FY-0060E-SG-0101

# Programming **RSX-11M in MACRO A Self-Paced Course**

**Volume I** 

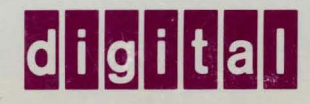

EY -0060E-SG-O 1 01

# Programming RSX-11M in MACRO A Self-Paced Course

Student Workbook Volume I

Prepared by Educational Services of Digital Equipment Corporation

#### Copyright © 1982, Digital Equipment Corporation. All Rights Reserved.

The reproduction of this material, in part or whole, is strictly prohibited. For copy information, contact the Educational Services Department, Digital Equipment Corporation, Bedford, Massachusetts 01730.

#### Printed in U.S.A.

The information in this document is subject to change without notice and should not be construed as a commitment by Digital Equipment Corporation. Digital Equipment Corporation assumes no responsibility for any errors that may appear in this document.

The software described in this document is furnished under a license and may not be used or copied except in accordance with the terms of such license.

Digital Equipment Corporation assumes no responsibility for the use or reliability of its software on equipment that is not supplied by Digital.

The following are trademarks of Digital Equipment Corporation, Maynard, Massachusetts:

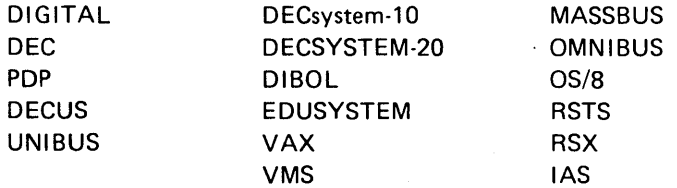

## **CONTENTS**

#### VOLUME I

#### **SG STUDENT GUIDE**

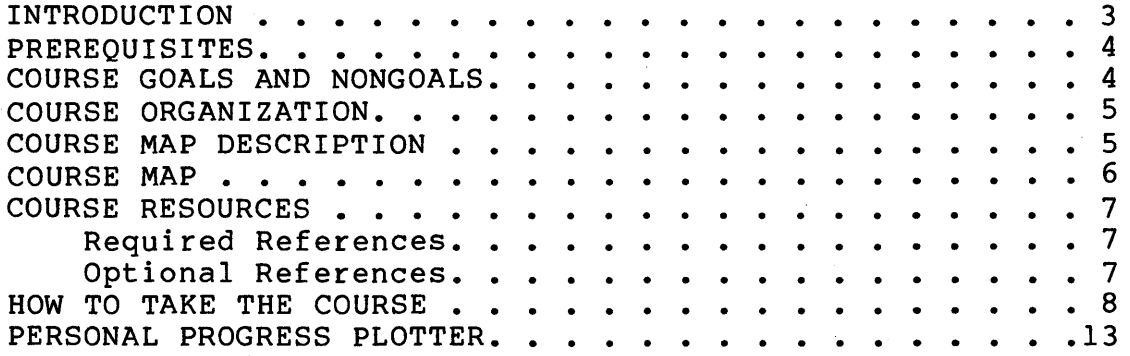

#### **1 USING SYSTEM SERVICES**

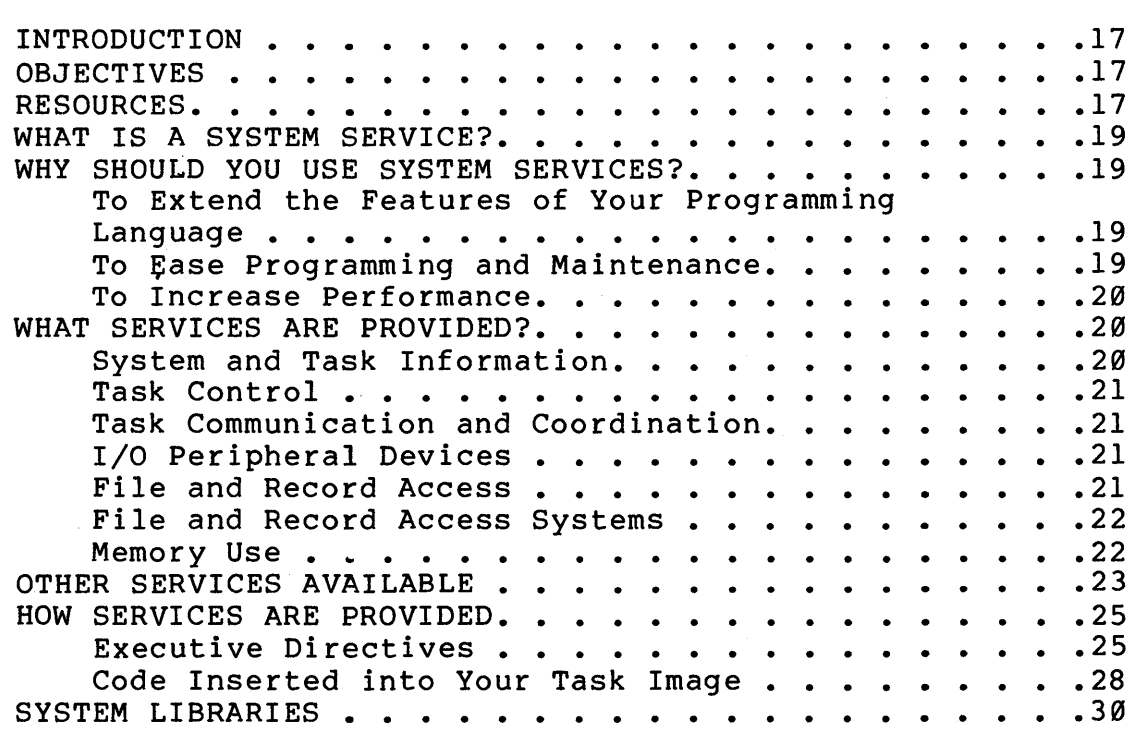

## **2 DIRECTIVES**

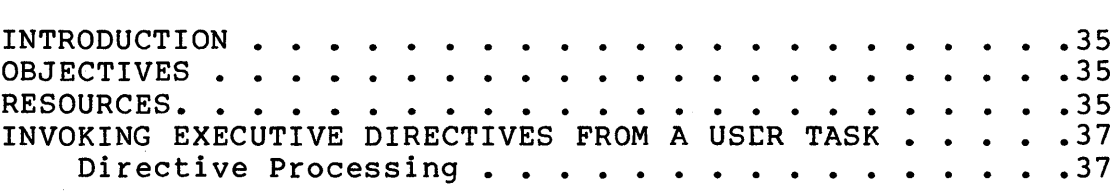

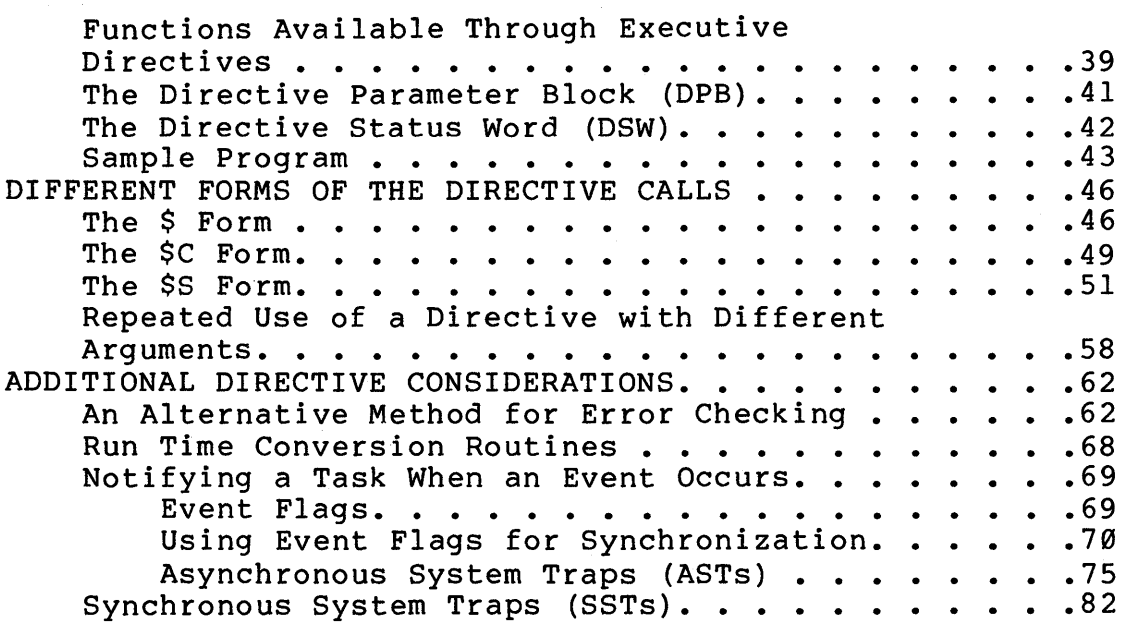

## **3 USING THE QIO DIRECTIVE**

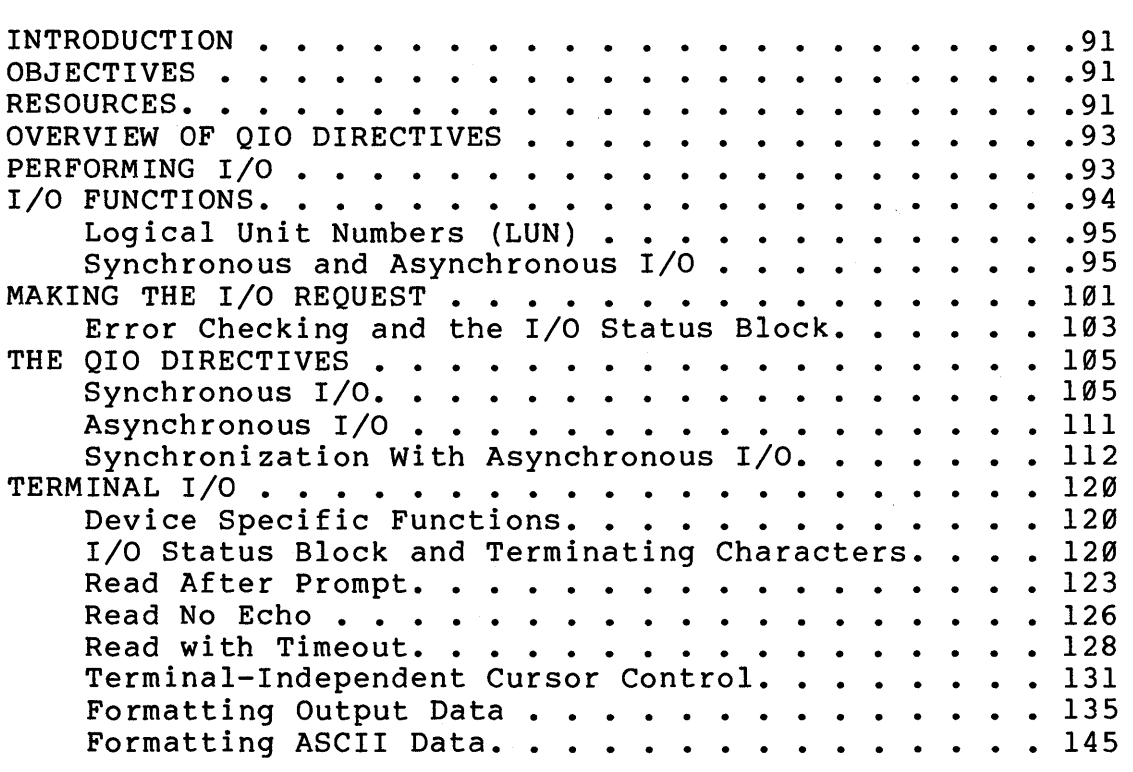

#### **4 USING DIRECTIVES FOR INTERT ASK COMMUNICATION**

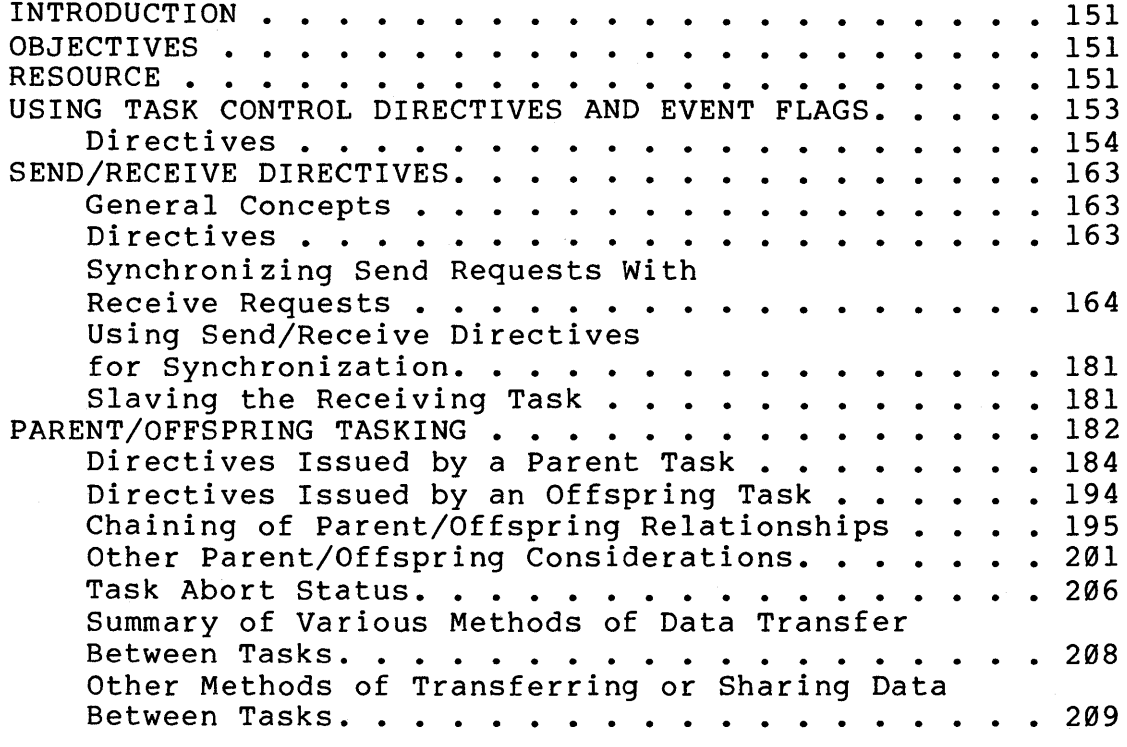

## **5 MEMORY MANAGEMENT CONCEPTS**

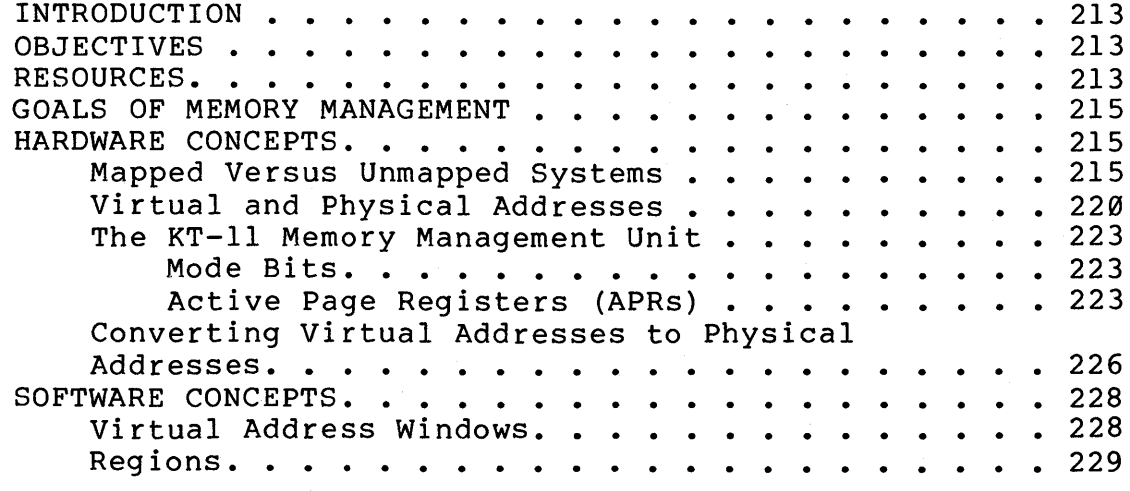

## **6 OVERLAYS**

 $\ddot{\phantom{0}}$ 

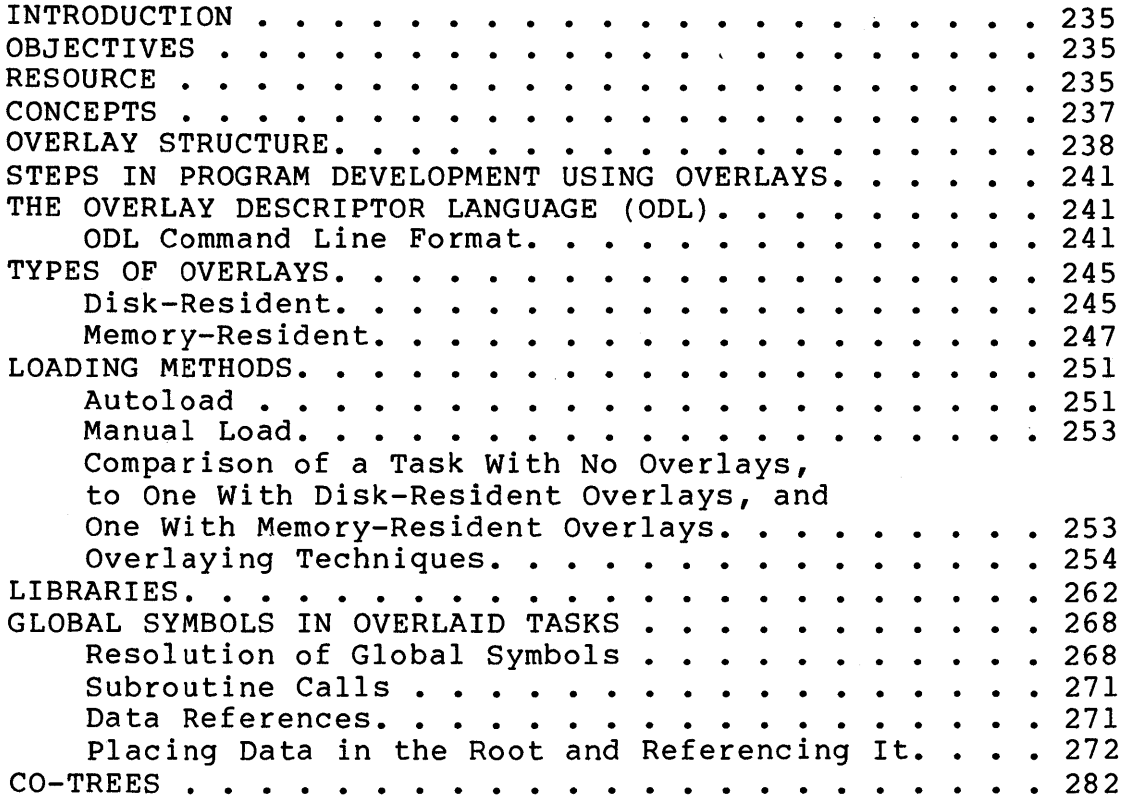

 $\mathcal{L}^{\text{out}}(\mathcal{L})$ 

#### VOLUME II

## **7 STATIC REGIONS**

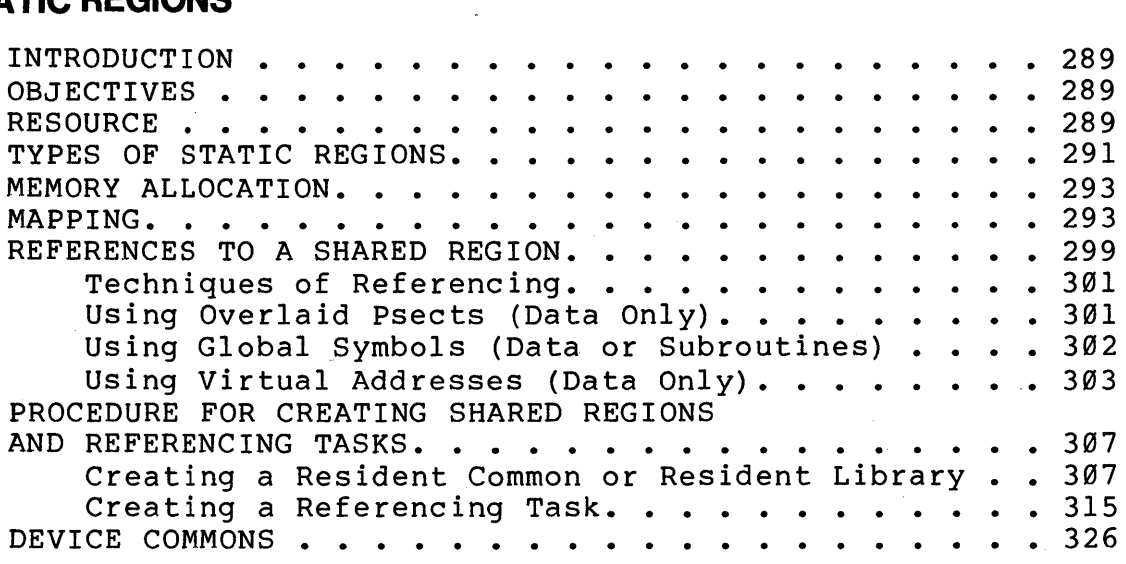

## **8 DYNAMIC REGIONS**

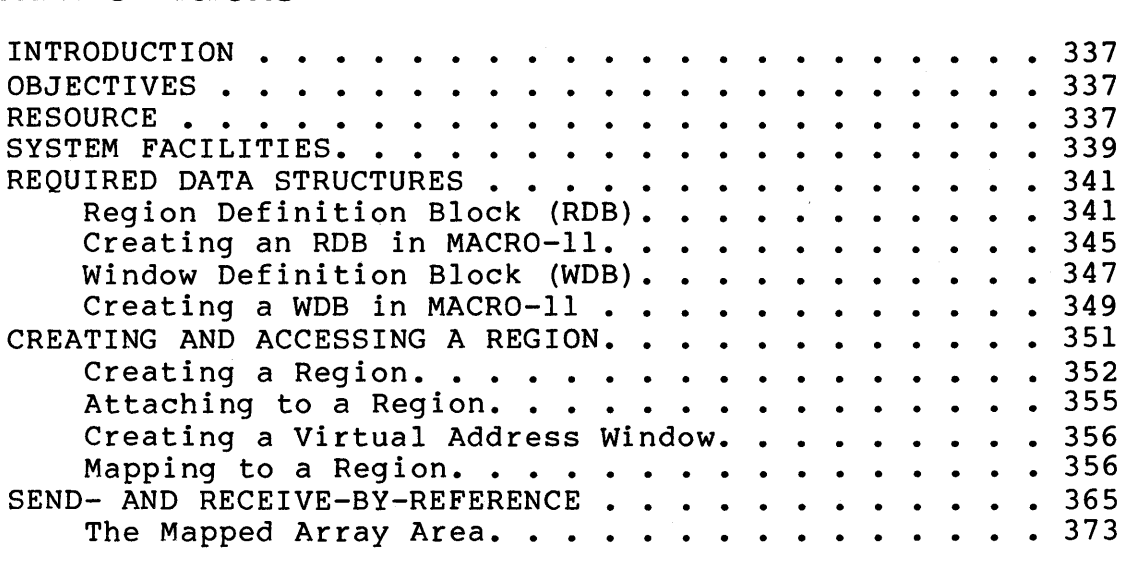

## **9 FILE** 1/0

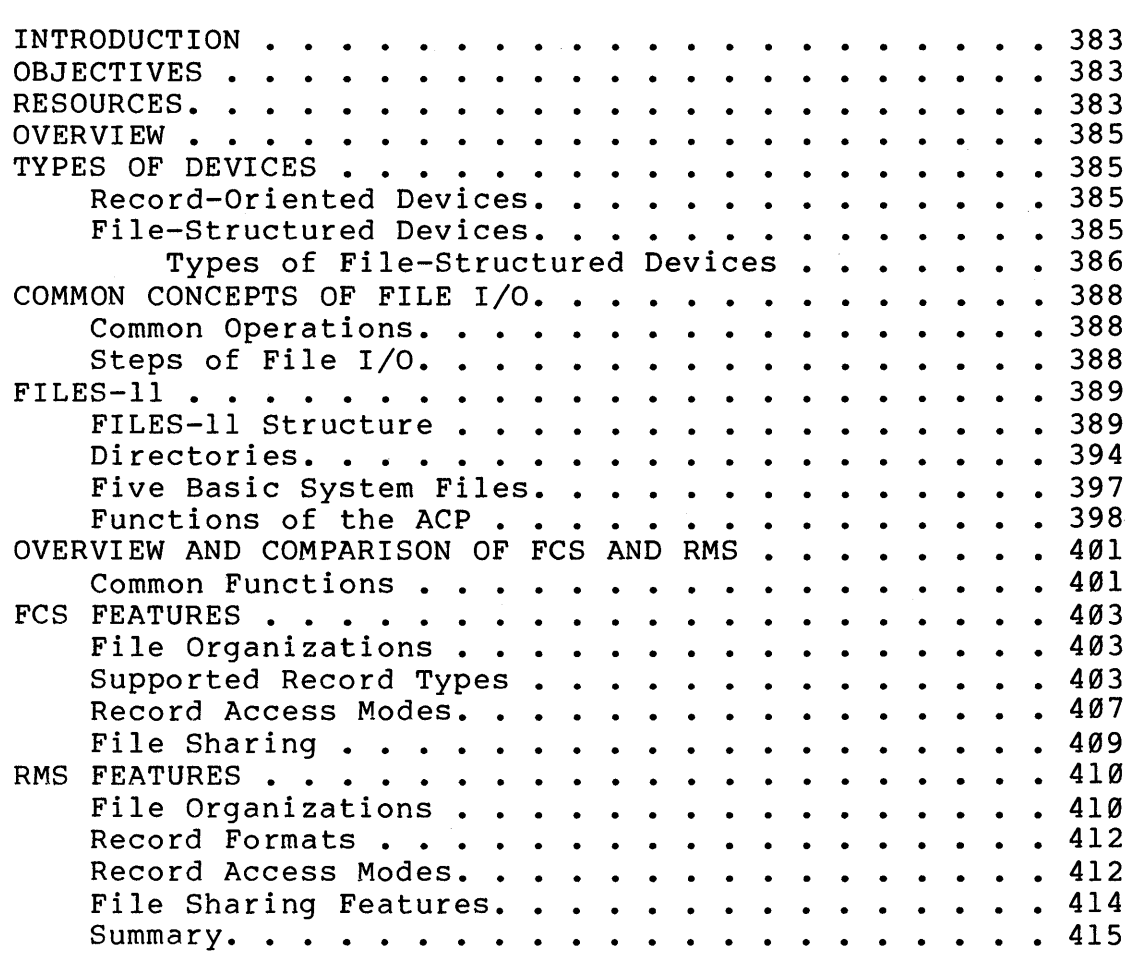

## **10 FILE CONTROL SERVICES**

 $\mathcal{A}$ 

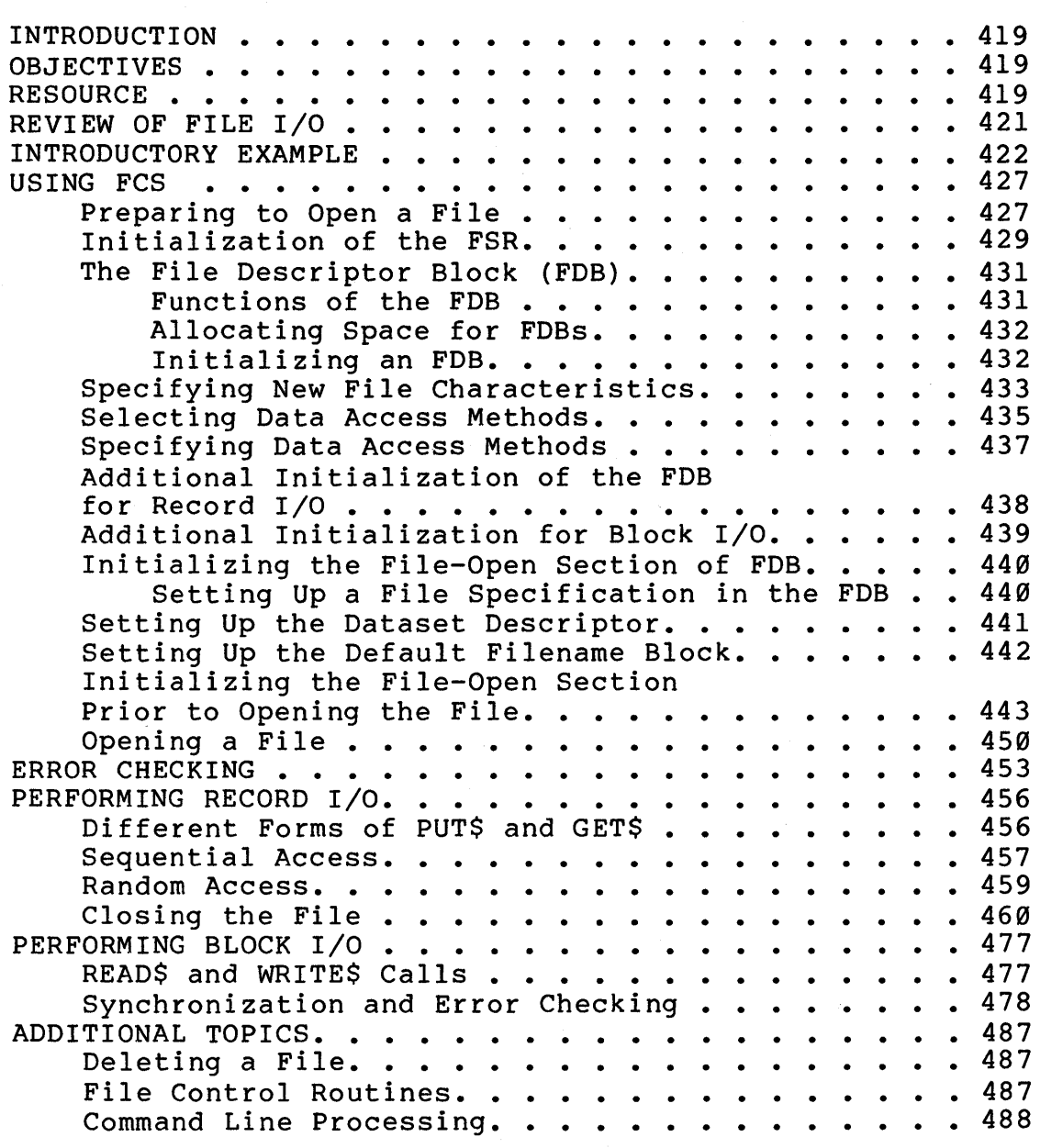

## **AP APPENDICES**

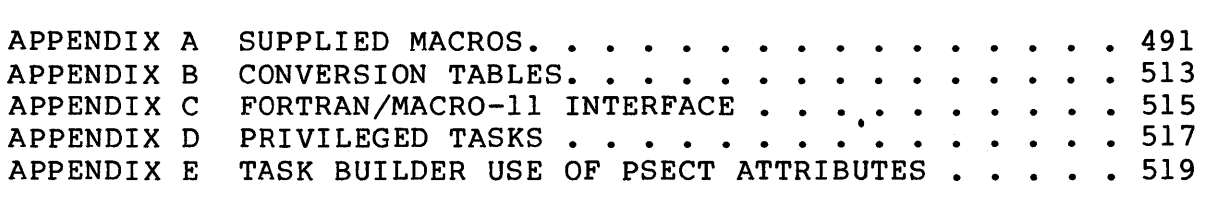

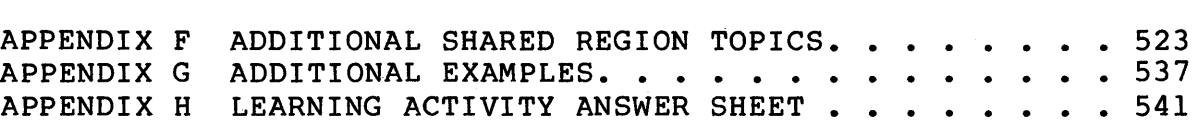

## **GL GLOSSARY**

 $\label{eq:2.1} \frac{1}{\sqrt{2}}\int_{0}^{\infty}\frac{1}{\sqrt{2\pi}}\left(\frac{1}{\sqrt{2\pi}}\right)^{2}d\mu_{\rm{eff}}$ 

## **FIGURES**

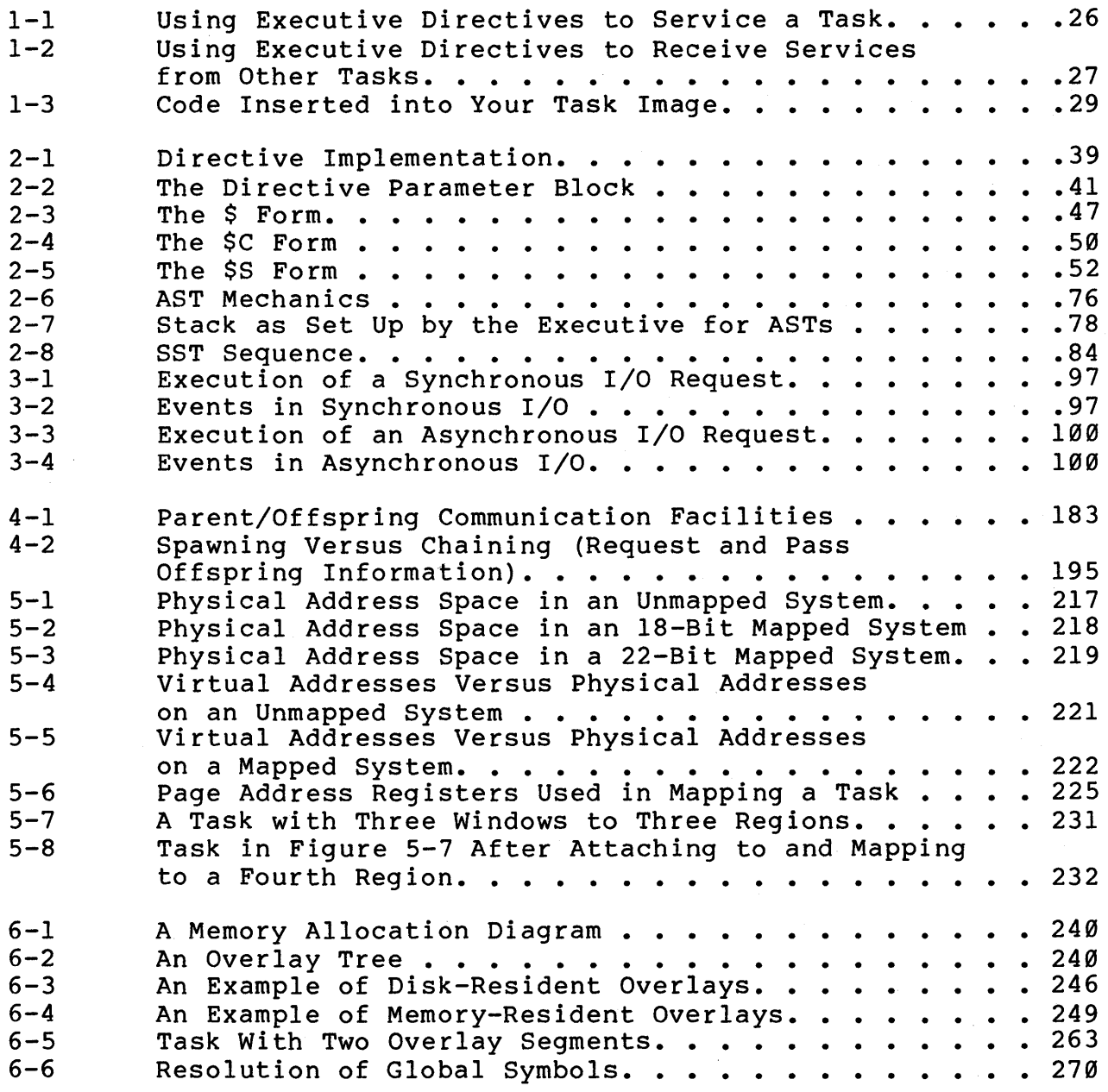

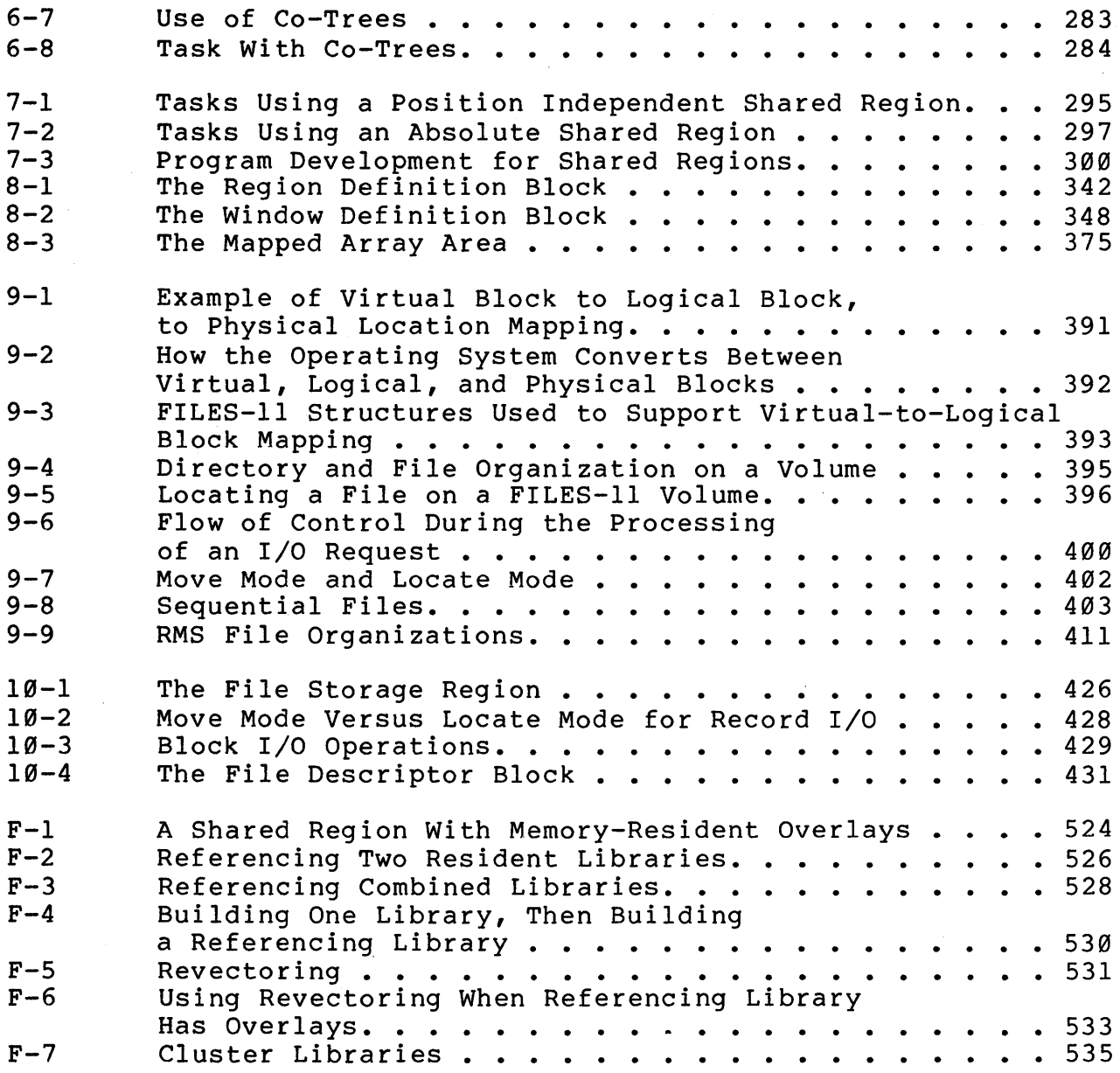

## **TABLES**

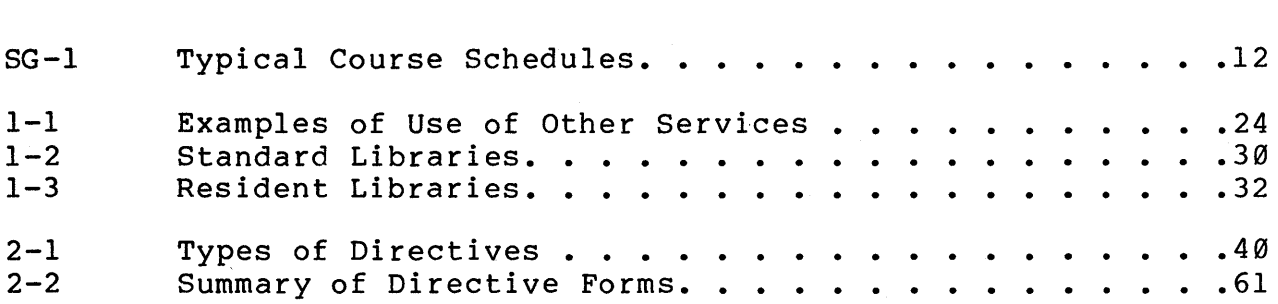

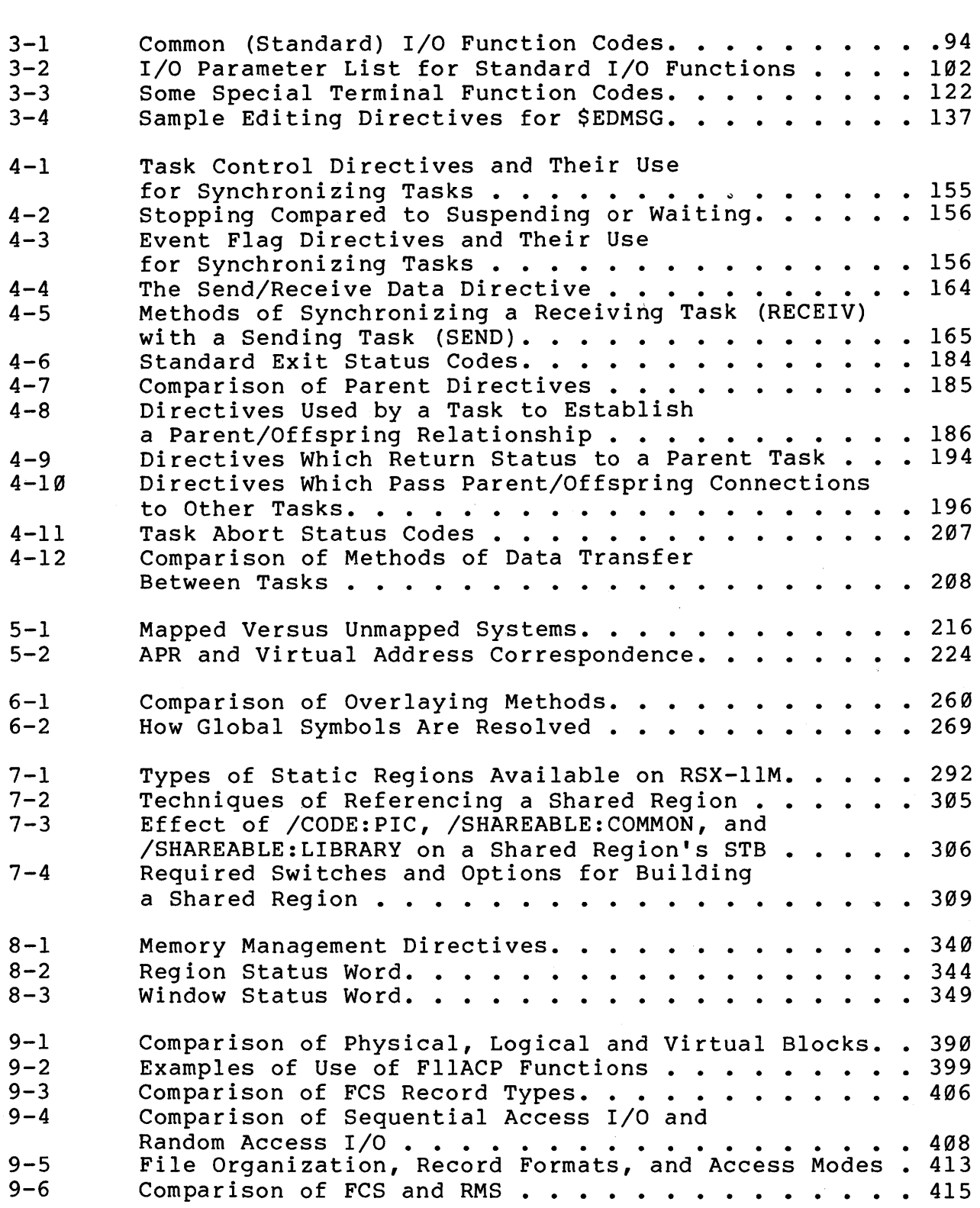

l,

 $\hat{\boldsymbol{\beta}}$ 

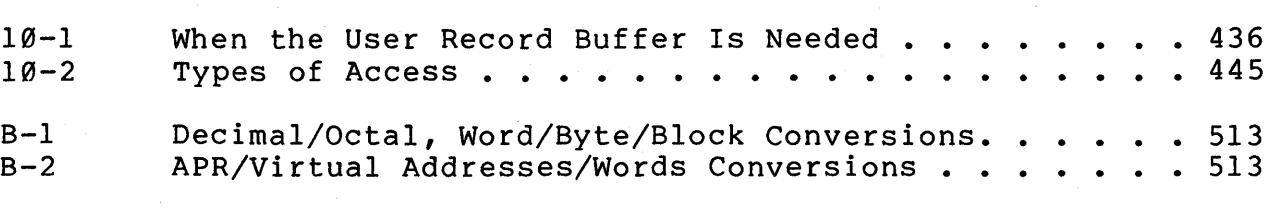

## **EXAMPLES**

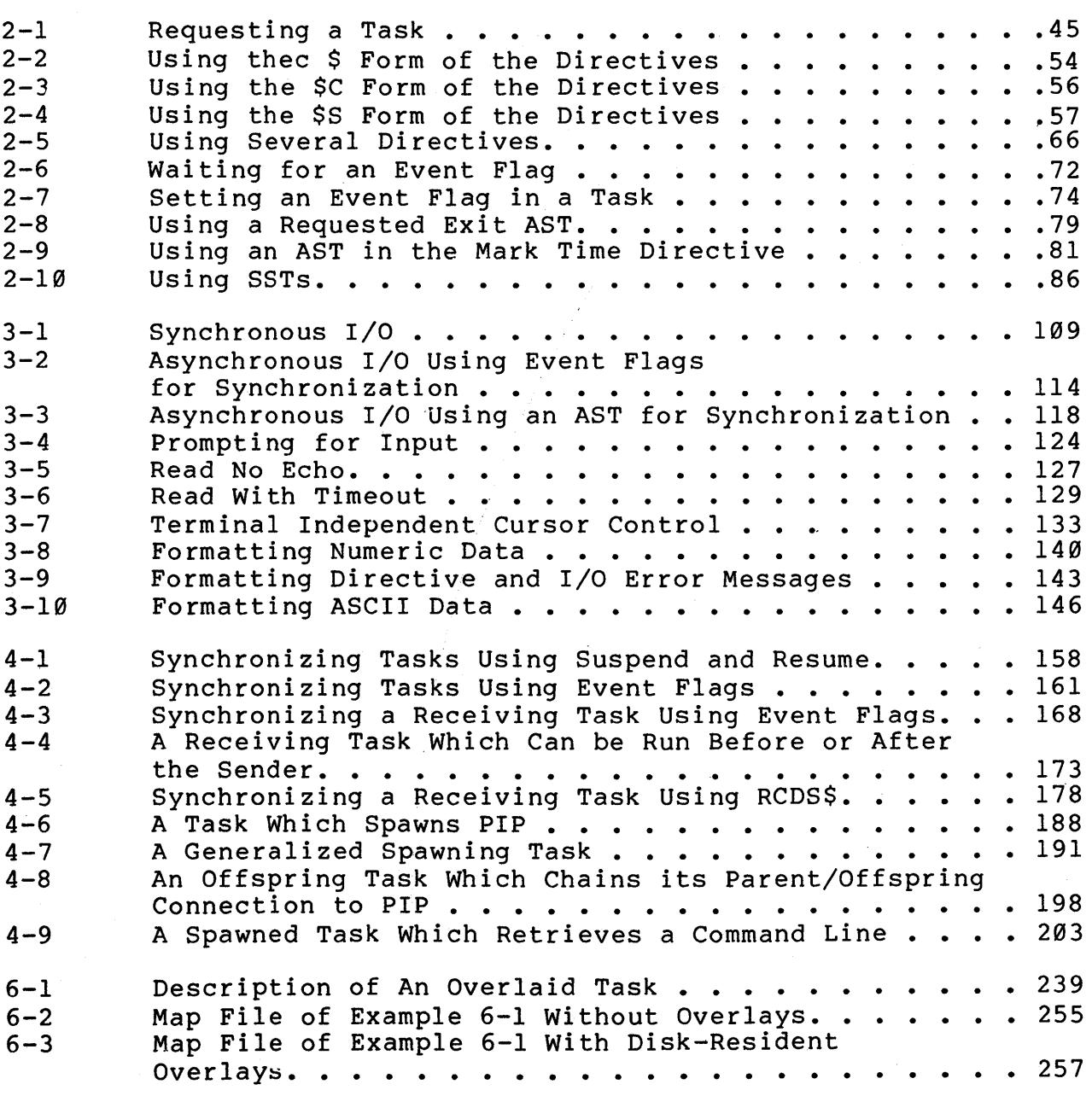

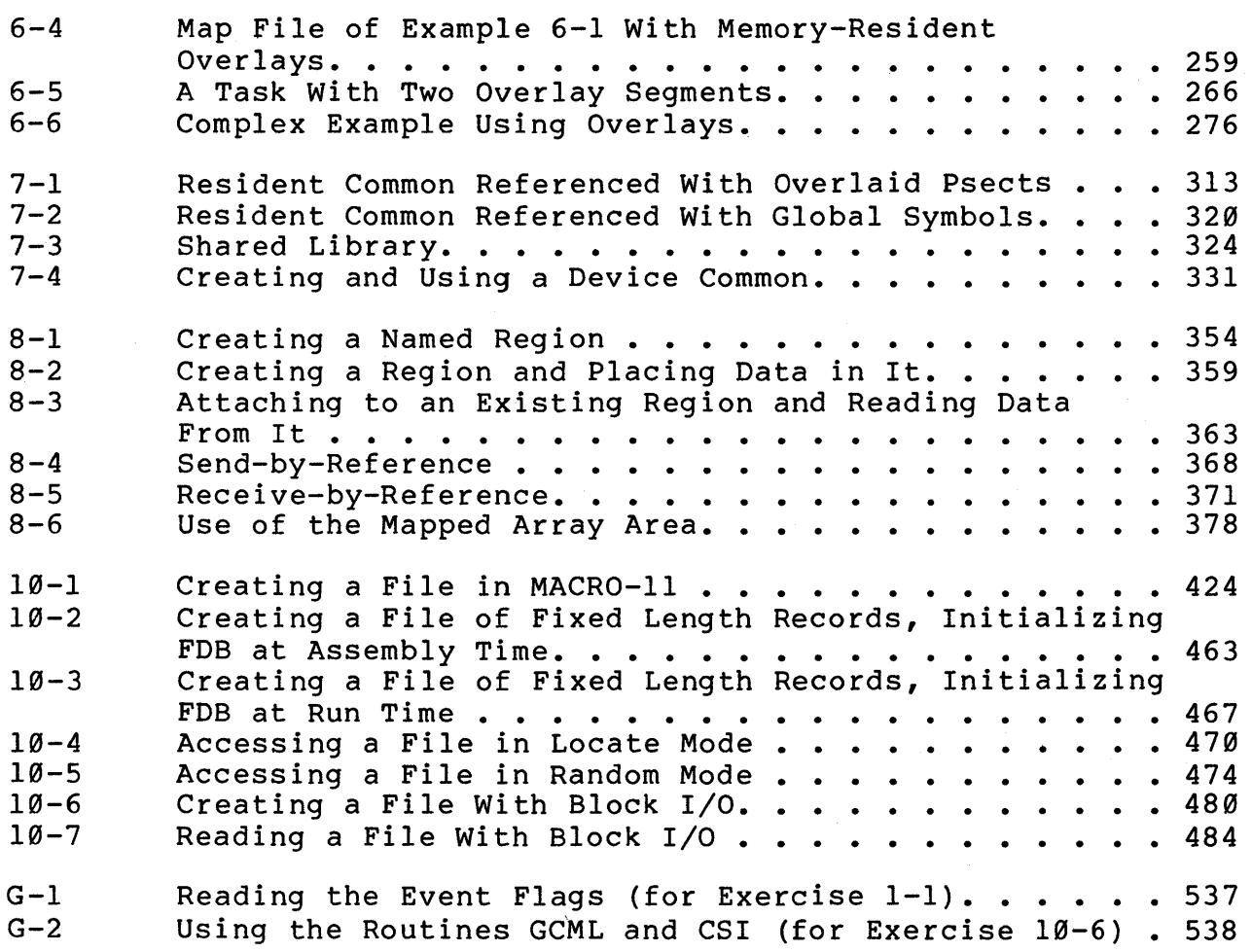

xiii

 $\label{eq:2} \frac{1}{2}\sum_{i=1}^n\frac{1}{2}\sum_{j=1}^n\frac{1}{2}\sum_{j=1}^n\frac{1}{2}\sum_{j=1}^n\frac{1}{2}\sum_{j=1}^n\frac{1}{2}\sum_{j=1}^n\frac{1}{2}\sum_{j=1}^n\frac{1}{2}\sum_{j=1}^n\frac{1}{2}\sum_{j=1}^n\frac{1}{2}\sum_{j=1}^n\frac{1}{2}\sum_{j=1}^n\frac{1}{2}\sum_{j=1}^n\frac{1}{2}\sum_{j=1}^n\frac{1}{2}\sum_{j=1}^n\frac{$  $\label{eq:2.1} \frac{1}{\sqrt{2}}\left(\frac{1}{\sqrt{2}}\right)^{2} \left(\frac{1}{\sqrt{2}}\right)^{2} \left(\frac{1}{\sqrt{2}}\right)^{2} \left(\frac{1}{\sqrt{2}}\right)^{2} \left(\frac{1}{\sqrt{2}}\right)^{2} \left(\frac{1}{\sqrt{2}}\right)^{2} \left(\frac{1}{\sqrt{2}}\right)^{2} \left(\frac{1}{\sqrt{2}}\right)^{2} \left(\frac{1}{\sqrt{2}}\right)^{2} \left(\frac{1}{\sqrt{2}}\right)^{2} \left(\frac{1}{\sqrt{2}}\right)^{2} \left(\$  $\label{eq:2.1} \frac{1}{2} \sum_{i=1}^n \frac{1}{2} \sum_{j=1}^n \frac{1}{2} \sum_{j=1}^n \frac{1}{2} \sum_{j=1}^n \frac{1}{2} \sum_{j=1}^n \frac{1}{2} \sum_{j=1}^n \frac{1}{2} \sum_{j=1}^n \frac{1}{2} \sum_{j=1}^n \frac{1}{2} \sum_{j=1}^n \frac{1}{2} \sum_{j=1}^n \frac{1}{2} \sum_{j=1}^n \frac{1}{2} \sum_{j=1}^n \frac{1}{2} \sum_{j=1}^n \frac{$  $\label{eq:2.1} \mathcal{L}(\mathcal{L}(\mathcal{L})) = \mathcal{L}(\mathcal{L}(\mathcal{L})) = \mathcal{L}(\mathcal{L}(\mathcal{L})) = \mathcal{L}(\mathcal{L}(\mathcal{L})) = \mathcal{L}(\mathcal{L}(\mathcal{L})) = \mathcal{L}(\mathcal{L}(\mathcal{L})) = \mathcal{L}(\mathcal{L}(\mathcal{L})) = \mathcal{L}(\mathcal{L}(\mathcal{L})) = \mathcal{L}(\mathcal{L}(\mathcal{L})) = \mathcal{L}(\mathcal{L}(\mathcal{L})) = \mathcal{L}(\mathcal{L}(\mathcal{L})) = \math$ 

SG

## STUDENT GUIDE

 $\label{eq:2.1} \mathcal{L}(\mathcal{L}(\mathcal{L})) = \mathcal{L}(\mathcal{L}(\mathcal{L})) \quad \text{and} \quad \mathcal{L}(\mathcal{L}) = \mathcal{L}(\mathcal{L}) \quad \text{and} \quad \mathcal{L}(\mathcal{L}) = \mathcal{L}(\mathcal{L}) \quad \text{and} \quad \mathcal{L}(\mathcal{L}) = \mathcal{L}(\mathcal{L}) \quad \text{and} \quad \mathcal{L}(\mathcal{L}) = \mathcal{L}(\mathcal{L}) \quad \text{and} \quad \mathcal{L}(\mathcal{L}) = \mathcal{L}(\mathcal{L}) \quad \text$  $\label{eq:2.1} \frac{1}{2} \sum_{i=1}^n \frac{1}{2} \sum_{j=1}^n \frac{1}{2} \sum_{j=1}^n \frac{1}{2} \sum_{j=1}^n \frac{1}{2} \sum_{j=1}^n \frac{1}{2} \sum_{j=1}^n \frac{1}{2} \sum_{j=1}^n \frac{1}{2} \sum_{j=1}^n \frac{1}{2} \sum_{j=1}^n \frac{1}{2} \sum_{j=1}^n \frac{1}{2} \sum_{j=1}^n \frac{1}{2} \sum_{j=1}^n \frac{1}{2} \sum_{j=1}^n \frac{$  $\label{eq:2.1} \mathcal{L}(\mathcal{L}^{\mathcal{L}}_{\mathcal{L}}(\mathcal{L}^{\mathcal{L}}_{\mathcal{L}})) = \mathcal{L}(\mathcal{L}^{\mathcal{L}}_{\mathcal{L}}(\mathcal{L}^{\mathcal{L}}_{\mathcal{L}})) = \mathcal{L}(\mathcal{L}^{\mathcal{L}}_{\mathcal{L}}(\mathcal{L}^{\mathcal{L}}_{\mathcal{L}})) = \mathcal{L}(\mathcal{L}^{\mathcal{L}}_{\mathcal{L}}(\mathcal{L}^{\mathcal{L}}_{\mathcal{L}}))$ 

#### **INTRODUCTION**

Programming RSX-IIM in MACRO is intended for MACRO-II programmers who use services of the RSX-IIM operating system beyond those provided by the MACRO-II programming language itself. This course describes the various services and how to use them from a task which you write.

This course is self-paced, which means that you learn at whatever rate is comfortable for you.

Instead of a teacher, you have a course administrator and a subject matter expert. In some cases, the same person can perform both functions. The course administrator manages the mechanics of the course and makes sure you have easy access to the system and the on-line course materials. As you finish modules, s/he records your progress. The subject matter expert helps you if you have a technical question. Before you consult the expert, however, read the course materials and references in an effort to answer the question yourself.

This Student Guide covers the following topics:

- Course prerequisites
- Course goals (and Nongoals)
- Course organization
- Course map description<br>• Course resources
- Course resources
- How to take the course
- Personal Progress Plotter

## **PREREQUISITES**

To be prepared for this course, you must have taken the following DIGITAL courses, or you must have equivalent experience.

- 1. RSX-IIM Utilities and Commands. Specifically, you must be able to logon/logoff, edit files, and develop/run/debug programs under RSX-IlM.
- 2. Programming in MACRO-II.

## **COURSE GOALS AND NONGOALS**

On completion of this course, you should be able to write tasks which:

- 1. Use executive directives
- 2. Perform intertask communication and coordination
- 3. Perform synchronous and asynchronous I/O operations
- 4. Use overlays
- 5. Use memory management facilities to communicate between tasks and make more effective use of available memory
- 6. Use File Control Services to create and maintain files.

This course does not teach the following:

- 1. The PDP-II instruction set and the MACRO-II programming language
- 2. The Digital Command Language (DCL) or Monitor Console Routine (MCR)
- 3. The program development cycle.

## **COURSE ORGANIZATION**

This course is self-paced for independent study. The course material is structured in modules. Each module is a lesson on one or more skills required to fulfill the course goals. A module consists of:

- An introduction to the subject matter of the module
- A list of objectives, which describe what you should achieve by studying the module
- A list of resources that provide reference materials and additional reading for the module
- The module text, including explanatory text, figures,<br>tables, examples, and references to readings in the tables, examples, and references to readings in the manuals
- Learning activities (for some modules), consisting of reading assignments or written exercises essential to your learning the material
- Written and/or lab tests and exercises (bound separately) which you can use to measure your achievement. Solutions are provided for all exercises.

The course is bound in two volumes. The first volume contains this student guide, the 10 modules (except for their tests/exercises), the appendices, and a glossary. The second volume contains the tests/exercises for each module.

#### **COURSE MAP DESCRIPTION**

The course map shows how each module relates to the other modules and to the course as a whole. Before beginning a specific module, it is recommended that you first complete all modules with arrows leading into that module. These prerequisite modules present material necessary to understanding the module you are about to study.

If you have no preference, study the modules in numerical order, 1 through 10.

 $\sim 10$ 

## **COURSE MAP**

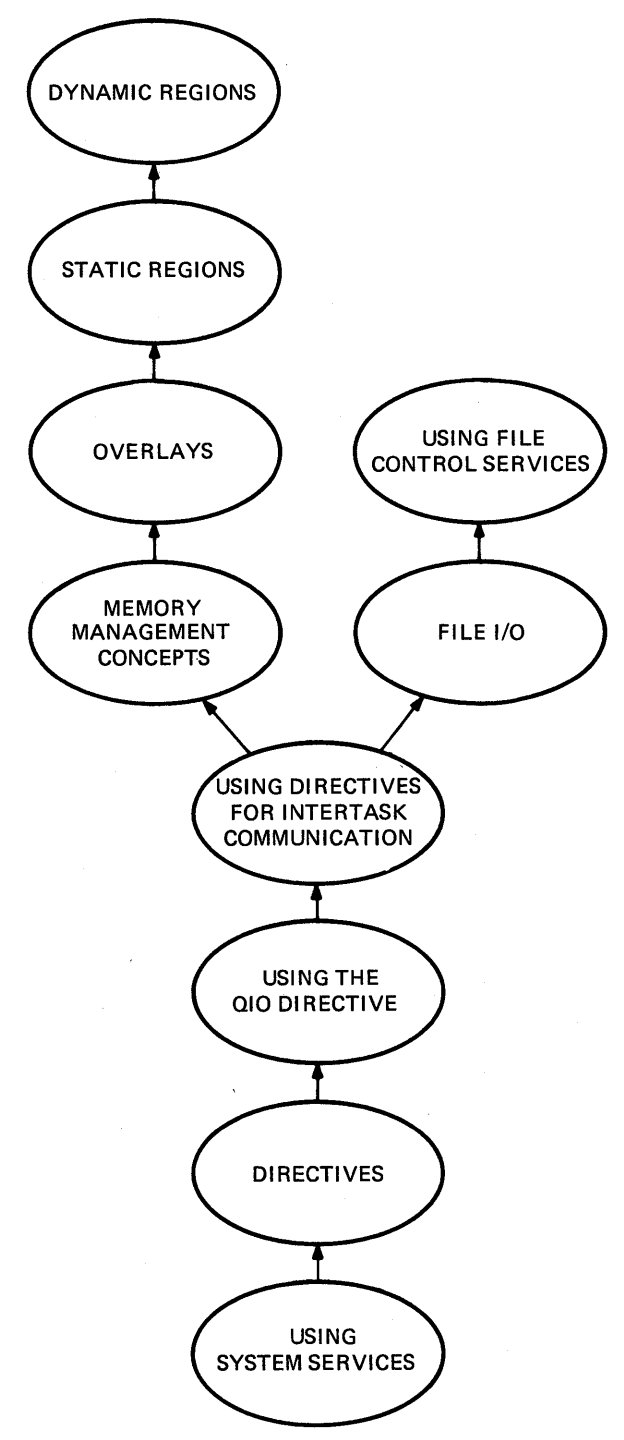

TK-7749

 $\sim$ 

 $\sqrt{2}$ 

## **COURSE RESOURCES**

#### **Required References**

- 1. IAS/RSX-ll I/O Operations Manual (AA-M176A-TC)
- 2. IAS/RSX-ll System Library Routines Reference Manual (AA-5580A-TC)
- 3. RSX-llM Mini-Reference (AV-5570D-TC)
- 4. RSX-llM/M-PLUS Executive Reference Manual (AA-L675A-TC)
- 5. RSX-llM/M-PLUS I/O Drivers Reference Manual (AA-L677A-TC)
- 6. RSX-llM/M-PLUS Task Builder Manual (AA-L680A-TC)

#### **Optional References**

- 1. PDP-II MACRO-II Language Reference Manual (AA-5075B-TC)
- 2. PDP-II Processor Handbook (EB-19402-20/8l)
- 3. RMS-ll User's Guide (AA-D538A-TC)
- 4. RMS-ll MACRO-II Reference Manual (AA-H683A-TC)

#### **HOW TO TAKE THE COURSE**

Because this is a self-paced course, you determine how much time to devote to each subject. You can pass quickly over familiar topics. You can spend more time on topics which are of interest to you, or which you can use often in your job, and less time on topics which have little use in your job.

Each time you are ready to begin a new module, first read the introduction and the objectives. If you feel that you already understand the material in the module, you can go immediately to the tests/exercises for that module. If you don't understand much of the material, read the module. If you understand some of the concepts but not others, just look over the program examples for the concepts you understand. Read the text and study the examples for concepts you don't understand. The text explains new concepts and refers you to related readings in the manuals. The program examples provide working examples which show you how to apply the concepts.

Some of the readings in the manuals are required and others are optional. Required readings are contained in learning activities and are indented to set them apart from the module text. These readings are required because they cover material not otherwise covered in this course. The optional readings are mentioned within the module text and are designed to help you in two ways. First, they teach you more about a given topic. Second, they offer another explanation in case you have trouble understanding the explanation in this course.

In addition, you will need the manuals to look specifics involved in invoking the various services. especially true for the executive directives, system routines, and File Control Service calls. up the This is library

Keep the module objectives in mind. If a skill is listed as an objective, be sure to master it. Later modules may depend on this skill.

The module text contains many example programs to show you how to use the skills you are learning. All of the example programs in this book should be available on-line. The standard location for these files is UFD [202,1] on your system disk. Check your system and if the files are not located there, check with your course administrator to find out where they are' located.

Do not modify the files in UFD [202,1] or in their original location. Instead, copy the files you plan to use to your own UFD and use them there. In that way, the original files in UFD [202,1] will remain intact for other students.

Each example program contains the following:

- Source code, with line numbers added
- A sample run session<br>• Bulleted items which
- Bulleted items which are described in the text.

Line numbers have been added to the source code to ease referencing during a group discussion. These line numbers are not part of the actual source file. The source code also contains the name of the file which contains the code on-line. Following this<br>is a brief description, telling what the example does. Any is a brief description, telling what the example does. special assemble and task-build instructions, and any special install and run instructions follow this. Only special, install and run instructions follow this. Only special,<br>nonstandard instructions are included. The code itself includes line comments plus some additional comments.

The sample run session shows what happens during a typical<br>of the task. Any special install and run instructions are run of the task. Any special install and run instructions are shown in the run session.

The bulleted items match the example notes in the text, which describe the code in more detail. Study the examples and the notes that describe them carefully.

In the module on Using File Control Services, many of the examples create output files. A dump of any created file follows<br>the run session. The file dumps were created using the DMP the run session. The file dumps were created using the utility.

If the examples are available on-line, assemble and task-build them, and then run them. This will help you to understand the examples better. Many of the tests/exercises ask you to make minor changes to existing examples, and then run them again. Do the tests/exercises for a module in the Tests/Exercises book only after you have done all of the reading and have run the example programs. If you prefer, you can do them as soon as you<br>cover the necessary material in the module. The same cover the necessary material in the module. Tests/Exercises book is used in this course and the Programming RSX-IIM in FORTRAN course. Do all tests/exercises except those which specifically say in FORTRAN. All exercises have solutions in the Tests/Exercises book. In addition, any solutions involving programs should be available on-line, in UFD [202,2]. Compare these solutions to your own.

#### STUDENT GUIDE

If you have mastered the module objectives, ask your course administrator to record your progress on your Personal Progress Plotter. You will then be ready to begin a new module. If you haven't yet mastered the module objectives, return to the module text for further study.

With a self-paced course, it is impossible to give a schedule that applies to all students. The amount of time that students spend on a module depends on both their experience and their interest in the topics in that module. Use Table 1 as a guide when you set your schedule.

In addition to the 10 modules, the Student Workbook contains several appendices, plus a glossary. The appendices are:

Appendix A - Supplied Macros. This appendix contains documentation on how to use the macros supplied with the course. In addition, it includes the source code for all of the macros and any subroutines which they require.

Appendix B - Conversion Tables. table for converting between decimal and octal, and among words, bytes, and memory blocks. It also contains a table for converting from active page registers (APRs) to virtual addresses. This appendix contains a

Appendix C - FORTRAN/MACRO-11 Interface. This appendix contains an explanation of the techniques which you should use to write a FORTRAN callable subroutine in MACRO-II. It also explains how to call such a subroutine from MACRO-II.

Appendix D - Privileged Tasks. This appendix contains a description of the various types of privileged tasks supported under RSX-IIM, and how to create them.

Appendix E - Task Builder Use of Psect Attributes. This appendix contains a description of the effect of Psect attributes on how the Task Builder collects together scattered occurrences of program sections.

Appendix F - Additional Shared Region Topics. This appendix contains several additional shared region topics. They are: overlaid shared regions, referencing multiple regions from a single task, interlibrary calls, and cluster libraries.

Appendix  $G$  - Additional Examples. This appendix contains the source code for any program examples which are required for the Tests/Exercises but are not included elsewhere in the Student Workbook. These examples should also be available on-line, under UFD [202,1]. They are included here in case they are not available on-line on your system.

Appendix H - Learning Activity Solutions. This appendix contains the solutions to any Learning Activity questions in this course. After you do a Learning Activity, check your answers against those provided.

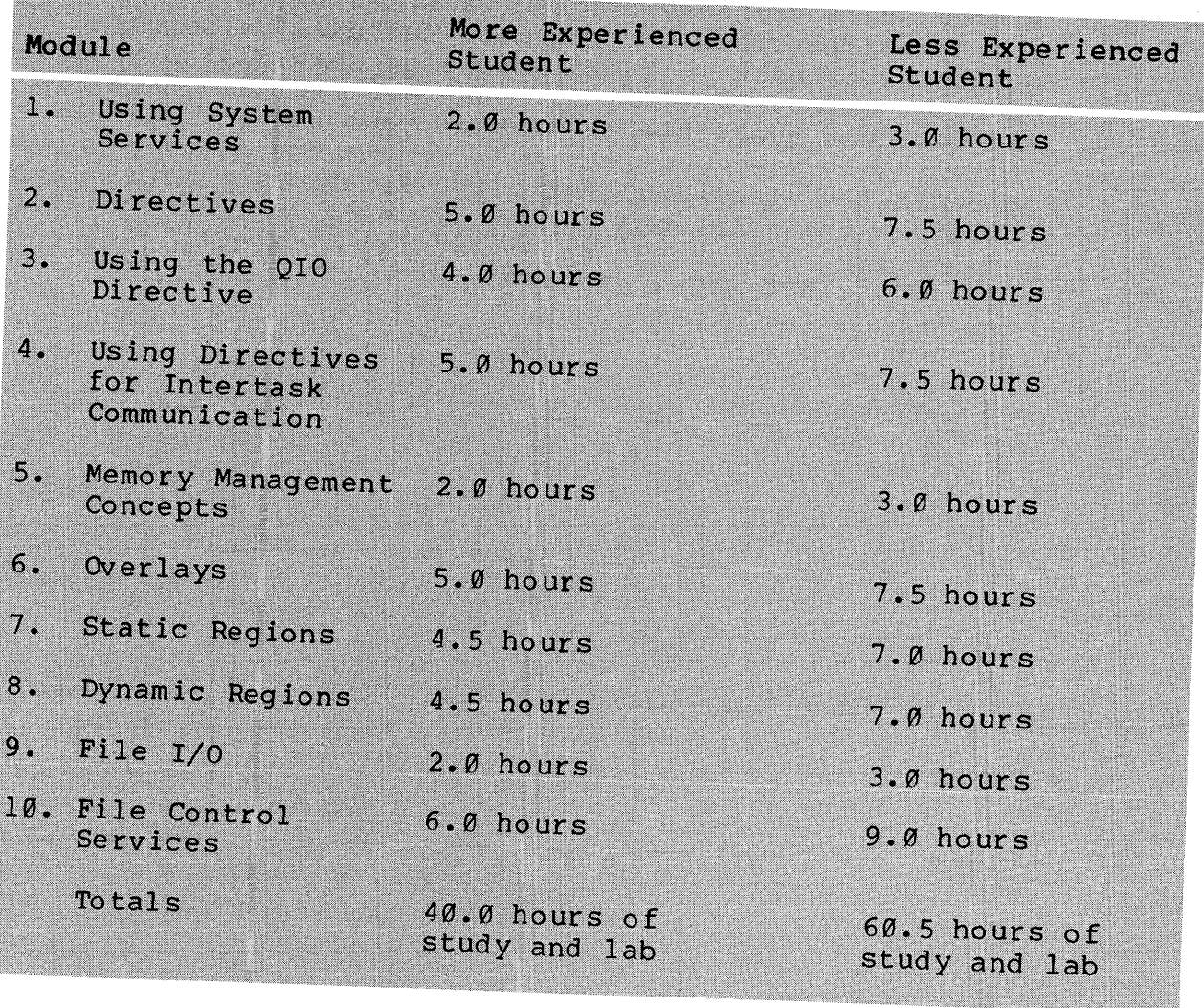

a se de la compagnie de la compagnie de la compagnie de la compagnie de la compagnie de la compagnie de la com

Table SG-l Typical Course Schedules

 $\sim$ 

## **PERSONAL PROGRESS PLOTTER**

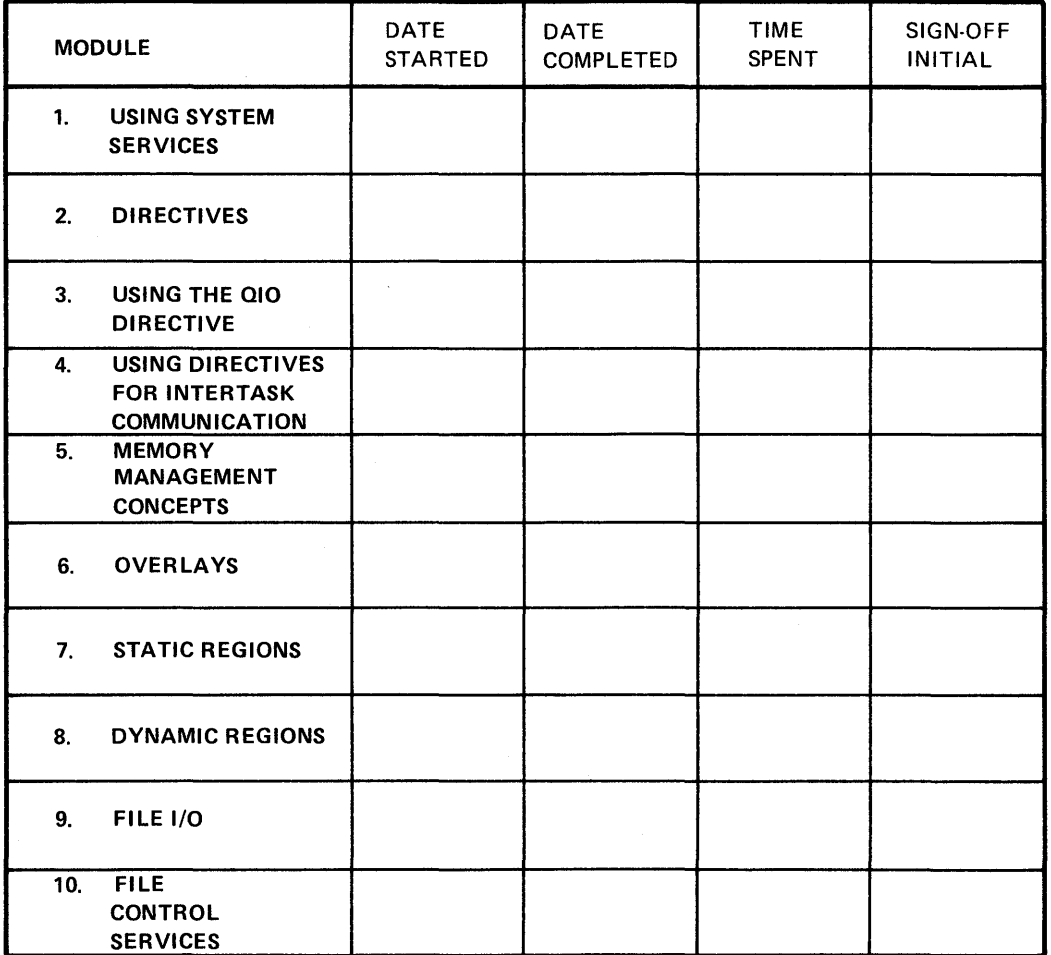

 $\label{eq:2.1} \frac{1}{\sqrt{2}}\int_{\mathbb{R}^3}\frac{1}{\sqrt{2}}\left(\frac{1}{\sqrt{2}}\right)^2\frac{dx}{\sqrt{2}}dx$  $\frac{1}{2} \left( \frac{1}{2} \right)$  $\label{eq:2} \mathcal{L}=\mathcal{L}(\mathcal{L}^{(1)})\otimes\mathcal{L}^{(2)}(\mathcal{L}^{(2)})$ 

## USING SYSTEM SERVICES

 $\label{eq:2.1} \frac{1}{\sqrt{2}}\sum_{i=1}^n\frac{1}{\sqrt{2}}\sum_{i=1}^n\frac{1}{\sqrt{2}}\sum_{i=1}^n\frac{1}{\sqrt{2}}\sum_{i=1}^n\frac{1}{\sqrt{2}}\sum_{i=1}^n\frac{1}{\sqrt{2}}\sum_{i=1}^n\frac{1}{\sqrt{2}}\sum_{i=1}^n\frac{1}{\sqrt{2}}\sum_{i=1}^n\frac{1}{\sqrt{2}}\sum_{i=1}^n\frac{1}{\sqrt{2}}\sum_{i=1}^n\frac{1}{\sqrt{2}}\sum_{i=1}^n\frac$  $\frac{1}{2}$ 

## **INTRODUCTION**

RSX-IIM provides system services which perform many operations that are commonly needed by user-written application programs. Skillful use of these services can:

- Improve the efficiency of your tasks, reducing size and execution time
- Decrease the time it takes to code and debug your tasks
- Increase the reliability of your tasks
- Provide you with controlled access to system features
- Benefit the overall performance of your system.

The first step in learning to use these services is understanding what services exist, how you can request them from within your task, and how the services are delivered to you. These topics are explained in this module and the following module.

## **OBJECTIVES**

- 1. To identify the facilities provided services through system
- 2. To list the ways in which system services may be provided to a task
- 3. To list the various system libraries and the facilities they provide.

#### **RESOURCES**

1. RSX-IIM/M-PLUS Executive Reference Manual, Chapter 1

াই,্

2. IAS/RSX-ll System Library Routines Reference Manual, Chapters 1 through 6

 $\label{eq:2.1} \frac{1}{\sqrt{2\pi}}\sum_{i=1}^n\frac{1}{\sqrt{2\pi}}\int_{\mathbb{R}^n}\frac{1}{\sqrt{2\pi}}\int_{\mathbb{R}^n}\frac{1}{\sqrt{2\pi}}\int_{\mathbb{R}^n}\frac{1}{\sqrt{2\pi}}\int_{\mathbb{R}^n}\frac{1}{\sqrt{2\pi}}\int_{\mathbb{R}^n}\frac{1}{\sqrt{2\pi}}\int_{\mathbb{R}^n}\frac{1}{\sqrt{2\pi}}\int_{\mathbb{R}^n}\frac{1}{\sqrt{2\pi}}\int_{\mathbb{R}^n}\frac{1}{\$  $\label{eq:2.1} \frac{1}{\sqrt{2}}\left(\frac{1}{\sqrt{2}}\right)^2\left(\frac{1}{\sqrt{2}}\right)^2\left(\frac{1}{\sqrt{2}}\right)^2\left(\frac{1}{\sqrt{2}}\right)^2\left(\frac{1}{\sqrt{2}}\right)^2\left(\frac{1}{\sqrt{2}}\right)^2.$  $\label{eq:2.1} \frac{1}{\sqrt{2\pi}}\sum_{i=1}^n\frac{1}{\sqrt{2\pi}}\sum_{i=1}^n\frac{1}{\sqrt{2\pi}}\sum_{i=1}^n\frac{1}{\sqrt{2\pi}}\sum_{i=1}^n\frac{1}{\sqrt{2\pi}}\sum_{i=1}^n\frac{1}{\sqrt{2\pi}}\sum_{i=1}^n\frac{1}{\sqrt{2\pi}}\sum_{i=1}^n\frac{1}{\sqrt{2\pi}}\sum_{i=1}^n\frac{1}{\sqrt{2\pi}}\sum_{i=1}^n\frac{1}{\sqrt{2\pi}}\sum_{i=1}^n\$  $\label{eq:2} \frac{1}{\sqrt{2}}\sum_{i=1}^n\frac{1}{\sqrt{2}}\sum_{j=1}^n\frac{1}{\sqrt{2}}\sum_{j=1}^n\frac{1}{\sqrt{2}}\sum_{j=1}^n\frac{1}{\sqrt{2}}\sum_{j=1}^n\frac{1}{\sqrt{2}}\sum_{j=1}^n\frac{1}{\sqrt{2}}\sum_{j=1}^n\frac{1}{\sqrt{2}}\sum_{j=1}^n\frac{1}{\sqrt{2}}\sum_{j=1}^n\frac{1}{\sqrt{2}}\sum_{j=1}^n\frac{1}{\sqrt{2}}\sum_{j=1}^n\frac{1$  $\frac{1}{\sqrt{2\pi}}\sum_{i=1}^{n} \frac{1}{\sqrt{2\pi}}\left(\frac{1}{\sqrt{2\pi}}\right)^2$ 

#### **WHAT IS A SYSTEM SERVICES?**

An RSX-IIM system service is a function or service performed for a running task. It is performed during the task's execution. The software which provides the service is either in the Executive itself or in other system supplied code.

#### **WHY SHOULD YOU USE SYSTEM SERVICES?**

#### **To Extend the Features of Your Programming Language**

System services offer you additional features, not inherently a part of your programming language. Examples of this are:

- 1. Accessing shared resources in a properly synchronized way
- 2. Performing I/O operations in MACRO-II
- 3. Coordinating among multiple tasks
- 4. Controlling memory allocation and mapping
- 5. Interacting with the Executive
- 6. Performing often needed functions, such as:
	- a. Numeric conversion of ASCII data typed in at a terminal to binary format for internal use
	- b. Editing, and conversion, to produce suitable output messages which include data generated at run time.

#### **To Ease Programming and Maintenance**

DIGITAL provides the code to perform these services. Therefore, you will need less time to develop working programs. The supplied code has a well defined modular structure, which makes it easier to design your programs.

The code for system services is well debugged. This makes it easier to debug and maintain programs, since there are fewer potential points of failure and only your written code needs to be When maintenance is required in the code for the supplied system services, patches are released with clear-cut installation procedures. .

#### **To Increase Performance**

The supplied code to perform system services is generally efficient MACRO-11, which assures minimum execution time. In addition, it is often possible to share the code among several different tasks, with minimal additional overhead. This can result in any or all of the following performance gains.

- Increase in your task's throughput
- Increase in your system's throughput
- Increase in memory usage efficiency on your system
- Decrease in your task's size
- Increase in available space on mass storage volumes

#### **WHAT SERVICES ARE PROVIDED?**

The system services can be divided into a number of classes. For each, a few examples are given to show you the kinds of services which are available.

Note that a number of these services which are provided to tasks parallel those provided to operators through DCL commands.

#### **System and Task Information**

can: You can obtain information from the system. For example, you

- Obtain information about your task
	- Its priority
	- Its logical unit (LUN) assignments
- Obtain information about a partition on the system Its base address
	- $\qquad \qquad \qquad$ Its length
- Obtain the current time and date

#### **Task Control**

You can start up and stop tasks, and alter task states. For example, you can:

- Request another task to run
- Abort a task
- Suspend or resume a task
- Alter the running priority of an active task

#### **Task Communication and Coordination**

You can create a set of tasks that communicate with one another, as well as coordinate the interaction of the tasks. For example, you can:

- Send data from one task to another.
- Have one task notify other tasks that an event has occurred (e.g., that a job has been completed).
- Have one task pass a command to another task, and have it obtain an indication from the other task about the status of the execution of the command.

#### **I/O Peripheral Devices**

You can interact with peripheral devices on your system. For example, you can:

- Write data to or read data from a peripheral device.
- Attach a device for exclusive use by a task.
- Read or set variable characteristics of a device (e.g., for a terminal - baud rate or hold screen mode).

#### **File and Record Access**

You can access files, including individual records within a file. For example, you can:

- Create a file.
- Read blocks from or write blocks to a file on a block-by-block basis.
- Read records from or write records to a file. The records may be of different lengths, and not exactly one block long.
- Extend or truncate an existing file.

### **File and Record Access Systems**

The two access systems available under RSX-IIM are Control Services (FCS) and Record Management Services (RMS). offer an interface between tasks and the Files-II structure used to maintain disk directories and files. File Both

FCS is the standard access system supplied with RSX-IIM. Many of the utilities (e.g., PIP, EDT, the Task Builder) use FCS for their file interface. RMS offers all of the FCS functionality plus capabilities not available with FCS, such as indexed files (records that are accessible by a key field value) and more sophisticated file sharing. A more complete discussion of the facilities offered by FCS and RMS, and a comparison of the two, appears in Module 9, on File I/O.

### Memory Use

You can use system services to control the amount of memory your task uses or to permit several tasks to share an area of memory. For example, you can:

- Run a task in less memory than its total size, by using overlays to load only needed pieces of the program at one time.
- Allocate space in memory for a temporary work buffer, and then return that space to the system when the task is finished using it.
- Share a data area in memory among several tasks.
- Share a single copy, in memory, of a commonly used subroutine among several tasks.

### **OTHER SERVICES AVAILABLE**

You can use system services to perform functions. For example, you can: often needed

- Save and restore all or a subset of the registers when writing a subroutine.
- Perform extended integer multiplication and division. and double precision
- Convert data from ASCII to internal binary.
- Convert and format output data produced at run time into printout and/or display messages.

These services are generally supplied as subroutines located in the system object library (LB:[I,l]SYSLIB.OLB). Most of the subroutines are documented in the IAS/RSX-11 System Library Routines Reference Manual. A few of the subroutines will be covered in detail in this course. However, most will not. Table<br>1-1 gives examples of specific functions performed by some of the gives examples of specific functions performed by some of the subroutines.

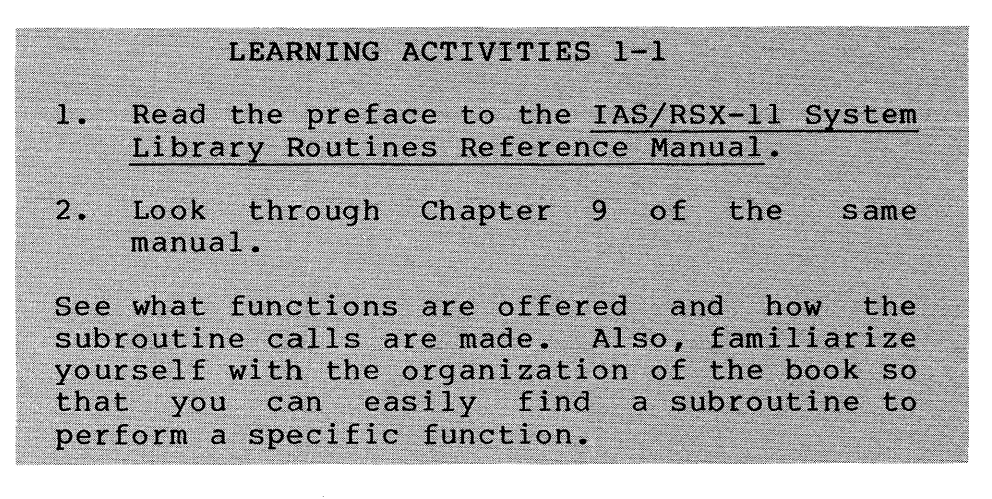

Table 1-1 Examples of Use of Other Services

 $\mathcal{L}^{\text{max}}_{\text{max}}$ 

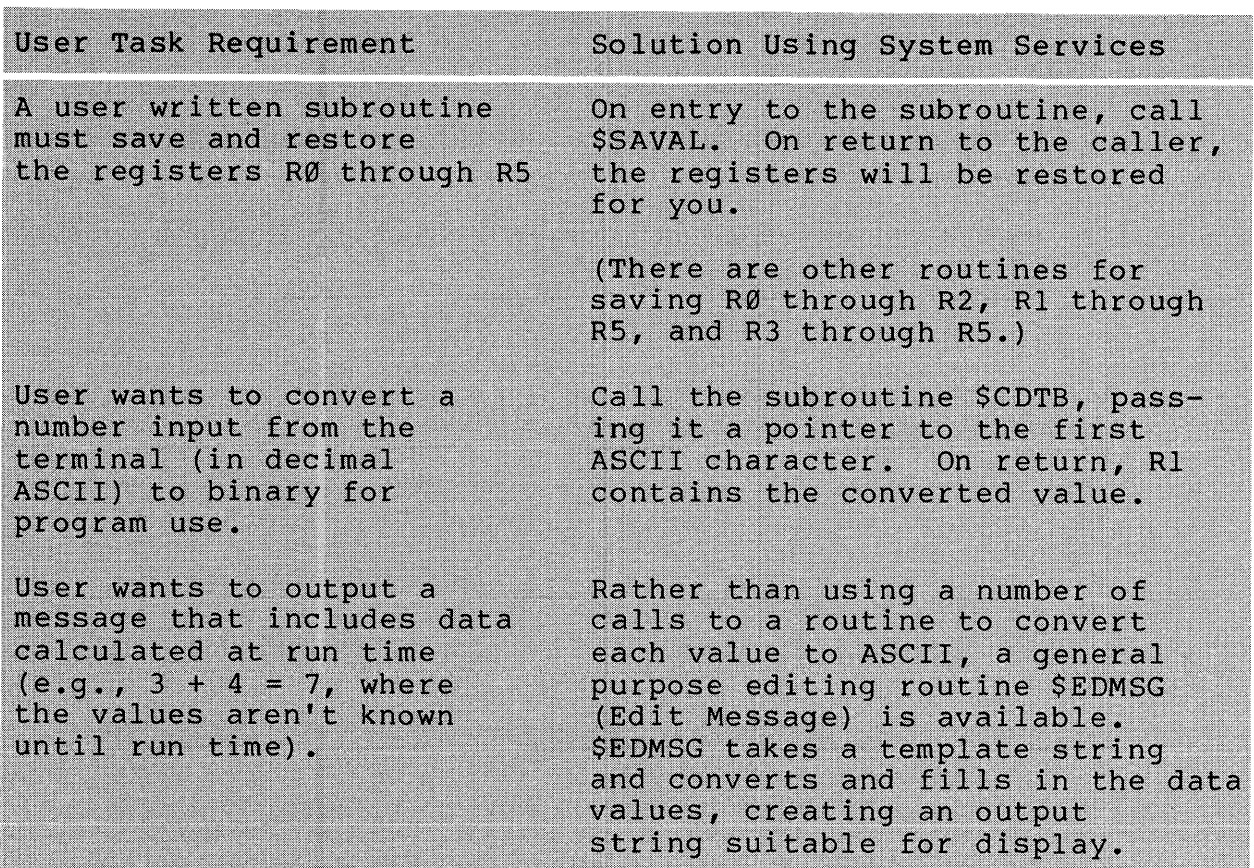

### **HOW SERVICES ARE PROVIDED**

Services are provided using two different methods.

- 1. The Executive is invoked by the task to perform the service (an executive directive).
- 2. The code to perform the service is placed directly into the task.

### **Executive Directives**

Figure 1-1 shows how the first method works. The following notes are keyed to the figure.

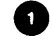

**C** The user task makes a service request and invokes the Executive.

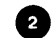

2 The Executive takes control and performs the service.

- Calls device drivers as needed
- $\frac{1}{2}$ Requests other tasks as needed

The Executive returns control to the user task, at the instruction following the service request.

Figure 1-2 shows a more complex version of method 1. In this case, Task A and Task B interact through the Executive.

Task A starts up and at some point needs Task B to do some work, for example, perform a calculation. Task A sends the data to Task B, requests that Task B run, and then waits until Task B sends back the answer. Task B starts running, performs the<br>calculation, and then sends the answer back to Task A. Task B calculation, and then sends the answer back to Task A. also notifies Task A that the job is finished. Task A then starts up again and uses the answer. The steps outlined above for Figure 1-1 would actually be used several times in this example.

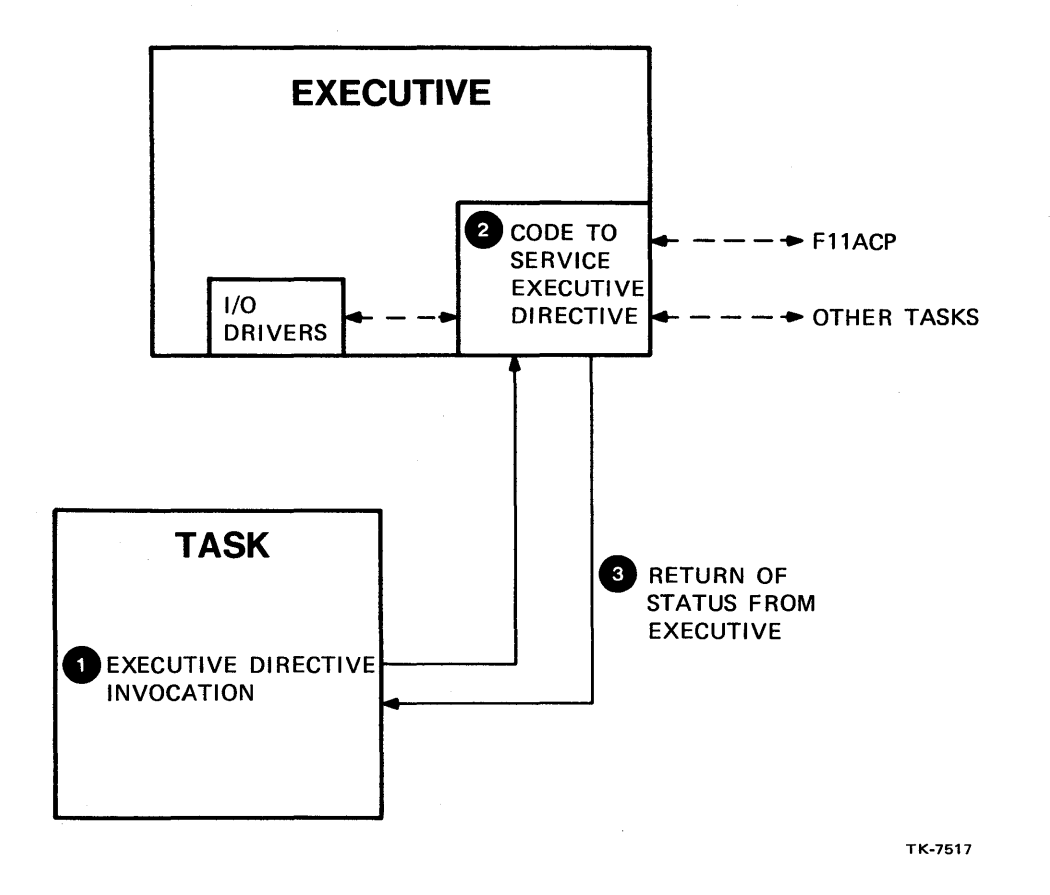

Figure 1-1 Using Executive Directives to Service a Task

 $\sim$ 

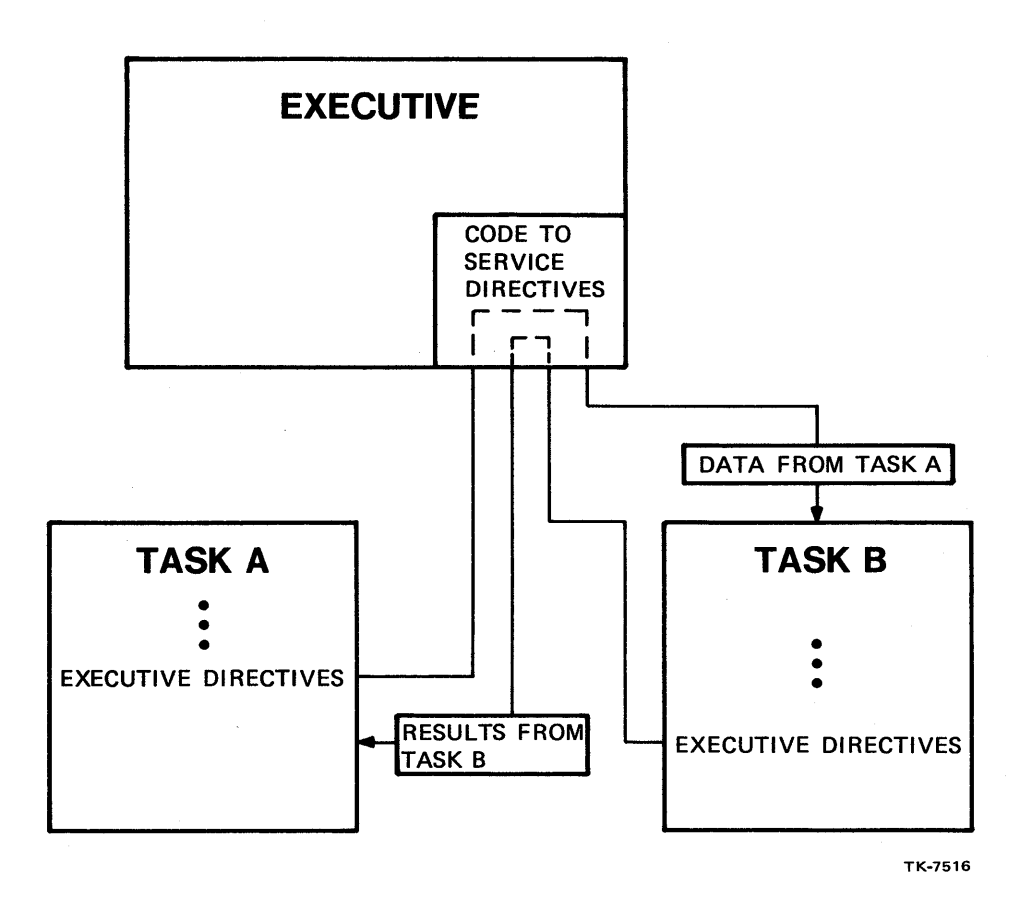

Figure 1-2 Using Executive Directives to Receive Services from Other Tasks

 $\sim$ 

### **Code Inserted into Your Task Image**

The second method for providing system services is<br>trated in Figure 1-3. The-code-to-perform-the-service-is illustrated in Figure 1-3. The code to perform the service is<br>extracted from a system library and inserted directly in the user extracted from a system library and inserted directly in the<br>task. For system macros, the machine code resulting fro For system macros, the machine code resulting from the macro expansion is executed in place. For system subroutines, the subroutine call results in a transfer of control to the subroutine code, located in another part of the user task.

Certain services must be provided by invoking the Executive. Any service which involves synchronization or access to shared resources must be coordinated by the Executive. For example, if a request activates another task, the Executive must enter the task in the active task list, which sets the task up to compete for memory space and then CPU time. It is much easier to have the Executive coordinate all the tasks, rather than require that each task check with every other task before using a shared resource. Also, any activity that involves communication or coordination among multiple tasks usually must be performed by the Executive.

Placing the code in the user task is appropriate for a service which is performed independently by a task. For example, if a task converts an ASCII decimal value which is input at a terminal to binary for internal use, there is no need for the Executive to coordinate that activity. It does not affect shared resources or other tasks.

If a service can be provided with code inserted in the task and that service is needed often by a number of different tasks, it is possible to share one copy of the code among several tasks. Using special techniques, often used subroutines can be collected together and a single copy of each subroutine can be shared in memory among several tasks. The procedure for producing and using a shared collection of subroutines, called a resident library, is discussed in the Static Regions module of this course.

Some of the services discussed in this course are provided by making special requests when you task-build your task. In some cases, the Task Builder transparently places code directly in your user task. In other cases, it sets up your task in a special way to provide the service. We will discuss the techniques for accessing services with the Task Builder in later modules.

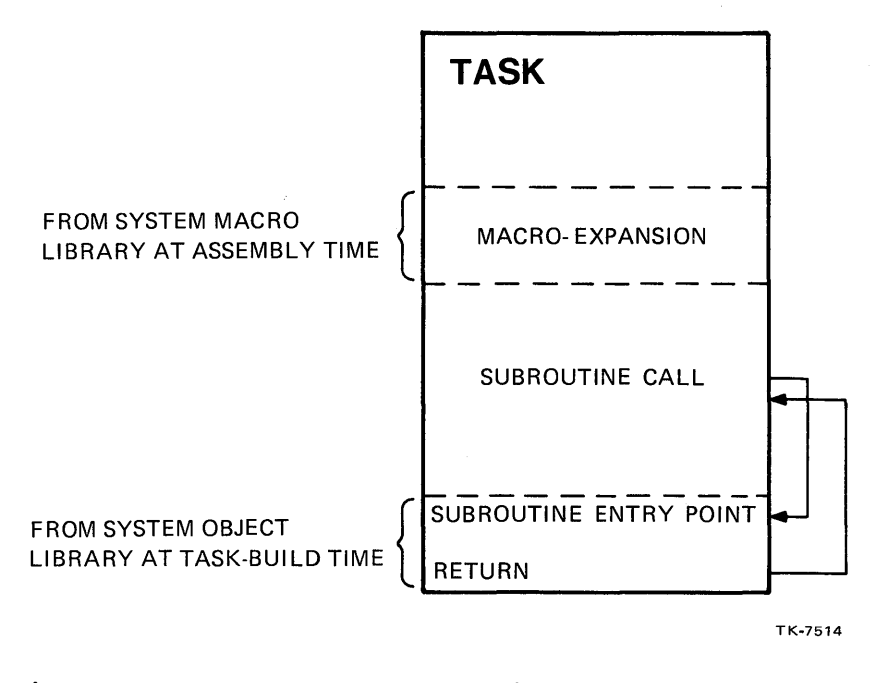

Figure 1-3 Code Inserted into Your Task Image

### **SYSTEM LIBRARIES**

<u> Andreas and American State and American State and American State and American State and American State and American State and American State and American State and American State and American State and American State and</u>

Table 1-2 contains a list of the libraries which are used during program development of a task using system services. They are usually located in LB: [1,1]. RSXMAC. SML is the system macro library searched by default by the MACRO-II assembler. SYSLIB.OLB is the system object library searched by default by the Task Builder.

<u> Kabupatèn Kabupatèn Banggung Propinsi Jawa Ba</u>

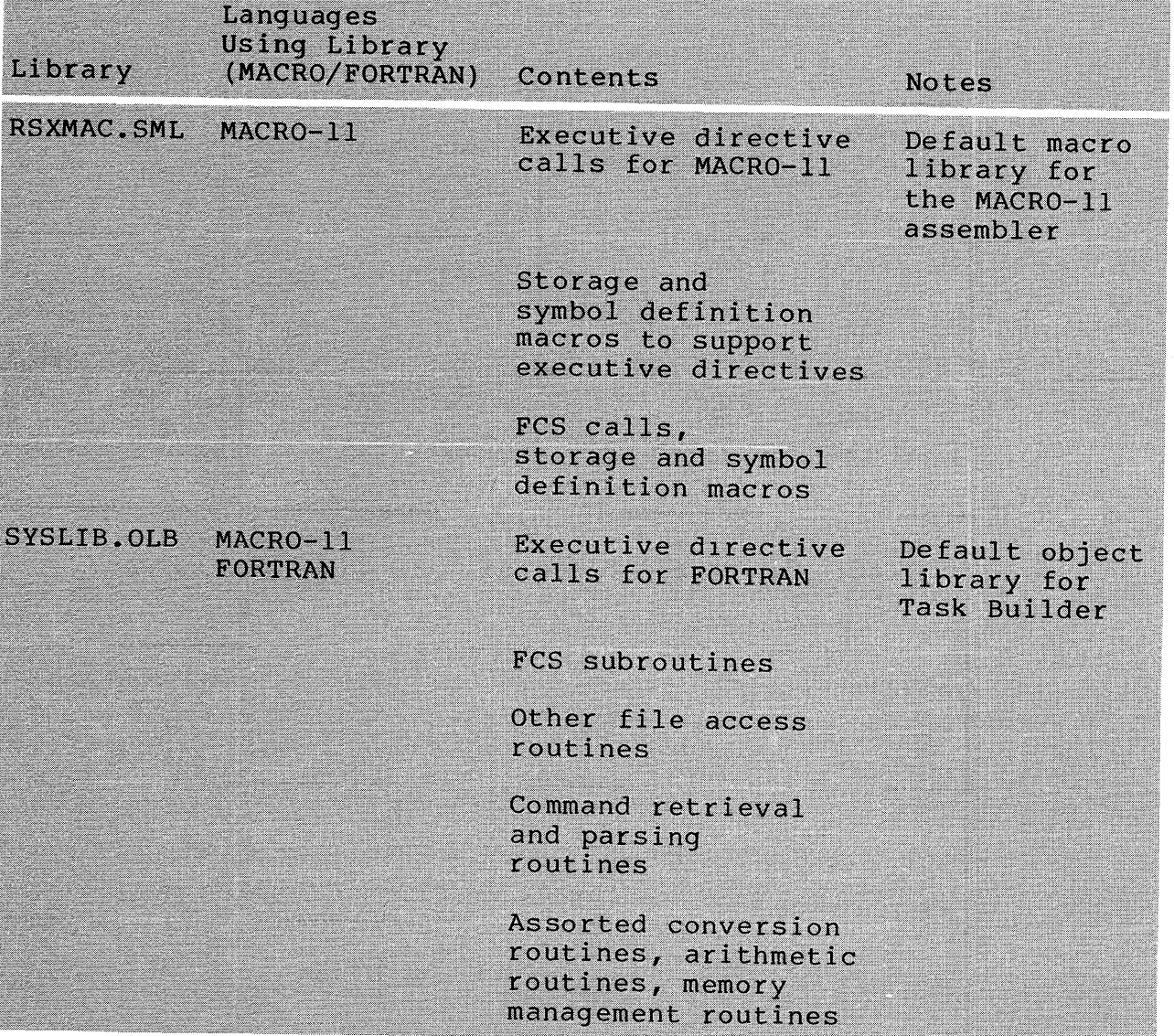

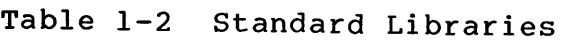

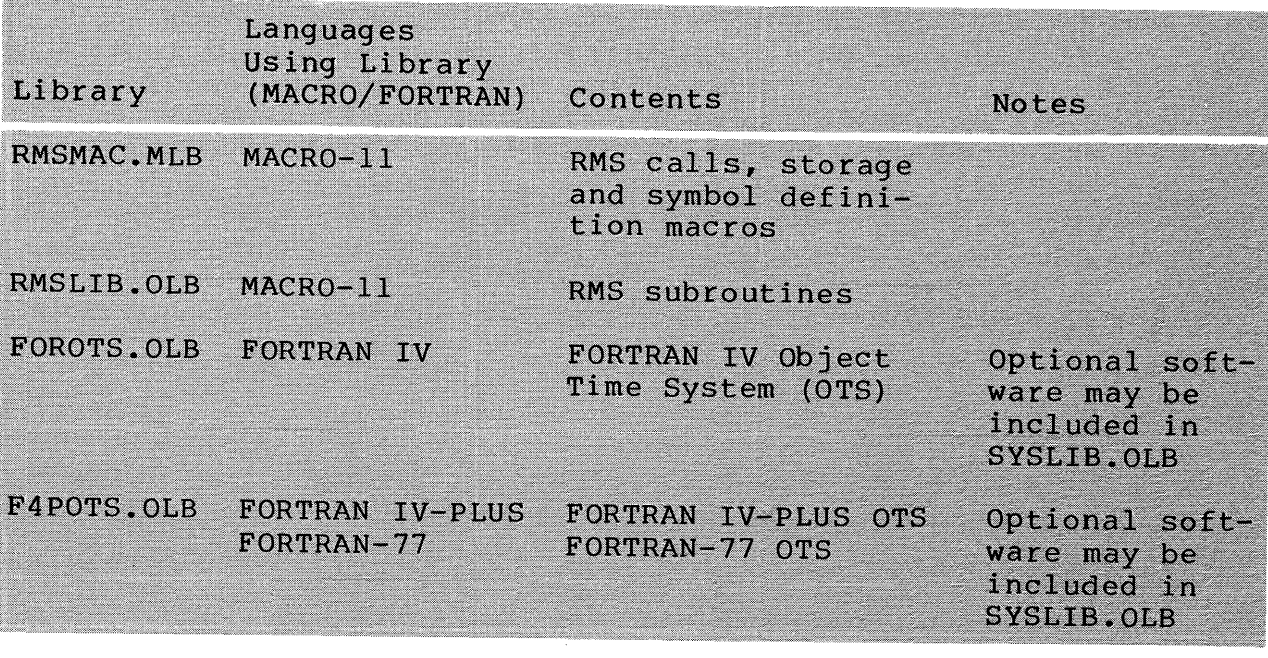

Table  $1-2$  Standard Libraries (Cont)

Table 1-3 contains a list of the shareable resident libraries which may also be on your system, depending on your installation. You will learn how to use these resident libraries in Module 7, on Static Regions. Check with your system manager to find out whether the preferred method of including these routines is through linking the code into your task image or using the resident libraries.

| Resident<br>Library              | Routines<br>Extracted from | Comments                                           |
|----------------------------------|----------------------------|----------------------------------------------------|
| <b>FCSRES.TSK</b>                | SYSLIB.OLB                 | Generally contains most<br>FCS routines            |
| <b>FORRES. TSK</b><br>F4PRES.TSK | FOROTS.OLB<br>F4POTS.OLB   | May contain all or<br>some FORTRAN OTS routines    |
| RMSRES.TSK                       | RMSLIB.OLB                 | Full-functionality RMS<br>resident library         |
| RMSSEQ.TSK                       | RMSLIB.OLB                 | RMS resident library for<br>sequential access only |

Table 1-3 Resident Libraries

Now do the tests/exercises for this module Tests/Exercises book. They are all written problems. Check your answers against those provided in that book. in the

If you think that you have mastered the material, ask your course administrator to record your progress in your Personal Progress Plotter. You will than be ready to begin a new module.

If you think that you have not yet mastered the material, return to this module for further study.

 $\mathcal{L}^{\text{max}}_{\text{max}}$  and  $\mathcal{L}^{\text{max}}_{\text{max}}$  $\label{eq:2.1} \frac{1}{\sqrt{2}}\sum_{i=1}^n\frac{1}{\sqrt{2}}\sum_{i=1}^n\frac{1}{\sqrt{2}}\sum_{i=1}^n\frac{1}{\sqrt{2}}\sum_{i=1}^n\frac{1}{\sqrt{2}}\sum_{i=1}^n\frac{1}{\sqrt{2}}\sum_{i=1}^n\frac{1}{\sqrt{2}}\sum_{i=1}^n\frac{1}{\sqrt{2}}\sum_{i=1}^n\frac{1}{\sqrt{2}}\sum_{i=1}^n\frac{1}{\sqrt{2}}\sum_{i=1}^n\frac{1}{\sqrt{2}}\sum_{i=1}^n\frac$  $\mathcal{O}(\frac{1}{\sqrt{2}})$  $\label{eq:2.1} \frac{1}{\sqrt{2}}\int_{0}^{\infty}\frac{1}{\sqrt{2\pi}}\left(\frac{1}{\sqrt{2\pi}}\right)^{2\alpha} \frac{1}{\sqrt{2\pi}}\int_{0}^{\infty}\frac{1}{\sqrt{2\pi}}\left(\frac{1}{\sqrt{2\pi}}\right)^{\alpha} \frac{1}{\sqrt{2\pi}}\frac{1}{\sqrt{2\pi}}\int_{0}^{\infty}\frac{1}{\sqrt{2\pi}}\frac{1}{\sqrt{2\pi}}\frac{1}{\sqrt{2\pi}}\frac{1}{\sqrt{2\pi}}\frac{1}{\sqrt{2\pi}}\frac{1}{\sqrt{2\pi}}$ 

## **INTRODUCTION**

Once you know the various system services available, you need to know how to write programs which use them. This module explains more about the services available through executive directives and how to make various directive calls.

## **OBJECTIVES**

- 1. To write programs in MACRO-II which use directives
- 2. To use information returned by the Executive to perform error checking
- 3. To use event flags and asynchronous system traps (ASTs) with directives.

## **RESOURCES**

- 1. RSX-IIM/M-PLUS Executive Reference Manual, Chapter 1 and 2, and specific directives in Chapter 5
- 2. IAS/RSX-ll System Library Routines Reference Manual, Chapters 4 and 5

 $\label{eq:2.1} \frac{1}{\sqrt{2}}\int_{\mathbb{R}^3} \frac{1}{\sqrt{2}}\left(\frac{1}{\sqrt{2}}\right)^2\left(\frac{1}{\sqrt{2}}\right)^2\left(\frac{1}{\sqrt{2}}\right)^2\left(\frac{1}{\sqrt{2}}\right)^2\left(\frac{1}{\sqrt{2}}\right)^2\left(\frac{1}{\sqrt{2}}\right)^2.$  $\mathcal{L}^{\text{max}}_{\text{max}}$  $\mathcal{A}^{\mathrm{c}}_{\mathrm{c}}$  ,  $\mathcal{A}^{\mathrm{c}}_{\mathrm{c}}$ 

### **INVOKING EXECUTIVE DIRECTIVES FROM A USER TASK**

### **Directive Processing**

The sequence of steps outlined below details how a directive is invoked and processed. The following notes are keyed to Figure  $2 - 1$ .

Executive Code

User Code

- C» The user creates a Directive Parameter Block (DPB) which contains all the information the Executive needs to process the directive.
- **2** Either the Directive Parameter Block itself or its starting address is pushed onto the stack.
- **6** The user task issues an EMT 377 instruction, causing a trap into the Executive.
- C» A dispatcher routine retrieves the Directive Parameter Block, and checks it to find out which directive has been requested.
- **6** The dispatcher routine calls the appropriate Directive routine to execute the directive.

37

Executive Code

User Code

**6** After executing the directive, the Executive returns control to the user task and returns directive status.

**the user task checks the** directive status and takes appropriate action.

Use macros in the system macro library, LB:[l,l] RSXMAC.SML to issue directives.

Most directives pass control back to the user task. Certain directives by their nature do not pass back to the user task. The arrocorros sy morr machic as not pass sach to end aser cash. The<br>Exit Task directive, for example, causes the task to exit. Control passes back to the user task only in the case of a directive error.

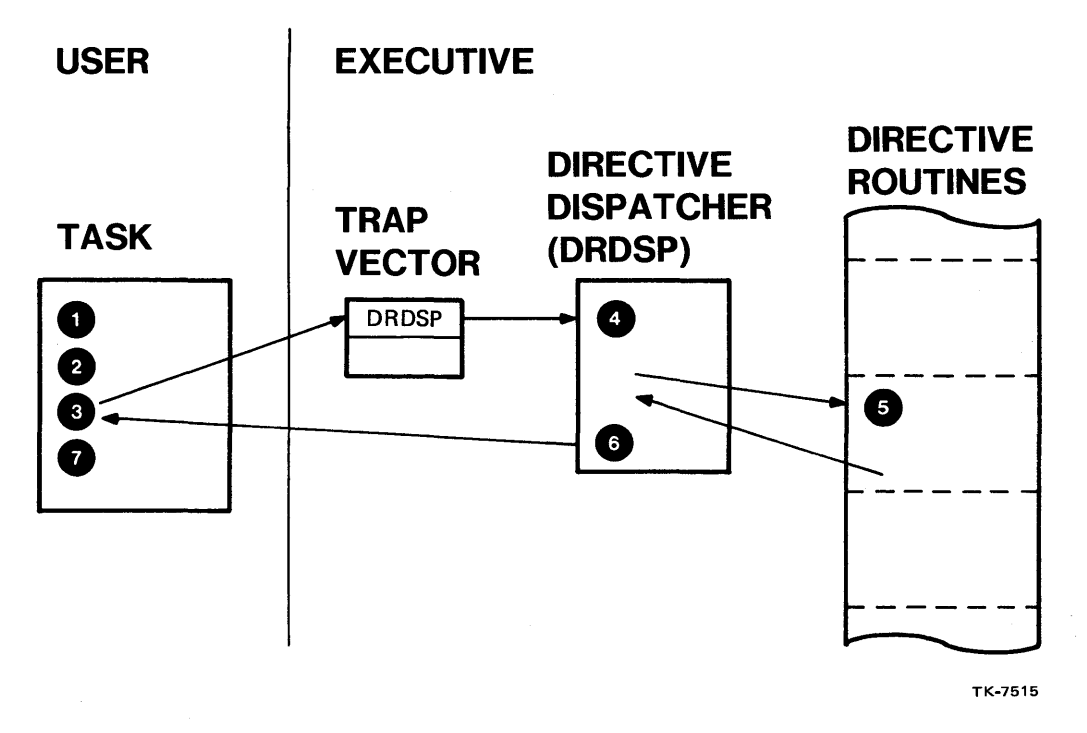

Figure 2-1 Directive Implementation

### **Functions Available Through Executive Directives**

Table 2-1 lists many of the Executive directives which are available on your system. For a complete list of the directives<br>in each group, see section 5.1 on Directive Categories, in the in each group, see section 5.1 on Directive Categories, RSX-IIM/M-PLUS Executive Reference Manual.

Many of the functions available are discussed more fully in this module, and in the modules on Using the QIO Directive, Using<br>Directives for Intertask Communication, and Dynamic Regions. No Directives for Intertask Communication, and Dynamic Regions. attempt is made to discuss every executive directive. You should, however, at the end of this course, know enough to be able to look up any directive in the manual and invoke it.

Each directive is documented individually in Chapter 5 of the RSX-llM/M-PLUS Executive Reference Manual. The directives appear there in alphabetical order by MACRO-Il name.

## Table 2-1 Types of Directives

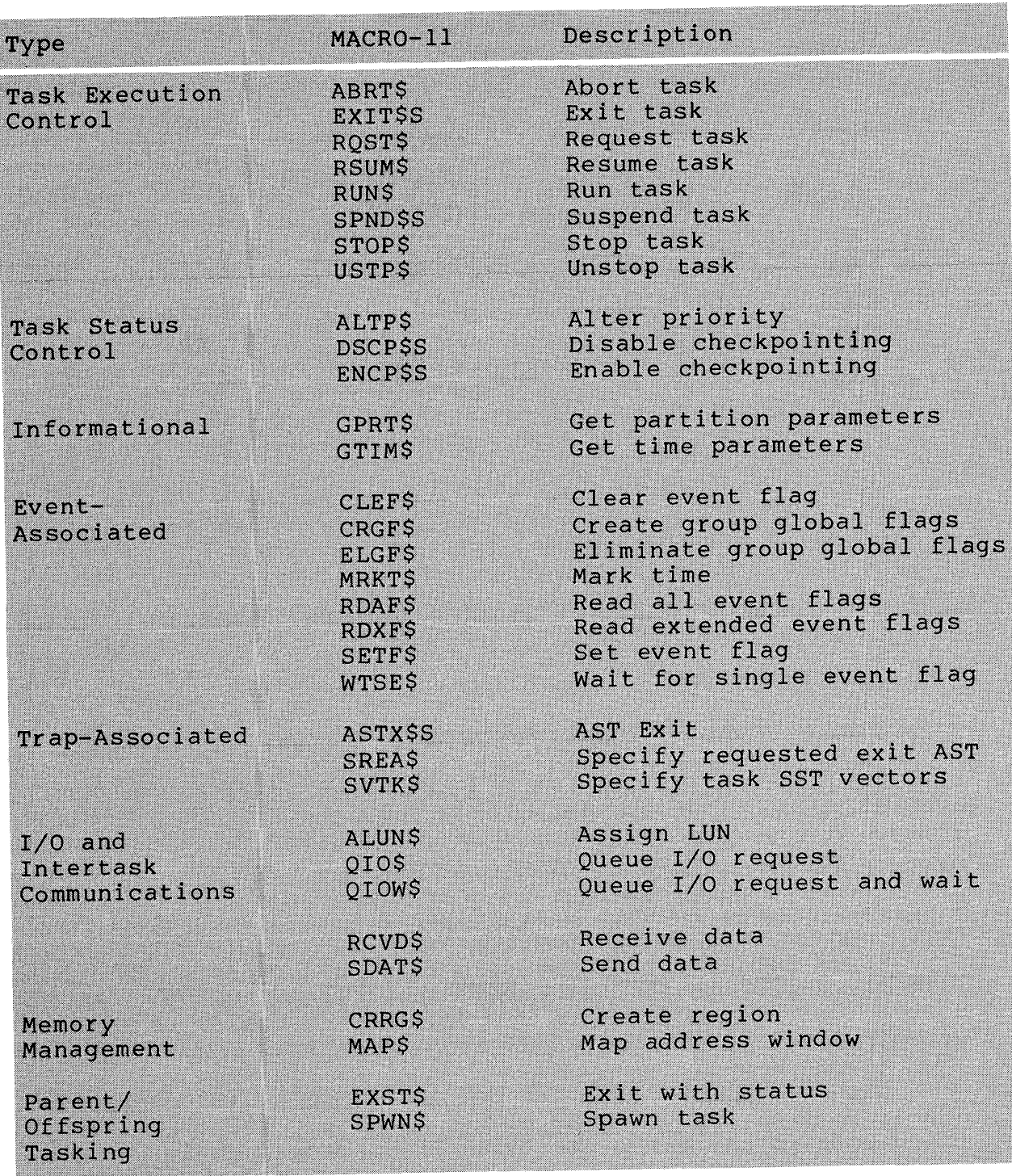

### **The Directive Parameter Block (DPB)**

The Directive Parameter Block is set up as the first step in invoking an Executive directive. It contains all the information the Executive needs to perform the requested service. includes a Directive Identification Code (DIC) which identifies the Executive directive being requested. See Figure 2-2 for a picture of the Directive Parameter Block layout.

The length of the DPB is included because its length varies depending on which directive is being invoked. DPB is built from the arguments specific to the particular directive. The rest of the

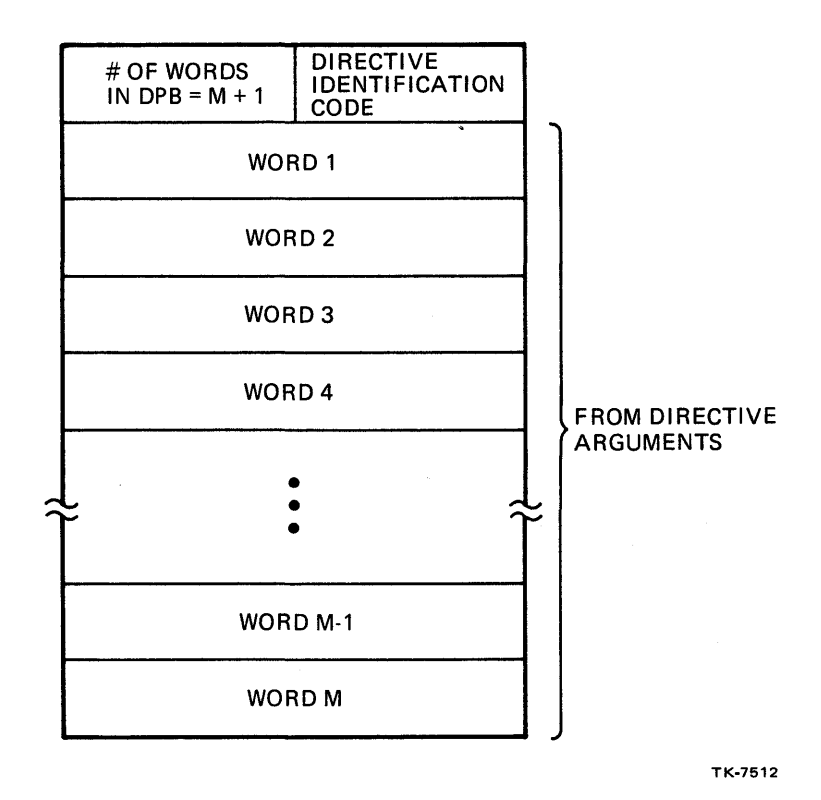

Figure 2-2 The Directive Parameter Block

Macros are provided in the system macro library [LB:[1,1]RSXMAC.SML] to set up the DPB and invoke each executive<br>directive. The format of the macro call is as follows. The format of the macro call is as follows.

xxxx\$x argl,arg2,arg3, ••• ,argn

Example:

### GLUN\$C 4,BUFF

the DPB. The macro name determines the DIC and the length of the DPB; arguments in the macro call are used to build the rest of the The DPB for the example given is as shown below.

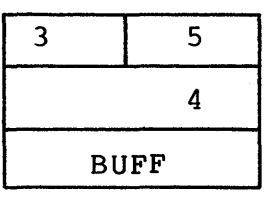

For additional information on the macros for each directive, see the individual directives in Chapter 5 RSX-llM/M-PLUS Executive Reference Manual. of the

The Executive preserves (saves and restores) all registers when a task issues a directive. task

### **The Directive Status Word (DSW)**

Upon completion of directive processing, the Executive returns a code in the Directive Status Word which gives the status of the request. The DSW is located in the task header at location \$DSW, a global symbol which can be used to reference the value directly. Successful completion is usually indicated by a DSW value of +1 (IS.SUC).

A negative value indicates an error. Different negative values correspond to different-sources-of-errors. These values<br>and their general meanings appear in Appendix B of the their general meanings appear in Appendix B of the<br>llM/M-PLUS-Executive-Reference-Manual and in the RSX-llM RSX-11M/M-PLUS Executive Reference Manual Mini Reference Manual. In addition, specific error values and any special meanings are documented with each individual Executive directive call in Chapter 5 of the RSX-IIM/M-PLUS Executive Reference Manual.

In addition to setting the DSW, the Executive clears the carry bit to indicate successful directive execution and sets the<br>carry bit to indicate failure. You can check for errors using a carry bit to indicate failure. You can check for errors using a<br>BCC or BCS instruction immediately after the directive call. In BCC or BCS instruction immediately after the directive call. that case, access the actual DSW value only if you need it.

### **Sample Program**

Example 2-1 illustrates the use of the Request Task and the Exit Task directives. The directives are given below, along with a description of their functionality.

The Exit Task Directive

- Format: EXIT\$S (no arguments)
- Used to make a task inactive and to free up the system resources it uses.

The Request Task Directive

Format: RQST\$ tsk where tsk is the name of the task to be requested

RQST\$C TASKA

- Used to request the specified installed task
- Offers the same functionality as the DCL RUN (immediately) command for an installed task.

Before using any directive in a program, always read over the description of that directive in Chapter 5 of the RSX-IlM/M-PLUS Executive Reference Manual. Specifically, pay attention to the different directive parameters and their meanings. See section 5.3 (on System Directive Descriptions) for an explanation of the organization of the directive desciptions and what elements are included.

Each program example in this course contains the following:

- Source code, with line numbers added
- A sample run session
- Bulleted items which are described in the text.

See the Student Guide for additional information about how to use the program examples.

The following comments are keyed to the example.

The macros for invoking directives must be specified to the assembler in a .MCALL statement.

**2** A number of special macros have been supplied with this course to assist you in class. Since you don't yet know how to issue the QIO directive, which is covered in the next module, the TYPE macro is supplied to perform writes to TI:.

Example:

TYPE <HELLO THERE)

issues a QIO directive to display the text "HELLO THERE" at your terminal.

The use of the supplied macros is documented in Appendix<br>A, along with the source code for all macros and any along with the source code for all macros and any internal subroutines they call.

t» Invoke the Request Task directive. The task name must be the installed name (...PIP), not just PIP.

c) The carry bit is set by the Executive in the case of an error and is cleared in the case of success. Always check the status on return from an executive directive.

**6** The only case in which control will return to the user task after an EXIT\$S call is if a directive error occurs. This is very unlikely to happen.

**O** This is an easy way to display the DSW value. The IOT<br>instruction causes the Executive to abort the task and instruction causes the Executive to abort the task and display all registers at TI:.

O ON THE RUN SESSION. A run session is included for each example program.

The simple method for displaying directive error messages is used here to keep things simple. This technique may be useful in the early stages of debugging a program. Later, this code should be replaced with code which displays more readable error messages. Techniques for doing this are covered in the next module.

TITLE REQUES  $\mathbf{1}$  $2<sup>1</sup>$ .IDENT /01/  $\overline{\mathbf{3}}$ .ENABL LC **J** Enable lower case  $\ddot{q}$  $\frac{1}{2}$  $\mathbb S$ **FILE REQUES.MAC** 6 # This task displays a message, then requests PIP, and 7  $\mathbf s$ **C** exits 9 . .  $10$ Assemble and task-build instructions, to include  $11$ \$ supplied macros and subroutines:  $12$ MACROZLIST LB:E1,1JPROGMACSZLIBRARY,dev:EufdJREQUES  $13$ - 61 LINK/MAP REQUES, PROGSUBS/LIBRARY  $1.4$  $\ddot{\bullet}$  $15$ - *;* .MCALL EXIT\$S,RQST\$C : External system macros  $16$  $17$  $\hat{z}$  + ; TYPE is a macro supplied in the macro library  $18$ # LB:E1,1JPROGMACS.MLB for doins I/O. It issues QIO 19 # directives for you. TYPE calls subroutines in the 20 # object library LB:[1,1]PROGSUBS.OLB. 21 0 22  $\hat{y}$   $-$ 23 .MCALL TYPE # External supplied macro 24  $\ddot{r}$ 25 **CO**iselas startue text START: TYPE <REQUES HAS STARTED AND WILL REQUEST PIP>  $L_{26}$ 27 *I* Disrlay message 28. **F Request PIP** 29 ROST\$C ...PIP **C** Request PIP 4 30 BCS ERR # Branch on directive 31 *i* error 32 EXIT\$S  $E$  Exit 6 33 ∮ Error code 34 ERR: MOV \$DSW,RO # Move DSW for display  $6)$ 35 IOT # Trae and diselay 36  $\ddot{r}$ resisters **.END START** 37 Run Session **>RUN REQUES** REQUES HAS STARTED AND WILL REQUEST PIP PIP>"Z

Example 2-1 Requesting a Task

 $\gamma_{\rm s}$ 

### **DIFFERENT FORMS OF THE DIRECTIVE CALLS**

There are three different forms for each directive call, which correspond to three different methods for setting up the DPB and invoking the directive. For each directive call in a program, you may select which form to use.

With two forms, the \$ and the \$C, the DPB is set up in a data area of your task at assembly time. In the \$ form, you use one system macro to set up the DPB, and another system macro at run<br>time to invoke the directive. In the \$C form, you use just one invoke the directive. In the \$C form, you use just one macro to both set up the DPB and invoke the directive. The assembler separates the DPB setup into a data area for you. In the DPB setup into a data area for you. In<br>is set up on the user stack at run time and the \$S form, the DPB is set up on the user stack at run time the directive is invoked immediately afterwards. As in the \$C form, only one system macro is needed to both set up the DPB and invoke the directive.

Decide which form of each directive call to use based on the following.

- Task size
- Run time efficiency
- Programming ease
- Knowledge of directive parameters, whether known at assembly time or at run time
- Requirements for reentrant code (e.g., if the code is contained in a shareable library).

Each of the three forms is further described below, using the Set Event Flag directive (SETF\$) as an example.

### The \$ Form

Figure 2-3 shows the \$ form, so named because the last character in the macro name is '\$' (e.g., RQST\$, ABRT\$, etc.). In the source code, use a system macro to set up the DPB in a data area, specifying a label to identify it. In the example, LABEL is the label for the DPB set up by the macro SETF\$.<br>up at assembly time. The first word of the DPE assembly time. The first word of the DPB contains the DPB length in the high-order byte and the DIC in the low-order byte. The next word contains the event flag number argument. Any additional arguments would appear in successive words.

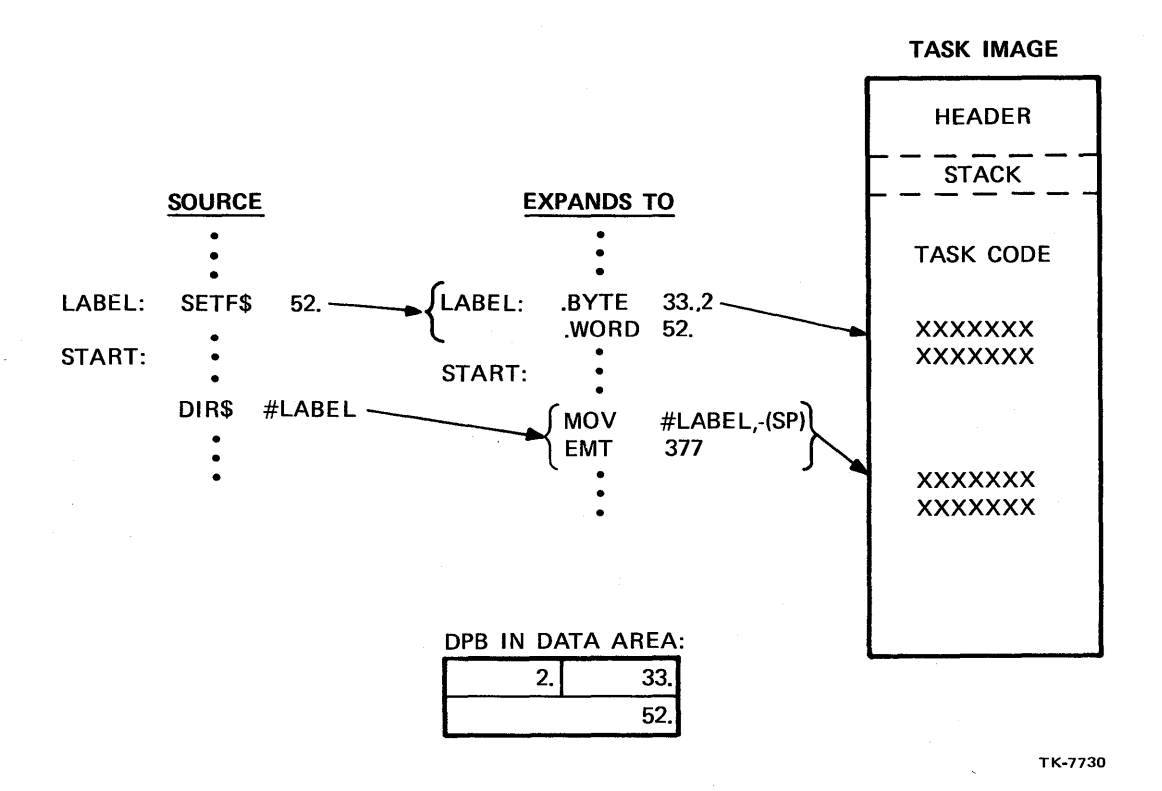

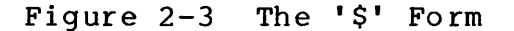

- Use the \$ form of the directive macro to set up the DPB in the data area at assembly time.
- Use DIR\$ macro to initiate the directive at run time.
- The DIR\$ macro pushes the DPB starting address onto the stack, then traps to the Executive.
- Arguments in the \$ form must be valid for .BYTE, .WORD, or .RADS0 assembler directives.

valid arguments: 14.1,204, TASKA, BUFF

invalid arguments: #14.,#204,#TASKA,@BUFF,R2

Throughout this course, a decimal point following a numeral that it is in base  $10$  notation. If no decimal point follows a numeral, it is usually in base 8 notation. The exception is when base 10 is clear from the context; e.g., 16 is when base 10 is clear from the context; e.g., 16 bits.

Use the separate system macro DIR\$ at run time to invoke the directive, specifying the label of the DPB. This macro pushes the starting address of the DPB onto the stack and then traps to the<br>Executive. The label LABEL, which corresponds to the starting The label LABEL, which corresponds to the starting address of the DPB, is specified in the DIR\$ call. If other directives are invoked in the same task, DIR\$ is used each time, with the appropriate address (or label) specified.

Arguments in the \$ form of the directive must be valid arguments for .BYTE, .WORD, or .RAD50 Assembler directives. This is necessary because the macros contain .BYTE, .WORD, or .RAD50 assembler directives. See the examples that accompany Figure 2-3.

This form of the directive is run time efficient. In addition, if the same directive is used later in the program to clear another event flag (e.g., 53.) it is possible to use the same DPB for both calls. Offsets within the DPB are defined by global symbols. Hence, at run time, the instructions INC LABEL+C.LEEF or MOV #53.,LABEL+C.LEEF would change the existing DPB for reuse, using another DIR\$ #LABEL call. This saves on task space, especially for directives with many arguments.

One drawback of this method is that it is harder to use because two separate macros are needed for each directive invocation. Another is that it is not reentrant if the DPB is changed at run time. For example, reentrant code is required in shareable subroutines.

### DIRECTIVES

### **The SC Form**

Figure 2-4 shows the \$C form, so named because the last characters in the macro name are '\$C' (e.g., RQST\$C, ABRT\$C, etc.). This form functions similarly to the \$ form, but it is<br>easier to use because the DPB setup and actual directive to use because the DPB setup and actual directive invocation are combined into one macro call. The assembler separates the DPB setup into a data area in a separate Psect named \$DPB\$\$. At run time, a pointer to the DPB is pushed onto the stack when the directive is invoked, as in the \$ form.

Arguments for the \$C form must also be valid arguments for .BYTE, .WORD, or .RAD50 assembler directives. Also, there is an additional optional argument for all \$C form calls which is only necessary if a call is made from a Psect other than the default blank Psect. This argument specifies the Psect from which the call is made. This allows return to this Psect for the directive invocation and other code. In Figure 2-3, the Psect PROGS contains the main code.

An advantage of this method is that it is easier to use than the \$ form and is just as efficient at run time. One restriction is that a given DPB cannot be accessed and modified at run time. Therefore, to clear event flag 53., a separate CLEF\$C 53. directive is required, which generates a separate DPB. So for repeated use of a directive, the \$C form requires more task space. Another restriction, due to the inaccessibility of the DPB at run time, is that all directive arguments must be known at assembly time. One other advantage of the \$C from is that it is always reentrant, since the DPB cannot be changed.

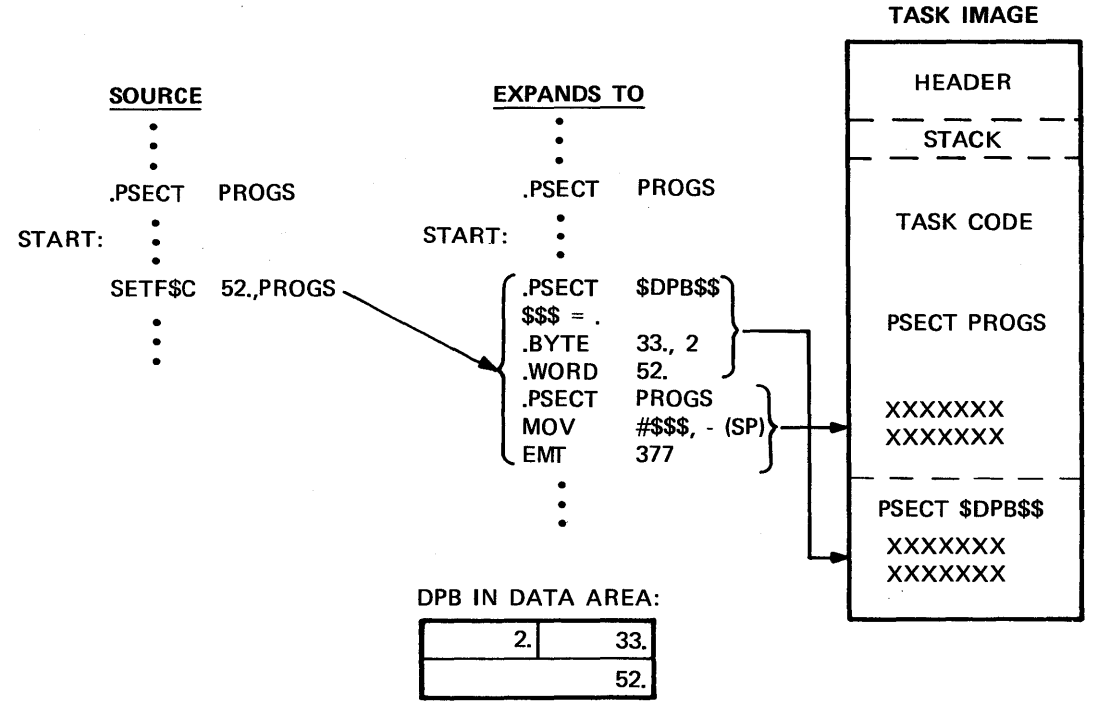

TK-7731

Figure 2-4 The \$C Form

Using the \$C Form:

- Needs only one macro call.
- Sets up the DPB in the data area at assembly time.
- The \$C form, as in the \$ form, also pushes the DPB address onto the stack and traps to the Executive at run time.
- Optional argument specifies the current Psect if other than the blank Psect.
- Arguments must also be valid for .BYTE, .WORD, or .RAD50 assembler directives.

50

### **The\$S Form**

Figure 2-5 shows the \$S form, so named because the last characters in the macro name are '\$S' (e.g., RQST\$S, ABRT\$S, etc.). In this form, the OPB setup and the directive invocation itself are combined into one macro call, as in the \$C form.

However, unlike either the \$ or the \$C form, in the \$S form, the DPB is built at run time instead of at assembly time, and it<br>is built on the stack instead of in the task's data area. This is built on the stack instead of in the task's data area. means that all arguments must be valid source arguments for MOV or MOVB instructions. See the examples with Figure 2-5.

One advantage of this method is that the same call can be used with different arguments, since a new DPB is built with each<br>executive directive macro call. Therefore, you can place executive directive macro call. parameters which aren't known until run time in registers or data areas. You can then specify the registers or the addresses of the data values as arguments in the directive call.

Another major advantage is that the code can be reentrant even if the directive arguments are modified. For example, a register may be used as an argument. Because each task has its own registers, each task has its own independent copy of the argument.

The major disadvantage of this form is that it executes the slowest of the three forms, because every word of the DPB must be pushed onto the stack immediately before invoking the directive. The more arguments the directive has, the longer it takes.

If a directive has no arguments (e.g., EXIT\$), it is just as run-time efficient to use the \$S form, because the complete OPB is only one word long. Therefore, it takes one instruction to push the complete OPB onto the stack in the \$S form. It also takes one instruction to push the address of the OPB onto the stack in the \$ and \$C forms. Any directive which has no arguments (e.g., Exit Task, Suspend Task) is available with only the \$S form.

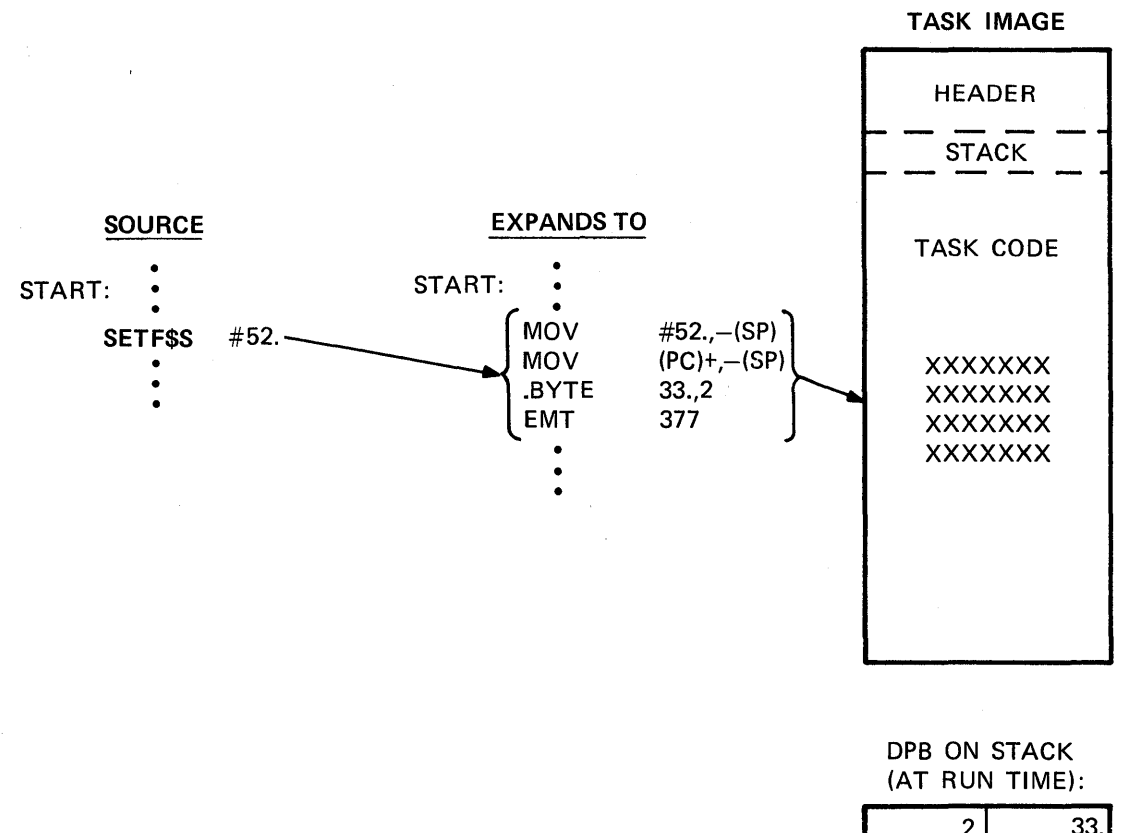

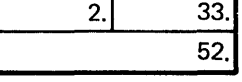

TK-7732

Figure 2-5 The \$S Form

Using the \$S Form:

- Needs only one macro call.
- The \$S form pushes complete DPB onto the stack at run time, then traps to the Executive.
- Arguments must be valid source instructions. arguments for MOV

valid arguments: #15.,#204,#BUFF,Rl

possible misused arguments: 15.,204,BUFF Use 15., 204 or BUFF only if you want the contents of those locations for the directive parameters.

One other disadvantage of using the \$S form arises when task or partition names are specified as arguments. These arguments must be in Radix-50 format in the DPB. If the \$C or \$ form is used, the macro converts the ASCII name specified as an argument to Radix-50 format. If the \$S form is used, you must place the name in a data area in Radix-50 format, then specify the address of the data in the macro call. You can either use a .RAD50 assembler directive at assembly time or the \$CAT5 subroutine. See<br>Appendix A of the IAS/RSX MACRO-11 Reference Manual for a IAS/RSX MACRO-11 Reference Manual for description of the Radix-50 character set. Also, see 6.3.6 9 (on<br>the .RAD50 assembler directive) in the same manual for a the .RAD50 assembler directive) in the same manual for discussion of Radix-50 format.

### Examples

Examples 2-2, 2-3, and 2-4 illustrate the use of the three forms of the directive calls. All three forms send a  $13(10) = 13$ . word packet of data to a task RECEIV. The source code for RECEIV follows the code for Example 2-3. Don't worry yet about the actual mechanics of how to set up sender tasks and receiver tasks. These are discussed in the module-on-Intertask-Communication.<br>Just-compare-the-uses-of-the-different-forms-of-directives. The Just compare the uses of the different forms of directives. following notes are keyed to all three examples.

~ The .MCALL statement declares the particular macro directive call or calls to be used, including the form.

**2** Data area setup requirements:

- \$ form: SDAT\$ directive sets up the DPB in the data area.
- \$C form: Nothing is set up separately. The Assembler sets up the DPB in a data area for you.
- \$S form: Normally, nothing is set up in a data area. Task names are an exception, since they must<br>already be in Radix-50 format. Therefore, already be in Radix-5 $\emptyset$  format. the task name is set up in Radix-50 format in the data area. The argument in the \$S call is the address of the task name.

53

8 Executing the directive call.

\$ form: Use the separate DIR\$ macro.

- \$C form: Use the single SDAT\$ call. The DPB is set up at assembly time by this macro. Just the directive invocation is performed at run time.
- \$S form: Use the SDAT\$S call. The entire DPB is pushed onto the stack at run time and then the directive is invoked.
- **CO** ON THE RUN SESSION. First run the sender. Then run the receiver to receive and display the data.

Note the difference in the form of the arguments in the \$S form. These arguments are source arguments for MOV or MOVB instructions. For the \$ and \$C forms, the arguments are arguments for .WORD, .BYTE, or .RAD50 Assembler directives.

1 .TITLE SEND 2 .IDENT *lOll*  3 .ENABL LC Enable lower case 4  $\frac{1}{2}$ 5 FILE SEND.MAC 6 7 This task sends a buffer of 13. words of data to the # task RECEIV for processins. It sets common event flas 8 9 33. when the data is Gueued for RECEIV 10 11 It uses the \$ form of the Send Data directive 12 ÷ 13 Assemble and task-build instructions: 14  $\ddot{ }$  $15$ ÷ MACRO/LIST LB:C1,1JPROGMACS/LIBRARY,dev:CufdJSEND LINK/MAP SEND, LB: [1,1JPROGSUBS/LIBRARY 16 ÷ 17 ÷ 18 Install and run instructions: 19 ÷ 20 This task does not have to be installed. RECEIV  $\ddot{\mathbf{y}}$ 21 ;<br>;must be installed. 22 **0** 23 .MCALL SDAT\$,EXIT\$S,DIR\$ ; System macros<br>MCALL TYPE: ; Supplied macro; .MCALL TYPE Supplied macro 24 25 ; BUFFER: .WORD 1,2,3,4,5,6,7,8.,9.,10.,11.,12.,13. 26 27 ; Data to send 28

Example 2-2 Using the \$ Form of the Directives (Sheet I of 2)

29 # Create DPB serarately in a data area for the \$ form 30 SEND: SDAT\$ RECEIV, BUFFER, 33. 9 Set up DPB for  $31$ # directive 32 33 START: DIR\$ **#SEND** # Issue directive to 34 send data to RECEIV 35 **BCS** ERR **F** Branch on dir error <DATA QUEUED TO RECEIV> ; Display 36 **TYPE** 37 *f* success message 38 EXIT\$S  $E$  Exit 39 40 ERR: # Move DSW to R1 for **MOV** \$DSW,R1  $41$ display ÷ 42 **IOT** # Trae and diselas 43 resisters  $\ddot{\bullet}$ 44  $END$ **START** Run Session >INS RECEIV >RUN SEND DATA QUEUED TO RECEIV **>RUN RECEIV** 5 6  $\mathcal{L}$  $\Omega$  $\ddot{Q}$ 10  $11$  $12$  $1.3$  $\mathbf{1}$  $\mathcal{D}$ 3  $\Lambda$  $\bar{\mathcal{P}}$ RECEIV  $\mathbf{1}$ .TITLE  $\overline{2}$ .IDENT  $7017$  $\overline{3}$ **.ENABL**  $LLC$ **Community Case** 4  $\ddot{\bullet}$ 5 # File RECEIV.MAC 6  $\overline{\phantom{a}}$ # This task receives the data sent by SEND, SENDC, or  $\mathbf{8}$ # SENDS and disrlaws it at TI: 9 ÷ .MCALL RCVD\$C, EXIT\$S 10 MCALL TYPE  $11$  $12$  $\hat{\pmb{r}}$ RBUFF: .BLKW  $13$ 15. # Buffer for data received  $-BLKB$  $80.$  $14$ BUFF: # Buffer for output message .ASCII /%3S%D%4S%D%4S%D%4S%D%4S%D%4S%D/ 15 FMT:  $16$ .ASCIZ /%4S%D%4S%D%4S%D%4S%D%4S%D%4S%D/  $17$  $\hat{\mathbf{r}}$ START: RCVD\$C >RBUFF **:** Receive from ansone 18 19 BCS ERR1 # Branch on directive error 20 # Edit binary data into ASCII message for disrlay 21 MOV. #BUFF,RO f Addr of output buffer 22 MOV # Addr of format strins #FMT,R1 23 **MOV** #RBUFF+4,R2 # Addr of data received,  $24$ # skip sender task name 25 CALL \$EDMSG # Edit ourut messase 26 **TYPE** #BUFF,R1 # Display output message 27 EXIT\$S  $E$  Exit 28 # Error code \$DSW,RO 29 ERR1: MOV # Move DSW for disrlas 30 # Trap and display IOT 31  $\hat{\mathbf{y}}$ resisters  $END$ **START** 32

Example 2-2 Using the \$ Form of the Directives (Sheet 2 of 2)

```
DIRECTIVES
```
**.TITLE SENDC**  $\mathbf{1}$  $\overline{2}$ .IDENT /01/  $\overline{3}$ **Chable lower case** .ENABL LC 4  $\hat{r}$ +  $\mathbb S$ # FILE SENDC.MAC 6 ÷  $\overline{z}$ ; This task sends a buffer of 13. words of data to the 8 # task RECEIV for processing. It sets common event flas 9 # 33. when the data is queued for RECEIV 10  $11$ # It uses the \$C form of the Send Data directive  $12$  $13$ # Assemble and task-build instructions:  $14$ 15 MACRO/LIST LB:E1,1JPROGMACS/LIBRARY,dev:EufdJSENDC ÷  $16$  $17$ LINK/MAP SENDC, LB: [1, 1] PROGSUBS/LIBRARY ÷ 18 19 # Install and run instructions: 20 This task does not have to be installed. RECEIV 21 ÷ 22 must be installed. ÷ 23  $...$ 24 .MCALL SDAT\$C,EXIT\$S,DIR\$ ; System macros 25 .MCALL **TYPE COPPlied macro** 26 ÷ 27 ÷ 28 BUFFER: .WORD 1,2,3,4,5,6,7,8.,9.,10.,11.,12.,13. 29 # Data to send RECEIV, BUFFER, 33. ; Issue directive to 30 START: SDAT\$C send data to RECEIV 31  $\bullet$ # Branch on dir error 32 **BCS** ERR 33 **TYPE** <DATA QUEUED TO RECEIV> # Display 34 **;** success message 35 EXIT\$S  $E$  Exit 36 37 ERR: MOV \$DSW, R1 # Move DSW to R1 38 IOT # Trae and diselay 39 *i* resisters 40 .END **START** Run Session >INS RECEIV >RUN SENDC DATA QUEUED TO RECEIV >RUN RECEIV  $\mathbf{1}$ 4 5  $\overline{7}$ 8 9  $10$  $11$  $12<sub>1</sub>$  $1.3$ -2. 3 6  $\sim$ 

Example 2-3 Using the \$C Form of the Directives

56

TITLE SENDS  $\mathbf{1}$  $\overline{2}$ .IDENT /01/ 3. .ENABL LC **Chable lower case** 4  $\frac{1}{2}$ 5 **FILE SENDS.MAC** 6 7 ; This task sends a buffer of 13. words of data to the 8 # task RECEIV for processing. It sets common event flas 9 # 33. when the data is queued for RECEIV  $10$  $11$ # It uses the \$S form of the Send Data directive  $12$ ÷  $13$ # Assemble and task-build instructions: 14 ÷ MACRO/LIST LB: [1,1]PROGMACS/LIBRARY, dev: [ufd]SENDS 15 ÷ LINK/MAP SENDS, LB: [1, 1] PROGSUBS/LIBRARY 16 ÷  $17$ ÷ 18  $\hat{\mathbf{y}}$ Install and run instructions: 19 ÷ This task does not have to be installed. RECEIV 20 ÷  $21$ must be installed ÷ 22  $\hat{y}$   $-$ 23 .MCALL SDAT\$S,EXIT\$S,DIR\$ \$ System macros 24 .MCALL TYPE # Supplied macro 25  $\bullet$ 26 BUFFER: .WORD  $1, 2, 3, 4, 5, 6, 7, 8, 9, 9, 10, 11, 12, 13,$ 27 # Data to send 28 29 # Task names must be specified in Radix-50 format for 30 # the \$S form  $\overline{2}$  $31$ TASKNM: . RAD50 /RECEIV/ 32 Ð 33 START: SDAT\$S #TASKNM,#BUFFER,#33. # Issue directive to 34 send data to RECEIV 35 **BCS ERR** # Branch on dir error 36 **TYPE** <DATA QUEUED TO RECEIV> ; Display 37 **;** success message 38 EXIT\$S  $E$  Exit 39 40 ERR: **MOV** \$DSW,R1 # Move DSW to R1 41 **IOT** # Trap and display 42 # resisters 43 **START** .END Run Session >INS RECEIV >RUN SENDS DATA QUEUED TO RECEIV >RUN RECEIV  $\mathbf{1}$  $\mathbb{R}$ 3 4 5 6  $\overline{7}$ 8 9  $10$  $11$  $12<sub>1</sub>$  $13$  $\mathcal{L}_{\mathcal{D}}$ 

Example 2-4 Using the \$S Form of the Directives

57
## **Repeated Use of a Directive with Different Arguments**

The following sections of code illustrate the use of the different directive forms when using a directive several times in a program. All three clear event flags 5. to 15., using the Clear Event Flag directive 11 times. Note in particular that the \$ form uses the same DPB over and over again. The \$C form macro calls result in 11 different DPBs in the data area of the task. The \$S form uses a register as an argument and a new DPB is generated for each call; but on the stack, not in a data area.

> NOTE A discussion of event flags and their uses appears later in this module.

#### \$ Form

Use the Executive directive first for event flag 5, then access and change the DPB for the other ten calls. In the example below, the DPB begins at CLEAR •

MCALL CLEEC DIDC

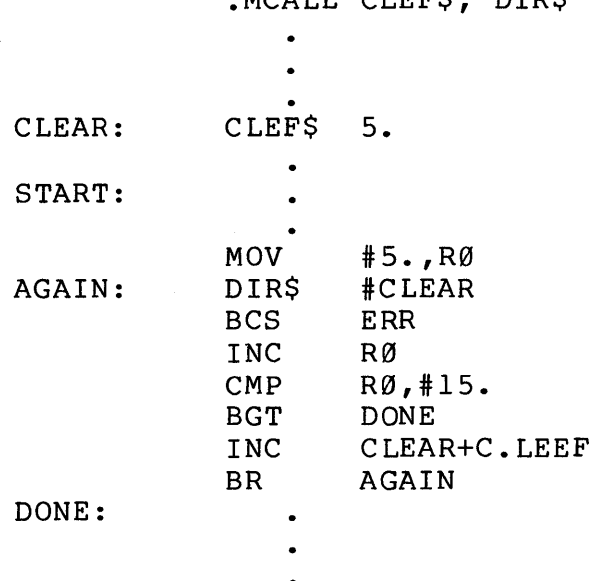

\$C Form

The \$C form cannot access the DPB; so make ll different calls with separate DPBs •

• MCALL CLEF\$C

 $\bullet$ 

START:

 $\bar{z}$ 

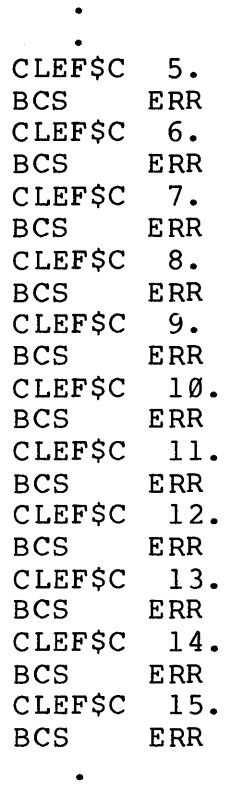

 $\bullet$ 

59

 $\sim$ 

\$S Form

A new DPB is pushed onto the stack for each call. Use a register value for an argument. Make the same call 11 times; update the register each time.

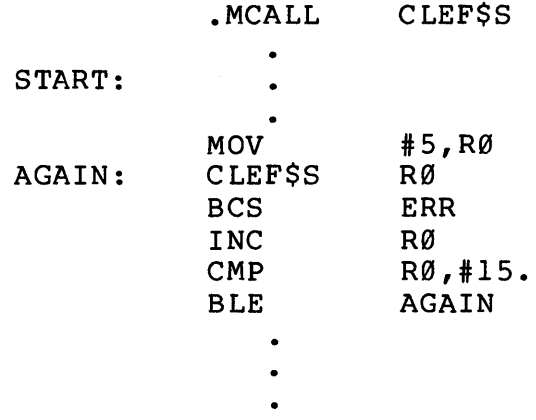

Table 2-2 gives a summary of the three forms of the directive call.

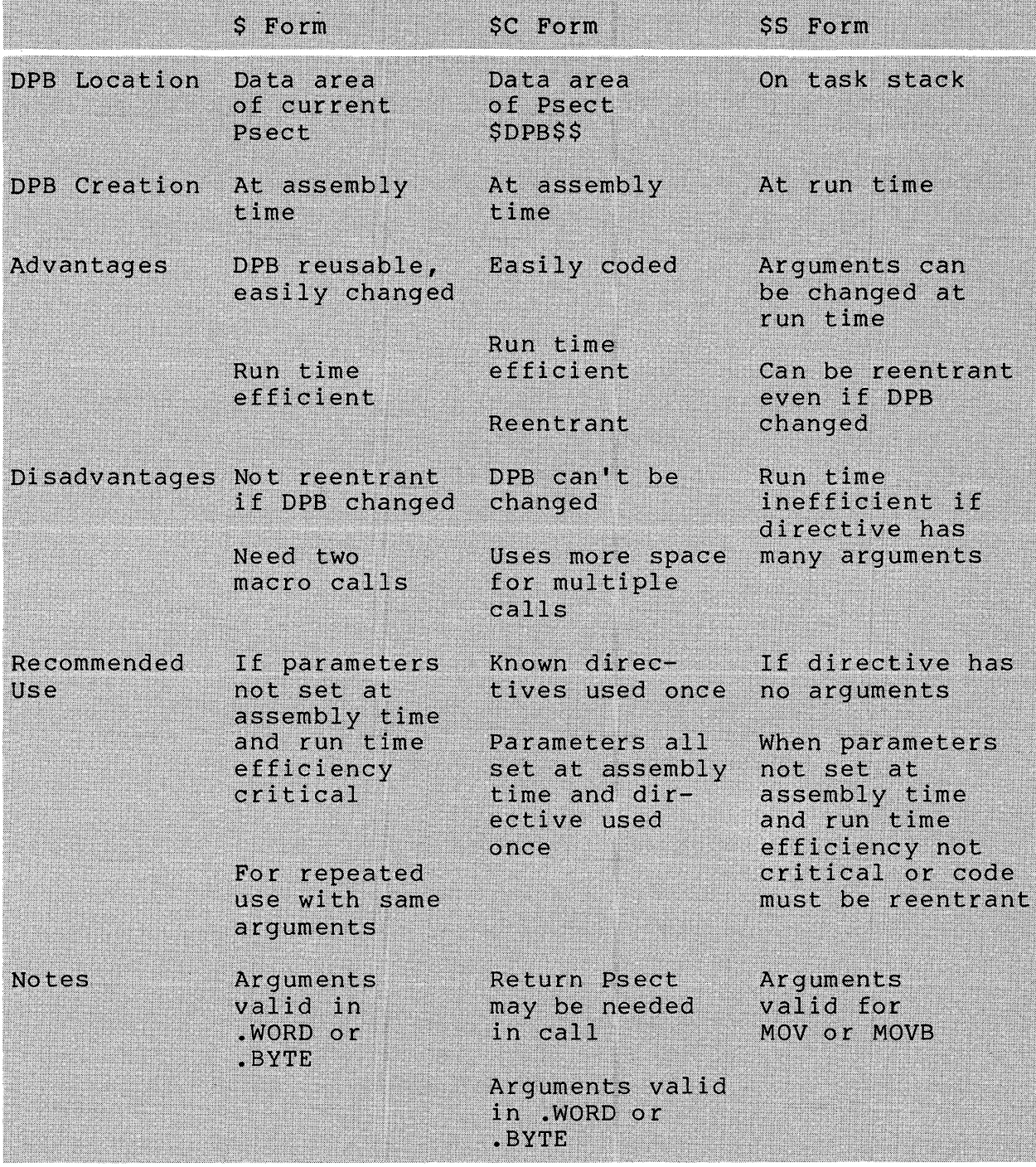

Table 2-2 Summary of the Directive Forms

 $\sim 10^{-1}$ 

 $\mathcal{L}^{\text{max}}(\mathcal{L}^{\text{max}})$ 

# **ADDITIONAL DIRECTIVE CONSIDERATIONS**

# **An Alternative Method for Error Checking**

An additional argument can be used to specify the address of an error subroutine.

Format:

\$ Form \$C Form DCLEF:  $CLEFS$  53. DIR\$ #DCLEF, ERROR CLEF\$C 53., ERROR

### \$S Form

# CLEF\$S #53.,ERROR

 $\sim$   $\sim$ 

NOTES

The extra null argument in the \$C form is for the optional Psect.

In the \$S form, no '#' is needed on the address, since this becomes a JSR PC,ERROR. This argument is not moved to the stack.

In all three cases, the extra argument causes the following code to be generated:

; macro without error address

;additional code BCC .+6 JSR PC,ERROR

 $\bullet$ 

 $\frac{1}{4}$ 

This results in a branch to the instruction following the directive macro if the directive is executed successfully, and a<br>call to the subroutine ERROR if not. It is equivalent to call to the subroutine ERROR if not. including the following code yourself.

> DIR\$ BCC JSR #LABEL **OK** PC, ERROR

OK:

Note that in case of an error the transfer to the error routine is with a JSR, not a JMP or BR. The result is that the return address is pushed onto the stack. If you generate an error message and exit, the JSR won't cause any problems because the stack isn't accessed.

If, on the other hand, you attempt to recover from the error, you must remember that the return point is on the stack. You must<br>either use a RETURN (RTS PC) or clear the return address off the either use a RETURN (RTS PC) or clear the return address off stack if you wish to branch to a different location.

Examples Using Other Directives

The following directives are used in Example 2-5.

- Suspend Task (SPND\$S)
	- Used to suspend itself
	- Can be resumed by another task issuing a Resume task directive or by an operator using the DCL CONTINUE command
- Alter Priority (ALTP\$)
	- $\frac{1}{2}$ Alters the running priority of an active task
- Disable Checkpointing (DSCP\$S)
	- Disables checkpointing for a checkpointable task
- Enable Checkpointing (ENCP\$S)
	- Enables checkpointing again after a DSCP\$ directive  $\sim$
- Extend Task (EXTK\$)
	- Modifies the size of the task by a positive or  $\sim$  10  $\,$ negative number of 32-word blocks.

The \$S form of SPND\$, DSCP\$, and ENCP\$ is recommended because each directive has no arguments.

Example 2-5 shows the use of a variety of directives. See the run demonstration below the source code. comments are keyed to the example. The following

**th** Rl is a directive counter. When several directives are used in a program, the counter helps keep track of which directive caused an error. After an IOT, n in R1 means that there was an error on the nth directive. R0 contains the DSW value.

**th** Task suspends itself. This allows the operator to use the political command to examine the task TASKS/ACTIVE command to examine the task parameters.

**3** The task is loaded at physical address 00615200(8) to 00617200(8). SPN means the task is suspended.

**c** The operator must use the DCL CONTINUE command to resume the task.

**6** Suspend again after you disable checkpointing and alter the running priority.

C) Note the change in running priority (PRI). CKD indicates the disabling of checkpointing.

Suspend again after you enable checkpointing, alter the priority back to 50., and extend the task.

Note the change in priority. Note also that the task was checkpointed and is now loaded at addresses 01045200(8) to<br>01067200(8). The new task size is 22000(8) bytes, 01067200(8). The new task size is 22000(8) bytes, compared to 2000(8) bytes before, as shown below. The extend is for 200(8) blocks, where each block is *Im0(8)*  bytes long, which means there are 20000(8) extra bytes. See Appendix B for a conversion table of bytes to blocks and of octal to decimal.

Before:

o

00617200(8)  $-00615200(8)$ 2000(8) bytes

After:

01067200(8) -01045200(8) 22000(8)

65

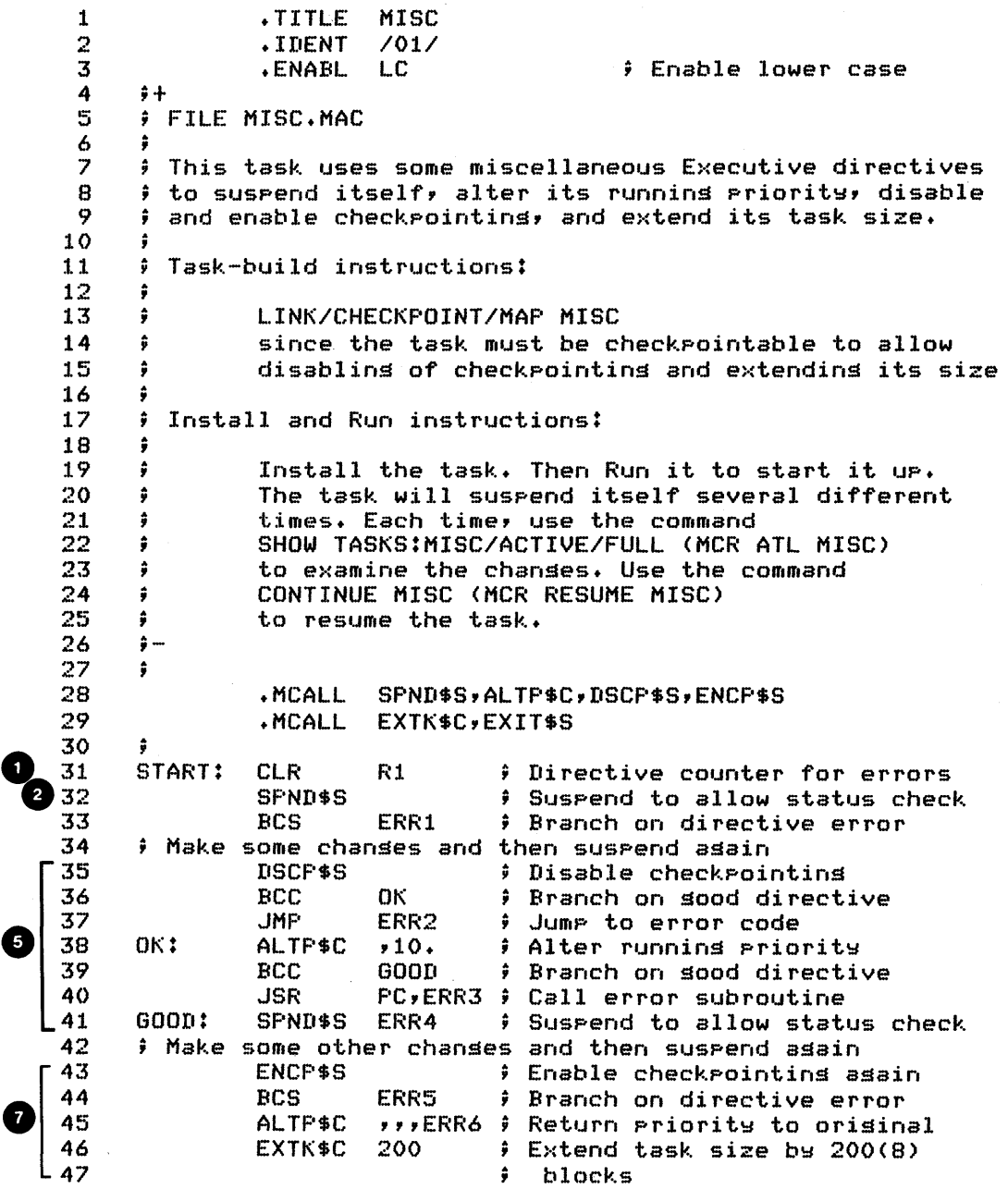

Example 2-5 Using Several Directives (Sheet 1 of 2)

 $\epsilon$ 

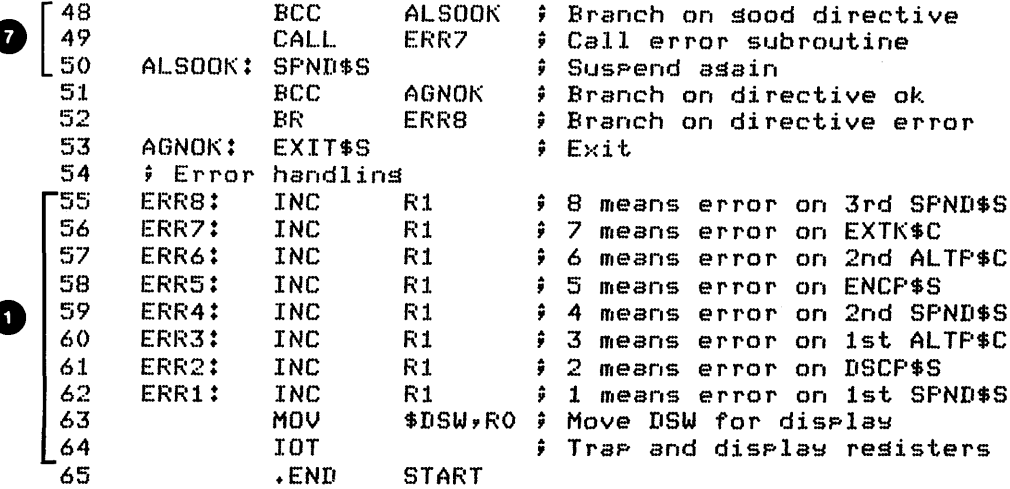

Run Session

>INS MISC >RUN MISC >SHOW TASKS/ACTIVE FULL MISC MISC 055420 GEN 054500 00615200-00617200 PRI - 50. DPRI - 50. Ð STATUS: SPN -PMD  $T1 - T111$ :  $10C - 0$ . BIO - 0. EFLG - 000000 000000 PS - 170000<br>PC - 001264 REGS 0-6 000000 000000 011300 140130 000000 000000 001254 O **SCONTINUE MISC** >SHOW TASKS/ACTIVE FULL MISC MISC O STATUS: CKD SFN -PMD TI - TT11: IOC - 0. BIO - 0. EFLG - 000000 000000 PS - 170000 PC - 001324 REGS 0-6 000000 000000 011300 140130 000000 000000 001254 >CONTINUE MISC >SHOW TASKS/ACTIVE FULL MISC MISC 055420 GEN 054500 01045200-01067200 FRI - 50. DPRI - 50. € STATUS: SPN -PMD TI - TT11: IOC - 0. BIO - 0. EFLG - 000000 000000 PS - 170000 PC - 001400 REGS 0-6 000000 000000 011300 140130 000000 000000 001254 **DCONTINUE MISC** >SHOW TASKS/ACTIVE FULL MISC ATL -- Task not active

67

Example 2-5 Using Several Directives (Sheet 2 of 2)

This example illustrates a number of techniques for directive error checking. At lines 33 and 44, a BCS is used. At lines 36,<br>39, 48, and 51, a BCC is used to branch past the transfer to the  $39.48.$  and  $51.$  a BCC is used to branch past the transfer error handling code.

The transfers themselves also differ. At line 37, a JMP is used. At line 40, a JSR PC is used, while at line 49, a CALL which is equivalent to a JSR PC is used. At line 52, a BR is used. Finally, at lines 41 and 45, the address of the error routine is specified as the last argument of the directive macro call. This results in a JSR PC, generated as part of the macro expansion.

All of these get you to the error routines. They are all equivalent as long as you don't attempt to recover from the error. If you do recover, you must remember that a JSR PC or CALL pushes a return address onto the stack, as explained in the section on An Alternate Method for Error Checking.

# **Run Time Conversion Routines**

As mentioned earlier, the system maintains task names, partition names, and certain other data in Radix-50 format to save space. There are times when conversions between ASCII and Radix-50 format need to be performed at run time.

You can modify Example 2-1 (REQUES.MAC) so an operator can type in the task name at run time. This ASCII name would then have to be converted at run time to Radix-50 format because the<br>.RAD50 assembler directive can only be used at assembly time. The .RAD50 assembler directive can only be used at assembly time. subroutine \$CAT5 in SYSLIB.OLB is provided for performing this<br>conversion. Its use is documented in Chapter 4 of the IAS/RSX-11 Its use is documented in Chapter 4 of the IAS/RSX-11 System Library Routines Reference Manual.

If the Get Task directive (GTSK\$) is used to retrieve task information, the task name and partition name are returned in Radix-50 format. If you want to display these, you need to<br>convert them to ASCII format. The subroutine \$C5TA, also in format. The subroutine  $$C5TA$ , also in SYSLIB.OLB and documented in Chapter 5 of the manual mentioned above, is provided for this purpose.

Additional subroutines are provided for converting between binary and octal ASCII (signed or unsigned) and between binary and decimal ASCII (signed or unsigned). See Chapters 4 and 5 of the IAS/RSX-1l System Library Routines Reference Manual for additional information.

## **Notifying a Task When an Event Occurs**

Often a task needs to know when an event has occurred. The event may have occurred within another task; for example, when the task has completed a requested function. The event may instead have occurred within the system; for example, when a requested I/O operation is completed. The two methods for implementing synchronization are by using event flags and using asynchronous system traps.

# **Event Flags**

There are three types of event flags: local, global (or common), and group global. Ninety-six event flags are made available to tasks, each with a unique number  $(1(10)-96(10))$ .

Local event flags are provided for each task. There are  $32(10)$  local event flags, numbered  $1(10)-32(10)$ . These flags are used to synchronize a task with an Executive service, such as an I/O transfer. One task cannot reference another task's local event flags, so they cannot be used to synchronize tasks with one another. Local event flags  $25(10)-32(10)$  are reserved for system use and therefore should not be used by a user task.

Global or Common event flags are provided for synchronization among different tasks. There is one set of 32(10) global event flags for the system, numbered 33(10)-64(10). These flags can be referenced by any task. Global event flags 57(10)-64(10) are reserved for system use and should not be used by user tasks.

NOTE

There is no way to protect against other tasks using global event flags. Great care must be taken to ensure that global event flags aren't used at the same time by several<br>different users. Check with your system Check with your system manager before using any global event flag to ensure that it is not used for some other purpose.

There are only 32(10) global event flags available in the system. If additional event flags are needed, another set of event flags can be created for synchronization among different tasks. Group global event flags  $(32(10))$ , numbered  $65(10)-96(10)$ , can be created for any UIC group number. These event flags can be referenced by any task running under the correct group number. Therefore, they can be used to synchronize tasks running under that group number. An additional advantage is that they cannot be referenced by tasks running under other group numbers.

Group global event flags are created using the DCL SET GROUP FLAGS CREATE (FLA /CRE in MCR) command or the Create Group Global Event Flags (CRGF\$) directive. When users in a group don't need them anymore, the group global event flags can be marked for deletion using the DCL SET GROUP FLAGS DELETE (FLA /ELIM in MCR)<br>command or the Eliminate Group Global Event Flags (ELGF\$) or the Eliminate Group Global Event Flags (ELGF\$) directive. After that, when all active tasks in the group have finished using them, the group global event flags are eliminated.

# **Using Event Flags for Synchronization**

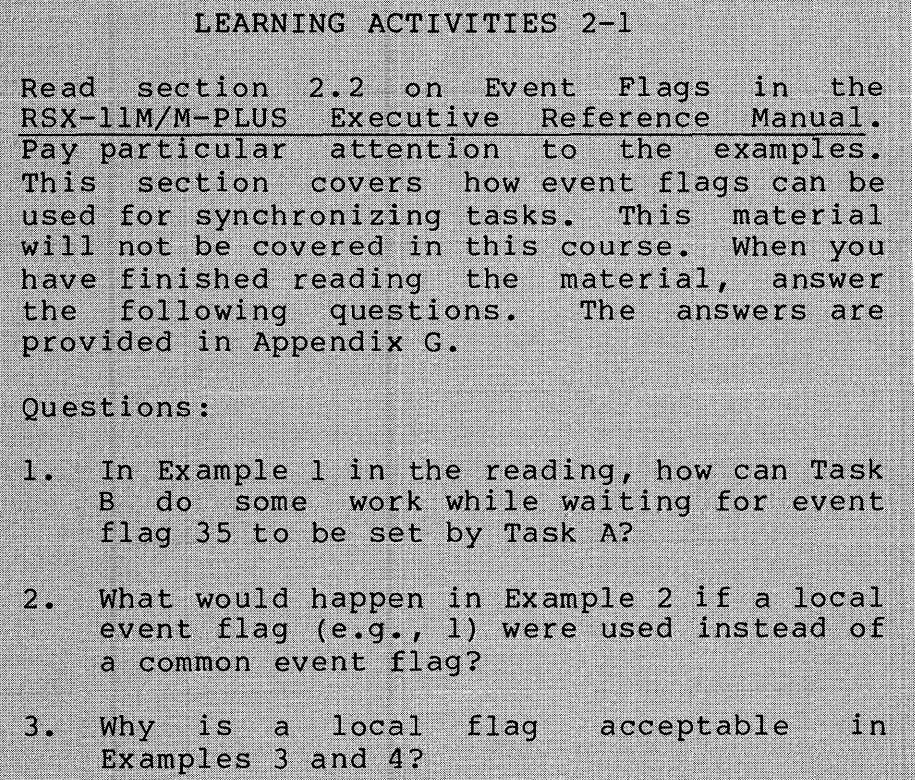

Examples of the Use of Event Flags for Synchronization

Examples 2-6 and 2-7 show the use of event flags to synchronize two tasks. WFLAG creates the group global event flags for the group. It then clears event flag  $65(\overline{10})$  and waits for that flag to be set. SFLAG sets event flag 65(10), which unblocks WFLAG. Run WFLAG first, then run SFLAG.

The following notes are keyed to the examples.

 $\bullet$  Create the group global event flags - The default used here creates them for the group number which the task is running under.

o An error is reported if the flags already exist. An error is reported if the frags affeary exist. the flags do exist, print a message and continue. This  $I\tilde{f}$ 

#### **NOTE**

If the error address had been included in the macro directive call (CRGF\$C ,,ERR1), two changes must be made to the code. First, the check for IE.RSU must be made at location ERRI. Second, in the case of the nonfatal error IE.RSU, the stack will have one extra word because the macro does a JSR PC,ERRl, not a BCS ERRI. Therefore, you would need to either use a RTS PC (synonym RETURN) or, if you want to branch to another location, you need to pop the return address off the stack before branching.

- The flag is in an unknown state at startup. Therefore, we must clear the flag before waiting for it to be set.
- C» Wait for the event flag to be set by SFLAG. This causes WFLAG to be blocked. Now run SFLAG.
- C» Set event flag 65. This allows WFLAG to become unblocked. SFLAG now exits.
- () When WFLAG is unblocked and continues executing, it starts up here. Check for any directive error entering the Wait For state, print a message, and exit.

.TITLE WFLAG  $\mathbf{1}$ .IDENT  $\bar{z}$  $701/$  $\overline{\mathcal{S}}$ **.ENABL**  $\sim 10^{-11}$ **; Enable lower case** L.C 4 计卡 5 **FILE WFLAG.MAC** 6  $\overline{z}$ ; This prosram creates the sroup slobal event flass, # clears event flas 65. and waits for it to be set. When 8 9 # the flas is set it writes a messase and exits.  $10$ # Assemble and task-build instructions:  $11$ 12 MACROZLIST LB:E1,1JPROGMACSZLIBRARY, dev:EufdJWFLAG  $13$  $\ddot{\bullet}$ LINK/MAP WFLAG, LB:E1, 1JPROGSUBS/LIBRARY  $14$  $\ddot{r}$  $15$ û 16  $\hat{\mathbf{y}}$ Install and Run instructions:  $17$  $\ddot{\bullet}$ Run WFLAG, then run SFLAG. At least one of the 18  $\hat{\mathbf{y}}$ tasks must be installed, or else the RUN command 19  $\ddot{r}$ will try to install both tasks under the same 20 ÷ 21 name, TTnn.  $\ddot{\bullet}$ 22  $\frac{1}{2}$  ... 23. .MCALL EXIT\$S,WTSE\$C,CLEF\$C,CRGF\$C # System 24  $\hat{r}$  macros 25 .MCALL **TYPE** # Supplied macro 26 27 START: CLR R0 # RO used to identify 28  $\hat{r}$  the error 29 <WFLAG IS CREATING THE GROUP GLOBAL EVENT FLAGS> TYPE : 30 CRGF\$C # Create sroup slobal event flass  $31$ 32 **BCC** 0K. # Branch on directive ok 33 # If sroup slobal event flass already exist,  $34$ # Just disrlay message and continue 35 **CMP** \$DSW, #IE.RSU **Check for efs already** 36  $\hat{\mathbf{u}}$ in existence 37 **BNE** ERR1 # Branch on any other 38 dir error L39 **TYPE** <GROUP GLOBAL EVENT FLAGS ALREADY EXIST> **TYPE** <CLEAR AND THEN WAIT FOR EF 65, TO BE SET> 40 OK: 41 CLEF\$C  $65.$ # Clear event flas 65. # Branch on directive 42 **BCS** ERR2 43  $P$  $\mathbf{r}$ 44 WTSE\$C  $65.$ # Wait for event flas 65 45 to be set ÷  $-46$ **BCS ERR3** # Branch on directive 47 ÷ error 48 TYPE<sup></sup> <EF 65. HAS BEEN SET. WFLAG WILL NOW EXIT> L49 EXIT\$S 50  $P = 3$  if error on ERR3: R0 INC. # wait for dir  $51$ 52 ERR2: **INC** R0  $\hat{p}$  RO = 2 if error on 53 clear flas dir 54 ERR1: INC. R0.  $\hat{y}$  RO = 1 if error on 55. # create group flass dir MOV. # Place DSW in R1 56 \$DSW,R1 # Trae and dume resisters 57  $T \cap T$ 58 .END **START** 

 $^{\prime}$  2

Example 2-6 Waiting for an Event Flag (Sheet 1 of 2)

>INS WFLAG >INS SFLAG >RUN WFLAG  $\sim$ WFLAG IS CREATING THE GROUP GLOBAL EVENT FLAGS

Run Session

CLEAR AND THEN WAIT FOR EF 65. TO BE SET RUN SFLAG  $\geq$ EF 65. IS BEING SET. THEN SFLAG WILL EXIT. EF 65. HAS BEEN SET. WFLAG WILL NOW EXIT

Example 2-6 Waiting for an Event Flag (Sheet 2 of 2)

1 .TITLE SFLAG 2 .IDENT *lOll*  3 LC Enable lower case .ENABL 4  $;+$ 5 FILE SFLAG.MAC 6 7 This task sets event flag 65. It assumes that the  $\frac{1}{2}$  sroup slobal event flass have already been created. 8 9 10 Assemble and task-build instructions: 11 - 6 12 MACRO/LIST LB:Cl,lJPROGMACS/LIBRARY,dev:CufdJSFLAG  $\ddot{r}$ 13 LINK/MAP SFLAG,LB:Cl,1JPROGSUBS/LIBRARY - 91 14 - 9 15 Install and Run notes: 16 - 6 17 First run WFLAG, then run SFLAG. At least one of  $\ddot{\mathbf{r}}$ 18  $\ddot{ }$ the tasks must be installed, or else the RUN 19  $\ddot{r}$ command will try to install both tasks under 20  $\ddot{ }$ the same name, TTnn. 21 ;- 22  $;$  System macros 23 .MCALL EXIT\$S,SETF\$C<br>.MCALL TYPE 24  $.$ MCALL ; SUPplied macros 25 ; 26 START: TYPE (EF 65. IS BEING SET. THEN SFLAG WILL EXIT.) **b** 27 Set event flag 65. SETF\$C 65. 28 Branch on dir error BCS ERR 29 EXIT\$S Exit ERR: MOV SDSW,Rl 30 Save DSW 31 IOT<br>.END Trap and dump registers 32 START

Example 2-7 Setting an Event Flag in a Task

# **Asynchronous System Traps (ASTs)**

Asynchronous System Traps (ASTs) are used to detect events that occur asynchronously to a task's execution. Two examples are the completion of an I/O transfer and a power up after a power failure. We say that they occur asynchronously to a task's execution because they occur at unpredictable times, depending on conditions which the task cannot control. If a task needs to do<br>work while waiting for an event to occur, it can do so and work while waiting for an event to occur, it can do periodically check an event flag to detect the event. However, this means that the task must stop its work to check the flag.

Using an AST gives the Executive the responsibility for monitoring the event. The Executive will "interrupt" the task and transfer control to a special user-written routine when the event<br>has occurred. This technique is more efficient because the task has occurred. This technique is more efficient because the task doesn't have to do any checking. It also results in faster notification because the task is notified immediately after the event occurs. With checking of the flag, it may take a long time to notice an event that has occurred immediately after a check.

Several Executive directives allow the use of ASTs to handle<br>synchronization. A complete list appears in the section 5.1.5 on A complete list appears in the section 5.1.5 on<br>Directives in the RSX-11M/M-PLUS Executive Trap Associated Directives in Reference Manual.

Figure 2-6 shows how an AST works. The following notes are keyed to this figure.

- The user specifies an AST routine in an Directive. The Executive sets up for the AST. Executive
	- The Executive returns control to the user task.
- **6** When the system determines that the event which corresponds to the specified AST routine has occurred, the Executive passes control to the AST routine and the task<br>executes it before any other user code in the task. This executes it before any other user code in the task. means that if the task is executing at the time of the AST, the task is "interrupted" until the AST routine is executed. The AST routine is executed even if the task is stopped or blocked. In that case, the task returns to its<br>stopped or blocked state after the AST routine is stopped or blocked state after the AST routine executed, unless the AST routine or some external event unstops or unblocks the task in the meantime.

75

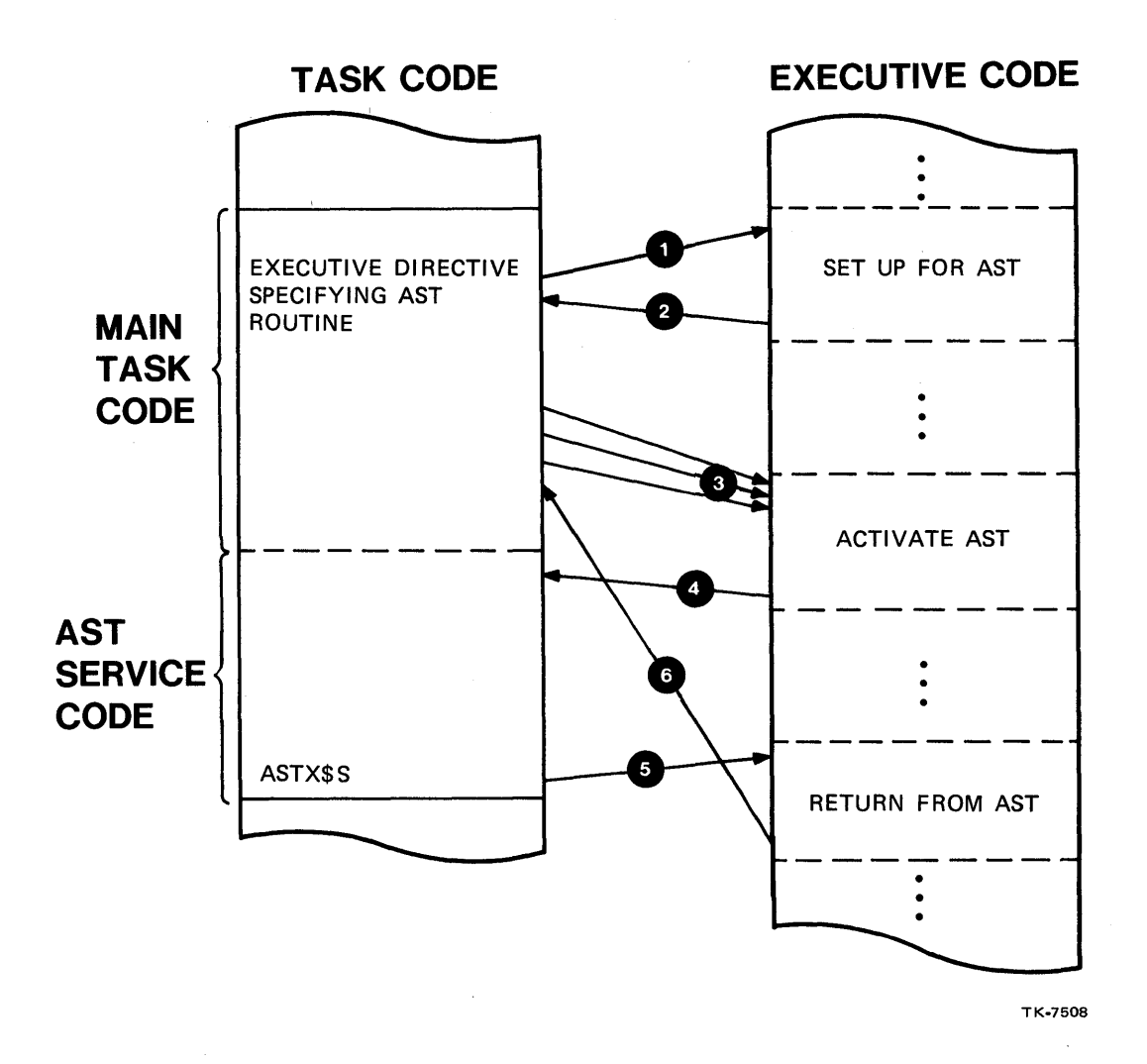

Figure 2-6 AST Mechanics

The AST routine is a user written routine contained within the task. The user stack is set up in a special way by the Executive before the AST routine is entered, as shown in Figure 2-7. Notice that some ASTs have special words added to the stack. The AST routine may use these parameters to check on what caused the AST, and then take appropriate action. See section 2.3.4 on AST Service Routines in the RSX-IlM/M-PLUS Executive Reference Manual for a discussion of the specific stack formats.

 $\sim$ 

Finally, the AST routine uses the ASTX\$S Executive directive to "return" control to the main task code via the Executive. When the ASTX\$S directive is invoked, the Executive assumes that the stack contains only the standard first four AST stack words. The user AST routine must clear any additional AST specific parameters off the stack before issuing this directive.

C) The Executive checks for any other ASTs which may have occurred while the AST routine was executing. Any such additional ASTs are queued up in an AST pending queue in a first-in-first-out order. These ASTs are also serviced before the Executive "returns" to the "interrupted" state and code.

Note that the task's general purpose registers R0 through R5 and SP are not saved. Therefore, if you use these registers in an AST routine, you must save and restore them.

For additional information on ASTs, see sections 2.3.3 and 2.3.4 on ASTs and AST Service Routines in the RSX-llM/M-PLUS Executive Reference Manual.

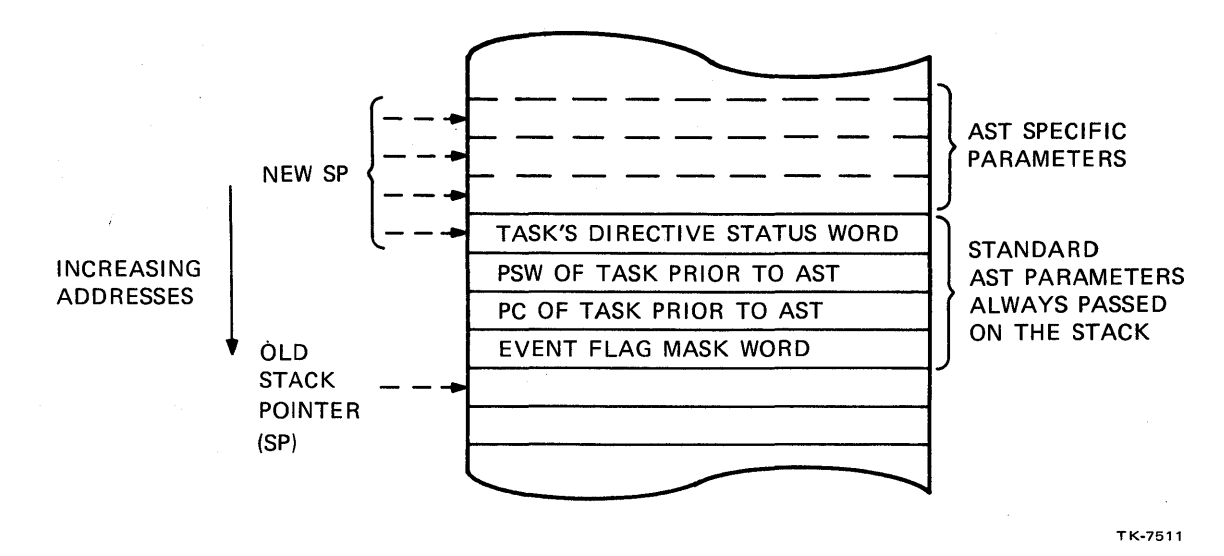

Figure 2-7 Stack as Set Up by the Executive for ASTs

Example 2-8 shows the use of ASTs. An AST routine is entered if an abort request is made by either another task or an operator.

The following notes are keyed to the example.

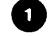

Set up for AST on abort attempt.

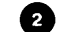

Loop until abort request comes in.

- $\bullet$ Service routine entered on first abort request. For this AST, a nonprivileged task enters the routine only once and<br>further ASTs are cancelled. If the task is built as a further ASTs are cancelled. If the task is privileged task, the routine is entered each time an abort attempt comes in. See Appendix D for an explanation of privileged tasks.
- o There is no need to set up the stack for the AST return, because there are no AST specific parameters (only the four words expected by the Executive are on the stack). The AST exit causes the Executive to transfer control to the task back in the main code where it was "interrupted."

Another directive, SREX\$, gives extended capabilities. An entry passed on the stack to the AST routine indicates whether the abort request came from a privileged or nonprivileged task or user and further, whether it came from an Abort Task directive or a DCL (or MCR) command. Each case can be handled differently.

.TITLE ASTEX 1 2  $\hat{z}$  + 3 FILE ASTEX.MAC 4 ÷ 5 Fhis task sets up a Specify Request Exit AST routine. It then sits in a loop until someone tries to abort 6 7 it. At that point, it enters the AST routine and sends ; out a messase. It won't abort the first time. A second 8 9 abort attempt will succeed because for this particular  $10$ AST, the first abort AST cancels any further abort  $;$  AST's. 11 12 :1.:3 Assemble and task-build instructions:  $\ddot{r}$ :1.4 >MACRO/LIST ASTEX=LB:[1,1JPROGMACS/LIBRARY,-  $1.5$ ÷ 16  $\hat{\mathbf{y}}$ '->dev: [ufdJASTEX 17 >LINK/MAP ASTEX,LB:[1,1JPROGSUBS/LIBRARY ŷ :L8  $\frac{1}{2}$   $-$ 19 .MCALL SREA\$C,ASTX\$S External swstem macros .MCALL TYPE External supplied macros 2()  $\frac{21}{22}$ ; START: RO Error count CLR  $\bullet$   $\frac{2}{3}$ SREASC REXAST Set UP Specif~ Exit AST BCS f Branch on dir error 24 25 TYPE <ASTEX STARTING UP. WILL WORK UNTIL ABORTED.> 26 ; Do some work. 27 CLR<br>INC R2 Clear counter 28<br>29  $L$ OOP: Increment counter R2 BR LOOP .; Loop back 30 *F* Error code<br>ERR1: INC 31  $ERT:$ R0 Error count  $)$  Move DSW for display :32 MOV \$DSW,R1 ; Trap and displa~ 33 lOT resisters 34<br>35 ÷ 35 ; AST service routine<br>36 : REXAST: TYPE <TRYI **e**  $\langle$ TRYING TO ABORT ME, EH? $>$  ; Display 37 TYPE <WE\_WON'T\_LET\_YOU\_THIS\_TIME!> ; message<br>38 ASTX\$S ; AST\_exit **0** 38 ASTXSS ; AST exit 39 START Run Session >INS ASTEX >RUN ASTEX ASTEX STARTING UP. WILL WORK UNTIL ABORTED. ABORT/TASK ASTEX TRYING TO ABORT ME, EH? WE WON'T LET YOU THIS TIME! ABORT/TASK ASTEX 10:57:02 Task "ASTEX " terminated Aborted via directive or CLI  $\sim$ Example 2-8 Us ing a Reque sted Ex it AST

Example 2-9 shows the use of an AST routine with the Mark Time (MRKT\$) directive. The AST routine is entered after a 10. second time period expires. The task starts the time period and<br>then suspends itself until the 10. seconds go by. The AST then suspends itself until the 10. routine, when entered, resumes the task. Therefore, the task is unblocked and continues to execute when the AST routine exits. The "main" code then displays a message and exits.

The following notes are keyed to the example.

The Mark Time instructs the system to start the  $10$ . second interval. The two specifies seconds. After that, the AST routine at ASTSRT is entered. The missing first argument is for an event flag, which would, if specified, be initially cleared and then set when the 10. seconds expired.

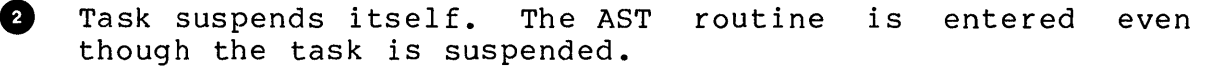

- **8** The AST routine resumes the task. Otherwise, the task would return to a suspended state upon exit from the AST routine.
- **c**) This instruction cleans up the stack for the AST Exit directive. The extra word contains the event flag number of the event flag set, or zero (in this case) if none was specified. This word could be used to distinguish which MRKT\$ directive had expired in the case of several MRKT\$ directives, using different event flags but the same AST routine.

C» After the task is resumed by the AST routine, it starts here.

If a task uses the Mark Time directive to place a time limit on an operation, the Mark Time can be cancelled using the Cancel Mark Time directive if the operation completes before the time limit expires.

.TITLE MARK 1 .IDENT /01/ 2 3 .ENABL L.C Enable lower case 4  $, \hat{t}$ 5 FILE MARK. MAC 6 7 This pro~ram issues *a* mark time for 10 seconds and 8 then stops itself. When the mark time expires, an AST 9 routine is invoked which unstops the task. l.O ÷ 11 Assemble and task-build instructions: 12 ÷ 13 MACRO/LIST LB:E1,1JPROGMACS/LIBRARY,dev:EufdJMARK  $\hat{\mathbf{r}}$ LINK/MAP MARK, LB:C1, 1JPROGSUBS/LINRARY 14  $\ddot{r}$ :1.5 ÷ Install and run instructions: 16 17 - 91 The task must be installed under the name MARK in :L8  $\ddot{\rm{y}}$ 19 ;<br>;<br>; ; ... order to run correctlw 20 21 .MCALL EXIT\$S, MRKT\$C, ASTX\$S, SPND\$S, RSUM\$C 22 Swstem macros 23 .MCALL TYPE Special supplied macro 24 25 START: CLR RO RO FRO is used to identify ;~6 errors 27 TYPE ('MARK' IS RUNNING AND WILL SUSPEND> (ITSELF UNTIL AST RESUMES IT> 28 TYPE  $\bullet$ MRKT\$C >10.,2,ASTSRT  $j$  Issue mark time 29 BCS Branch on directive 30 ERRl. 31 error  $\bullet$   $\frac{31}{33}$ SPND\$S Suspend task BCS ERR2 Branch on directive 34 error :~5 TYPE ('MARK' IS RESUMED AND WILL EXIT> 36 EXIT\$S  $E$  Exit ERR3: INC 37 RO RO <sup>=</sup>3 if error on 38 J.Jnstop 39 ERR2: INC RO  $\hat{f}$  RO = 2 if error on 40 mark time ÷ 41 ERR1: INC  $P(0) = 1$  if error on RO 42 stop 43 MOV \$DSW,Rl. Save DSW 44 lOT Abort task and dump 45 ÷ register~;

Example 2-9 Using an AST in the Mark Time Directive

(Sheet 1 of 2)

46 AST SERVICE ROUTINE 47  $\hat{\pmb{y}}$ 48<br>49 ; ASTSRT: TYPE (AST ROUTINE EXECUTING AND WILL UNSTOP 'MARK') <sup>49</sup>850 RSUM\$C MARK MARK ; Resume task 51 BCS **Example on directive**<br>Forman ~;2 ; er'ror 53 User must clean AST specific values off the stack so ~54 that the Exec sets control with stack as expected  $\frac{55}{56}$ % (with resular 4 AST words)<br>TST (SP)+  $9$  Clean off stack for 57  $;$  AST return ASTX\$S Return to main code !58 59  $t$  through ast exit 6() .END START

Run Session

 $>$ INSTALL MARK >RUN MARI<  $\geq$ 'MARK' IS RUNNING AND WILL SUSPEND ITSELF UNTIL AST RESUMES IT AST ROUTINE EXECUTING AND WILL UNSTOP 'MARK' 'MARK' IS RESUMED AND WILL EXIT

Example 2-9 Using an AST in the Mark Time Directive (Sheet 2 of 2)

# **Synchronous System Traps (SSTs)**

There is another kind of system trap available on the system, generally used if you wish to handle trap producing errors yourself, rather than have the Executive handle them. They are called Synchronous System Traps (or SSTs). They detect certain events which occur when program instructions are executed (e.g.,<br>odd address traps and memory protect violations). They are address traps and memory protect violations). They are synchronous because they always occur at the same point in the program, when a given trap-causing instruction is executed.

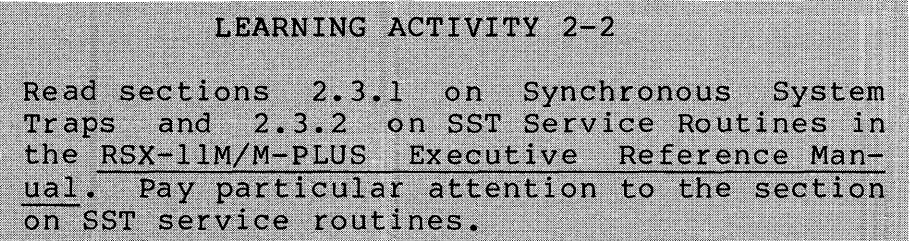

To set up for user coded SSTs, you must set up a vector table in a data area that contains a list of SST service routine addresses. Each entry in the table corresponds to a specific SST which may occur. A zero in an entry indicates that the Executive should handle that trap. Refer to Figure 2-8, which shows the setup and use of an SST routine. The following comments are keyed to this figure.

**t** At start-up, the task issues a SVTK\$ or SVDB\$ directive, specifying the vector table address, which causes the<br>Executive to record that address, setting up for user SST Executive to record that address, setting up for user service routines.

2 The Executive returns control to the task.

- **6** An instruction is executed which causes a trap. The Executive checks the SST vector table to see if the user has specified a routine to handle the trap. If one is specified, the Executive sets up the user stack and transfers control to the SST routine. If no SST routine is specified, the Executive aborts the task and displays an error message at TI:.
- **como once the task receives control again, it executes the SST** routine as if in the main code. All system services are available to the task. To return to the main code, clean up the stack so it contains only the return PC and PSW, and execute an RTT or RTI instruction.
- C» The RTT or RTI instruction causes the PC and PSW to be popped from the stack into the appropriate register, causing a return to the "interrupted" code.

Note that the general purpose registers RØ through R5 and SP<br>not saved. Therefore, if you use these registers in an SST are not saved. Therefore, if you use these registers in an SST routine, you must save and restore them.

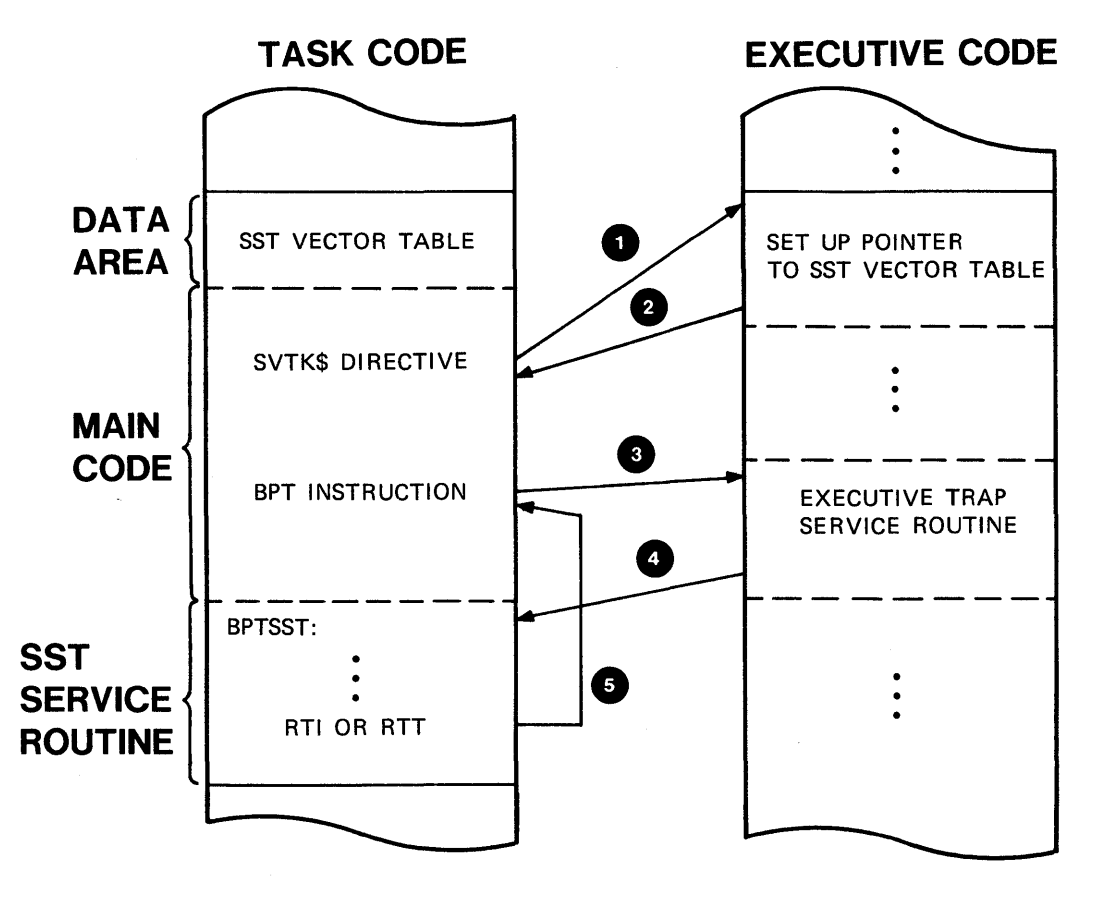

TK-7510

Figure 2-8 SST Sequence

Example 2-10 uses three SST service routines to handle 8PT, lOT and memory protection violation traps in the user program. The following notes are keyed to this example.

- Vector table containing the SST service routine addresses. See the documentation on SVTK\$ in Chapter 5 of the RSX-llM/M-PLUS Executive Reference Manual for the order of words in the table.
- **2** Executive directive to permit the use of user SST service routines. You can also use SVD8\$ to trap to an external debugger (e.g., DDT) instead of to the user code.
- 8) BPT causes a trap. The Executive checks the vector table; because a routine address is specified for BPTs, it sets up the stack and transfers control to location 8PT.

C» The 8PT SST routine displays a message, then returns from trap, to line 28.

- **o** The CLR 120000 causes a memory protect violation since the highest address used in this program is far below that (1627(8)). This causes another SST.
- o On a Memory Protect Violation SST, the Executive passes three more words on the stack in addition to the PC and the PSW. The details on these words are discussed in on SST Service RSX-1IM/M-PLUS Executive Reference Manual.

We don't need the stack values in this routine, but we do need to pop them off the stack so that the RTI instruction works properly. The CMP and the TST are "dummy" instructions used to pop the three words off the stack.

o lOT causes another SST.

- o In the lOT routine, we can alter the return PC (on the top of the stack), which changes the return point for the RTI to NEW.
- o The TRAP instruction causes an SST for which there is no<br>user specified routine. Therefore, the Executive aborts specified routine. Therefore, the Executive aborts the task and displays a message at TI:.

 $\mathbf{1}$ .TITLE **SST**  $\bar{z}$ .IDENT  $7017$  $\overline{\mathbf{3}}$ # Enable lower case **.ENABL** LC. 4  $\overline{\mathbb{S}}$ **FILE SST.MAC** 6  $\overline{z}$ # This task sets up an SST vector table to handle SST's 8 ; for BPT, IOT, and odd address traps. It then executes 9 # instructions to cause these traps to occur. In each 10 ; SST routine, a message is displayed and then the task # continues. Finally, a TRAP instruction is executed.  $11$  $12$ # Since no user SST routine is specified for TRAP, the  $13$ Executive aborts the task.  $\ddot{v}$  $14$ 15 # Assemble and task-build instructions: 16 ÷ MACRO/LIST LB:[1,1]FROGMACS/LIBRARY,dev:[ufd]SST  $17$ ÷ LINK/MAP SST, LB: [1, 1]PROGSUBS/LIBRARY 18 ÷ 19 ÷ .MCALL SVTK\$C,EXIT\$S 20 # External system macros 21 .MCALL TYPE # External supplied macro 22 23 VTABLE: .WORD O,MPTVIO,BPT,IOT ; SST vector table 24 25 START: SVTK\$C VTABLE,4 # Have Executive set up 26 # SST table 27 **BPT** # BPT instruction 120000 28 **CLR** # Clear location 120000, 29 ÷ causins a memors 30 Protect violation  $\ddot{ }$ 31 IOT # IOT instruction  $E$  Exit 32 EXIT\$S 33 NEW: **TRAP** ; TRAP instruction 34 ÷ 35 # SST routines 36 MPTVIO: TYPE '37 <MEMORY PROTECT VIOLATION CAUGHT> # Type 38 messase CMP. 39  $(SP)+$ ,  $(SP)+$ 6 # Clean off three 40 **TST**  $(SP) +$ specific stack words ÷ 41 for memory protect SST  $42$ **RTI** # Return from tram 43 BPT: **TYPE** <BFT CAUGHT> **; Ture message** 44 RTI.  $\ddot{\bullet}$ Return from trap 45 IOT: **TYPE**  $\langle$ IOT CAUGHT> Type messade  $\ddot{ }$ 8 -46 MOV #NEW, (SP) # Chanse PC on stack so 47 return from trae ÷ 48  $\hat{\bullet}$ returns to NEW 49 RTI. # Return from tram 50 **.END START** 

Example 2-10 Using SSTs (Sheet 1 of 2)

86

Run Session

>RUN SST BPT CAUGHT MEMORY PROTECT VIOLATION CAUGHT lOT CAUGHT 14:07:50 Task -TT11 - terminated TRAP execution  $R0=001573$ R1=000012  $R2=000000$ R3=140312 R4::::1.44000 R5=000000 SP=001254 FC=001312  $PS=170000$ 

 $\mathcal{G}$ 

Example 2-10 Using SSTs (Sheet 2 of 2)

Now do the tests/exercises for this module in the Tests/Exercises book. They are all lab problems. answers against the solutions provided, either in that book or in on-line files, under UFD [202,2].

You will need the program READF.MAC to do question 1. It should be available on-line (probably under UFD [202,1]). In case it is not available on-line, the source code is listed in Appendix G.

If you think that you have mastered the material, ask your course administrator to record your progress in your Personal Progress Plotter. You will then be ready to begin a new module.

If you think that you have not yet mastered the material, return to this module for further study.

 $\label{eq:2.1} \frac{1}{\|x\|^{2}}\leq \frac{1}{\|x\|^{2}}\leq \frac{1}{\|x\|^{2}}\leq \frac{1}{\|x\|^{2}}\leq \frac{1}{\|x\|^{2}}\leq \frac{1}{\|x\|^{2}}\leq \frac{1}{\|x\|^{2}}\leq \frac{1}{\|x\|^{2}}\leq \frac{1}{\|x\|^{2}}\leq \frac{1}{\|x\|^{2}}\leq \frac{1}{\|x\|^{2}}\leq \frac{1}{\|x\|^{2}}\leq \frac{1}{\|x\|^{2}}\leq \frac{$  $\label{eq:2.1} \mathcal{L}(\mathcal{L}^{\text{max}}_{\mathcal{L}}(\mathcal{L}^{\text{max}}_{\mathcal{L}})) \leq \mathcal{L}(\mathcal{L}^{\text{max}}_{\mathcal{L}}(\mathcal{L}^{\text{max}}_{\mathcal{L}}))$  $\label{eq:2.1} \frac{1}{\sqrt{2\pi}}\int_{\mathbb{R}^3}\frac{1}{\sqrt{2\pi}}\int_{\mathbb{R}^3}\frac{1}{\sqrt{2\pi}}\int_{\mathbb{R}^3}\frac{1}{\sqrt{2\pi}}\int_{\mathbb{R}^3}\frac{1}{\sqrt{2\pi}}\int_{\mathbb{R}^3}\frac{1}{\sqrt{2\pi}}\int_{\mathbb{R}^3}\frac{1}{\sqrt{2\pi}}\int_{\mathbb{R}^3}\frac{1}{\sqrt{2\pi}}\int_{\mathbb{R}^3}\frac{1}{\sqrt{2\pi}}\int_{\mathbb{R}^3}\frac{1$ 

# USING THE QIO DIRECTIVE

 $\label{eq:2.1} \begin{split} \mathcal{L}_{\text{max}}(\mathbf{r}) & = \mathcal{L}_{\text{max}}(\mathbf{r}) \mathcal{L}_{\text{max}}(\mathbf{r}) \mathcal{L}_{\text{max}}(\mathbf{r}) \\ & = \mathcal{L}_{\text{max}}(\mathbf{r}) \mathcal{L}_{\text{max}}(\mathbf{r}) \mathcal{L}_{\text{max}}(\mathbf{r}) \mathcal{L}_{\text{max}}(\mathbf{r}) \mathcal{L}_{\text{max}}(\mathbf{r}) \mathcal{L}_{\text{max}}(\mathbf{r}) \mathcal{L}_{\text{max}}(\mathbf{r}) \mathcal{L}_{\text{max}}(\mathbf$  $\label{eq:2.1} \frac{1}{\sqrt{2\pi}}\sum_{i=1}^n\frac{1}{\sqrt{2\pi}}\sum_{i=1}^n\frac{1}{\sqrt{2\pi}}\sum_{i=1}^n\frac{1}{\sqrt{2\pi}}\sum_{i=1}^n\frac{1}{\sqrt{2\pi}}\sum_{i=1}^n\frac{1}{\sqrt{2\pi}}\sum_{i=1}^n\frac{1}{\sqrt{2\pi}}\sum_{i=1}^n\frac{1}{\sqrt{2\pi}}\sum_{i=1}^n\frac{1}{\sqrt{2\pi}}\sum_{i=1}^n\frac{1}{\sqrt{2\pi}}\sum_{i=1}^n\$  $\label{eq:2.1} \frac{1}{\sqrt{2}}\int_{\mathbb{R}^3}\frac{1}{\sqrt{2}}\left(\frac{1}{\sqrt{2}}\right)^2\frac{1}{\sqrt{2}}\left(\frac{1}{\sqrt{2}}\right)^2\frac{1}{\sqrt{2}}\left(\frac{1}{\sqrt{2}}\right)^2\frac{1}{\sqrt{2}}\left(\frac{1}{\sqrt{2}}\right)^2\frac{1}{\sqrt{2}}\left(\frac{1}{\sqrt{2}}\right)^2\frac{1}{\sqrt{2}}\frac{1}{\sqrt{2}}\frac{1}{\sqrt{2}}\frac{1}{\sqrt{2}}\frac{1}{\sqrt{2}}\frac{1}{\sqrt{2}}$  $\label{eq:2.1} \frac{1}{\sqrt{2}}\sum_{i=1}^n\frac{1}{\sqrt{2}}\sum_{i=1}^n\frac{1}{\sqrt{2}}\sum_{i=1}^n\frac{1}{\sqrt{2}}\sum_{i=1}^n\frac{1}{\sqrt{2}}\sum_{i=1}^n\frac{1}{\sqrt{2}}\sum_{i=1}^n\frac{1}{\sqrt{2}}\sum_{i=1}^n\frac{1}{\sqrt{2}}\sum_{i=1}^n\frac{1}{\sqrt{2}}\sum_{i=1}^n\frac{1}{\sqrt{2}}\sum_{i=1}^n\frac{1}{\sqrt{2}}\sum_{i=1}^n\frac$ 

# **INTRODUCTION**

All input/output under RSX-llM is performed using the QIO directive. In this module, you will learn how to use the QIO directive, concentrating on its use for input/output to a terminal.

# **OBJECTIVES**

- 1. To use the QIO directive to perform I/O to a device that is not file-structured (e.g., a terminal)
- 2. To choose either synchronous or asynchronous I/O as the most effective method for a given application
- 3. To perform complete error checking upon I/O completion
- 4. To use formatting routines from the system subroutine library to improve the readability of output data.

# **RESOURCES**

- 1. RSX-llM/M-PLUS Executive Reference directives in Chapter 5 Manual, specific
- 2. RSX-llM/M-PLUS I/O Driver's Reference Manual, Chapters 1, 2 and 3
- 3. IAS/RSX-ll System Library Routines Reference Manual, Chapter 6

 $\mathcal{L}^{\text{max}}_{\text{max}}$  , where  $\mathcal{L}^{\text{max}}_{\text{max}}$  $\label{eq:2.1} \left\langle \Phi_{\mathbf{m}}\right\rangle =\left\langle \Phi_{\mathbf{m}}\right\rangle ^{2}$  $\label{eq:2.1} \frac{1}{\sqrt{2\pi}}\int_{\mathbb{R}^3}\frac{1}{\sqrt{2\pi}}\left(\frac{1}{\sqrt{2\pi}}\right)^2\frac{1}{\sqrt{2\pi}}\int_{\mathbb{R}^3}\frac{1}{\sqrt{2\pi}}\frac{1}{\sqrt{2\pi}}\frac{1}{\sqrt{2\pi}}\frac{1}{\sqrt{2\pi}}\frac{1}{\sqrt{2\pi}}\frac{1}{\sqrt{2\pi}}\frac{1}{\sqrt{2\pi}}\frac{1}{\sqrt{2\pi}}\frac{1}{\sqrt{2\pi}}\frac{1}{\sqrt{2\pi}}\frac{1}{\sqrt{2\pi}}\frac{$ 

 $\mathcal{A}^{(1)}$  .

# **OVERVIEW OF 010 DIRECTIVES**

All I/O operations under RSX-IIM are performed using QIO directives. The QIO directive causes an I/O request to be passed to the appropriate service routine. The service routine is either a device driver or a system task called an ancillary control processor (ACP). There is a device driver for each device type on<br>the system. There are three ACP's provided: FllACP for FILES-11 system. There are three ACP's provided: FIIACP for FILES-11 structured disks, MTAACP for ANSI magtape, and NETACP for DECNET.

The I/O packet is placed in an I/O queue for the service routine. The packets are queued up in order according to the priority of the issuing tasks. If there are multiple requests at a given priority, those requests are queued first-in-first-out (FIFO) • The QIO directive does not perform the I/O operation itself, but simply queues the request to the appropriate service routine, which performs the actual I/O transfer. After the I/O request has been queued, the Executive returns control to the issuing task, unless the task requests the Executive to place the task in a Wait For state until the I/O transfer completes.

# **PERFORMING I/O**

QIO directives are generally used only for I/O on non-file structured devices such as terminals. For file I/O, the File Control Services (FCS) or Record Management Services (RMS) are used, which in turn issue the appropriate QIOs for you.

When using QIOs, you need to specify which I/O operation (e.g., Read Virtual Block or Write Virtual Block) is to be performed by means of an I/O function code. Specify the device by means of the logical unit number (LUN). To specify additional information about the I/O operation (e.g., what buffer to write and how many characters), use an I/O Parameter List (IOPL). All of this information is passed to the Executive through parameters in the Directive Parameter Block (DPB) , as it is with all Executive directives.
#### **I/O FUNCTIONS**

Each device type has its own set of legal I/O functions. Certain functions are called standard or common, since they are available on all devices. The seven standard I/O functions are listed in Table 3-1. Logical block transfers (Read Logical Block and Write Logical Block) can usually be performed for any device. For file-structured devices, virtual block transfers can be performed only if a file is open on the device. If Virtual Block I/O is requested for a device which is not file-structured, such as a terminal, it is converted to logical block I/O for you. Devices may have additional device specific functions, such as read no echo at a terminal. Each function requires its own set of parameters, which are specified in an I/O parameter list.

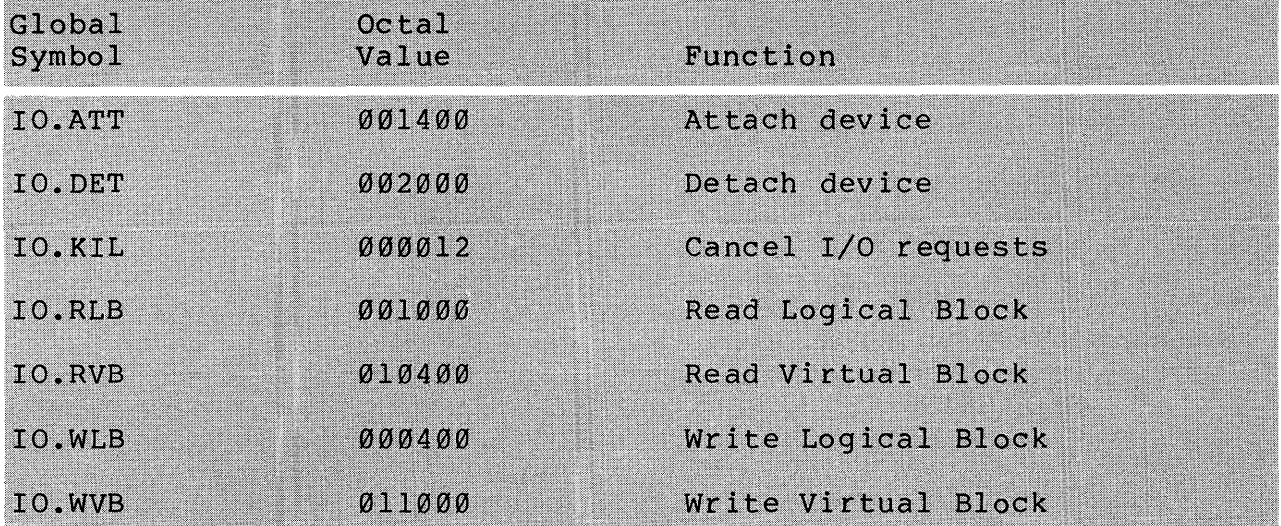

Table 3-1 Common (Standard) I/O Function Codes

#### **Logical Unit Numbers (LUN)**

The device for an I/O operation is specified by means of a logical unit number. The correspondence between logical unit numbers and physical devices is made initially at task-build time.

The default LUN assignments set up by the Task Builder are as follows:

> $LUN$  #1 - SY:  $LUN$   $#2 - SY$ : LUN #3 - SY:  $LUN$   $#4 - SY$ : LUN #5 - TI: LUN  $#6 - CL$ :

These default assignments may be overridden at task-build time by using the ASG option. Additional LUNs can be created (up to a maximum of  $250(10)$ ) by using the UNITS option.

Once a task is installed, an operator can check the LUN assignments for the task by using the DCL SHOW LOGICAL UNITS command (LUN in MCR). The assignments can be changed  $\overline{b}y$  an<br>operator using the DCL ASSIGN/TASK command (REA in MCR). The LUN operator using the DCL ASSIGN/TASK command (REA in MCR). assignments can also be checked at run time using the Get LUN directive (GLUN\$), and changed using the Assign LUN directive (ALUN\$) •

## **Synchronous and Asynchronous I/O**

There are two kinds of  $I/O$ , synchronous  $I/O$  and asynchronous<br>With synchronous  $I/O$ . the Executive provides all  $I/O$ . With synchronous  $I/O$ , the Executive provides all synchronization. With asynchronous  $I/O$ , you must provide With asynchronous  $I/O$ , synchronization regarding the completion of the I/O operation itself.

When a task issues a synchronous I/O request, it doesn't get control back from the Executive until after:

- 1. The I/O packet is queued, and
- 2. The I/O operation (the transfer performed by the service routine) itself is completed.

In other words, the synchronous I/O request asks the Executive to queue the I/O packet and then place the task in a Wait For state, to wait until the specified event flag is set, signifying that the actual I/O operaton is complete.

#### USING THE QIO DIRECTIVE

Figure 3-1 shows the flow of instructions during the processing of a QIO directive. The task does not execute the instruction following the QIO directive until after the I/O transfer itself has completed. Figure 3-2 shows a time diagram illustrating the same I/O operation. Note that once the QIO directive is executed at step 1, the task doesn't execute again until step 8, after the transfer has completed. The system handles all synchronization with synchronous I/O. Use the QIOW\$ directive to invoke this type of I/O.

Commentary to Figures 3-1 and 3-2:

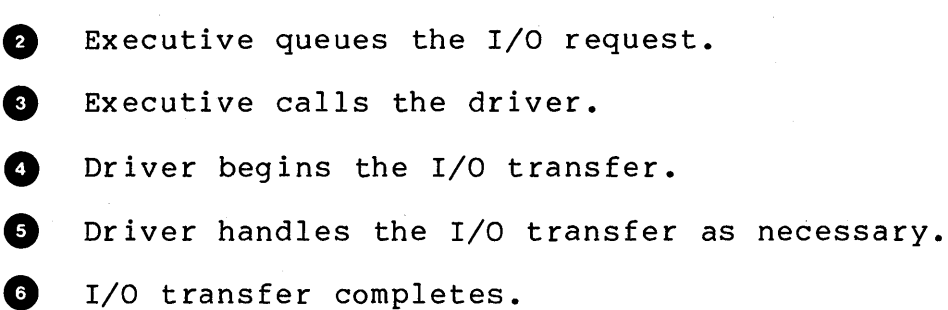

User task executes QIO and Wait For directives.

**D** Driver finishes its work and notifies the task that the I/O is completed.

C» User task continues.

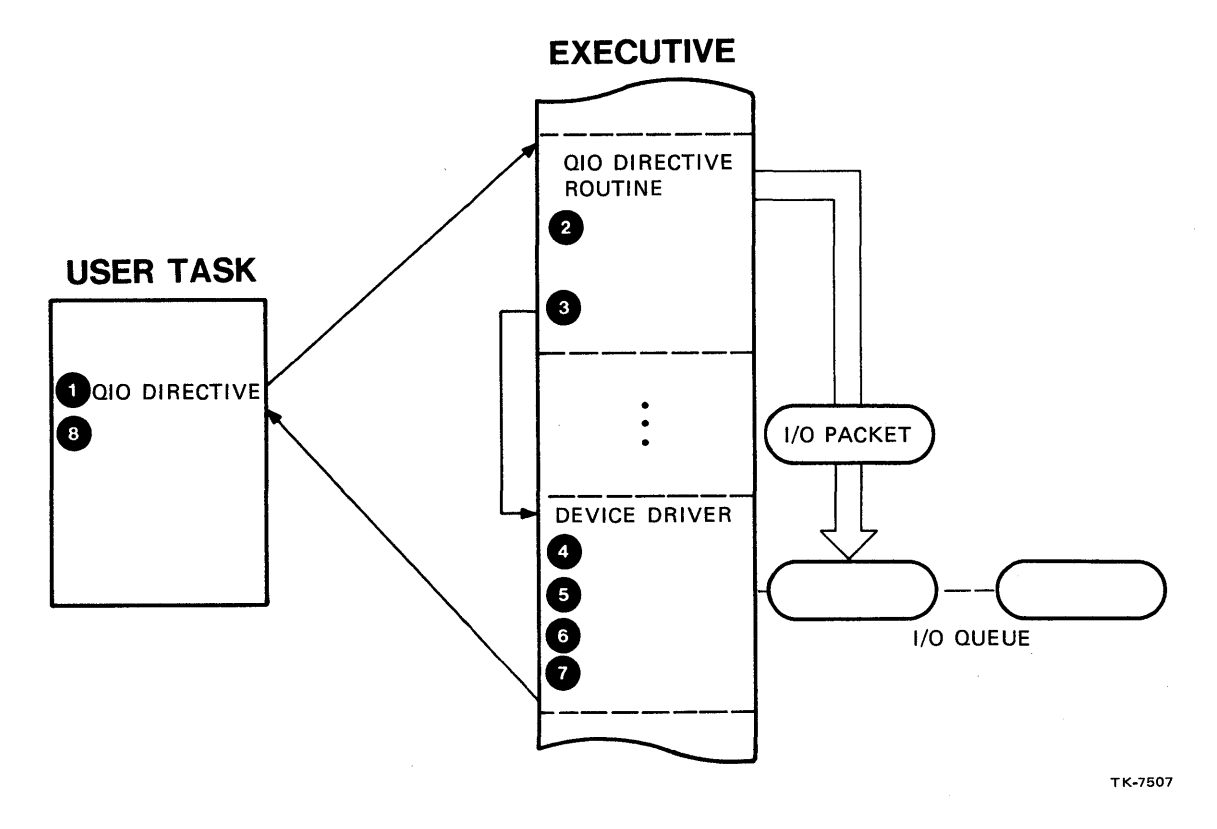

Figure 3-1 Execution of a Synchronous I/O Request

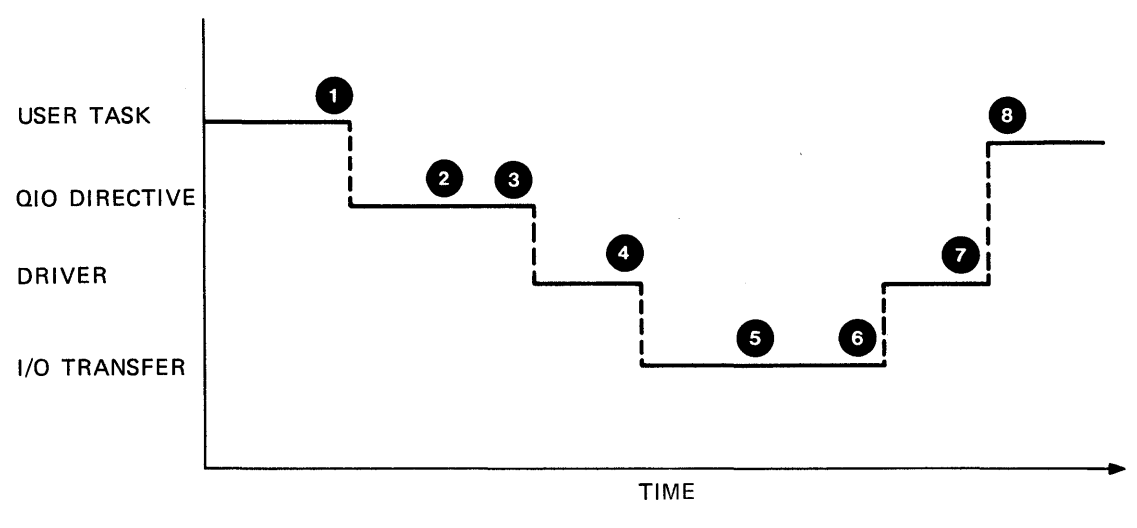

TK-7509

Figure 3-2 Events in Synchronous I/O

#### USING THE QIO DIRECTIVE

with asynchronous I/O, the Executive still queues the I/O request. When a task issues an asynchronous I/O request, the Executive passes control back to the task immediately after the<br>I/O packet is queued to the driver. You must provide queued to the driver. You must provide synchronization concerning the completion of the actual I/O transfer. This could occur at various times, depending on such factors as how many other I/O packets are ahead of this one in the driver's I/O queue, and the speed of the device itself. The task executes in parallel with the I/O request.

In Figure 3-3, the instruction after the QIO request is executed after the I/O packet is queued (and the driver has started the transfer), not after the I/O transfer completes. The task continues executing unless it chooses to wait. Figure 3-4 shows a time diagram illustrating asynchronous I/O.

Note that after the QIO directive is executed at step 1, the task begins executing again at step S. In this example, the task waits for the I/O transfer to complete at step Sa. If you use asynchronous I/O, you must provide any synchronization yourself,<br>using event flags, asynchronous system traps, or both. The task using event flags, asynchronous system traps, or both. shown in Figures 3-3 and 3-4 uses a Wait For Single Event Flag directive at step Sa. Use the directive QIO\$ to invoke this type of I/O.

The advantage of asynchronous I/O is that a task can continue processing in parallel with the I/O transfer. For example, you can perform computations while waiting for a read or write to complete. Of course, if you need the information from the read before you can do anything else, it is better to use synchronous I/O.

#### USING THE QIO DIRECTIVE

Commentary to Figures 3-3 and 3-4:

User task executes the OIO directive.

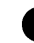

**2** Executive queues the I/O request.

8 Executive calls the driver.

**C** Driver begins the I/O transfer; Executive passes control back to the user task.

C» Driver handles the I/O transfer as necessary. executes in parallel with the I/O transfer. User task

a. User task waits for the I/O operation to complete.

C) I/O transfer completes.

**th** Driver finishes up and the Executive notifies the task that I/O is completed.

C) User task continues.

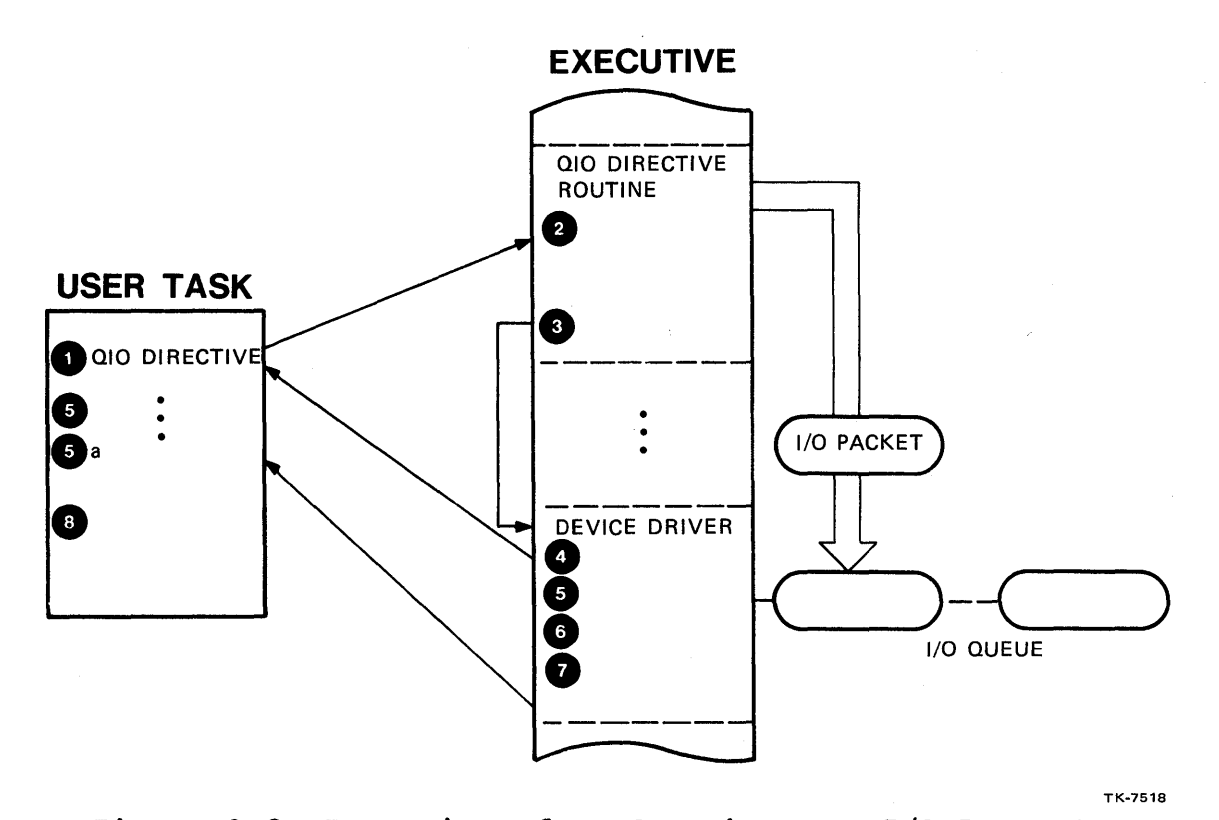

Figure 3-3 Execution of an Asynchronous I/O Request

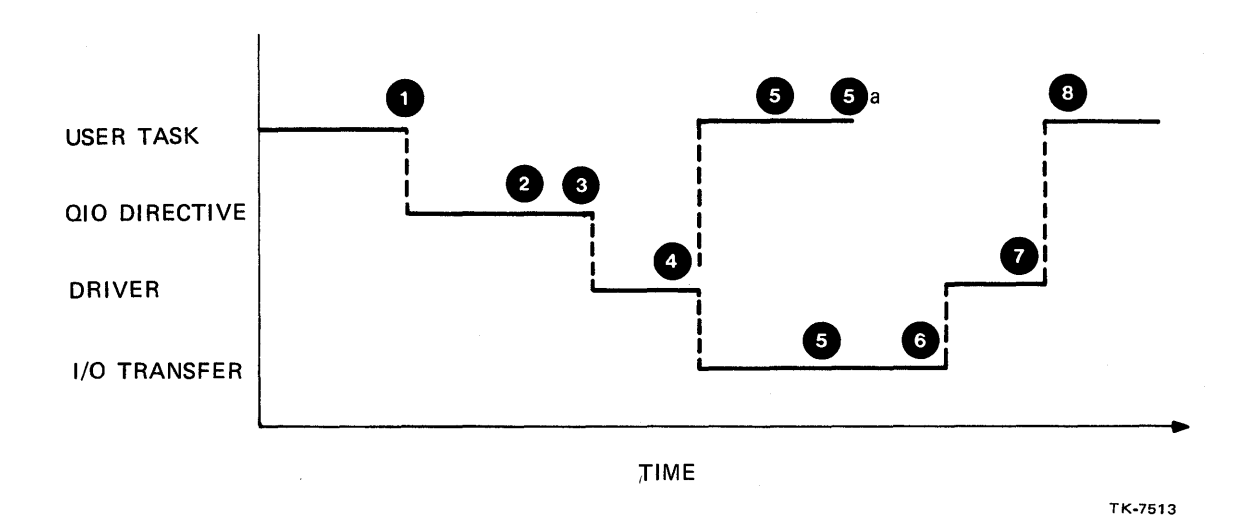

Figure 3-4 Events in Asynchronous I/O

100

## **MAKING THE I/O REQUEST**

Specify the following information in the QIO\$ or QIOW\$ call when requesting I/O.

- Synchronous or asynchronous I/O, by using the appropriate directive.
- The I/O function to be performed.
- The LUN to be used for the I/O operation.
- An event flag synchronization. This is required for synchronous I/O. number, if any, to be used for
- The address of an I/O Status Block (IOSB) two words set aside with .BLKW or .BLKB assembler directives. The IOSB is used to pass status and other information about the I/O operation back to the task.
- The address of an AST routine, if transfer to an AST routine is desired upon completion of the I/O transfer.
- The I/O parameter list (up to six words) which specifies information for the particular device and for the particular I/O function requested.

Table 3-2 shows the I/O parameter list arguments which are needed for each of the standard I/O functions with the full-duplex terminal driver. Table 2-3 (in section 2.3 on the QIO Macro) in<br>the RSX-llM/M-PLUS I/O Driver's Reference Manual lists these the RSX-11M/M-PLUS I/O Driver's Reference Manual lists these<br>standard functions and the other device-specific functions and the other device-specific available with the full-duplex terminal driver. The device-specific functions will be discussed further, later in this module. If your RSX-I1M system has the half-duplex terminal driver, Table 3-3 in section 3.3 on the QlO Macro lists the functions available with that driver. For other devices, there is a corresponding table in the appropriate chapter of the manual.

## USING THE QIO DIRECTIVE

 $\hat{\mathcal{A}}$ 

 $\sim$   $\sim$ 

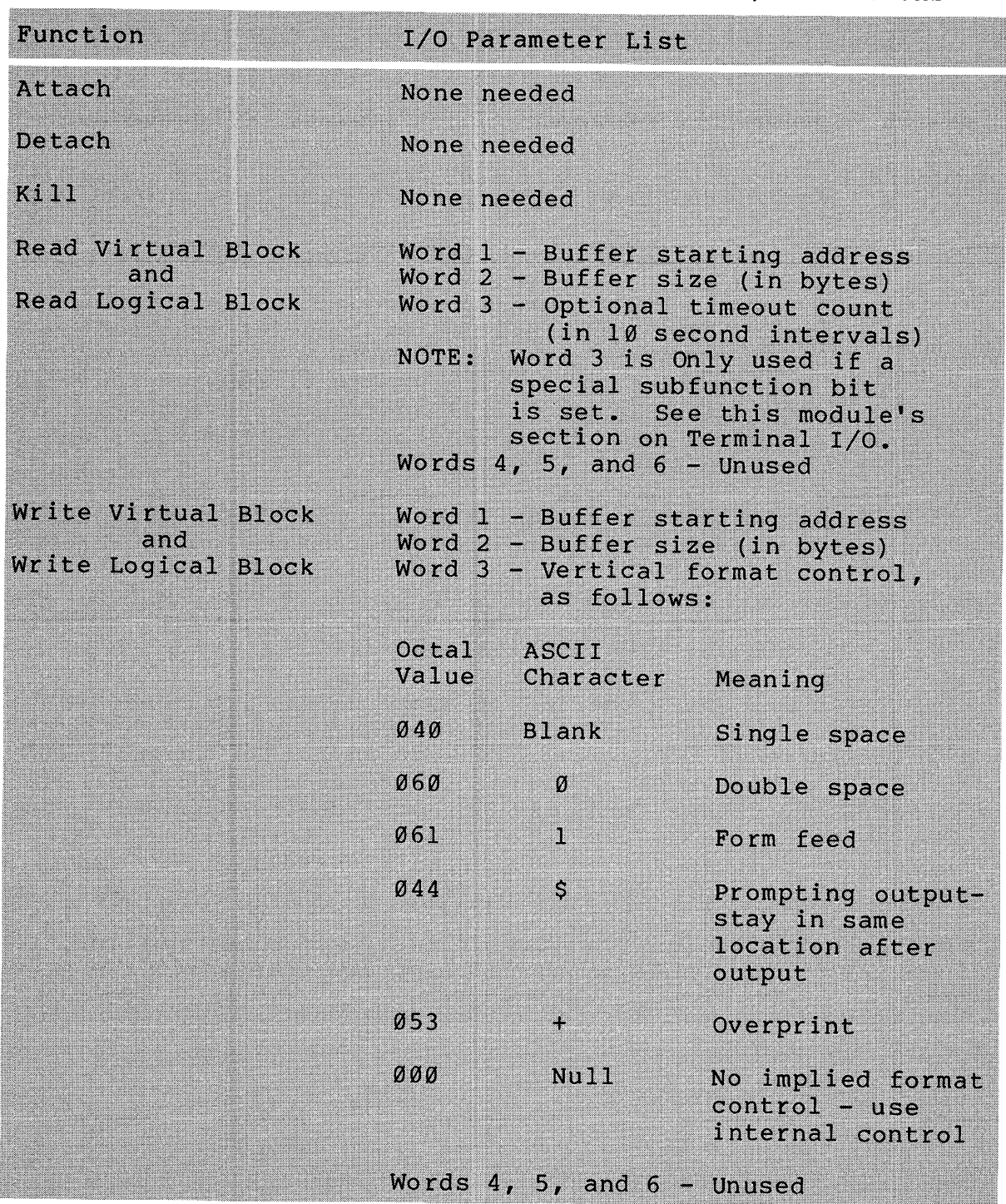

# Table 3-2 I/O Parameter List for Standard I/O Functions

#### **Error Checking and the I/O Status Block**

There are two kinds of errors which can be produced by QIO directives, directive errors and I/O errors. directive and I/O status codes and their meanings are listed in Appendix B of the RSX-llM/M-PLUS I/O Driver's Reference Manual and also in the RSX-IIM Mini-Reference.

Directive errors occur because of errors in processing the directive and getting the I/O packet queued up to the device driver. As with all directives, directive errors are indicated by a negative value in the DSW and the carry bit set upon return to<br>the task code. Success is indicated by a positive value the task code. Success is indicated by a positive (typically +1) in the DSW and clearing of the carry bit. Therefore, the directive status indicates the success or failure of the attempt to queue the I/O packet. Check for directive errors immediately upon return after the QIO directive is issued.

Upon completion of the I/O transfer itself, the Executive returns status information about the I/O transfer to the I/O Status Block, laid out as follows:

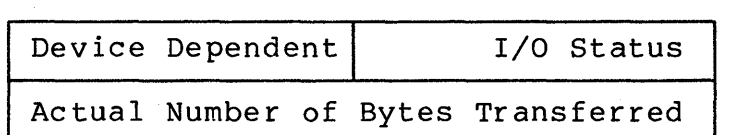

#### NOTE

The low-order byte of the first word of the I/O Status Block contains the I/O status code. This is a byte value, not a word A positive I/O status code (usually +1 = IS.SUC) indicates success. Again, indicate various error conditions. The second word of the I/O status block indicates the number of bytes actually transferred, which is significant in the case of any read or a write which ends after only some of the data is transferred. The device dependent byte usually contains information which is device dependent. For example, for a read from a terminal, it contains the character which was typed as a terminating character (<RET>, CTRL/Z, <ESC>, etc.) •

The I/O status byte should be checked only after the I/O transfer completes. For synchronous I/O, the I/O status should be checked right after checking the DSW, since the I/O transfer itself also completes before control is returned to you. For asynchronous I/O, on the other hand, the I/O status should be do interest to the task is notified by the Executive that the transfer is complete. Synchronization is discussed in the section that follows, after an example of synchronous I/O.

## **THE QIO DIRECTIVES**

#### **Synchronous I/O**

The format of the QIOW\$ call is:

QIOW\$ ifn,lun,efn,pri,iosb,ast,iopl

where

```
ifn - I/O function code 
lun - Logical unit number 
efn - Event flag number (required for synchronous I/O) 
pri - Priority (not used)
iosb - I/O status block address 
ast - AST routine address
iopl - I/O parameter list
```
Example using the \$S form:

.MCALL QIOW\$S BUFF: .ASCII /HERE IS THE MESSAGE/  $L$ BUFF:  $=$ . $-$ BUFF • EVEN IOSB: • BLKW 2 QIOW\$S #IO.WVB,#5,#1,,#IOSB,,<#BUFF,#LBUFF,#40>

Explanation of QIO arguments:

```
Write Virtual Block 
LUN 5 (TI:) 
. Event flag #1 
Priority (always ignored) 
I/O status block address = IOSB 
AST routine address (none specified) 
I/O parameter list 
    Input buffer address = BUFF 
    Buffer length = LBUFF 
    Vertical format control = 40(8) for single space
```
Once again, the \$, \$C, or \$S form of the directive may be used. An event flag must be specified for synchronous I/O. If used. An event flag must be specified for synchronous I/O. If<br>one is not specified, the I/O request is handled as an is not specified, the I/O request is handled asynchronous I/O request. The priority is included to allow compatibility with RSX-IID. It is not used in RSX-IIM.

ASTs are not generally used for synchronous I/O, because the Executive performs all synchronization for you. The I/O parameter Executive performs all synchronization for you. The 1/0 parameter<br>list is a single directive parameter. Therefore, the list is enclosed in angle brackets, with the elements separated by commas. In fact, six words are always placed in the DPB for the I/O parameter list, whether or not all six words are specified.

Example 3-1 shows the use of synchronous QIOs. The following notes are keyed to the example.

- **O** As with other directives, the macro names must specified in a .MCALL statement. Note that example, we use both the \$C form and the \$S form QIOW\$ directive. be in this of the
- **2** The two-word I/O status block for return of I/O status.
- **8** The buffer into which the data will be read, and also from which the data will be displayed.
- **Q** R4 is used to indicate whether a QIO error is a directive error or an I/O error. A value of zero indicates that a directive error occurred (and that R3 will contain the DSW value). A value of  $-1(177777(8))$  indicates that an I/O error occurred (and that R3 will contain the I/O status byte).
- Issue the read request. We are using LUN 5, event flag  $l$ , and IOSB is the label of the IOSB. The I/O parameter list is set up as a single parameter (hence the need for the angle brackets  $( $and >$ )). It specifies BUFF, the$ address of the buffer for the characters read and 80., the maximum number of characters to read. If input is manimum number of endraseded as redact to these is carriage return, before 80 characters are typed in, the number of characters actually read will be returned in the<br>second word of the IOSB. Input will be terminated second word of the IOSB. Input will be terminated automatically after the 80th character, if 80 characters are typed. In that case, 80 will be returned as the number of characters read.
- o Check for directive error - indicating a failure in queueing the I/O packet.
- With synchronous I/O, we don't get control again until after the I/O operation has completed, so also check the I/O status. A value less than zero indicates an error in the I/O transfer.
- C» Get the count of characters typed in from the second word of the IOSB. We will only check on and convert that many characters.
- o Check each character to see if it is in the range ASCII A to ASCII Z. If so, convert to lowercase by adding  $32(10)$ <sup>=</sup>40(8) to that value, or else continue.
- $\bullet$ Write out the buffer BUFF, which has the converted message. This is a Write Virtual Block. We use the \$S form instead of the \$C form because we don't know how many characters to write until run time. The \$ form would also work. Notice the difference in the format of the arguments for the \$S form compared to the \$C form. Note also that in the \$S form, the lack of **a '#'** sign in IOSB + 2 means get the contents of that location, specifically the number of characters to write out. The third argument of the I/O parameter list, #40, is for vertical format control. Single linefeed before writing the characters is indicated by #40, or ASCII space.

Check for any directive or I/O errors.

 $\mathbf \Omega$ 

☎

See note 4. R5 is the directive counter, which will be one for the first QIO and two for the second QIO. We need to distinguish directive errors from I/O errors. In this example, we use R4 to distinguish the two type of errors. Zero in R4 means a directive error, and  $-1$  (or  $177777(8)$ in two's complement) in R4 indicates an I/O error. For directive errors, the DSW is placed in R3; errors, the I/O status byte is placed in R3.

The list of all error codes appears in Appendix B of the RSX-IIM/M-PLUS I/O Drivers Reference Manual and in the RSX-llM Mini-Reference Manual. Of course, this simple error handling will normally be replaced with a text error message and the error code. You will learn how this is done later in the module.

NOTE

Although both virtual block and logical block operations are permitted to a terminal, it is<br>safer to use virtual block operations. If safer to use virtual block operations. the I/O is actually performed at a terminal, the virtual block request gets converted by the Executive to a logical block request. If, for example, logical block writes are used and someone reassigns the LUN to a disk, the write may overwrite a block on the disk. If, on the other hand, write virtual blocks are used and someone reassigns the LUN to a disk, the write will only be allowed if a<br>file is open on the disk. The write will file is open on the disk. fail in most cases if the program is writing to a terminal.

.TITLE SYNCHQ  $\mathbf{1}$  $\overline{2}$ .IDENT  $7017$  $\overline{3}$ **.ENABL** L.C # Enable lower case 4  $\frac{1}{2} +$ FILE SYNCHO.MAC  $5^{\circ}$ 6 # This task reads a line of text from the terminal, 7 8 f converts all upper case characters to lower case, and # Prints the converted message back at the terminal. It 9 10 # uses synchronous QIO directives.  $11$  $\mathfrak{g}$  ...  $12$ .MCALL QIOW\$C,QIOW\$S,EXIT\$S ; External system  $13$  $maccros$  $1.4$ 15  $\overline{2}$ IOSB: .BLKW # I/O Status Block 16 **BUFF:**  $.$  BLKB  $80.$ # Text buffer  $1.7$  $18$ START: **CLR R5** # Error Count 19 **CLR**  $FA$  $9$  Error indicator - 0 20  $\ddot{\bullet}$ means directive error 21 (DSW in R3), nes ÷ 22 ÷ means I/O error 23  $\hat{y}$ (I/O status in R3)  $10.$ RVB,5,1,,10SB,, $\sqrt{BUFF}$ ,80.> ; Issue 24 QIOW\$C 25 ÷ read 26 BCS. ERR1 # Branch on dir error 27 **IOSB TSTB** # Check for I/O error 28 **BLT** ERR1A # Branch on I/O error 29 IOSB+2,RO MOV # Get count of characters 30 typed in **CLR**  $R1$ 31 # Offset into buffer to 32 # character  $BUFF(R1)*#^A$ '33 LOOP: CMPB # Check for upper case 34 # ASCII character **NEXT** 35 # Branch if below ranse **BLT** 36 **CMPB**  $BUFF(R1)+#Z$ 37 **BGT NEXT** # Branch if above ranse  $\bullet$ 38 # Here if upper case, move to resister R2 and convert 39 **MOVB**  $BUFF(R1), R2$ # Move to resister # Convert to lower case 40 ADD #32.,R2 41 **MOVB** R2, BUFF(R1) # Replace in message NEXT: INC # Increment offset into 42 R1 43 # buffer to next char 44 SOB RO,LOOF # Decrement count of 45 # characters left to check 46 QIOW\$S  $*$  FIO.WVB,  $*$ 5,  $*$ 1,  $*$ ,  $*$  FIOSB,  $*$   $*$   $*$ BUFF,  $*$  IOSB+2,  $*$  440>  $10$ 47 # Write text

Example  $3-1$  Synchronous  $I/O$  (Sheet  $1$  of  $2$ )

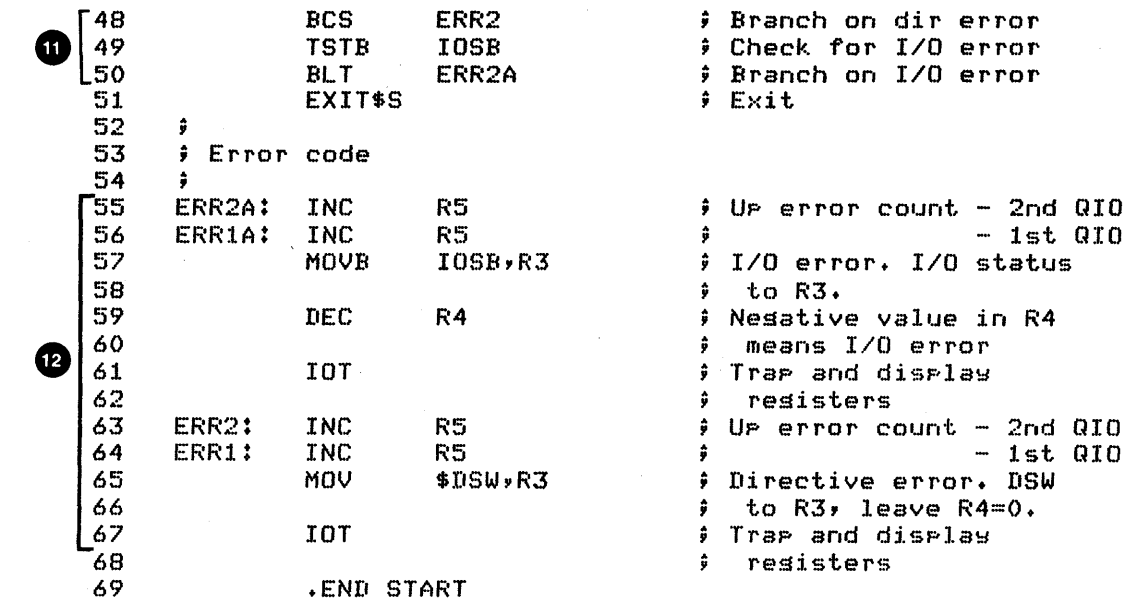

 $\sim 10^{-1}$ 

 $\mathcal{A}$ 

Run Session

 $\alpha$  .

 $\sim 10^{-11}$ 

>RUN SYNCHQ ABCDEFGHIJklmnoperstuvwx9z12345678EJ\ abcdefshijklmnoperstuvwxsz12345678EJ\  $\mathcal{N}_{\mathrm{c}}$ 

Example 3-1 Synchronous I/O (Sheet 2 of 2)

## **Asynchronous I/O**

The format of the QIO\$ call is: QIO\$ ifn,lun,efn,pri,iosb,ast,iopl where ifn - I/O function code lun - Logical unit number efn - Event flag number pri - Priority (not used) iosb - I/O status block address ast - AST routine address iopl - I/O parameter list (up to six words) Example using the \$C form: .MCALL QIO\$C IBUF: .BLKB 80. IOSB: .BLKW 2. QIO\$C IO.RVB, 5, 1,, IOSB,, <IBUF, 80.>

Explanation of QIO arguments:

```
Read Virtual Block 
LUN 5 (TI:) 
Event flag 1 
Priority (ignored) 
I/O status block address = IOSB 
AST routine address (not used here) 
I/O parameter list 
    Buffer address = IBUF 
    Buffer length = 80.
```
#### **Synchronization With Asynchronous** I/O

As mentioned earlier, event flags and asynchronous system traps may be used for synchronization. If an event flag is specified, the Executive clears the event flag when the I/O packet is queued and sets the flag again when the I/O transfer completes. This happens with both synchronous and asynchronous I/O, if an event flag is specified. With asynchronous I/O, the task can specify a flag and use it for synchronization using one of the following techniques.

- 1. Do some work, then wait for the flag to be set.
- 2. Work the entire time, periodically checking the flag until it is set.

Another possible technique for synchronization is to use ASTs (discussed in Chapter 2). The following techniques might be used with ASTs, after specifying an AST routine address in the QIO\$ directive.

- 1. "Main" task does some work, then suspends or stops itself. AST routine resumes or unstops the task.
- 2. "Main" task works the entire time, periodically checking a cleared event flag or a cleared byte in a local data area. AST routine sets the flag or sets the byte to a nonzero value, thus notifying the "main" task that the I/O operation has completed. If an event flag is used, it will typically be different from the flag specified in the asynchronous I/O request.

A third technique which can be used is to monitor the contents of the I/O status byte of the I/O status block. The complete I/O status block is cleared when the I/O request<br>queued to the driver. Later, it is filled in when the I Later, it is filled in when the I/O transfer completes. Therefore, the user task can periodically check the contents of the I/O status byte for a nonzero value.

#### USING THE QIO DIRECTIVE

Example 3-2 demonstrates the use of asynchronous I/O to perform the same function performed in Example 3-1. This task can do some work in parallel with the I/O transfer. The following notes are keyed to the example.

**ch** Here we use QIO\$C and QIO\$S instead of QIOW\$C and QIOW\$S. WTSE\$C is a Wait for Single Event Flag directive, used to synchronize the I/O operation.

o

A work buffer to be filled with values while the I/O transfer is going on.

t) Issue the read. QIO\$C instead of QIOW\$C. All arguments are the same. If ASTs were used for synchronization, an AST address would be specified. The Executive will clear Event Flag 1 when the I/O packet is queued and set it when the I/O operation completes.

**O** Check again immediately for directive errors. Here, you are checking for an error in queueing the I/O packet.

C» While the I/O transfer itself takes place, you can do some work. Here fill the "array" at K with the values 64., 128., ••• , 640.

C) When you are finished with your work, enter a Wait For state until the event flag specified in the QIO\$ directive is set. It will be set when the I/O operation completes.

~ Now that the I/O operation is finished, check for I/O errors.

o After converting the message, issue the write.

o This time, wait for the flag to be set immediately after checking the directive status. You could do some more CHECKING the directive status. Tou could do some more<br>work here. If you choose to wait, it is simpler and more efficient to use synchronous I/O (QIOW\$). Synchronous I/O is more efficient because you perform both functions (QIO\$ and WTSE\$) in just one Executive directive call.

 $\bullet$ 

Still use the error count to indicate the directive number. Since there are now extra directives (the WTSEs), adjust the counts accordingly.

#### USING THE QIO DIRECTIVE

1 .TITLE ASYNCQ 2 • ItiENT *10:1.1*  3 .ENABI... LC Enable lower case 4 ;+ 5 FILE ASYNCO.MAC 6 7 This task reads *a* line of text from the terminal,  $\boldsymbol{B}$ # converts all upper case characters to lower case, and 9  $p$  prints the converted message back at the terminal. It 10  $\hat{y}$  uses asynchronous QIO, usins wait for event flas for 11 synchronization. 12 ;- **0** .MCALL QIO\$C,QIO\$S,EXIT\$S,WTSE\$C # External 13 14  $$$  system macros 15 16 10SB: .BLKW<br>BUFF: .BLKB 2  $9$  I/O Status Block 17 .BLKB 80. F: Text buffer 0 18 K: .BLKW l(). Array to fill while 19 waitin~ fc)r *lID*   $\ddot{ }$ 20 2:1. START: CLR R5 Error Count 22 CLR R4 Error indicator: 0 23 means directive error, ; -1 means *lID* error 24 e 25 OIOSC IO.RVB,5~1~~IOSB,,<BUFF,80+,40> ; Issue 26 read ERR1 Branch on dir error 27 BCS 28 Now do some work  $9$  Offset into array K 29 CLR RO 30 MOV<br>MOV  $\frac{1}{2}$  Value to place in array 164. ~R1 PLACE:  $P$  Place value in arraw 31. R1~K(RO)  $\bigcirc \frac{32}{33}$ AtiD t2~RO Point to next element in K . 34 CMP RO,:f:20. f At the end? 35 BHI WAIT Branch if dcme 36 Atitl :1:64. ~ R1 Compute next value 37 BR PLACE  $f$  Place it in the array % Now wait for I/O operation to complete  $\frac{38}{39}$ WAIT: WTSE\$C  $\frac{1}{2}$  Wait for I/O to 1 40 complete ÷  $\frac{41}{42}$ BCS ERR2 Check for dir error TSTB IOSB Check for *lID* error 43 BLT ERR1A Branch on *lID* error Get count of characters 44 MOV IOSB+2,RO typed in 45<br>46 R1 **Fig. 3** Offset into buffer to CLR 47 character

Example 3-2 Asynchronous I/O Using Event Flags for Synchronization (Sheet 1 of 2)

48  $LOOF:$ **CMPB**  $BUFF(R1), #'A$ # Check for upper case ASCII character 49 Branch if below ranse 50  $BLT$ **NEXT** ÷ BUFF(R1),#'Z 51 **CMPB** # Branch if above ranse **BGT NEXT** 52 # Here if upper case, move to resister R2 and convert 53 MOVB  $BUFF(R1), R2$ # Move to resister 54 55 **ADD** #32.,R2 # Convert to lower case **MOVB** R2, BUFF(R1) # Replace in message 56 NEXT: Increment offset into 57 **INC**  $R1$ ÷ 58 ÷ buffer to next char 59 **SOB** RO,LOOP # Decrement char count 60 QI0\$S #IO.WVB, #5, #1, , #IOSB, , < #BUFF, IOSB+2, #40>  $61$ # Write text 62 **BCS** ERR3 # Branch on dir error 63 # Could do some more work here too # Wait for I/O to ່ຊ່ 64 WTSE\$C  $\mathbf{1}$ 65 complete ÷ **BCS** ERR4 # Branch on dir error 66 # Check for I/O error 67 **TSTB** IOSB 68  $BLT$ ERR3A # Branch on I/O error 69 EXIT\$S  $E$ xit 70 # Error code ERR3A: **INC** R5  $\div$  R5=3, 2nd Q10 71 72 INC R5 Ĵ 73 ERR1A: INC R5  $R5=1$ , 1st  $QIO$  $\ddot{\ddot{\bf r}}$ 74 DEC # Make R4 nesative to R4 75 indicate I/O error ŷ 76 MOVB IOSB,R3  $\hat{\mathbf{y}}$ I/O status to R3 77 # Trae and diselas IOT 78 ÷ resisters `79 ERR4: INC R5 # R5=4, 2nd Wait For ERR3: 80 INC R5  $\frac{1}{2}$  R5=3, 2nd QIO 81 ERR2: INC R5 # R5=2, 1st Wait For  $\overline{10}$ 82 ERR1: **INC** R5 # R5=1, 1st QIO 83 MOV \$DSW,R3 # Directive error. DSW 84  $\hat{y}$ to R3, leave R4=0. 85 IOT # Trae and diselay resisters 86  $\ddot{\bullet}$ 87 .END START

Run Session

>RUN ASYNCQ abcdefshKJHKJHKHFRTEWawrsusiupoZCVcvbvcnbMBNM7(8534243":' abcdefshkJhkJhkhfrtewawrsusiupozcvcvbvcnbmbnm7(8534243":'  $\sim$ 

Example 3-2 Asynchronous I/O Using Event Flags for Synchronization (Sheet 2 of 2)

Example 3-3 shows the use of ASTs for synchronization. In addition, it shows the use of some supplied macros for generating error reports. These macros are documented in Appendix A of this<br>course. The following notes are keved to the example. The following notes are keyed to the example.

- o This is the text for the messages to be written. The LEN=.-MES lets the assembler calculate the length of the message for you. A similar technique is used for the other messages.
- o The ASCII text may contain an odd number of characters. The .EVEN assembler directive assures that your first executable instruction is an even word boundary.
- ❸. Issue the write request. The AST routine address is specified. Also specify the address of the buffer, MES, and its length LEN. You can use the \$C form of the directive because all arguments are known at assembly time.
- o Suspend until the  $AST$  routine is activated upon  $I/O$ completion. Normally some other processing would be done here, in parallel with the I/O operation.
- e The Executive passes control to the AST routine when the I/O transfer completes. First check the I/O status. You do that here instead of in the main code because you will be issuing another write which will overwrite the IOSB. The I/O status check could otherwise be checked in the main code after the task is resumed.
- O Write out a message so the operator knows you are in the AST routine. This time you use synchronous I/O, since you aren't planning to do any work while the I/O transfer takes place. Again, check for errors.
- \_\_ Resume the task so it will be ready to run upon exit from the AST routine.
- C) Pop the extra word off the stack (this AST is entered with five words on the stack instead of the standard four). Then use the ASTX\$ directive to exit the AST routine via the Executive.
- C) Check for directive errors on the SPND\$. It's possible that you never suspended yourself.

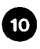

⋒

CD Write another message synchronously, check for errors, and then exit.

The DIRERR and IOERR macros generate error messages for you. DIRERR generates a message with the following format.

> DIRECTIVE ERROR <user message> DSW <sup>=</sup><value> (in signed decimal)

IOERR generates a message of the following format:

I/O ERROR <user message>  $I/O$  STATUS BLOCK =  $\langle h b \rangle$ ,  $\langle l b \rangle / \langle 2nd$  word> (in signed decimal)

hb is the high byte of the first word. lb is the low byte of the first word.

Each of these macros then causes the task to exit. Later in this module you will learn how to generate such messages yourself.

1 .TITLE QIOAST 2 .IDENT *10:1.1*  3 .ENABL l.C Enable lower case 4 ;+ :5 FILE OIOAST.MAC 6 ; 7 # This program issues a QIO and then suspends itself. 8 When the *1/0* operation completes, an AST routine is 9 invoked which resumes the task. 10 ; Assemble and task-build instructions: 11 12 MACRO/LIST LB:[l,lJPROGMACS/l.IBRARY,dev:CufdlQIOASR 13 ÷ 14  $\ddot{r}$ LINK/MAP OIOAST,LB:[l,lJPROGSUBS/l.IBRARY 15 Install and run instructions: Install the task so that 16 17 the Resume directive works properly. 18 ;- 19 .MCALL EXIT\$S,QIO\$C,QIOW\$C,ASTX\$S ; System 20 .MCALL SPND\$S,RSUM\$C **and the service of the service of the service of the service of the service of the service of the service of the service of the service of the service of the service of the service of the service of the serv** 21 .MCALL IOERR,DIRERR ; SUPplied macros 22 Iosa: 2 *limit*  $\int$   $\int$   $I/O$  status block .BLKW 23 MES: .ASCII /'QIOAST' IS STARTING/ ; Startur messase 24 .-MES LEN  $\equiv$ I'QIOAST' HAS BEEN RESUMED AND WILLI 25 MES1: .ASCII .ASCII 26 *I* NOW EXIT/  $\rightarrow$  Resumed message 27 LENl ::: .-MESl 28 MES3: .ASCII IASTRT IS EXECUTING AND WILL *NOWI*   $I$  RESUME QIOAST/  $\frac{1}{2}$  AST message 29 .ASCII  $\frac{30}{31}$ LEN3  $\equiv$ .-MES3 .EVEN IO.WVB,5,1"IOSB,ASTRT,(MES,LEN,40> 8:<sup>32</sup> START: OIOSC 33<br>34 Issue write ERR1 : Franch on dir error BCS  $9<sup>35</sup>  
<sup>36</sup>  
<sup>37</sup>$ SPNDSS ; Suspend self ERR2 **: Franch on dir error** BCS OIOW\$C IO.WVB,5,1"IOSB,,(MES1,LEN1,40> ; Issue 38 write  $\ddot{ }$ 39 BCS ERR3 Brarlch on di T' err'or 40 TSTB IOSB Check foT' 1/0 er'reJr 41 BLT  $E$  Branch on *1/0* error 42 EXIT\$S  $E$  $X$ it ; Main code error handling, using supplied macros  $\frac{43}{44}$ ERR1: DIRERR (ERROR ON 1ST QIO BY QIOAST)<br>IOERR #IOSB,<ERROR ON 1ST QIO BY Q 45 ERRIA: IOERR #IOSB,<ERROR ON 1ST QIO BY QIOAST><br>DIRERR <ERROR ON SUSPEND>  $46$ <br> $47$ DIRERR (ERROR ON SUSPEND> ERR2: ERR3: DIRERR (KERROR ON 2ND QIO BY QIOAST)<br>IOERR (#IOSB,KERROR ON 2ND QIO BY Q L 48 ERR3A: IOERR tIOSB,(ERROR ON 2ND ala BY OIOAST>

Example 3-3 Asynchronous I/O Using an AST for Synchronization (Sheet 1 of 2)

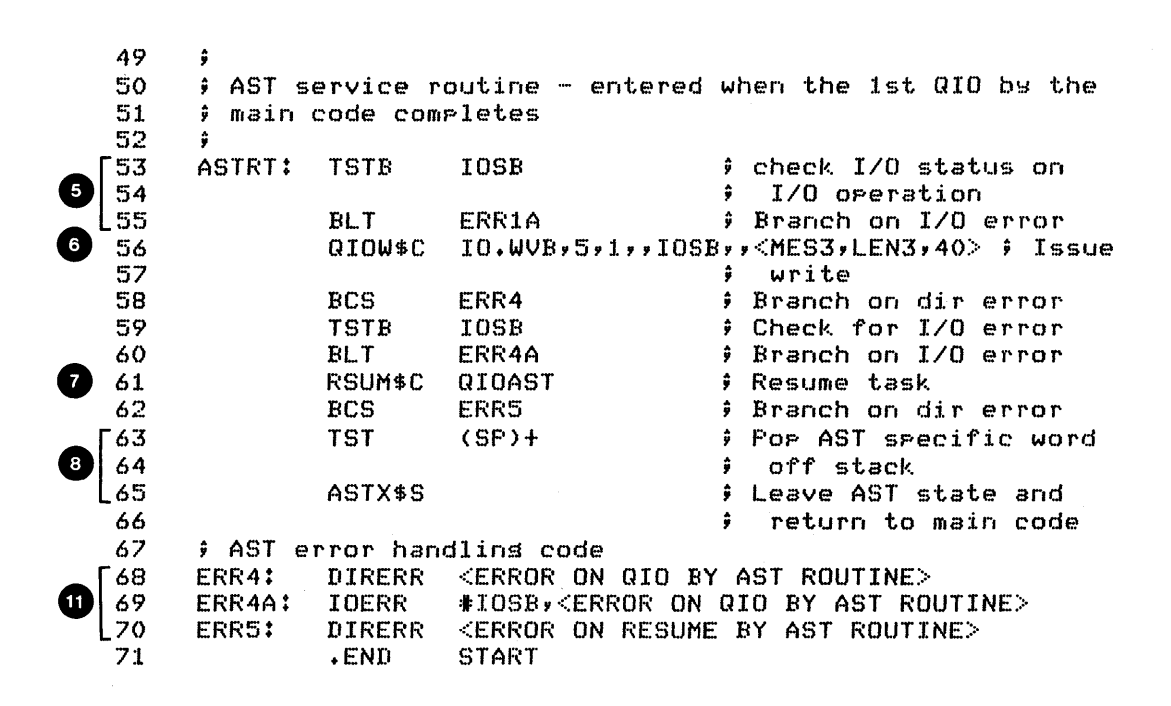

Run Session

 $\sim$ 

>INSTALL QIOAST >RUN QIOAST  $\geq$ 'QIOAST' IS STARTING AST IS EXECUTING AND WILL NOW RESUME QIOAST 'QIOAST' HAS BEEN RESUMED

Example 3-3 Asynchronous I/O Using an AST for Synchronization (Sheet 2 of 2)

#### **TERMINAL I/O**

#### **Device Specific Functions**

Some device-specific function codes are listed in Table 3-3. Table 2-3 in section 2.3 (on the QIO macro) of the RSX-I1M/M-PLUS I/O Drivers Reference Manual lists all of the available special functions for the full-duplex terminal driver. As noted, some of these functions are SYSGEN options.

Many of the device-specific functions are selected using<br>subfunction bits. These bits may be ORed with standard or These bits may be ORed with standard or device-specific function codes to produce special functions. device-specific function codes to produce special functions.<br>Table 2-4 in Chapter 2 of the <u>I/O Driver's Reference Manual</u> lists the various combinations which are possible. For example, TF.TMO (read with timeout) ORed with a read function (IO.RLB, IO.RPR, IO.RNE, etc.) terminates the read if the specified time period goes by between keystrokes. Notice that some device-specific functions, such as Read No Echo (IO.RNE), have equivalents using subfunction bits (IO.RLB!TF.RNE). Read After Prompt (IO.RPR) on the other hand, has no equivalent using subfunction bits.

NOTE

When you OR subfunction bits with read or write functions, use Read Logical Block or Write Logical Block, not the Read Virtual or Write Virtual Block. Executive converts a virtual block operation to a logical block operation, any subfunction bit settings are lost.

For additional information on the device-specific function codes, see section 2.3.2 on Device-Specific Functions in the RSX-11M/M-PLUS I/O Drivers Reference Manual. Examples of the use of Read After Prompt, Read No Echo, and Read With Timeout are included here.

#### **I/O Status Block and Terminating Characters**

As for other I/O functions, the low order byte of the first word of the I/O status block contains the I/O status byte, indicating the success or failure of the I/O operation. Also, the second word contains the count of characters actually transferred. For reads from a terminal, the high order byte of the first word<br>of the I/O status block contains the terminating character in I/O status block contains the terminating character in ASCII (<RET>, CTRL/C, etc.) for successful reads.

Normally, CTRL/Z is treated as an error. The I/O status byte is set to IE.EOF (-10.) and the character count contains the count of characters read before the CTRL/Z. Example 3-4 shows how CTRL/Z can be specially handled in a program. Two special function codes, IO.RST and IO.RTT, allow reads to be successfully terminated by nonstandard terminating characters. The first allows any non-alphanumeric character to terminate input; the second allows the user to specify which character or characters should terminate the read.

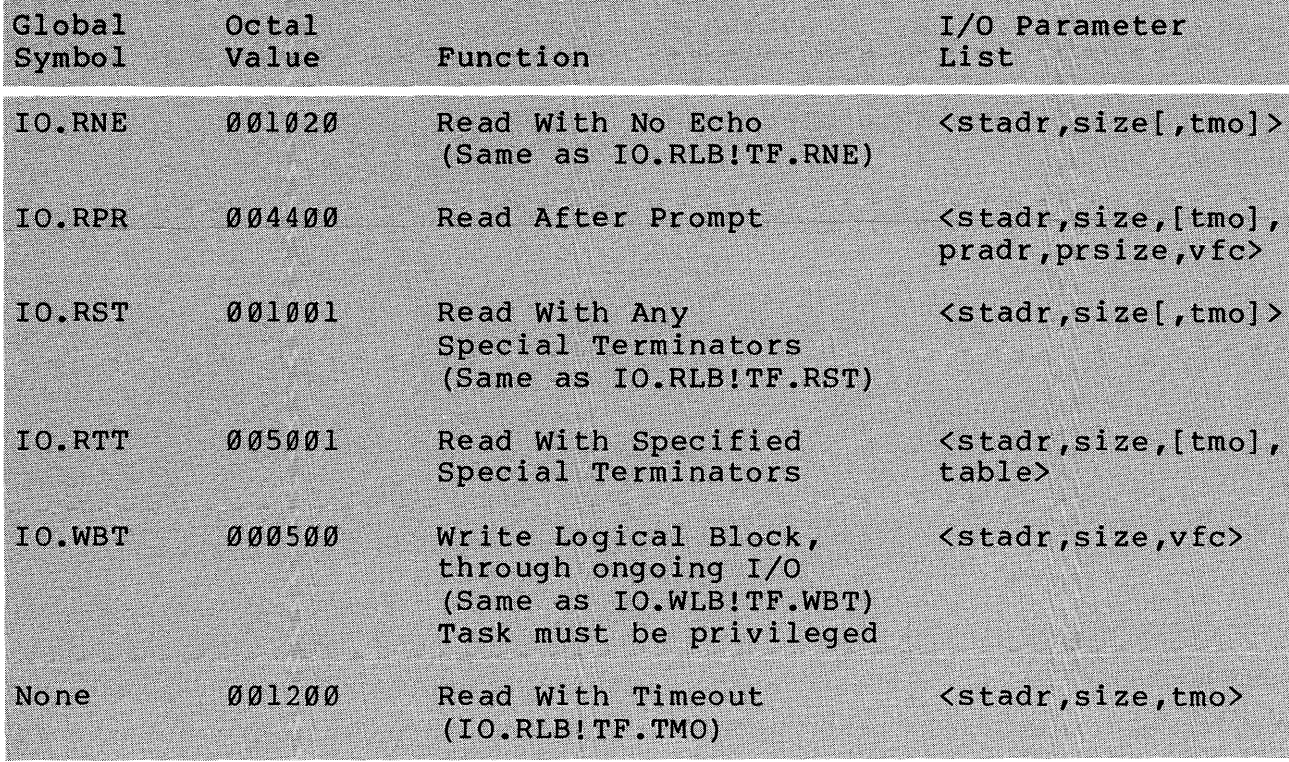

Table 3-3 Some Special Terminal Function Codes

## **Read After Prompt**

The Read After Prompt function allows the combination of write of prompting text followed by a read in a single QIO request. System overhead is lower because only one QIO directive In addition, there is no window during which a response to the prompt may be ignored. Such a window may occur if separate QIOs are used to write and read, and if there is a delay between the write of the prompt and the read. The I/O parameter list contains six parameters, three for the read, and three for the write. The following notes are keyed to Example 3-4.

- o Placing the buffer with "You typed:" just ahead of the buffer for the input text allows the use of a single QIO to write out the complete line of output text. FINMES is the starting addres of the output text and length is FLEN + n, where n is the number of characters typed in.
- o We assign the symbol IOLEN to the second word of the IOSB. This allows you to reference that word with IOLEN, instead of using IOSTAT + 2.
- e QIO for Read After Prompt. The function code is IO.RPR. The first three parameters in the I/O Parameter List are for the read, the last three are for the write. The write is performed first, followed by the read. The 44(8) for the vertical format control causes the prompt text to appear on the next line, followed immediately on the same line by the prompt for the read.
- o We are going to display the message typed, preceded by the<br>text "you typed in." By placing the input buffer BUFF "you typed in." By placing the input buffer BUFF immediately after the preceding text, we now have our output text as one string beginning at FINMES. The total length of the message to be displayed is the length of the preceding text plus the number of characters typed in.

C» Use a normal QIO with Write Virtual Block to display the output.

C) If the operator types a CTRL/Z, an error status is returned. In this case, simply exit normally. you must check for this condition and handle it specially.

 $\mathbf{1}$ .TITLE PROMPT .IDENT *lOll*  2 Enable lower case 3 .ENABl l.C 4 ;+ c· *... J*  File PROMPT.MAC  $\frac{6}{7}$  $7$   $\pm$  This task prompts the user for an input string and  $8$   $\pm$  then echos the string to the terminal. It repeats 8  $\div$  then echos the string to the terminal. It repeats this  $\theta$   $\div$  process until the user types a CTRL/Z. 9 process until the user twpes a *CTRl./Z.*   $\begin{array}{c} 10 \\ 11 \end{array}$ 11 Assemble and task-build instructions:  $\frac{12}{13}$ 13 = MACRO/LIST LB:C1,1JPROGMACS/LIBRARY,dev:CuicJPROMPT<br>14 = EINK/MAP PROMPT,LB:C1,1JPROGSUBS/LIBRARY 14 LINK/MAP PROMPT,LB:[l,lJPROGSUBS/LIBRARY 15 16 .MCALL EXITSS,QIOWSS ; Swstem macros 17 ; SUPplied macros .MCALL DIRERI~, IOERR 18 ; .ASCII /Please type anything: /  $\overline{\mathfrak{p}}$ Prompt 19 PROM: .-PROM **;** Lensth of prompt  $\frac{20}{21}$ PLEN FINMES: .ASCII<br>FIFN = IYou typed: /  $\hat{y}$  Echo  $\hat{r}$ refix  $22$ FLEN<br>BUFF: .-FINMES  $f$  Lensth of above L 23  $\cdot$  BLKB 80. ; Buffer  $\frac{24}{25}$ ; Move to word boundarw .EVEN IOSTAT: .BLI(W 1 **11 in the status block for**<br>**1 110 110 110 110 110 110 110 110 110 110 110 110 110 110** ; QIOs.  $\bullet$   $\frac{27}{20}$ IOLEN: . BLKW 1  $\qquad \qquad$  2nd word of I/O status  $\frac{28}{29}$ ; block  $\bullet$   $\frac{29}{30}$ ; START: QIOW\$S #IO.RPR,#5,#1,,#IOSTAT,,<#BUFF,#80.,,#PROM,#PLEN,#44> 31 issue QIO for Read 32  $;$  After Promet BCS ~53 DERR<sup>®</sup> Branch on dir error 34<br>35 TSTB IOSTAT Check *1/0* statlJs BlT IERI~ Branch on *1/0* error  $\bullet$   $\frac{30}{36}$ ADD tFLEN,IOLEN Add length of prefix ~57 to that of entered text ÷ 0 ~58 QIOWSS tIO.WVB,t5,t1"tIOSTAT,,<tFINMES,IOLEN,t40> 39 # Write the new messese 40 BCS Branch on dir error CERR 41 TSTB IOSTAT Check for *1/0* error BLT<br>BR 42 OERR Branch on *1/0* error 43 START  $9$  Start over asain 44 % Errors come here<br>DERR: DIRERR <Er 45 DIRERR: <Error in QIO to READ AFTER PROMPT> 46 ; Use macro to tell of DIRERR <Error in QIO to WRITE> ; dir error 47 CERR: tIE.EOF,IOSTAT ; Check for "Z 48 IERR: eMPB 49 ENE .. JERf" ; Branch if not, 50 ; was 1/0 error 51 EXITSS ; Normal exit 5~~ JERR: IOERR tIOSTAT,(Error in READ AFTER PROMPT> !5~5 Use macro to tell of 54 tIOSTAT,(Error in WRITE> *1/0* error  $55~$ OERR: IOERR .END START ~56

124

Example 3-4 Prompting for Input (Sheet 1 of 2)

Run Session

 $\sim$ 

>RUN PROMPT Please twpe angthing: sJkshJHGJHGHFY134435 You typed: sJkshJHGJHGHFY134435 Please type anythins: hello there You tyred: hello there Please twpe anythin<mark>s: ~Z</mark>  $\sim$ 

Example 3-4 Prompting for Input (Sheet 2 of 2)

 $\mathcal{I}^{\mathcal{I}}(\mathcal{A})$ 

## **Read No Echo**

Read No Echo is used to override the default of echoing each ,character as it is typed. This is used for passwords and other private information. Example 3-5 uses this function. following notes are keyed to the example.

- **Ch** The .NLIST BEX assembler directive instructs the assembler not to list binary code which takes up more than one line. This saves room in the listing for all the ASCII text. Return to listing binary extensions for the code by using a .LIST SEX assembler directive.
- $\Omega$  As in the previous example, we display the text typed in, preceded by our own message. Since the Read No Echo doesn't echo any characters back and thus doesn't move the cursor on the screen at all, precede the text with a carriage return  $(15(8))$  to get the cursor back to the start of the line. If this is not done, the NO LONGER A SECRET WORD message will begin away from the left hand margin, below the: in "SECRET WORD".
- **6** Write prompting text, then leave cursor at that position for input (since 44(8) is used for vertical format control).
- **c** Read No Echo QIO. Standard read parameters except for the function code.
- C» As in the previous example, add the length of the preceding text to the text typed in to determine the total length of the output message. Here, however, you do the calculation in a register instead of in the lOSS. Since the Read No Echo doesn't echo any characters back, it doesn't move the cursor on the screen. Therefore, precede the text with a carriage return  $(15(8))$  to move the cursor back to the start of the line. Without it, the "NO LONGER A SECRET WORD" message will begin away from the margin, below and after "SECRET WORD: ".

You can combine the write of the prompt and the read into one QIO directive call using a Read After Prompt with the Read No Echo subfunction bit (IO.RPR!TF.RNE). If you want, imbed the carriage control characters in the message.

.TITLE  $\mathbf{1}$ **NOECHO**  $\overline{2}$ .IDENT  $7017$  $\overline{\mathbf{3}}$ .ENABL  $\overline{LC}$ # Enable lower case 4  $\frac{1}{2} +$  $\overline{\mathbf{5}}$ FILE NOECHO.MAC A  $\overline{z}$ ; This task prompts for input, reads it without echo,  $\overline{a}$ # displays the input text and exits.  $\circ$  $10<sup>°</sup>$ # Assemble and task-build instructions:  $11$ 12 ÷ MACRO/LIST LB:E1,1JPROGMACS/LIBRARY,dev:EuicJNOECHO  $13$  $\bullet$ LINK/MAP NOECHO, PROGSUBS/LIBRARY  $14$  $\frac{1}{2}$   $-$ 15 EXIT\$S,QIOW\$C,QIOW\$S ; System macros .MCALL DIRERR, IOERR **f** Supplied macros  $16$ .MCALL .NLIST **BEX** # Don't list binary  $17$ 18 extensions 19 MES: .ASCII /SECRET WORD: / ; Prompt messese 20 **LEN**  $=$  $-MES$ # Lensth of Promet **RUFF:** <15>/NO LONGER A SECRET WORD: / 21 .ASCII 22 # Precedins remark 23 **BLEN**  $\equiv$  $-$ BUFF # Lensth of Remark  $20$ BUF:  $\cdot$ BLKB  $80.$ # Input buffer  $25$ **.EVEN** # Word alisn for IOSB 26 IOSB: .WORD  $\mathbf{o}$ # IOSB is broken into 27 LENT: .WORD  $\Omega$  $\ddot{\bullet}$ two earts for 28 convenience. 29 .LIST BEX # List binary extensions Ø 30 START: QIOW\$C IO.WVB,5,1,,IOSB,,<MES,LEN,44> ; Write 31 Prompt ÷ 32 **BCS** DERR1 # Branch on dir error 33 **TSTR** IOSB # Check for I/O error # Branch on I/O error 34 **BLT** IERR1 IO.RNE,5,1,,IOSB,,<BUF,80.> ; Read Noecho 35 QIOW\$C 36 **BCS** DERR2 # Branch on dir error # Check for I/O error 37 **TSTB** IOSB # Branch on I/O error IERR2 38 BL.T # Get lensth of inrut MOV LENT, RO 39 40 **#BLEN,RO** # Add lensth of remark ADD  $41$ QIOW\$S  $+10.008$ ,  $+5$ ,  $+1$ , ,  $+105B$ , ,  $(+BUFF)$ ,  $R0$ ,  $+40$ # Write out text 42 43 **BCS DERR3** # Branch on dir error  $\mathbf{A}\mathbf{A}$ **TSTB IOSB** # Check for I/O error # Branch on I/O error 45 **IERR3 BLT**  $E$  Exit 46 EXIT\$S  $47$ # Errors come here #IOSB,<Error on 1st WRITE> ; Disrlaw I/O 48 IERR1: IOERR 49 IERR2: **IOERR** #IOSB,<Error on READ> . . message and IERR3: #IOSB,<Error on 2nd WRITE> # 50 **IDERR** exit 51 DERR1: **DIRERR** <Error in QIO on 1st WRITE> ; Display dir 52 DERR2: **DIRERR** <Error in QIO on READ> message and . . 53 DERR3: **DIRERR** <Error in QIO on 2nd WRITE> # exit 54 .END **START** 

Example 3-5 Read No Echo (Sheet 1 of 2)

Run Session

>RUN NOECHO SECRET WORD: NO LONGER A SECRET WORD: ADD

Example 3-5 Read No Echo (Sheet 2 of 2)

#### **Read with Timeout**

Example 3-6 is a repeat of Example 3-1, only with a timeout on the read. The following notes are keyed to the example.

ct To invoke the timeout mechanism, TF.TMO is ORed with the read function (IO.RLB). You must use Read Logical Block here, because any subfunction bits are stripped off when a Read Virtual Block is translated to a Read Logical Block<br>function. In addition, the third parameter in the I/O In addition, the third parameter in the  $I/O$ parameter list specifies the length of the timeout in 10 second intervals. This timeout occurs if that amount of time passes between successive keystrokes. If a timeout occurs, input is terminated, but no error is reported. Instead, the success code +2 is returned rather than the standard +1.

 $\bullet$  On the Run Session - In the first run, the QIO timed out after KJHKJjjj. In the second run, the QIO was terminated with a carriage return before it timed out.

To handle the timeout specially, just check the I/O status byte for a value of +2 (IS.TMO). Another alternative for placing a time limit is to use a Mark Time directive (MRKT\$). The timeout with a Mark Time is for the entire input, rather than for the next keystroke.

 $\pmb{1}$ .TITLE QIOTIM  $\overline{2}$ .IDENT  $7017$  $\overline{\mathbf{3}}$ # Enable lower case **.ENABL**  $\Gamma$  $\frac{1}{2}$ 4 5 **FILE QIOTIM.MAC** 6 ÷  $\overline{z}$ # This task reads a line of text from the terminal, 8 ; converts all upper case characters to lower case, and 9 ; prints the converted message back at the terminal. It 10  $\hat{y}$  uses synchronous QIOs, with a timeout on the read.  $11$ ÷  $12$ ÷.,  $13$ .MCALL QIOW\$C,QIOW\$S,EXIT\$S # System macros  $14$ 15 IOSB: .BLKW # I/O Status Block C)  $16$ BUFF: .BLKB  $80.$ # Text buffer  $17$ START: **CLR** R5 **Crror Count**  $18$ 19 **CLR**  $f$  Error indicator - 0 R4 20 means directive error, 21 (DSW in R3), nes means ÷ 22 I/O error (I/O status ÷ 23  $\hat{\mathbf{a}}$ in R3) 24 IO.RLB!TF.TMO,5,1,,IOSB,,<BUFF,80.,1> QIOW\$C 25 *i* Issue read 26 **BCS** ERR1 # Branch on dir error # Check for I/O error 27 **TSTB IOSB** 28 **BLT** ERR1A # Branch on I/O error I0SB+2,RO # Get count of characters 29 MOV 30 typed in **CLR**  $R1$ # Offset into buffer to  $31$ 32 character ÷ 33  $LOOF:$ **CMPB**  $BUFF(R1)$ ,  $*$ 'A # Check for upper case 34 ASCII character 35  $BLT$ **NEXT** # Branch if below ranse 36 **CMPB**  $BUFF(R1)$ ,  $# 'Z$ 37 **BGT NEXT** # Branch if above ranse 38 # It is upper case, so move to resister R2 and convert 39 **MOVB**  $BUFF(R1), R2$ # Move to resister 40 ADD #32.,R2 # Convert to lower case 41 MOVB R2, BUFF(R1) # Replace in message 42 NEXT: INC  $R1$ # Increment offset into 43  $\hat{\bullet}$ buffer to next char **SOB** RO,LOOP 44 # Decrement count of 45 # characters left QIOW\$S #IO.WVB, #5, #1, , , #IOSB, , < #BUFF, IOSB+2, #40> 46 47 **BCS** ERR<sub>2</sub> **C** Branch on dir error

Example 3-6 Read With Timeout (Sheet 1 of 2)

129
$\sim 40$ 

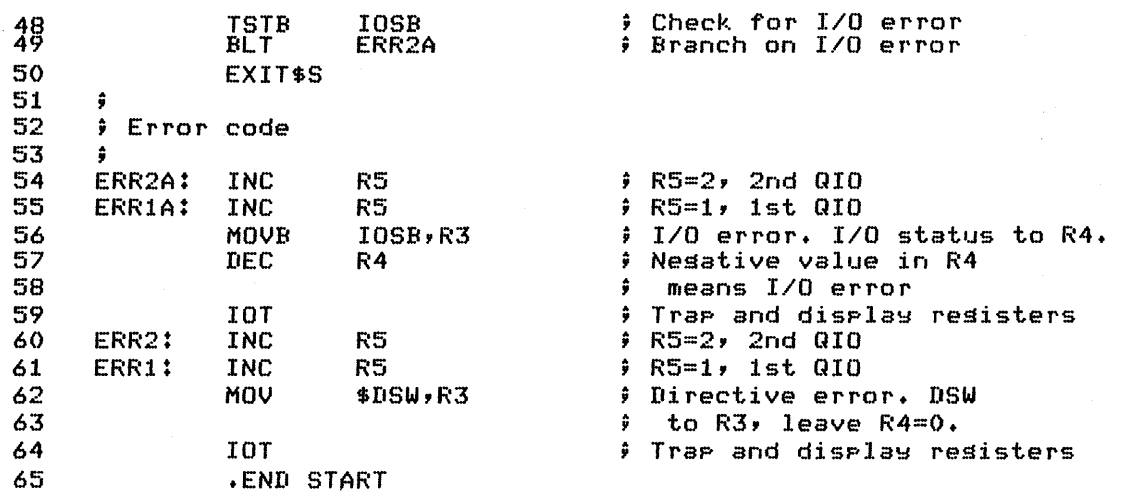

~~un Session

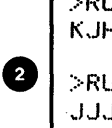

 $\bigcirc$  xun  $q$  alotim **F>RUN QIOTIM** K,JHK,J,j,j,j >RUN QIOTIM  $-JJJ$ afhk $J$ fiur $<$ RET $>$  $\mathsf{L}$ JJJafhkJfiur $>$ 

Example 3-6 Read With Timeout (Sheet 2 of 2)

130

 $\sim$ 

 $\bar{x}$ 

### **Terminal-Independent Cursor Control**

Terminal-independent cursor control is a SYSGEN option, provided only if selected. If it is selected, certain I/O requests are automatically converted by the terminal driver for the specific device for which the I/O request is made. This is typically done with escape sequences used for positioning the<br>cursor. This allows a task to move the cursor to any position on This allows a task to move the cursor to any position on the screen and then write a message.

This can also of course be done by imbedding the terminal specific escape sequences into the write buffer. However, the advantage of using terminal-independent cursor control, is that the same program will work at different terminals (VT-52's and VT-100's, for example), without any need for modification.

All you need to do is place the proper value in the vertical forms control word of the I/O parameter list. If the high order byte is non-zero, then the word is interpreted as a cursor position. The high order byte is the line number, and the low order byte is the column number. Home position, the upper left corner of the screen, is defined as line 1, column 1.

To start the display at line 10., column 25., place a 10. in the high order byte and a 25. in the low order byte. An easy way to do this is to let the assembler convert 10.\*256.!25. for you. In general, X\*256.!Y corresponds to position X,Y on the screen. In addition, if bit 15 (the most significant bit in the line number byte) is set, the screen is cleared before the cursor is moved.

Example 3-7 demonstrates the use of terminal-independent cursor control. The following notes are keyed to the example.

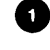

Parameters defined with symbols so that they can easily be changed.

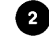

«» Use the \$ form of the mark time directive to allow reuse of a single DPB.

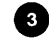

t) Issue a mark time directive for one minute to set event flag 3, allowing the task to exit after one minute.

comaching Modify the DPB and use it over and over again, at line 34, to mark time for Z seconds before updating the display. The second mark time uses event flag 2, to avoid<br>conflicts. This approach saves task space since the DPB This approach saves task space since the DPB is used again.

C) Issue the Z second mark time directive. We will wait for event flag 2 at line  $50.$  When one second goes by and the flag is set, check for one minute and update the display again if it hasn't yet gone by.

e» Get the time and date parameters in binary.

o Use the System Library Route \$DAT and \$TIM to format the date and time for display. See Chapter 6 of the IAS/RSX-Il System Library Routine Reference documentation on these routines. Manual for

o Calculate the length of the output message by subtracting the starting position in the buffer from the position after the last character in the buffer.

o Issue the write. X\*256!Y places the cursor before the write at line X, column Y. The TF.RCU subfunction bit instructs the terminal driver to save the cursor position before moving it, and then to restore it after writing the message. This allows you to continue typing in commands while the task runs.

CD Wait for z seconds to go by. The mark time directive will cause event flag 2 to be set.

**Q** Check event flag 3. If it is set, the one minute is up and you should exit. Use Clear Event Flag instead of Read All Event Flags so that the DSW will indicate whether the flag was clear or set before you cleared it. With Read All Event Flags, the settings of flags 1-16 are returned in a word in a buffer. You would then need to test the specific bit to check the flag setting, which is more work.

G) On the Run Session - The display actually will appear at line X, column Y on the screen, and is updated every z seconds.

# USING THE QIO DIRECTIVE

 $\sim$   $\sim$ 

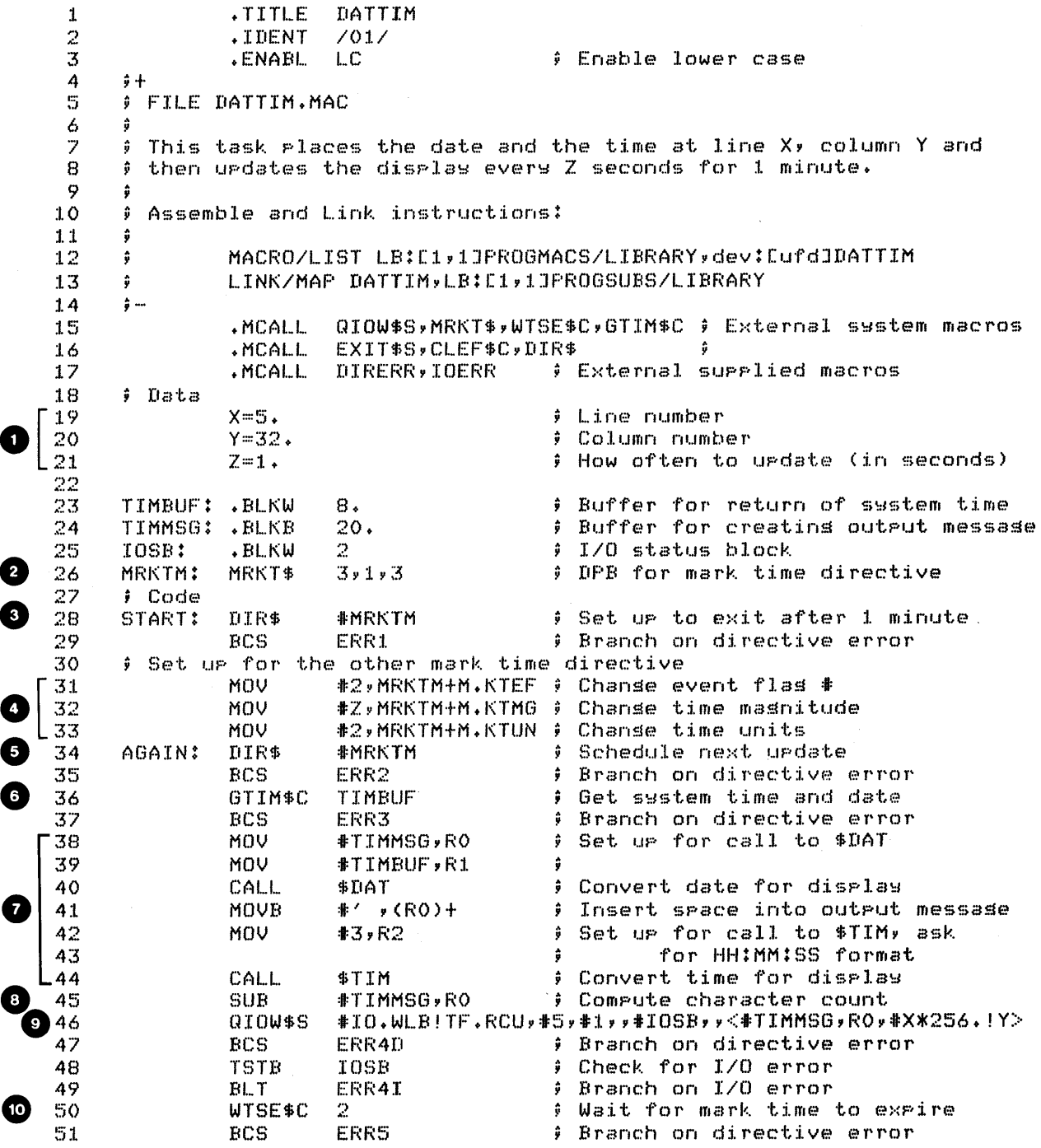

 $\frac{1}{2}$  ,  $\frac{1}{2}$ 

Example 3-7 Terminal-Independent Cursor Control (Sheet 1 of 2)

 $\mathcal{F}^{\text{max}}_{\text{max}}$ 

133

 $\sim 10^6$ 

#### USING THE QIO DIRECTIVE

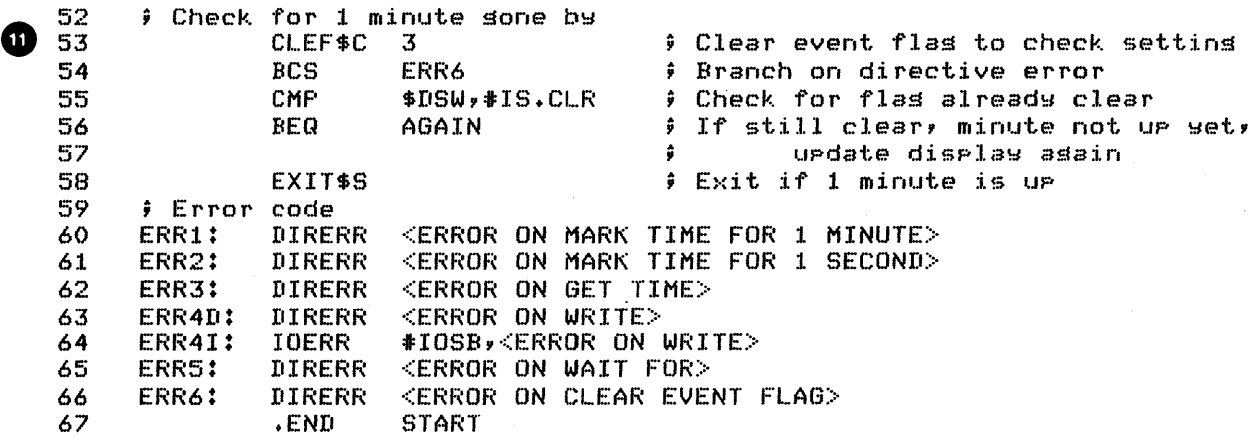

Run Session

☎

12-MAR-B2 11:12:54 >RUN DATTIM | DISFLAY WILL START AT LINE 5, COLUMN 32

Example 3-7 Terminal-Independent Cursor Control (Sheet 2 of 2)

### **Formatting Output Data**

The subroutine \$EDMSG in SYSLIB.OLB provides a generalized output formatting capability for easily creating display messages.<br>It is useful if some of the data is generated at run time. This It is useful if some of the data is generated at run time. allows you to combine a number of functions available with individual conversion routines (such as \$CBDMG) for converting a single binary word to an ASCII octal string for display. It includes all of the following functions.

- Conversion of internal binary stored data to
	- ASCII signed or unsigned octal
	- ASCII signed or unsigned decimal
	- ASCII alphanumeric characters
- Conversion of time or date data into standard ASCII formats (hh:mm or dd-mmm-yy)
- Formatting of converted characters for themselves or intermixed with other text. display, by

For a complete discussion of the use of \$EDMSG, see Chapter 5 of the IAS/RSX-ll System Library Routine Reference Manual.

To invoke \$EDMSG, use the following procedure.

- 1. Set up the output buffer, the format string, and the argument block.
- 2. Set up the input parameters.
	- R0 starting address of output buffer
	- R1 starting address of format string
	- R2 starting address of argument block, containing the data to be converted
- 3. Call \$EDMSG.

On return, the converted/formatted string is in the output<br>buffer. The output parameters are: The output parameters are:

- R0 Address of next available byte in the output buffer
- Rl Length (in bytes) of the output string
- R2 Address of the next argument in the argument block.

#### NOTE

The output parameters make it possible to concatenate messages using multiple calls to \$EDMSG.

The output buffer is a buffer in which \$EDMSG generates the output message. It is typically set up using the .BLKB or .BLKW<br>assembler directive. The format string is set up using a The format string is set up using a combination of ASCII text and editing "directives." It must be in<br>ASCIZ format, meaning that it is terminated by a Ø(8). The ASCIZ format, meaning that it is terminated by a  $\emptyset$  (8). editing "directives" are in one of three formats, as follows.

- %d Means perform directive d once
- %nd Means perform directive d n-times
- %Vd Means perform directive d V-times, where V is an argument in the argument block.

For example, if %0 means convert binary word to ASCII signed octal, %0 means convert the next word in the argument block to ASCII signed octal in the output buffer. %30 means convert the next three words to ASCII signed octal in the output buffer, separated by tabs. %VO means get the binary word in the argument block and convert that many words in the argument block to signed octal in the output buffer.

Table 3-4 shows many of the editing directives available with \$EDMSG. An example follows the table.

# **USING THE QIO DIRECTIVE**

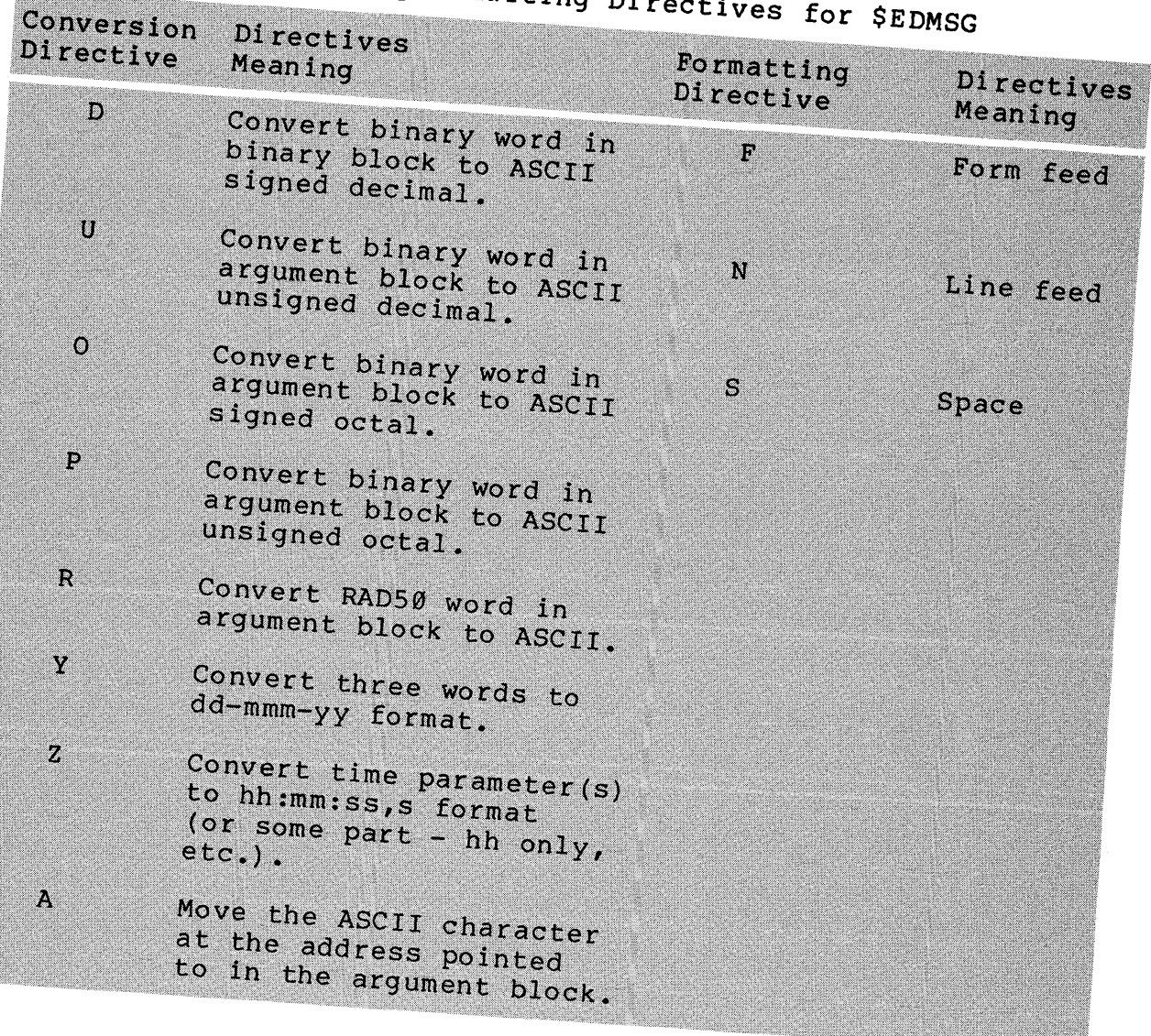

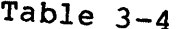

 $\mathcal{L}$ 

**Hillideanimum** 

# 4 Sample Editing Directi

#### USING THE QIO DIRECTIVE

Example: /%10\$NAME IS %5A AND # IS %D/ FORMAT: .ASCIZ .EVEN<br>.BLKW OUTBUF:<br>DATA: 80.  $.WORD$ ADRNAM .WORD 234 ADRNAM: .ASCII /BILLY/ • EVEN  $\bullet$  $\bullet$ MOV #OUTBUF, R0 #FORMAT, Rl MOV MOV #DATA, R2 CALL \$EDMSG

The resulting string in OUTBUF would display as:

NAME IS BILLY AND # IS 156

Explanation:

%10S in the format string - Produces 10 spaces in the output buffer.

NAME IS - Placed in the buffer as is.

%5A - Get five bytes and convert to ASCII. Because the argument block is set up on a word-by-word basis, place the address of the ASCII characters (ADRNAM), instead of the ASCII characters themselves, in the argument block.

AND # IS - Moved to the output buffer as is.

%D - Get the next binary word in the argument block and convert it to signed decimal in the output block. 234(8) is converted to  $+156(10)$ .

No decimal point is appended to decimal numbers unless you specify %D. (including the ".") in the format string.

Three examples follow which demonstrate the use of the \$EDMSG routine.

Examples of Formatting Numeric Data

Example 3-8 shows the use of \$EDMSG for formatting numeric data. The following notes are keyed to the example.

- 
- **Q** This is the argument block, which must be a set of contiguous words.
- o This example uses the \$ form of the QIO directive. The length of the buffer to be written out will be filled in at run time.
- $\bullet$ The output buffer starts at BUF and is 80. bytes long. This buffer should be long enough for at least the longest message that you might generate.
- o The format string. Note that three words will be<br>converted to signed decimal ASCII using SEDMSG. The converted to signed decimal ASCII using \$EDMSG. .ASCIZ assembler directive assures that the format string ends with an octal Ø.
- C» Set up input parameters for call to \$EDMSG. The addends and the sum are already in the argument block.
- C) Invoke \$EDMSG. The output string is returned at BUF. R1 contains the count of characters in the output string.
- **a** Move the count of characters to be written into the DPB of the QIO\$ directive.
- C) Write the results out at the terminal.

Normally, the addends might be placed in the format string if they are known at assembly time. Only data generated at run time would be converted using \$EDMSG.

 $\mathbf{1}$ TITLE NUMER  $\overline{2}$ .IDENT  $\frac{701}{ }$ 3 **.ENABL :** Enable lower case **LC** 4  $#+$  $\overline{\mathbb{S}}$ FILE NUMER.MAC 6 ÷  $\overline{z}$ # This task does a simple addition and outputs the  $\mathbf{B}$ # results. It demonstrates the use of \$EDMSG for 9 # formattins messases with numeric data 10  $\frac{1}{2}$  ...  $11$ QIOW\$,EXIT\$S,DIR\$ # System macros . MCALL 12 .NLIST # Do not list binary **BEX**  $13$ # extensions ; Data  $14$  $15$ .WORD 10 # 1st addend and start  $A$ : of arsument block  $16$ ÷  $. WORD$  $17$ B: 22 # 2nd addend 18 C: .BLKW # Location for sum  $1$ 19  $\hat{\mathbf{z}}$  $-20$ OUT: QIOW\$  $IO+UUB*5*1**IOSB** #QIO for$ # output message 21 # I/O status block 22 IOSB: .BLKW  $\mathbf{2}$ 23 ÷ 24 # Set up for \$EDMSG 25  $\ddot{\bullet}$ 26 BUF:  $-BLKB$  $80.$ # Output buffer **O** 27 .ASCIZ /%D. WAS ADDED TO %D., GIVING %D./ FMES: 28 # Format string 29 30  $.LIST$ **BEX** # List binary extensions  $31$ **.EVEN** # Move to word boundars MOV # Move 1st addend to sum 32 START:  $A \times C$ 33 word 34 **ADD**  $\mathbb{B}\ast\mathbb{C}$ # Add 2nd addend to form 35  $\bullet$ sum 36 # Set up for call to \$EDMSG 37 MOV. **#BUF,RO** # Addr of output buffer 38 MOV #FMES,R1 # Addr of format strins -39 MOV #A,R2 # Addr of arsument block 40 CALL. \$EDMSG # Make call, character 41 # count returned in R1 42 MOV R1,0UT+Q.IOPL+2 ; Place # of characters to write into IOPL 43 44 in QIO DPB ÷ # Write output messase 45 DIR\$ #OUT ERR1D **J** Branch on dir error 46 **BCS** 47 **TSTB** IOSB : Check for I/O error 48 **BLT** ERR1I # Branch on I/O error 49 EXIT\$S

Example 3-8 Formatting Numeric Data (Sheet 1 of 2)

 $\epsilon$ 

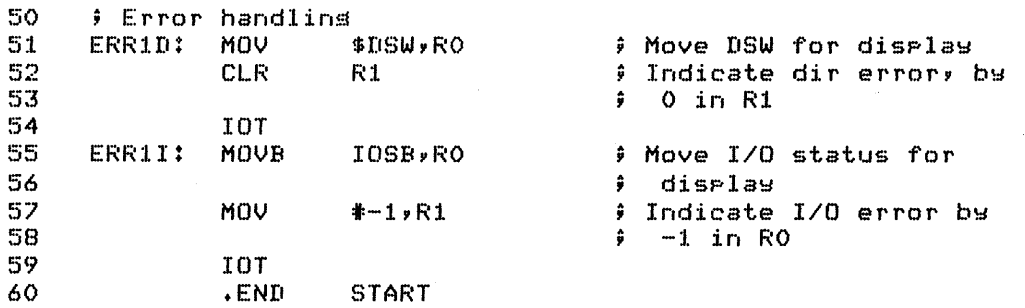

Run Session

>RUN NUMER 8. WAS ADDED TO 18., GIVING 26. >

Example 3-8 Formatting Numeric Data (Sheet 2 of 2)

Example 3-9 shows how to use \$EDMSG to generate error messages for display. This is a modification of Example 3-1<br>(SYNCHQ.MAC). These error routines will typically replace trap These error routines will typically replace trap routines which might be used early in the debugging stage of an application. The supplied macros DIRERR and IOERR have performed similar functions for you. The following notes are keyed to the example.

~ This is the assembly time setup for \$EDMSG. ARG is the start of the one word argument block. EBUFF is the start of the buffer in which error messages are to be built. FMTl, FMT1A, FMT2, FMT2A are the format strings for the various error messages. FMT1 and FMT2 are for directive<br>errors; FMT1A and FMT2A are for I/O errors. The FMTlA and FMT2A are for I/O errors. The<br>harks are used as delimiters in two of the quotation marks are used as delimiters in two of format strings because the strings contain slashes  $($  ).

2 The main code is the same as before. handling is different. Only the error

**8** For each error, move the address of the appropriate format string into R1 (for the call to \$EDMSG). Then move the DSW into the argument block for directive errors, and the I/O status into the argument block for I/O errors. Because the I/O status is a byte, move it to R1 first and then to the argument block, in order to extend the sign bit to the high order byte (see lines 0064 and 0065). Then branch to the final setup for \$EDMSG at EDAWT.

- C» Move the address of the output buffer to R0 and of the argument block to R2. Then call \$EDMSG.
- 

 $\bullet$  Finally, write the formatted message out at the terminal and exit.

C) On the Run Session - The first run shows a successful read. The second run shows an error caused by a  $2$ .

.TITLE SYNQER  $\frac{1}{2}$ .IDENT  $\sqrt{017}$  $\overline{\mathbf{3}}$ **; Enable lower case .ENABL** LC. 4  $\hat{\mathbf{z}}$ 5 FILE SYNDER.MAC 6  $\overline{z}$ ; This task reads a line of text from the terminal, 8 # converts all upper case characters to lower case, and 9  $\bullet$ prints the converted message back at the terminal. It ; uses synchronous QIO. It also uses \$EDMSG to senerate 10  $11$ *i* error messases 12  $\frac{1}{2}$   $-$ 13 .MCALL QIOW\$C,QIOW\$S,EXIT\$S # System macros  $14$ 15 IOSB: .BLKW  $\mathcal{P}$ # I/O Status Block  $80.$ F Text buffer **BUFF:**  $-BLKB$ 16  $17$ 18 # Set up for error messages using \$EDMSG 19 20 ARG: .BLKW  $\mathbf{1}$ # Arsument block  $21$ EBUFF:  $-BLKB$  $80.$ # Output buffer 22 FMT1: .ASCIZ /DIRECTIVE ERROR ON READ, DSW = %D/ 'I/O ERROR ON READ, I/O STATUS =  $XD'$ 23 FMT1A: .ASCIZ /DIRECTIVE ERROR ON WRITE, DSW = %D/ 24 FMT2:  $+$ ASCIZ 25 'I/O ERROR ON WRITE, I/O STATUS =  $\mathbb{Z}D'$ FMT2A: .ASCIZ **.EVEN** 26 27 28 START: QIOW\$C IO.RVB,5,1,,IOSB,, $\overline{B}$ DUFF,80.,40> ; Issue 29 read **BCS** ERR1 # Branch on dir error 30 **TSTB IOSB** # Check for I/O error 31 32 **BLT** ERR1A # Branch on I/O error 33 MOV I0SB+2,RO # Get character count 34 **CLR**  $R1$ # Offset into buffer to 35 ÷ character LOOP: **CMPB**  $BUFF(R1),$ #'A 36 # Check for upper case 37 ÷ ASCII character 38 **BLT NEXT** # Branch if below ranse 39 **CMPB**  $BUFF(R1)$ ,  $*$ 'Z 40 **BGT NEXT** # Branch if above ranse  $\left( 2\right)$ 41 # Here if upper case, move to resister R2 and convert 42 **MOVB**  $BUFF(R1), R2$ **A** Move to resister 43 ADD.  $#32.7R2$ # Convert to lower case 44 **MOVB**  $R2$ , BUFF $(R1)$ ; Replace in message 45 NEXT: INC  $R1$ # Increment offset into 46 buffer to next char 47 **SOB** RO,LOOP # Decrement count of 48 ÷ chars left to check 49 QIOW\$S #IO.WVB, #5, #1, , #IOSB, , < #BUFF, IOSB+2, #40> 50 # Write text 51 **BCS** ERR<sub>2</sub> # Branch on dir error **TSTB** IOSB # Check for I/O error 52 # Branch on I/O error 53 **BLT** ERR2A 54 EXIT\$S  $E$  Exit

Example 3-9 Formatting Directive and I/O Error Messages  $(Sheet 1 of 2)$ 

55 56 **Frron** code 57 ŵ 58 ERR1A: MOV #FMT1A,R1 # Format string for 59 1st I/O error message **ERRGOA** # Branch to common I/O 60 BR error code 61 i fan it ERR2A: # Format strins for 2nd 62 MOV #FMT2A,R1 63 # I/O error message 64 ERRGOA: MOVB IOSB,RO # Extend sisn on I/O 65 **MOV** RO, ARG # status byte by movins 66 # it through RO to the € 67  $\ddot{\bullet}$ arsument block 68 **BR** EDAWT # Branch to common edit 69 ÷ and write code 70 ERR1: MOV # Format strins for 1st  $#FMT1, R1$ 71 directive error  $\bullet$ 72 **BR ERRGO** # Branch to common 73 ÷ directive error code 74 ERR2: MOV  $#FMT2$ ,  $R1$ # Format strins for 2nd 75 directive error ÷ 76 ERRGO: MOV **#\$DSW,ARG** # Move DSW to ars block 77 # Finish setting up for \$EDMSG 78 EDAWT: MOV **#EBUFF,RO** # Output buffer address 79 **MOV** #ARG,R2 # Arsument block address  $-80$ **CALL** \$EDMSG # Edit output strins  $81$ #IO.WVB,#5,#1,,,,<#EBUFF,R1,#40> # Write QIOW\$S 82 # out message 83 EXIT\$S  $E$  Exit 84 .END START

Run Session

>RUN SYNGER SKJDSHKJKHkJhkJhkJhksutduseJherwerJw112 skjdshkjkhkjhkjhkjhksutdusejherwerjw112 **ERUN SYNGER** dhfiooiJKLHJGHJGJHG^Z  $I/O$  ERROR ON READ,  $I/O$  STATUS = -10

Example 3-9 Formatting Directive and I/O Error Messages (Sheet  $2$  of  $2$ )

### **Formatting ASCII Data**

Example 3-9 demonstrates the use of \$EDMSG for formatting ASCII data. The only real difference between formatting ASCII data as compared to numeric data is that the argument block contains a pointer to the ASCII characters, rather than to the ASCII data itself. The following notes are keyed to the example.

- The argument block contains four words. Only the address<br>of the number to be typed is known at assembly time. The of the number to be typed is known at assembly time. other values will be filled in at run time. In the format string, we are using %VA twice. The V tells \$EDMSG to use the next word in the argument block as the number of times to perform the directive A. The directive A means move an ASCII character to the output buffer. This allows you to generate messages of different lengths at run time using the same format string.
- C» An alternative to using TSTB is to use a CMPB instruction. IS.SUC is a global symbol equal to +1.
- **8** The number typed is in ASCII. binary before dividing by two. We need to convert to
- o Come here if the number is even. Place the address of the message and its length into the argument block. branch to the common code to generate the message.
- o This is the same as in note 4, but for an odd number.
- o Move the number of digits in the number entered by the operator to the argument block; so you display that many operator to the argument block; digits.
- o
- Now set up for \$EDMSG, format the output message, write it, and exit.

Now do the tests/exercises for this module in the<br>Tests/Exercises book. They are all lab problems. Check your lab problems. Check your answers against the solutions provided, either in that book or on-line files.

If you think that you have mastered the material, ask your course administrator to record your progress in your Personal Progress Plotter. You will then be ready to begin a new module.

If you think that you have not yet mastered the material, return to this module for further study.

# USING THE QIO DIRECTIVE

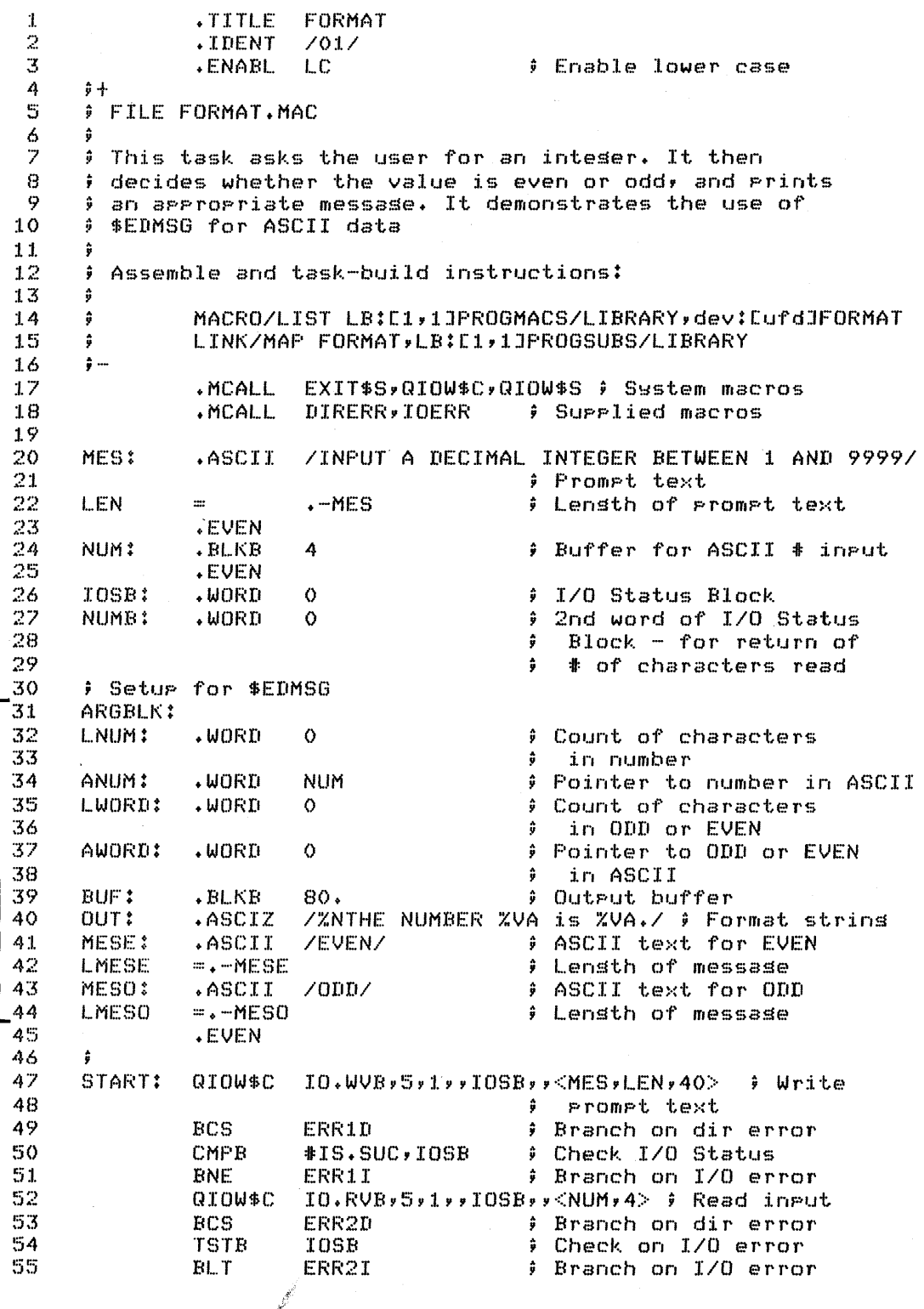

6

 $^{\prime}$  2

Example 3-10 Formatting ASCII Data (Sheet 1 of 2)

MOV #NUM,RO ; Set up to convert  $\frac{56}{57}$ ; dec ASCII to binary ~5B CALL \$CDTB :  $\theta$  Convert, result in R1 !:59 Set UP for divide. Dividend in RO,Rl combined 60 CLR RO Clear hi~h order 16 bits 6:1. **Contract Divide, auctient in RO,<br>Consider in R1** 62 r'emaind€~r' in I~:I. 63 CMP Rb,:JI:O  $)$  Check remainder  $rac{64}{65}$ **BNE** ODD  $\hat{y}$  Branch if not 0 MOV :/l:L~1ESE, L.WO~(D Move length of EVEN into argument block 66<br>67 ÷ MOV #MESE, AWORD Move pointer to EVEN 6B into argument block ÷ 69 BR CONT Branch to common code ?O ODD: MOV :fJ:LMESO,L.WORD Move length of ODD  $\bigcirc \Big\{ \frac{71}{72}$ ÷ into apgument block MOV : #MESO, AWORD Move pointer to ODD [ 7~5 into arsument block 74 CONT: MOV NUMB,L.NUM  $)$  Move # of characters 7~5 in number to arg block 76 MOV #BUF, RO : Set up for call to \$EDMSG :lJ:BUF,Ii:O 77 MClV :/l:OUTv R:I. :/J:~l~(GBL..I< v F\2 7B MOV 79 CALL \$EDMSG **:**  $\theta$  Edit output message  $\bullet$ BO  $QIOW$S$ :fJ:IO.WVBvI5vl:l."IIOSB,,<IBUF,Rl,140> B:l  $9$  Write output message 82 BCS ERR3D<br>CMPB #IS.SU Branch on dir error B3 CMPB #IS.SUC,IOSB<br>BNE ERR3I Check for I/O error B4 ERR3I Branch on I/O error 85. EXIT\$S  $E$ : Exit ) Error handling 86 B7  $ERR1D:$  DIRERR  $\leq$ ERROR ON WRITE OF PROMPT TEXT $>$ ERR1I: IOERR IIOSB,<ERROR ON WRITE OF PROMPT TEXT> BB 89 ERR2D: DIRERR <ERROR ON READ> 90 ERR2I: IOERR #IOSB,<ERROR ON READ><br>DIRERR <ERROR OUTPUTTING ANS 9:L  $ERR3D$ : DIRERR <ERROR OUTPUTTING ANSWER> 92 ERR3I: IOERR #IOSB,<ERROR OUTPUTTING ANSWER><br>.END \$TART 93 START

Run Session

>1i:UN FORMAT INPUT A DECIMAL INTEGER BETWEEN 1 AND 9999 600

THE NUMBER 600 IS EVEN. >RUN FORMAT INPUT A DECIMAL INTEGER BETWEEN 1 AND 9999 2349

THE NUMBER 2349 IS ODD.

Example 3-10 Formatting ASCII Data (Sheet 2 of 2)

 $\mathcal{L}^{\text{max}}_{\text{max}}$ 

 $\frac{1}{2} \frac{1}{2} \left( \frac{1}{2} \right)$  .

 $\label{eq:2.1} \frac{1}{2} \sum_{i=1}^n \frac{1}{2} \sum_{j=1}^n \frac{1}{2} \sum_{j=1}^n \frac{1}{2} \sum_{j=1}^n \frac{1}{2} \sum_{j=1}^n \frac{1}{2} \sum_{j=1}^n \frac{1}{2} \sum_{j=1}^n \frac{1}{2} \sum_{j=1}^n \frac{1}{2} \sum_{j=1}^n \frac{1}{2} \sum_{j=1}^n \frac{1}{2} \sum_{j=1}^n \frac{1}{2} \sum_{j=1}^n \frac{1}{2} \sum_{j=1}^n \frac{$  $\label{eq:2.1} \mathcal{L}(\mathcal{L}^{\text{c}}_{\text{c}}) = \mathcal{L}(\mathcal{L}^{\text{c}}_{\text{c}}) \mathcal{L}(\mathcal{L}^{\text{c}}_{\text{c}})$  $\label{eq:2.1} \mathcal{L}=\mathcal{L}(\mathcal{L}^{(1)}\otimes\mathcal{L}^{(2)})\otimes\mathcal{L}^{(3)}\otimes\mathcal{L}^{(4)}\otimes\mathcal{L}^{(5)}\otimes\mathcal{L}^{(6)}\otimes\mathcal{L}^{(7)}\otimes\mathcal{L}^{(8)}\otimes\mathcal{L}^{(8)}\otimes\mathcal{L}^{(8)}\otimes\mathcal{L}^{(8)}\otimes\mathcal{L}^{(8)}\otimes\mathcal{L}^{(8)}\otimes\mathcal{L}^{(8)}\otimes\mathcal{L}^{(8)}\otimes\mathcal{$  $\label{eq:2.1} \mathcal{L}(\mathcal{L}^{\text{max}}_{\mathcal{L}}(\mathcal{L}^{\text{max}}_{\mathcal{L}}),\mathcal{L}^{\text{max}}_{\mathcal{L}}(\mathcal{L}^{\text{max}}_{\mathcal{L}}))$  $\label{eq:2.1} \frac{1}{\sqrt{2}}\int_{\mathbb{R}^3}\frac{1}{\sqrt{2}}\left(\frac{1}{\sqrt{2}}\right)^2\frac{1}{\sqrt{2}}\left(\frac{1}{\sqrt{2}}\right)^2\frac{1}{\sqrt{2}}\left(\frac{1}{\sqrt{2}}\right)^2\frac{1}{\sqrt{2}}\left(\frac{1}{\sqrt{2}}\right)^2.$  $\mathcal{L}(\mathcal{S})$  $\label{eq:2.1} \mathcal{L}(\mathcal{L}^{\text{max}}_{\mathcal{L}}(\mathcal{L}^{\text{max}}_{\mathcal{L}}(\mathcal{L}^{\text{max}}_{\mathcal{L}}(\mathcal{L}^{\text{max}}_{\mathcal{L}^{\text{max}}_{\mathcal{L}}}))))$ 

# **INTRODUCTION**

The RSX-IIM program development features allow modular development of programs; the multitasking feature allows a modular approach to applications.

A system of multiple tasks may require one or more of the following services provided by executive directives under RSX-IIM.

- First task requests that the second task be run.
- First task is notified of completion of the second task operation.
- Tasks pass data to each other.

 $\sim 10^{-1}$ 

This module explains how to use system directives for this type of coordination between tasks.

# **OBJECTIVES**

- 1. To use directives which control task synchronize cooperating tasks execution to
- 2. To use the send/receive directives to pass data between tasks.
- 3. To write tasks which spawn subtasks using parent/offspring directives.

# **RESOURCE**

• RSX-lIM/M-PLUS Executive Reference Manual, Chapters 2 and 4, plus specific directives in Chapter 5

 $\label{eq:2.1} \frac{1}{\sqrt{2\pi}}\sum_{i=1}^n\frac{1}{\sqrt{2\pi}}\sum_{i=1}^n\frac{1}{\sqrt{2\pi}}\sum_{i=1}^n\frac{1}{\sqrt{2\pi}}\sum_{i=1}^n\frac{1}{\sqrt{2\pi}}\sum_{i=1}^n\frac{1}{\sqrt{2\pi}}\sum_{i=1}^n\frac{1}{\sqrt{2\pi}}\sum_{i=1}^n\frac{1}{\sqrt{2\pi}}\sum_{i=1}^n\frac{1}{\sqrt{2\pi}}\sum_{i=1}^n\frac{1}{\sqrt{2\pi}}\sum_{i=1}^n\$  $\mathcal{L}^{\text{max}}_{\text{max}}$  $\label{eq:2.1} \frac{1}{\sqrt{2\pi}}\int_{0}^{\infty}\frac{1}{\sqrt{2\pi}}\left(\frac{1}{\sqrt{2\pi}}\right)^{2}d\mu\,d\mu\,d\mu\,d\mu\,.$ 

 $\label{eq:2} \frac{1}{\sqrt{2}}\left(\frac{1}{\sqrt{2}}\right)^{2} \frac{1}{\sqrt{2}}\left(\frac{1}{\sqrt{2}}\right)^{2}$ 

 $\label{eq:2.1} \mathcal{L}_{\mathcal{A}}(\mathcal{A}) = \mathcal{L}_{\mathcal{A}}(\mathcal{A}) = \mathcal{L}_{\mathcal{A}}(\mathcal{A})$ 

## **USING TASK CONTROL DIRECTIVES AND EVENT FLAGS**

It is generally good programming practice to divide a single complex task into a number of separate tasks, with each task performing a distinct logical function. Using a group of tasks to perform a complex function frequently makes good sense, especially where different parts of the process may run at widely differing speeds, each more or less independent of the others.

Suppose, for example, that you need to simulate customer transactions at a bank. There are five windows, up to 15 customers can physically stand in each line at a time, given the size of the waiting area. You might design a group of tasks, one task per line, to simulate this complex system. This approach has the advantage of simulating the related, but essentially parallel, processes in a more realistic manner than would a single, serial, simulation. A further advantage of a multitasking approach to such a job is that changes in the behavior of the system that are caused by changes in a single line (e.g., by assigning different types of transactions to different lines) can easily be simulated by simply modifying the task that simulates that line.

An RSX-llM programmer typically uses a mix of the following four multitasking methods.

- 1. Common or Group Global event flags, together with synchronization and task scheduling directives, are used to synchronize tasks.
- 2. Resident commons are used to share data in memory.
- 3. Memory management directives are used to create and/or share data areas dynamically at run time.
- 4. File handling routines are used to open disk files for shared access.

The use of shared regions, memory management directives and files are discussed in later modules.

## **Directives**

Table 4-1 lists the various task control directives which are available for task synchronization. (Most of these were discussed in earlier modules.) All of the directives are documented in Chapter 5 of the RSX-11M/M-PLUS Executive Reference Manual.

Table 4-2 shows the differences between suspending and stopping a task. The major difference is that stopping puts the task in a stopped state which effectively lowers the task priority to zero, allowing any active task to checkpoint it if it is checkpointable. Suspending or waiting, on the other hand, keeps the task competing for memory space on the basis of its running priority. This means that if the task is checkpointable, only tasks of higher priority checkpoint it. Waiting for an event flag affects checkpointability the same way as suspending.

Table 4-3 lists the various event flag directives which are available for synchronization. As discussed in Module 2, the Clear Event Flag directive (CLEF\$) can be used instead of the Read All Event Flags (RDAF\$) or the Read Extended Event Flags (RDXF\$) directives, to check whether a single event flag is set (since the DSW indicates whether the flag was initially clear or set). This saves having to check the specific bits in the event flag mask word. Checking specific bits is necessary with RDAF\$ and RDXF\$ because they return several event flag mask words, each containing the settings of 16 flags, one flag per bit.

Table 4-1 Task Control Directives and Their Use for Synchronizing Tasks

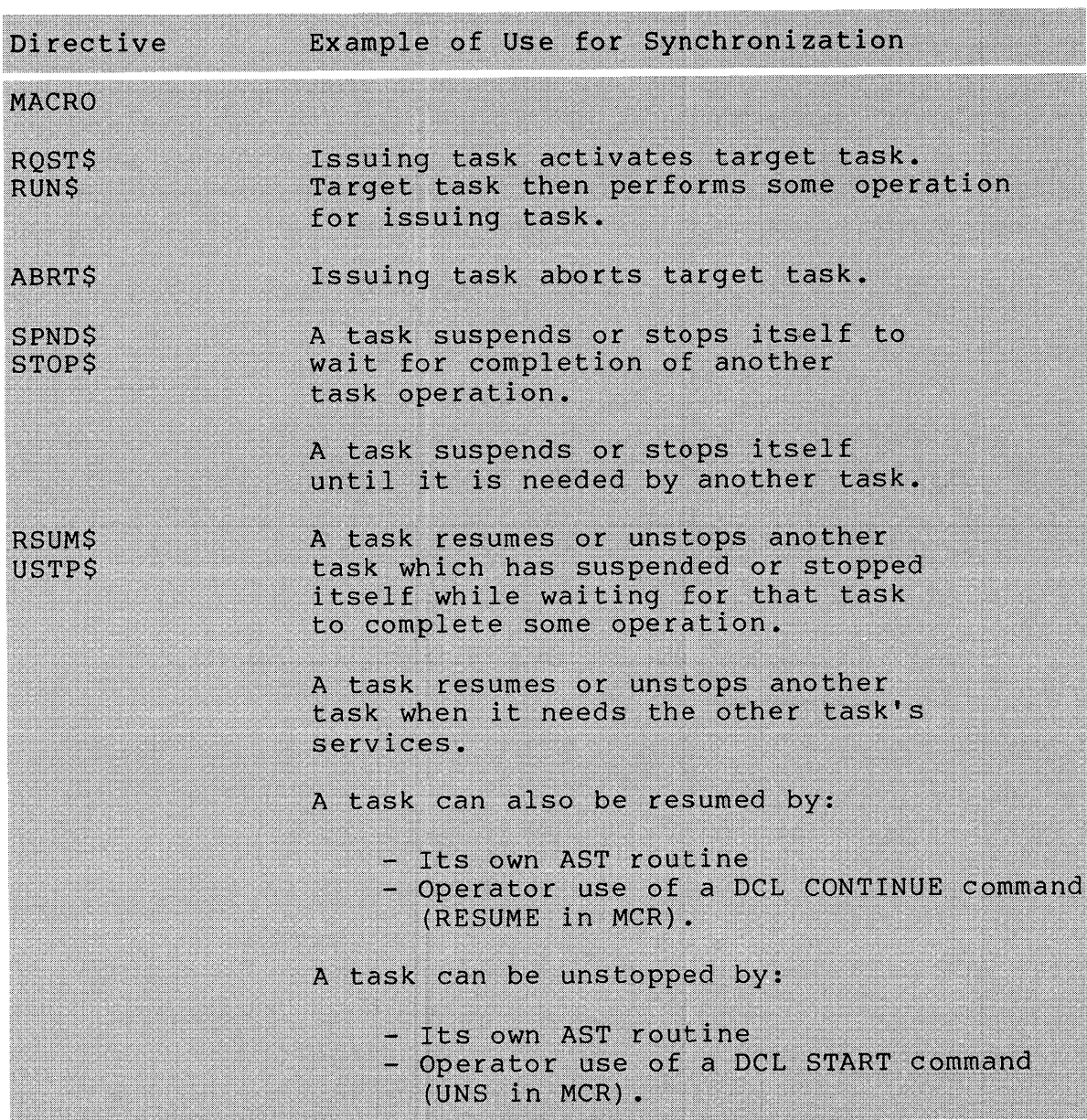

 $\sim 10$ 

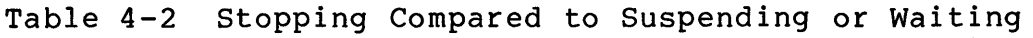

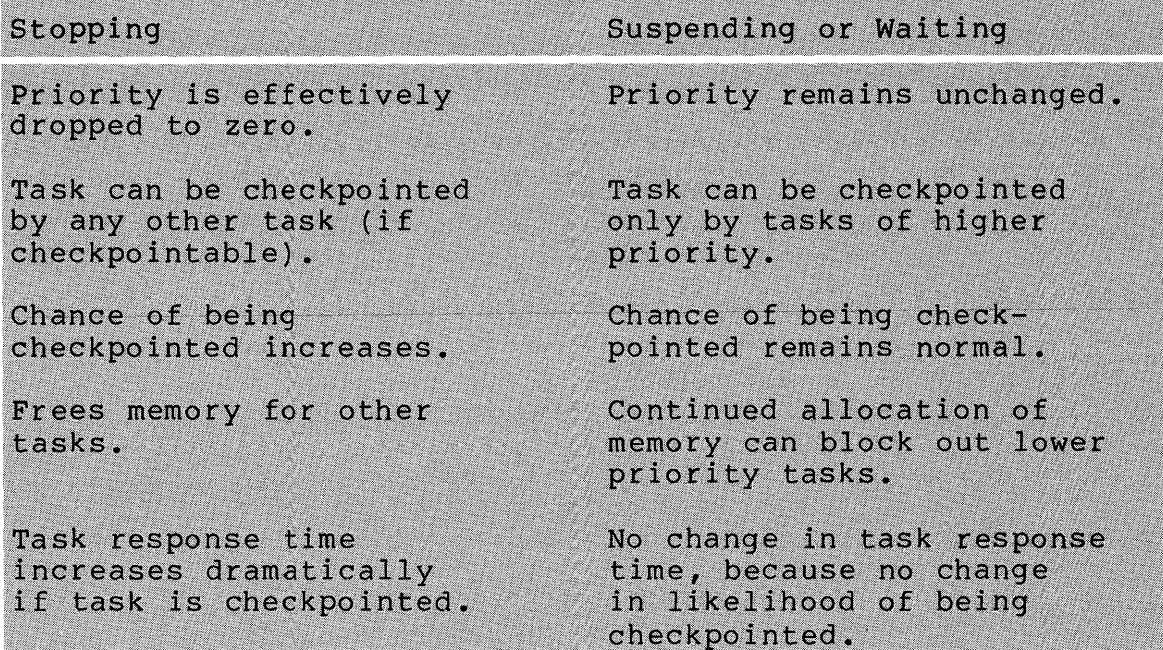

Table 4-3 Event Flag Directives and Their Use for Synchronizing Tasks

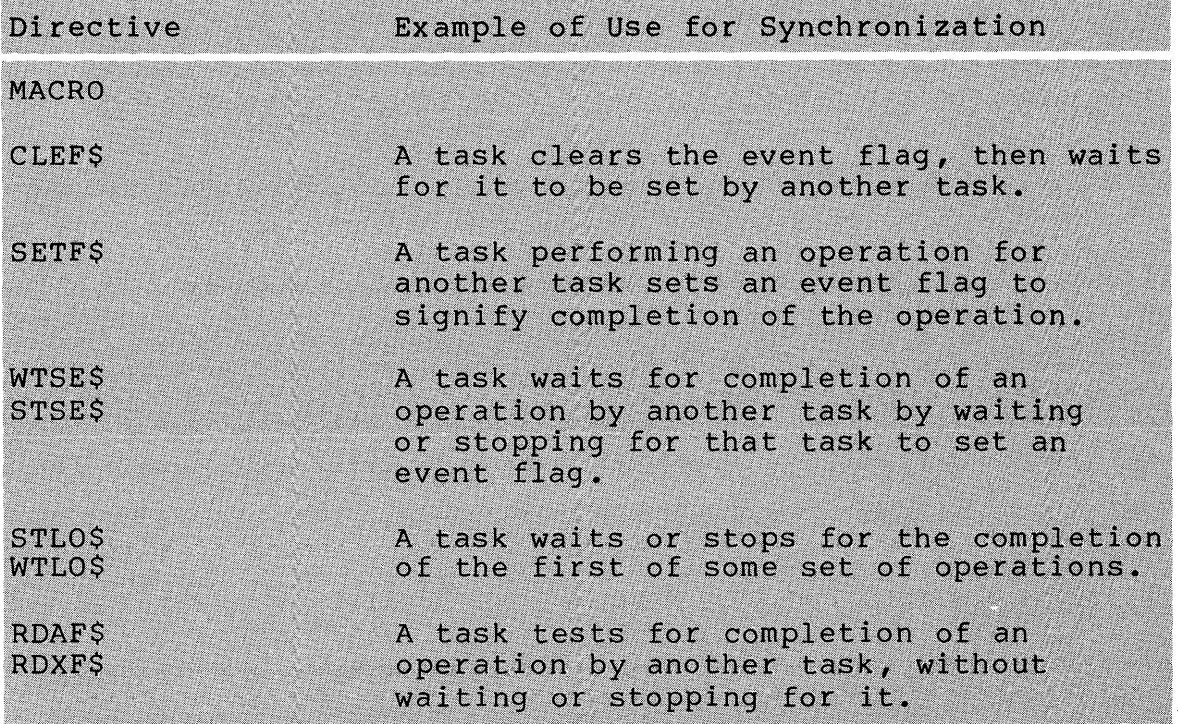

 $\bar{z}$ 

Example 4-1 shows the use of the Request Task (RQST\$),<br>nd (SPND\$), and Resume (RSUM\$) directives for Suspend (SPND\$), and Resume (RSUM\$) directives for synchronization. Notes 1, 2, 3 and 6 refer to TASKA. Notes 4 and 5 refer to TASKS.

C» The supplied macros are used to allow you to concentrate on the synchronization techniques. If you want, these macros can be replaced with QIO's and other code.

**2** TASKA requests TASKB. This means that TASKB must be installed under the name TASKS. After this, both tasks are active and compete for memory and CPU time.

t» TASKA suspends itself. After this it still competes for memory at its regular priority, but not for CPU time.

**c** TASKB types out a message and then resumes TASKB. More typically, TASKS would perform some service for TASKA rather than just typing a message. After TASKS resumes TASKA, they both compete for CPU time again.

C» TASKS displays another message and then exits.

C) TASKA, now resumed, displays a message and exits.

Depending on the relative priorities of TASKA and TASKS and on the particular task scheduling options on your system (e.g., round robin scheduling), steps 5 and 6 may be reversed on the run session.

1 .TITLE TASKA .IDENT *lOll*  2 3 .ENABL LC Enable lower case 4 ÷ FILE TASKA.MAC 5 6 This task reouests TASKB to run, and then suspends 7 8 itself. TASKB resumes this task and exits. 9 10 Assemble and task-build instructions: 11 ÷ MACRO/LIST LB:[l,lJPROGMACS/LIBRARY,dev:[ufdJTASKA 12  $\ddot{r}$ LINK/MAP LB:[1,1JTASKA,PROGSUBS/LIBRARY 13 ÷ 14 ÷ 15 Install and run instructions: Both tasks must be installed. Just run TASKA. 16  $\begin{array}{c} 17 \\ 18 \end{array}$ ÷ .MCALL RQST\$C,SPND\$S,EXIT\$S ; System macros  $\bullet$   $18 \atop 19$ .MCALL TYPE,DIRERR **F** Supplied macros 20 ; START: TYPE < TASKA BEGINS AND REQUESTS TASKB> 21  $2^{\frac{22}{23}}$  $)$  Display message 23 RQST\$C TASKB Reouest TASKB 24 BCe ; Branch on directive ok 25 DIRERR (TASKA UNABLE TO REQUEST TASKB> ; Displa~ 26  $f$  error messade and exit  $\langle$ TASKA IS SUSPENDING ITSELF $>$   $\hat{P}$  Display  $OK1:$ TYPE 27 28 ; messase  $\overline{3}$ 29 SPND\$S ; Suspend self 30 BCC OK2 **: Branch on directive ok** 31 DIRERR <TASKA UNABLE TO SUSPEND> ; Display  $\bullet$   $\frac{32}{33}$  $i$  error message and exit OK2:  $\langle$ TASKA HAS BEEN RESUMED $>$   $\flat$  Display TYPE 34  $\hat{r}$ messase 35 ; Exit EXIT\$S<br>.END START 36

Example 4-1 Synchronizing Tasks Using Suspend and Resume (Sheet 1 of 2)

.TITLE 1 TASKB *lOll*  2 .IDENT 3 .ENABL LC ; Enable lowercase 4 FILE TASKB.MAC ~ ~ 6 7 This task is activated by TASKA. It performs its 8 operation and resumes TASKA, which has suspended  $\boldsymbol{Q}$ itself. 10 - 9 11 Assemble and link instructions: 12 ÷ 17 <sup>~</sup> MACROILIST LB:Cl,IJPROGMACS/LIBRARY,dev:CufdJTASKB ÷ 14 LINK/MAP TASKB, LB:C1, 1JPROGSUBS/LIBRARY  $\ddot{ }$ 15 −ĝ. Install and run instructions! Both tasks must be 16 17 installed. Just run TASKA. 18 ∴. .MCALL RSUM\$C,EXIT\$S ; System macros<br>.MCALL TYPE,DIRERR ; 9 Supplied macros 19 20 .MCALL TYPE, DIRERR 21 Must enable local symbol blocks because we use local **22**  symbols and DIRERR has .PSECT statements 23  $.$  Enable local symbol 24 block. 25 - 5 Any operation could be performed here, but in this 26 27 ; case it's only a typeout.  $\begin{bmatrix} 28 \\ 29 \\ 30 \\ 31 \end{bmatrix}$ START: TYPE <TASKB IS ALIVE AND RUNNING> ; Display ; messaSe RSUM\$C TASKA L30 TASKA ; Resume TASKA 1\$ : Branch on directive ok 31 BCC **B** DIRERR (TASKB UNABLE TO RESUME TASKA) ; Display 32 ; error messase and exit 33 1\$: TYPE (TASKB HAS RESUMED TASKA AND IS EXITING) ~! *.J*  ; Displa~ messaSe L36 EXIT\$S ; Exit .END START 37

Run Session

**0** 

 $\bullet$ 

)INS TASKA )INS TASKB )RUN TASKA ) TASKA BEGINS AND REQUESTS TASKS TASKA IS SUSPENDING ITSELF TASKS IS ALIVE AND RUNNING TASKA HAS BEEN RESUMED TASKS HAS RESUMED TASKA AND IS EXITING

Example 4-1 Synchronizing Tasks Using Suspend and Resume (Sheet 2 of 2)

Example 4-2 shows the use of event flags for synchronization. In module 2, there is a similar example. Here, TASKC requests TASKD, rather than requiring an operator to start both tasks. Also, the Stop For Single Event Flag is used rather than the Wait For Single Event Flag. The difference between them is that the first causes the task to enter a stopped state and the other causes the task to enter a wait for (like a suspended) state. Notes 1, 2, 3 and 6 refer to TASKC. Notes 4 and 5 refer to TASKD.

o Clear the event flag to initialize it. It's initial state is unpredictable, since other tasks may have set or cleared it.

Ø. Request TASKD.

e Stop until the event flag is set by TASKD.

o TASKD displays a message and sets the event flag.

e TASKD displays a message and exits.

o TASKC displays a message and exits.

Depending on the relative priorities of the two tasks, significant events in the system, and other scheduling<br>considerations, the order of the steps may vary. Specifically, considerations, the order of the steps may vary. steps 3 and 4 above may be reversed, as well as 5 and 6.

The event flag must be common or group global, not local. In either case, the users on the system must coordinate to avoid several users using the same event flag for different purposes. If a group global event flag is used, the flags for that group may have to be created using either the Create Group Global Event Flags directive (CRGF\$) or the DCL SET GROUPFLAGS/CREATE (FLA /CRE in MCR) command.

The Executive scans the Active Task List and schedules tasks for CPU time only after a significant event. Setting an event flag does not cause a significant event. This means that TASKC normally won't compete for CPU time until at least the next<br>significant event in the system. If it is important that TASKC significant event in the system. If it is important that TASKC begin executing sooner than that, TASKD should issue the Declare Significant Event directive (DECL\$), which causes the Executive to reschedule tasks. For a discussion of significant events, see Chapter 2 of the RSX-IIM/M-PLUS Executive Reference Manual.

.TITLE **TASKC**  $\frac{1}{2}$ .IDENT  $7017$  $\mathfrak{Z}$ **.ENABL**  $-L.C.$ # Enable lower case  $\ddot{a}$  $\ddot{r}$ 5 **FILE TASKC.MAC** 6 ÷  $\overline{z}$ ; This task clears an event flas, requests TASKD to run,  $\overline{8}$ # and then stors until the flas is set by TASKD. 9 10 # Assemble and task-build instructions:  $11$ ÷  $12$ MACRO/LIST LB:E1,1JPROGMACS/LIBRARY,dev:EufdJTASKC ÷ LINK/MAP TASKC, LB:E1, 1JPROGSUBS/LIBRARY  $13$  $\hat{\mathbf{y}}$  $14$ 15 ; Install and run instructions: TASKD must be installed. # Just run TASKC.  $16$  $17$  $\frac{1}{2}$   $-$ .MCALL CLEF\$C,RQST\$C,STSE\$C,EXIT\$S # System macros  $18$ 19 .MCALL TYPE, DIRERR # Supplied macros 20 21  $FLAG=33.$ # Event flas to be used 22 23 START: TYPE <TASKC BEGINS AND REQUESTS TASKD> # Display message  $74$ 25 CLEF\$C FLAG # Clear event flas before storrins 26 ÷ 27 **BCC** # Branch on directive ok  $NK1$ 28 DIRERR <TASKC UNABLE TO INITIALIZE EVENT FLAG> 29 **CONTRACT DESTING** 30 and exit ÷  $31$  $OK1:$ RQST\$C TASKD **F Request TASKD** 32 **BCC**  $OK2$ # Branch on directive ok 33 <TASKC UNABLE TO REQUEST TASKD> # Disrlas DIRERR 34 # error messade and exit 35  $OK2:$ **TYPE** <TASKC IS STOPPING FOR EVENT FLAG> # Display message 36 37 STSE\$C **FLAG** # Stor for event flas 38  $\ddot{\bullet}$ to be set 39 **BCC**  $0<sub>K</sub>3$ # Branch on directive ok <TASKC'S STOP REQUEST REJECTED> # Disrlas 40 DIRERR 41 # error messade and exit  $42$ **OK3: TYPE** <TASKC HAS BEEN UNSTOPPED AND WILL NOW EXIT> 43 # Display message  $E$  Exit 44 EXIT\$S .END **START** 45

Synchronizing Tasks Using Event Flags Example  $4-2$ (Sheet  $1$  of  $2$ )

161

1 .TITLE TASKD 2 .II!ENT *10:1.1*  3 .ENABL LC Enable lower case  $;+$ 4 5 FILE TASKI!.MAC 6<br>7  $7$   $\rightarrow$  This task is activated by TASKC. It sets the flag for  $8$   $\rightarrow$  which TASKC is storred. <sup>8</sup>which TASKC is stopped~  $\frac{9}{10}$ 10 Assemble and task-build instructions: 11 :1.2 MACRO/LIST LB:[l,lJPROGMACS/LIBRARY,dev:,[ufdJTASKD ÷ LINK/MAP TASKD, LB:[1,1JPROGSUBS/LIBRARY 13 ;<br>;-14 15 .MCALL SETFSC,EXITSS Swstem macros .MCALL TYPE, DIRERR  $$$  Surrlied macros 16 :L7 ÷ 18 FLAG=33. Event flag 19 ÷ 20  $\ddot{ }$ Anw operation could be performed here, but in this  $\frac{21}{22}$ 22 : 9 case it's only a typeout.<br>23 : START: TYPE : <TASKD IS AL  $\langle$ TASKD IS ALIVE AND RUNNING $\rangle$  ; Display  $;$  message  $\frac{24}{25}$ SETF\$C FLAG  $;$  Set the flas to allow<br> $;$  TASKC to be unblocked 26 ; TASKC to be unblocked 27 BCC OK<br>DIRERR <T ; Branch on directive ok 28 DIRERR (TASKD UNABLE TO SET EVENT FLAG> 29 ; I!isplaw error message 30  $\dot{z}$  and exit OK:  $\begin{bmatrix} 31 \ 32 \end{bmatrix}$ TYPE <TASKD HAS SET THE EVENT FLAG AND IS EXITING> ; I!isplaw message  $\frac{52}{33}$ EXIT\$S<br>.END  $E$  $x$ it START. 34 35

Run Session

>INS TASKC >~;UN TASKC TASKC BEGINS AND REQUESTS TASKD TASKC IS STOPPING FOR EVENT FLAG TASKI! IS ALIVE ANI! RUNNING TASKD HAS SET THE EVENT FLAG AND IS EXITING TASKC HAS BEEN UNSTOPPED AND WILL NOW EXIT

Example 4-2 Synchronizing Tasks Using Event Flags (Sheet 2 of 2)

# **SEND/RECEIVE DIRECTIVES**

# **General Concepts**

The Send and Receive directives are used to transmit a 13. word block of data between tasks. The sequence of events is as follows.

- 1. A task issues a Send Data request, specifying a receiver task and a data buffer.
- 2. The Executive copies the data buffer into a data packet in the dynamic storage region (DSR or pool).
- 3. The Executive places the data packet FIFO (first-in-first-out) into the receive queue of the specified receiving task.
- 4. Later, the receiving task issues a Receive Data request, specifying a data buffer.
- 5. The Executive copies the data packet into the buffer specified by the receiving task.

## **Directives**

Table 4-4 lists the Send Data directive and the various Receive Data directives. The differences among the Receive Data directives concern what happens if there are no data packets in the receiver's receive queue.

All receive directives receive 15(10) words, including the sender task name (in Radix-50 format) plus the data. If no sender task is specified in a Receive Data directive, the first packet in the receive queue is dequeued, regardless of which task sent it. If a sender task is specified, only a packet sent by that task is dequeued.

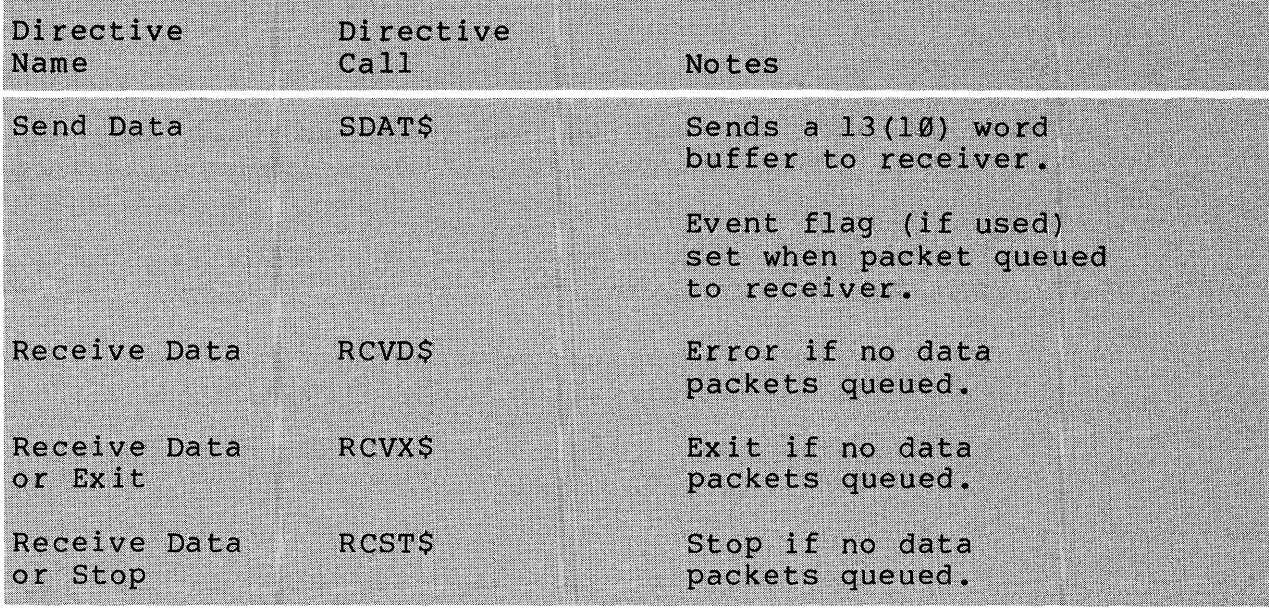

Table 4-4 The Send/Receive Data Directive

#### **Synchronizing Send Requests with Receive Requests**

You can use event flags for synchronization. The event flag is specified by the sending task. This event flag is set when the<br>data packet has been queued to the receiving task. Therefore, a data packet has been queued to the receiving task. global or group global event flag may be used to unblock a receiving task which is active and waiting for the event flag to be set.

You can also use an AST for synchronization. To request entry into an AST routine whenever a data packet is received, use the Specify Receive Data AST directive (SRDA\$). Typically, this directive is issued at the beginning of task execution. From that point on, the AST routine is entered when the first data packet has been placed in the task's receive queue. Only one receive data AST is queued, even if more than one data packet is received at a time. Therefore, you should keep receiving until you get a no data packets queued error to ensure that you have received all of the data packets in the queue.

After the run, use ASTX\$S to exit from the AST routine. After exiting from the AST routine, the AST routine will be entered again if a new data packet is received. This continues entered again if a new data packet is received. until the task exits, or until receive data AST's are canceled, using the Specify Receive Data AST directive (SRDA\$) with no AST routine specified. It is also possible to temporarily disable all AST recognition using the Disable AST Recognition directive (DSAR\$).

In addition, you can use the task control directives for synchronization. Table 4-5 summarizes the various synchronization techniques which might be used. Keep in mind that a Receive Data directive (RCVD\$) causes an error condition directive, which is inconsistent with task state (DSW =  $-8$ , IE.ITS) if there is no data packet in the receive queue. Receive Data or Stop (RCST\$) and Receive Data or Exit (RCVX\$), on the other hand, cause the and neceive bata of EXIt (NevXy), on the other hand, cause the<br>task to stop or exit, respectively, if there is no data queued. For further information about possible synchronization problems, see the writeup on the Receive Data directive (RCVD\$) in Chapter 5 of the RSX-11M/M-PLUS Executive Reference Manual.

| Method                                                                                                    | Advantages                           | Disadvantages                                                                                                    |
|----------------------------------------------------------------------------------------------------|--------------------------------------|----------------------------------------------------------------------------------------------------|
| RECEIV issues a<br>Wait for or a<br>Stop for Event<br>Flag directive<br>followed by a<br>receive directive<br>SEND uses that<br>(common or group<br>qlobal) event<br>flag in its Send<br>directive. | Low system schedul-<br>ing overhead. | Requires care in<br>initializing and<br>setting flag. (See<br>Examples 4-3 and<br>4.4.                                                                            |
| RECEIV issues a<br>Suspend or a<br>Stop directive<br>followed by a<br>Receive directive.<br>SEND issues a<br>Send directive<br>followed by a<br>Resume or an<br>Unstop directive.                   | Does not require an<br>event flag.   | Possible problems<br>in sequence of<br>Suspend or Stop,<br>and Resume or Unstop<br>if the Resume Unstop<br>is issued before the<br>receiver suspends or<br>stops. |

Table 4-5 Methods of Synchronizing a Receiving Task (RECEIV) with a Sending Task (SEND)
Examples  $4-3$ ,  $4-4$ , and  $4-5$  show the use of Send and Receive directives by a pair of tasks. Examples 4-3 and 4-4 use an event flag for synchronization; Example 4-5 uses Receive Data or Stop along with Unstop for synchronization. The notes below are keyed to Example 4-3. Note 1 refers to SENDI and RECVl. Notes 5, 6 and 7 refer to SENDI. Notes 2, 3, 4 and 8 refer to RECVl.

- **Q** RECVl must be run first, or else the event flag will already be set by SENDI to indicate that a data packet has been sent. RECVl will clear the flag and wait for it to be set again, and won't realize that a data packet is already queued to it.
- **2** Initialize the message counter. You will receive and display three messages and then exit.
- **8** Initialize the event flag.
- **O** Wait for the flag to be set after SEND1 sends the data packet, placing it in RECVl's receive queue.
- G Get the data to be sent.
- 6 Send the data and set event flag 33. when the data packet is queued to RECV1.
- o SENDI exits.
- o i Receive data from anyone.
- o Display a header and the data sent. Skip the first two words (four bytes) of the buffer, which contain the name of the sender task in Radix-50 format.
- Decrement the message counter. Branch back to clear the  $\bullet$ event flag and receive again if you have not yet received three messages. If you have, display a message and exit.

1 .TITLE RECV1 .IDENT */011*  2 3 Enable lower case .ENABL LC 4  $\frac{1}{2}$ 5 FILE RECV1.MAC 6 This task receives data from anw sender task 7 (e.S., SEND1). It prints the data on TI:. Then it 8 9 waits for another data packet. It does this until it 10  $\frac{1}{2}$  has received 3 messases and then exits. 11 12 This task swnchronizes with its sender throush an 13 event flas. 14  $\ddot{r}$ 15 Assemble and task-build instructions: 16  $\ddot{r}$ 17 −ĝ. MACRO/LIST LB:[1,lJPROGMACS/LIBRARY,dev:[ufdJRECV1 18  $\hat{y}$ LINK/MAP RECV1,LB![1,lJPROGSUBS/LIBRARY  $\begin{bmatrix} 19 \\ 20 \\ 21 \end{bmatrix}$ ÷ Install and run instructions: RECV1 must be installed **0** and run before runnins SEND1. 22 ;- 23 .MCALL CLEF\$C, WTSE\$C,RCVD\$C, EXIT\$S \$ Swstem macros 24 .MCALL TYPE, DIRERR **F** Supplied macros 25  $\ddot{r}$  $EFN = 33.$ 26 Event flas 27 ¥ 28 RBUFF: .BLKW 15. f Receive buffer 29  $\ddot{\mathbf{y}}$ 30 .ENABL LSB Enable local swmbol 31 blocks ; 32 0  $\mathcal{O}(\mathcal{A}^{\mathcal{A}})$  . The  $\mathcal{O}(\mathcal{A}^{\mathcal{A}})$ START: MOV 33 t3,R5  $9$  Initialize message 34 counter e 35 AGAIN: CLEFSC EFN Initialize 36  $\beta$  synchronizins flas 37 BCC Branch on directive ok WAIT DIRERR <ERROR INITIALIZING FLAG) ; Displaw 38 39  $\dot{y}$  error message and exit **0** ; Wait for a send 40 WTSESC EFN WAIT: 41 BCC 3\$ ; Branch on directive ok DIRERR <WAIT DIRECTIVE FAILED) ; Displaw error 42 43  $\hat{y}$  message and exit 44 ; We set here when the flaS is set  $\overline{8}$  $-45$ 3S: RCVDSC ,RBUFF Receive from anwone 46  $\hat{y}$  Branch on directive ok

Example 4-3 Synchronizing a Receiving Task Using Event Flags (Sheet 2 of 3)

If a task runs and then exits with data packets in its receive queue, those unreceived data packets are flushed from the<br>queue on exit. Therefore, if SENDl sent four messages before queue on exit. Therefore, if SENDl sent four RECVl was run, the fourth message would be lost.

If you want to run the tasks in Example 4-3 in any order, RECVl must be modified to receive data packets on startup if SENDl has already sent data. The process gets complicated because SENDl may have already sent several data packets. It's also possible that event flag 33. was left set by someone else. In that case the Receive directive will fail, but you should not abort.

Example 4-4 shows the modifications which must be made to Example 4-3 to allow the tasks to be run in any order. The following notes are keyed to Example 4-4.

- o Use a flag word (BEFORE) to distinguish whether you are working on messages sent before or after RECVl starts up. Note that RECVIS must be installed as RECV1, since SENDl sends to RECV1.
- o Check to see if the event flag is set on startup. If it is set, issue a Receive. If SENDl has been run one or more times, the Receive will succeed. If SENDl has not yet been run, the flag was set by another task and the Receive will fail.
- If the flag was not set, SENDl hasn't sent any messages  $\bullet$ before you started. Clear the BEFORE flag, because a Receive failure after the flag is set again is a fatal error.
- o In the case of a receive failure, check to see if you are receiving data packets that are sent before RECVl started up. If you are, you know you have received all data packets already queued up before RECVl started executing.
- o If BEFORE is clear, there was a failure after receiving all data packets sent before RECV2 started up, so display an error message and exit.

1 .TITLE RECVIS  $\bar{2}^-$ +IDENT *lOll*  3 .ENABL LC Enable lower case 4 ;+ FILE RECV1S.MAC 5. 6 。<br>2 This task receives data from ans sender task (e+~. SEND1). It prints the data on TI:. Then it 8 9 waits for another data packet. It exits after 10  $f$  receivins and displayins  $3$  messases. 11  $\frac{1}{2}$  This task synchronizes with its sender through an 12  $i$  event flas. Because of this sunchronization, and the 13 14 # care we take on startup to set messases alreads 15  $i$  sent, the tasks can be run in ans order, with ans 16 relative priorities. 17 18 Assemble and task-build instructions: 19 - 9 MACRO/LIST LB:E1,1JPROGMACS/LIBRARY,dev:EufdJRECV1S 20 ÷ 21 LINK/MAP RECV1S,LB:r1,1JPROGSUBS/LIBRARY - 9 22 - 9 23 Install and run instructions: RECV1S must be installed 24 under the name RECVl to work with SENDi.  $25^{\circ}$ .MCALL CLEF\$C, WTSE\$C, RCVD\$C, EXIT\$S ; System macros 26 27 .MCALL TYPE, DIRERR **F** Supplied macros 28 ÷  $EFN = 33.$  Event flas 29 30 31 "Before" flaSy used to keep track of whether we are 32 receivin~ messa~es sent before RECV1 started up. If 33  $\theta$  the event fla $\alpha$  is set at startup time, keep receiving 0 34  $\theta$  until we set a failure. We then wait until the flas is 35  $\hat{y}$  set to receive asain. 1 means receivins messases sent 36  $\hat{p}$  before startup, 0 means finished receiving them.<br>BEFORE: .WORD 1  $\hat{p}$  Assume there are 37 ; Assume there are messases<br>; Receive buffer 38 RBUFF: .BLKW 15.<br>0 39 40 .ENABL LSB Enable local ssmbol blocks 41 ÷ 4? START: MOV #3,R5  $)$  Message counter 43 CLEFSC EFN  $i$  Initialize synchronizing 44 flas 45 BCC 1\$  $\qquad$  Branch on directive ok 46 DIRERR <ERROR INITIALIZING FLAG) ; Displas 47  $\hat{y}$  error message and exit

Example 4-4 A Receiving Task Which Can be Run Before or After the Sender (Sheet 1 of 3)

173

Run Session

>INS/TASK\_NAME:RECV1 RECV1S >RUN SENDl TYPE A LINE OF TEXT, 26 CHARACTERS OR LESS 1111 11 >RUN SENDl TYPE A LINE OF TEXT, 26 CHARACTERS OR LESS 2222222222 >RUN RECVl  $\mathbb{R}^2$ DATA RECEIVED BY "RECV1": 1111 11 DATA RECEIVED BY "RECV1": 2222222222 RUN SEND1 TYPE A LINE OF TEXT, 26 CHARACTERS OR LESS 33333 > DATA RECEIVED BY "RE<mark>C</mark>V1": 33333 -RECV1' HAS RECEIVED 3 MESSAGES AND WILL NOW EXIT  $\mathcal{P}_\mathcal{P}$ 

Example 4-4 A Receiving Task Which Can be Run Before or After the Sender (Sheet 3 of 3)

Example 4-5 uses Receive Data or Stop in the Receiver and Send Data followed by Unstop in the sender. These tasks can be<br>run in any order. The potential synchronization problems are The potential synchronization problems are considerably easier to deal with when using this technique of synchronization. The technique will be explained first as applies to the case of running RECV2, before you run SEND2. A discussion of the other possibilities will follow. Notes 2, 3 and 4 refer to SEND2. Notes 1, 5, 6, 7, 8 and 9 refer to RECV2.

- o Issue a Receive Data or Stop directive. If there is no data packet queued, RECV2 stops and must be unstopped by SEND2. If, on the other hand, there is a data packet queued, you would want to receive it. The DSW equals IS.SET(+2) if the task was stopped and then unstopped, and equals IS.SUC(+l) if a data packet was received. If RECV2 is run first, stop.
- o SEND2 gets the data and sends it. You do not need to specify an event flag in the Send Data directive since you use Stop/Unstop for synchronization.

If SEND2 is run two or three times before RECV2, any data packets already sent are received and displayed. In the case of two sent, the third RCDS\$ will cause RECV2 to stop until SEND2 sends a third packet and unstops it. In the case of three packets already sent, RECV2 will receive all three and then exit.

As in Example 4-4, if SEND2 sends more than three packets, any additional packets will be lost because the receive queue is flushed when the task exits.

USING DIRECTIVES FOR INTERTASK COMMUNICATION .TITLE RECV2 1 .IDENT *lOll*  2 .ENABL 3 LC Enable lower case 4 ÷  $\mathbb{S}$ FILE RECV2.MAC 6 7 This task receives data from another task. It prints 8 the data, alons with a header, on TI:. Then it waits 9  $f$  for another data packet, continuins this until it has 10  $p$  received 3 messases. 11 ÷ 12 This task swnchronizes with its sender usins RCSTS. 13 Because of this swnchronization, the tasks can be run  $f$  in any order, with any relative priorities. 14 15 ÷ 16 Assemble and task build instructions: 17 - 61 18 MACRO/LIST LB:C1,1JPROGMACS/LIBRARY,dev:CufdJRECV2  $\hat{y}$ 19 LINK/MAP RECV2, LB: C1, 1JPROGSUBS/LIBRARY  $\ddot{r}$ 20 ÷ Install and run instructions: RECV2 must be installed. 21 22  $\ddot{p}$ 23 .MCALL RCST\$C,RCVD\$C,EXIT\$S ; System macros 24 .MCALL TYPE, DIRERR **F** Supplied macros  $25~$  $\hat{r}$ RBUFF: • BLKW 15 • Receive buffer 26 27  $\hat{y}$ 28 .ENABL LSB Enable local swmbol 29 blocks ; 30 START: MOV #3,R5<br>RECEIV: RCST\$C ,RBUFF 31  $\theta$  Set up messase counter 32 RECEIV: RCST\$C Receive from anwone Branch on directive ok 33 BCC 5\$ 34 DIRERR <RECEIVE DIRECTIVE FAILED IN "RECV2"> 35  $)$  Display error message 36 ; and exit Successful receipt or unstopped bw another task. First 37 38 f check for unstopped after beins stopped, in which case 39 ) we have to receive the data<br>15\$: CMP \$DSW,#IS.SET 40  $\theta$  Were we stopped due to 41 no data 42 BNE 6\$ If not, we have a data 43 ; packet RCVD\$C ~RBUFF Now set the packet 44 45 BCC 6\$ ; Branch on directive ok 46 DIRERR <RECEIVE DIR FAILED AFTER "RECV2" UNSTOPPED> 47  $9$  Display error message 48 ÷ and exit 49 6S: TYPE  $\leq$ DATA RECEIVED BY "RECV2":> ; Display 50 text and 51 TYPE iRBUFF+4,i26. data sent e 52 SOB  $)$  Decrement messase 53 counter. Receive asain 54  $\hat{\mathbf{y}}$ if haven't received 3 55 wet 56 57 TYPE <"RECV2" HAS RECEIVED 3 MESSAGES AND WILL NOW EXIT>  $f$  Type exit message 58 59 EXITSS ; Exit 60  $\cdot$ END  $\cdot$ Example 4-5 Synchronizing a Receiver Task Using RCDS\$

**0** 

**0** 

0

0

0

(Sheet 2 of 3)

### **Using Send/Receive Directives for Synchronization**

If you want to pass data as well as notify another task of the occurrence of an event, the send/receive directives can be used to perform this double function. The receiving task can synchronize with the event using any of the techniques listed in Table 4-5.

### **Slaving the Receiving Task**

Normally, a task runs under the UIC and the TI: of its initiator, the operator issuing the RUN command, or the task issuing the Request Task directive (RQST\$). A receiver task which is run from the same terminal as the sender is assigned the same UIC and TI: as the sender. However, if the receiver task is run from another terminal or by a different user, it's UIC and/or TI: may be different from that of the sender. Also, a receiver might receive data from several different tasks initiated at several different terminals.

If you want to have the receiver task take on the UIC and the TI: of the sender each time data is received, the receiver task<br>can be built as a slaved task. The advantages of this approach can be built as a slaved task. The advantages of this are that the receiver acquires the same privileges as the sending task and can do I/O directly to the sending task's terminal To build a task as a slaved task, either task-build or install with the /SLAVE qualifier.

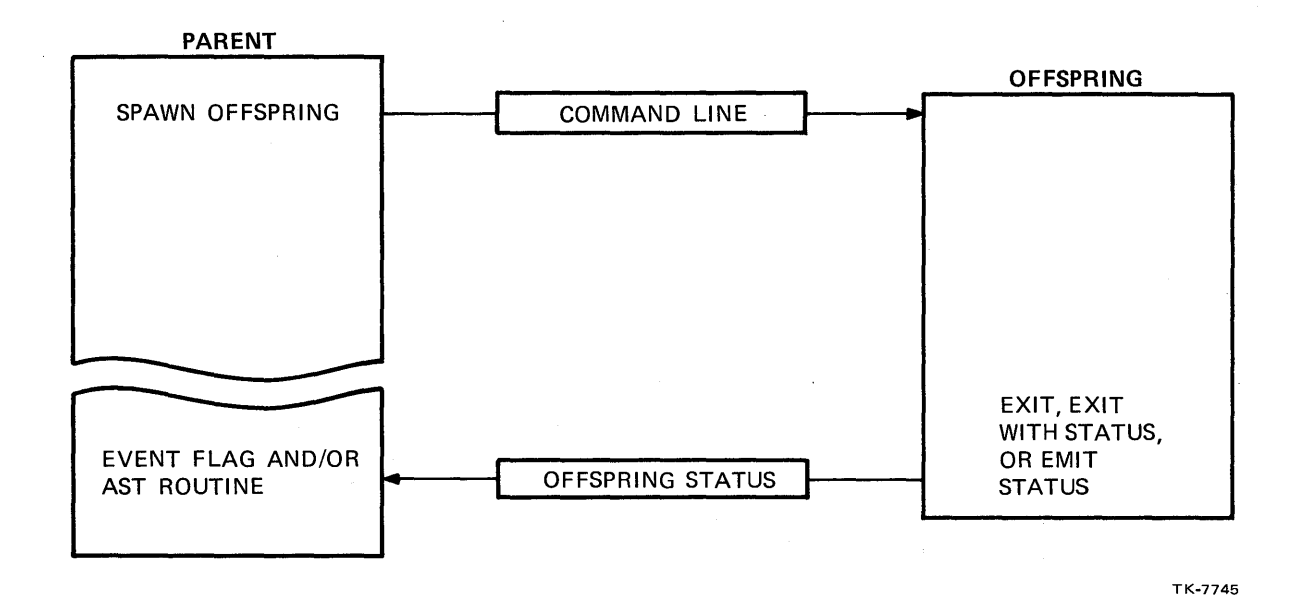

Figure 4-1 parent/Offspring Communication Facilities

Additional directives are provided for parent/offspring support. The Send Data, Request, and Connect directive combines the functions of the three separate directives (Send, Request, Connect) into a single directive. This is similar to Spawn, but sends a 13. word data packet rather than a 79. byte command line. It also only sends data and connects if the task is already active. Spawn is rejected if the task is already active, unless the task is a Command Line Interpreter (CLI).

Two other directives are provided to allow chaining, or passing a parent/offspring connection from an offspring to another task. Chaining is discussed in more detail later in this module.

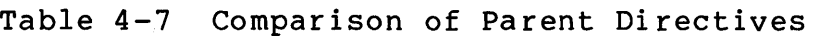

<u> Martin Barna ya Tanzania Mkoa matama na mata 199</u>

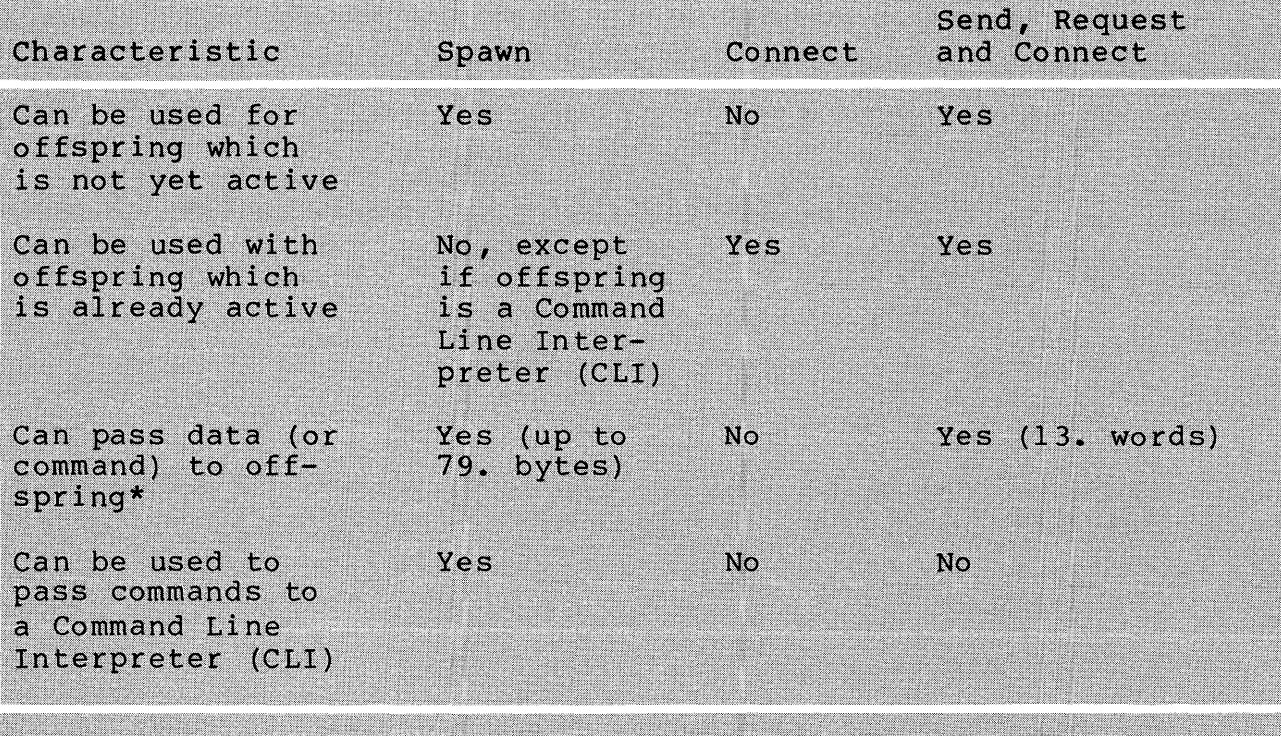

\* If a parent/offspring relationship is established via Connect, the tasks can exchange data using Send/Receive. The table above indicates that the passing of data from parent to offspring is not a capability of the Connect directive, in and of itself.

> LEARNING ACTIVITY 4-1 Chapter 4 of the RSX-11M/M-PLUS Executive Reference Manual contains a good discussion of the Parent/Offspring directives and gives<br>a number of possible uses for them. The various uses will not be discussed anywhere in this course.

Read Sections 4.1, 4.2, and 4.3 in the RSX-11M/M-PLUS Executive Reference Manual for a discussion of the Parent/Offspring directives and examples of their use in applications.

Example 4-6 shows a task which spawns PIP to display a directory at TI:. The following notes are keyed to the example.

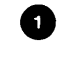

The command line to be passed to PIP. We include the three-character command name to be consistent with the way MCR passes commands if a utility command is typed to MCR.

o Display startup message.

e

8

Spawn ... PIP. Event flag 1 will be set when ... PIP exits or emits status. EXSTAT is the address of the eight-word status block (only the first word is used). CMD is the starting address of the command line and LEN is its length.

o i Wait for event flag 1 to be set when ... PIP exits or emits status. Notice that this is a local event flag, local to this task, which is cleared by the Executive when the task is spawned and set by the Executive when the spawned task exits or emits status.

The high order byte of the exit status code may contain unexpected data. Therefore, clear that byte before converting the code to signed decimal for display.

C) Use \$EDMSG to produce a status message. Display the message and then exit.

 $\bullet$  ON THE RUN SESSION - The first run session shows a successful exit by ...PIP, the second one shows ...PIP aborted by an operator. Note the different status codes.

NOTE

On an RSX-llM system, an attempt to spawn ••• PIP will fail if ••• PIP is already active. This works diffently from initiating PIP from MCR, where an attempt is made to install the task ... PIP under the name PIPTnn if ... PIP eask .... in angel the name firing it ......<br>is already active. A solution to this problem is to spawn CLI... (the current CLI), ...DCL (DCL) or MCR... (MCR) and send it the command line. It will in turn start up the appropriate PIP task under ••• PIP or PIPTnn, as if the command was typed in by an operator. See section 4.4 (on Spawning System Tasks) of the RSX-11M/M-PLUS Executive Reference Manual for additional information.

```
\frac{1}{2} Error handling code - \frac{1}{2} Display error message and exit
53 
~54 
     ERR1D: DIRERR <ERROR WRITING STARTUP MESSAGE>
55-ERR1I:
              IOERR +IOSB,<ERROR WRITING STARTUP TEXT> 
56 
     ERR2: 
              DIRERR <ERROR SPAWNING PIP) 
57 
     ERR3:
              DIRERR <ERROR WAITING FOR EVENT FLAG) 
~j8 
     ERR4D: DIRERR <ERROR WRITING PIP'S EXIT STATUS>
59 ERR4I: IOERR #IOSB,<ERROR WRITING PIP'S EXIT STATUS>
                       START
Hun Session 
>RUN SPAWN 
SPAWN IS STARTING AND WILL SPAWN PIP 
Directorw DB1:[305,301J 
B-MAR-82 12:15
                                20·-MAY-81 13:04 
W.MAC;1 
                      1. 
                      1. 
                                09-DEC-80 16:58
A1.MAC#2
                                 10-JUN-81 15:21 
A.MAC;l 
                      1. 
                                  08-SEP-81 11:20 
GPAWN.MAC;22 
                      1. 
Total 127./129. blocks in 25. files 
SPAWN REPORTING: PIP EXITED. EXIT STATUS WAS 1. 
\mathcal{L}_{\mathcal{F}}>RUN SPAWN 
SPAWN IS STARTING AND WIll SPAWN PIP 
Directors DB1:E305,301J
B-MAR-82 12:15
W.MAC91 1.<br>A1.MAC92 1.
                                20-MAY-81 13:04 
                                  09-DEC-80 16:58 
A1.MAC;2 1.<br>A.MAC;1 1.
A.MAC;l 1. 
                                 10-JUN-81 15:21 
DCL>ABORT/TASK +++PIP<br>A9+MAC+12 4+
                                  21-MAY-81 13:50
12:15:15 Task • ••• PIP" terminated 
         Aborted via directive br ClI 
         And with pendins I/O requests
SPAWN REPORTING: PIP EXITED. EXIT STATUS WAS 4.
```
o

Example 4-6 A Task Which Spawns PIP (Sheet 2 of 2)

1 .TITLE GSPAWN 2 .IDENT /01/ 3 Enable lower case .ENABL LC 4<br>5 ;+  $F$  FILE GSPAWN.MAC  $\frac{6}{7}$ 7 This task prompts at ti: for a task name and command  $8$   $\pm$  line, then spawns the specified task and passes it the  $9$   $\pm$  command line. After that it waits until the offspring 9  $\pm$  command line. After that it waits until the offsprins 10  $\pm$  task exits and displays its exit status. 10 task exits and displays its exit status.  $\frac{11}{12}$ 12 Assemble and task-build instructions:  $\frac{13}{14}$ 14 ) MACRO/LIST LB:C1,1JPROGMACS/LIBRARY,dev:CufdJGSPAWN<br>15 ) LINK/MAP GSPAWN,LB:C1,1JPROGSUBS/LIBRARY 15 LINK/MAP GSPAWN,LB:E1,1JPROGSUBS/LIBRARY  $\frac{16}{17}$ . .  $17$   $\div$  Run instructions: The name of the task to be spawned<br>18  $\div$  must be typed in using all upper case characters.  $\frac{1}{2}$  must be typed in usins all upper case characters. 19 20 .MCALL SPWNSS,EXITSS,EXSTS,[lIRS,WTSESC; System 21 ; macros **22**  .MCALL INPUT, TYPE, DIRERR ; Supplied macros  $\frac{23}{24}$ 24 I/O buffer - initialize first 6 bytes to blanks to pad  $\frac{25}{26}$  $\frac{1}{2}$  short task names BUFFER: .ASCII /<br>BLKB 74. I  $27$ .BLKB 74<br>.BLKW 2 TSKNAM: .BLKW<br>BOMB: EXST\$ 28 Task name in RAD50 29 EX\$SEV Directive for fatal 30 ÷ error ~51 BUFF: .BLKW 80. ) Output buffer for exit 32 status disrlay  $\bullet$ FMT: .ASCIZ / ZNZ10STASK EXITED. STATUS WAS ZD.ZN/ 33 34 .EVEN 35 EXSTAT: .BLKW ; Status block 8. 36 - 9 - $\begin{array}{c} 37 \\ 38 \end{array}$ .ENABL LSB  $\mathbf{O}\left[\frac{38}{39}\right]$ START: TYPE <TASK NAME?> Disr,lay prompt INPUT :fI:BUFFER,t80. Get input (buffer addr 40 f returned in RO) 41 Bec 1S Branch on directive ok <INPUT FROM TI: FAILED> 42 TYPE 43 I1IRS BOMB ; Fatal error

Example 4-7 A Generalized Spawning Task (Sheet 1 of 3)

191

Run Session

>RUN GSPAWN TASK NAME? ••• F'IP COMMAND LINE (79 CHARACTERS OR LESS)? PIP \*.DIS/LI

Directors DB1:E305,3013 8-SEP-81 15:09

FRIENDS.DIS#2 FRIENDSNL.DIS)2 1. 10-AUG-81 11:13 31-AUG-81 11:42

Total of *2./10.* blocks in 2. files

TASK EXITED. STATUS WAS 1.

>RUN GSPAWN TASK NAME? CLI ••• COMMAND LINE (79 CHARACTERS OR LESS)? DIRECTORY \*. MAC

Directory DB1:[305,301] 8-SEP-81 15:10

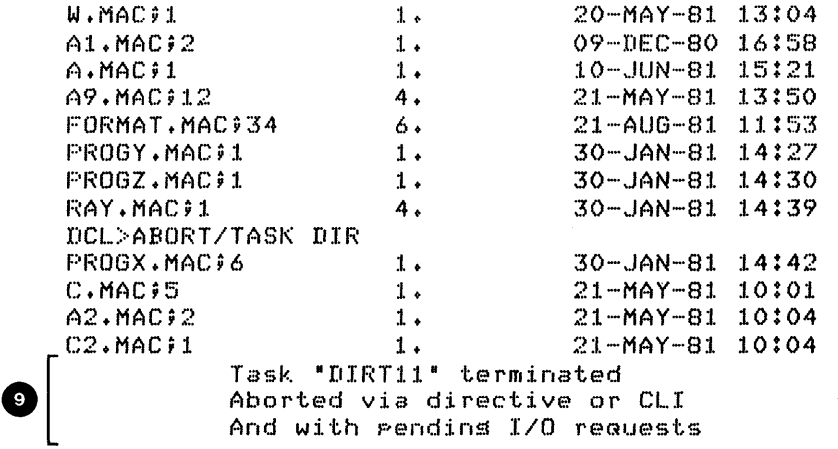

TASK EXITED. STATUS WAS 4.

Example 4-7 A Generalized Spawning Task (Sheet 3 of 3)

### **Chaining of Parent/Offspring Relationships**

An offspring can chain or pass on its parent/offspring connection to another task. In that case the connection between the parent and the offspring which passes the connection is broken. In its place, a connection is made between the parent and the new offspring.

Figure 4-2 shows the difference between an offspring spawning another task versus chaining its connection to another task. Note that with Spawn, the connection between the parent and the first offspring still exists, and a new connection is established between the first offspring and the new offspring.

Table 4-10 summarizes the directives which can be used to chain parent/offspring relationships. Request and Pass Offspring Information (RPOI\$) is similar to Spawn in function, in that starts up the task and can pass a 79. byte command line. Send Data, Request, and Pass Offspring Control Block (SDRP\$) is similar<br>to Send Data, Request and Connect, in that it sends a 13. word Send Data, Request and Connect, in that it sends a 13. word data packet, and executes successfully even if the task is already active.

TASK 2 SPAWNS TASK 3

TASK 2 REQUESTS AND PASSES OFFSPRING INFORMATION

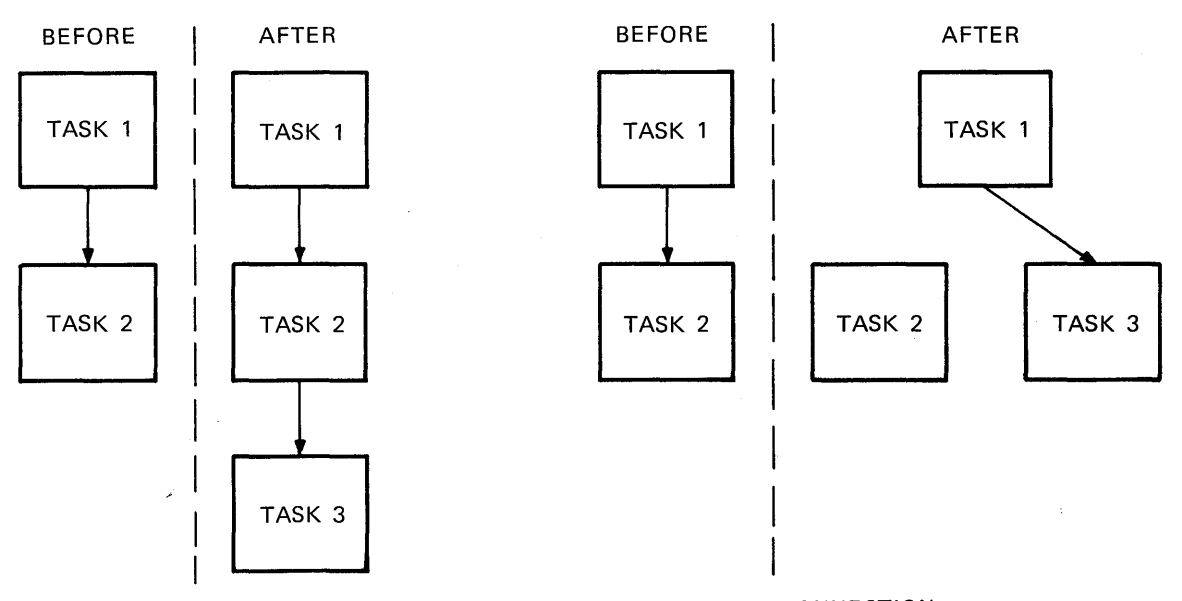

NOTE: EACH ARROW SHOWS A PARENT/OFFSPRING CONNECTION. THE ARROW STARTS AT THE PARENT AND POINTS TO THE OFFSPRING.

TK-7746

Figure 4-2 Spawning Versus Chaining (Request and Pass Offspring Information The following notes are keyed to Example 4-8.

- **O** Use RPOI\$ instead of SPWN\$. No event flag is needed nor is a status block set up since this task won't receive status from ...PIP. RP.OAL specified means that all (in this example there is only one) parent connections are passed on. A connection is established between the parent of PASSIT (GSPAWN) and ••• PIP. The connection between GSPAWN and PASSIT is broken.
- o Display a message and exit. You don't need to use \$EDMSG because this task doesn't receive exit status.
- ◙ . Exit with a status of 10., to make it easy to tell whether the status is from this task or from ... PIP. Note in SPAWN that EXIT\$S is used, which results in a success code (+1) being sent as the exit status.
- o On The First Run Session (GSPAWN spawns PASSIT) - The exit status from ... PIP is returned directly to GSPAWN.
- **o**
- On The Second Run Session (GSPAWN spawns SPAWN) The exit status from ... PIP is returned to SPAWN, then SPAWN returns its own exit status to GSPAWN.

If you wish to chain the connection from only one of several parents, specify a single task, and do not specify RP.OAL in the RPOI\$ directive call. If RP.OAL is not specified and no task is specified, then no connections are passed. This might be useful to request a task and send 79. bytes of data when a connection is not needed.

Run Session

>INS PASSIT >RUN GSPAWN TASK NAME? PASSIT COMMAND LINE (79 CHARACTERS OR LESS)? PASSIT IS STARTING AND WILL REQUEST PIP PASSIT HAS REQUESTED PIP AND WILL NOW EXIT

Directorw DB1:C305,301J  $B-MAR-82$   $15:22$ 

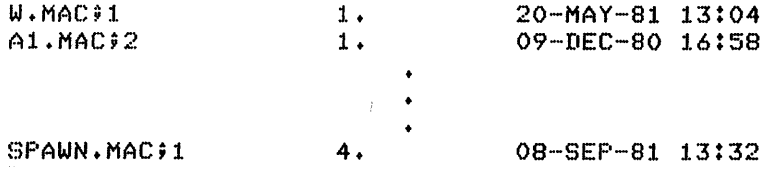

Total of *:1.3./66.* blocks in 15. files

o

o

 $\bar{\mathcal{L}}$ 

TASK EXITED. STATUS WAS 1.

>RUN GSPAWN TASK NAME? PASSIT COMMAND LINE (79 CHARACTERS OR LESS)?

PASSIT IS STARTING AND WILL REQUEST PIP PASSIT HAS REQUESTED PIP AND WILL NOW EXIT Directorw DB1:C305,301J 8-SEP-81 15:23

W.MAC;1 A1.MAC;2 A.MAC;1 A9.MAC;12  $1.$ 1 • 1 • 4. 20-MAY-81 13:04 09-DEC-80 16:58 10-JUN-81 15:21 21-MAY-81 13:50 15:24::1.0 Task " ••• PIP" terminated Aborted via directive or ClI And with pendins *110* reGuests

TASK EXITED. STATUS WAS 4.

Example 4-8 An Offspring Task Which Chains Its Parent/Offspring Connection to PIP (Sheet 2 of 3)

### **Other Parent/Offspring Considerations**

Retrieving Command Lines in Spawned Tasks - Use the Get MCR Command Line directive (GMCR\$). The passed command is returned, beginning at offset G.MCRB within the DPB for the GMCR\$ directive. Therefore, if you use the \$ form of the directive and if the DPB starts at location DPBl, the first character of the command line is at location DPBl+G.MCRB.

Spawning a Utility or other MCR Spawnable Task - Utilities are<br>generally installed under task names of the form ...tsk. This generally installed under task names of the form ...tsk. makes them MCR spawnable tasks, which notifies MCR to spawn multiple copies of the task under names tskTnn if the task is invoked as an MCR command using the three-character task name  $(e.q., PIP/LI).$ 

Any task is spawnable, but only tasks installed under a name of the form ••• tsk are spawned as multiple copy tasks by MCR. When such a task is invoked by MCR, MCR passes it the entire command line, including the three-character task name (e.g., PIP /LI). Even if you spawn a utility directly, you should pass a command line which includes the three-character task name. This maintains compatibility with the format used by MCR to pass commands to utilities, and avoids potential problems caused when the utility parses your command line.

On RSX-11M systems, there is a greater chance of getting a task already active failure if you spawn a utility directly using the name ...tsk, than there is if you spawn MCR... and pass the command line which includes the task name. This is due to the fact that if a task is spawned directly using ...tsk, the spawn attempt fails if the task ...tsk is already active. No attempt is<br>made to install the task under the name tskTnn if ...tsk is made to install the task under the name tskTnn if ...tsk already active, as is the case if you spawn MCR... (MCR) to start up the utility.

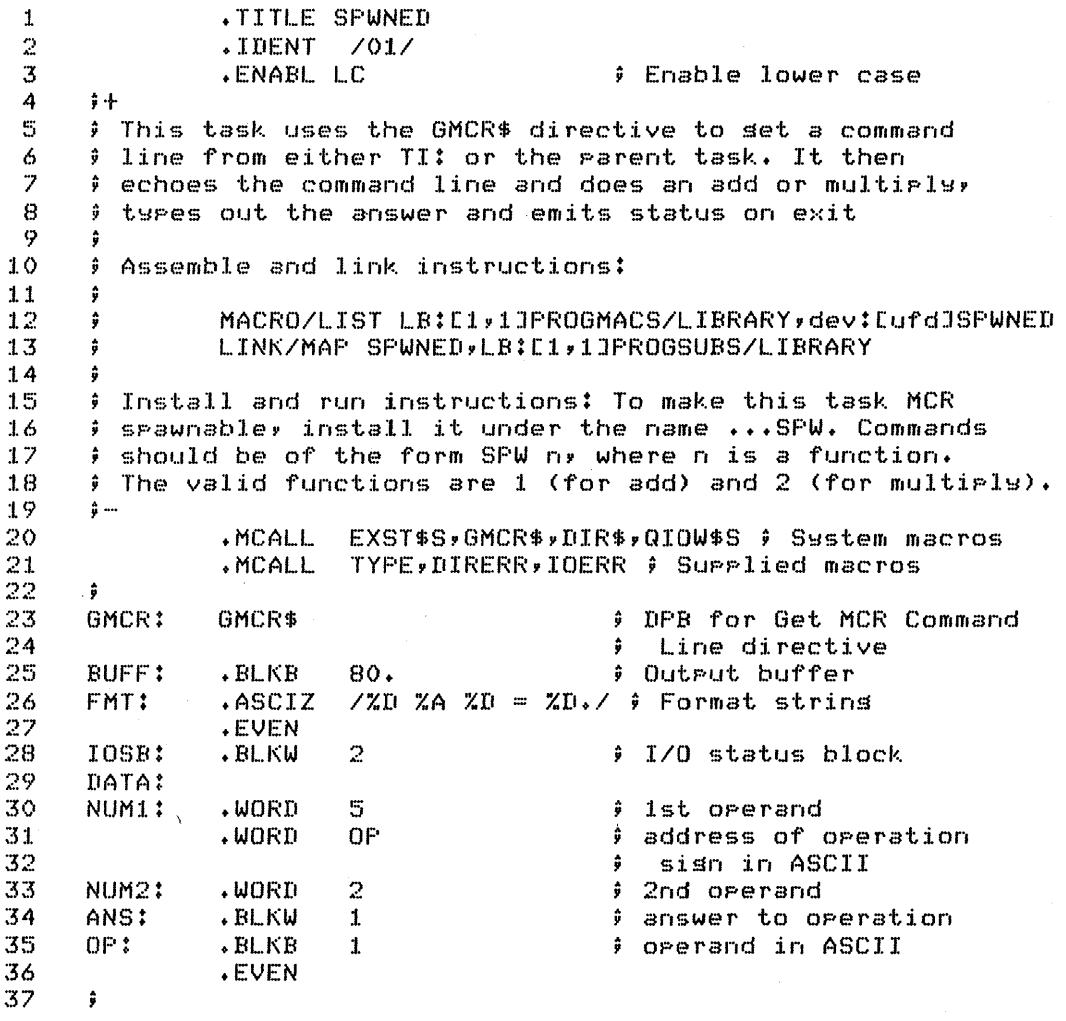

0

Example 4-9 A Spawned Task Which Retrieves a Command Line (Sheet 1 of 3)

203

```
.<br>Run Session
    >INS/TASK_NAME: ••• SPW SPWNED 
    >MCR SPW 1 
    SFW_15 + 2 = 7.>MCR SPW 2 
    SFW<sub>2</sub>5 * 2 = 10.>MCR SPW 3
SPW 3<br>OD NO OTHER OPERATIONS ALLOWED
    >RUN GSPAWN
    TASK NAME?
     • •• SPW 
    COMMAND LINE (79 CHARACTERS OR LESS)? 
    BPW 1 
    SPW l. 
    5 + 2 = 7.
                TASK EXITED. STATUS WAS i. 
    >/~UN GSPAWN 
    TASK NAME'r 
    • •• SF'W 
    COMMAND LINE (79 CHARACTERS OR LESS)? 
    BPW 2 
    SPW 2 
    5 * 2 = 10.TASK EXITED. STATUS WAS 1. 
⋒
    >RUN GSPAWN
    TASK NAME?
    \cdots SPW
    COMMAND LINE (79 CHARACTERS OR LESS)? ~:)PW 3 
    SPW 3 
      NO DTHER OPERATIONS ALLOWED 
                TASK EXITED. STATUS WAS O. 
    \mathcal{I}
```
Example 4-9 A Spawned Task Which Retrieves a Command Line (Sheet 3 of 3)

|               |          | Exit          |                                               |
|---------------|----------|---------------|-----------------------------------------------|
| Mnemonic      | Value    | <b>Status</b> | Meaning                                       |
| S.CEXT        | $-2(10)$ | $EXSSUC=1$    | Task exited normally                          |
| S.COAD        | Ø        | $EXSSEV=4$    | Odd address and traps to four                 |
| S.CSGF        | 2(10)    | <b>EXSSEV</b> | Segment fault                                 |
| S.CBPT        | 4(10)    | <b>EXSSEV</b> | Break point or trace trap                     |
| S.CIOT        | 6(10)    | <b>EXSSEV</b> | IOT instruction                               |
| <b>S.CILI</b> | 8(10)    | <b>EXSSEV</b> | Illegal or reserved instruction               |
| S.CEMT        | 10(10)   | <b>EXSSEV</b> | Non-RSX EMT instruction                       |
| S.CTRP        | 12(10)   | <b>EXSSEV</b> | Trap instruction                              |
| <b>S.CFLT</b> | 14(11)   | <b>EXSSEV</b> | 11/40 floating-point exception                |
| S.CSST        | 16(10)   | <b>EXSSEV</b> | SST abort - bad stack                         |
| S.CAST        | 18(10)   | <b>EXSSEV</b> | AST abort - bad stack                         |
| S.CABO        | 20(10)   | <b>EXSSEV</b> | Abort via directive or CLI command            |
| S.CLRF        | 22(10)   | <b>EXSSEV</b> | Task load request failure                     |
| S.CCRF        | 24(10)   | <b>EXSSEV</b> | Task checkpoint read failure                  |
| S.IOMG        | 26(10)   | <b>EXSSEV</b> | Task exit with outstanding I/O                |
| S.PRTY        | 28(10)   | <b>EXSSEV</b> | Task memory parity error                      |
| S.CPMD        | 30(10)   | <b>EXSSEV</b> | Task aborted with PMD request                 |
| S.CINS        | 32(10)   | <b>EXSSEV</b> | installed in two different<br>Task<br>systems |

Table 4-11 Task Abort Status Codes

### **Other Methods of Transferring or Sharing Data Between Tasks**

If large amounts of data are to be transferred between tasks or shared between tasks, two other techniques are available. Tasks can use files on mass storage devices. This technique is advantageous if really quick transfer is not essential and/or if a permanent copy of the data is needed.

Tasks can also be written to share a data area in memory. This technique is particularly useful if transfer time is critical and a permanent copy of the data is either not needed at all or is not needed until a later time. Both of these techniques are discussed in later modules.

Now do the tests/exercises for this module in the Test/Exercises book. They are all lab problems. Check your answers against the solutions provided, either in that book or on-line files.

If you think that you have mastered the material, ask your course administrator to record your progress in your Personal Progress Plotter. You will then be ready to begin a new module.

If you think that you have not yet mastered the material, return to this module for further study.

# MEMORY MANAGEMENT CONCEPTS

# **INTRODUCTION**

The use of memory management hardware in mapped systems permits the use of more physical memory, task relocation, and the sharing of data and code. It also offers a memory protection feature. This module explains how the memory management hardware works and how the software interacts with the hardware. Later modules explain the use of memory management for overlays and shared regions.

# **OBJECTIVES**

- 1. To list the differences between mapped and unmapped systems
- 2. To list the advantages of memory management
- 3. To use virtual and physical addresses, windows, and regions to describe the mapping of a task.

# **RESOURCES**

- 1. RSX-IIM/M-PLUS Task Builder Manual, Chapter 2
- 2. PDP-II Processor Handbook, Chapter 6 (optional)

## **GOALS OF MEMORY MANAGEMENT**

The KT-ll memory management unit is a device available on medium and larger PDP-II's. While the 16-bit addressing structure of the PDP-11's limits processors without a memory management unit<br>to 32K words of addressing, processors with a memory management 32K words of addressing, processors with a memory management unit can support up to l28K words, or even as much as 2000K words (2 Meg words), depending on the model of the processor.

In addition to this extension of the processor's addressing space, a memory management unit offers other features not otherwise available. With memory management, tasks can be loaded and executed at different locations in memory without being modified in any way. This means that the operating system can load a task into any available space within a system-controlled partition; therefore a task need not wait until a specific location is available. It also means that the Executive can move tasks around to make better use of available space (shuffling).

Memory management also provides a mechanism for controlling tasks' access to memory. Memory areas can be protected: unrelated tasks can reside in memory simultaneously and are normally prevented from accessing each other's memory. However, tasks which do need to share memory locations are allowed to do so, under the rules of memory access built into the Executive.

### **HARDWARE CONCEPTS**

### **Mapped Versus Unmapped Systems**

A system which has the KT-Il memory management unit installed and enabled is called a mapped system. Otherwise, it is called an unmapped system. Small PDP-II's, such as the PDP-II/03 and PDP-II/04 are always unmapped. The KT-II unit is available as an option on some medium sized processors, including the PDP-Il/35 and PDP-ll/40. It is a standard feature on large and newer processors such as the PDP-II/70, PDP-ll/24, PDP-ll/23-PLUS and PDP-II/44.

Table 5-1 shows a comparison of unmapped and mapped systems on various PDP-II's.

Figure 5-3 shows the layout of a mapped system with 22-bit addressing. Twenty-two bits give an addressing limit of 2048K words or 4096K bytes. Again, the top 4K words correspond to the I/O page. 124K words are used for UNIBUS mapping, which is needed when peripheral devices access memory directly (DMA devices). UNIBUS mapping is necessary to convert an 18-bit UNIBUS address to 22-bit physical memory addresses. This leaves 1920K words of physical memory. Again, the Executive, including POOL, usually takes 16K words or 20K words, leaving 1904K words or 1900K words for tasks.

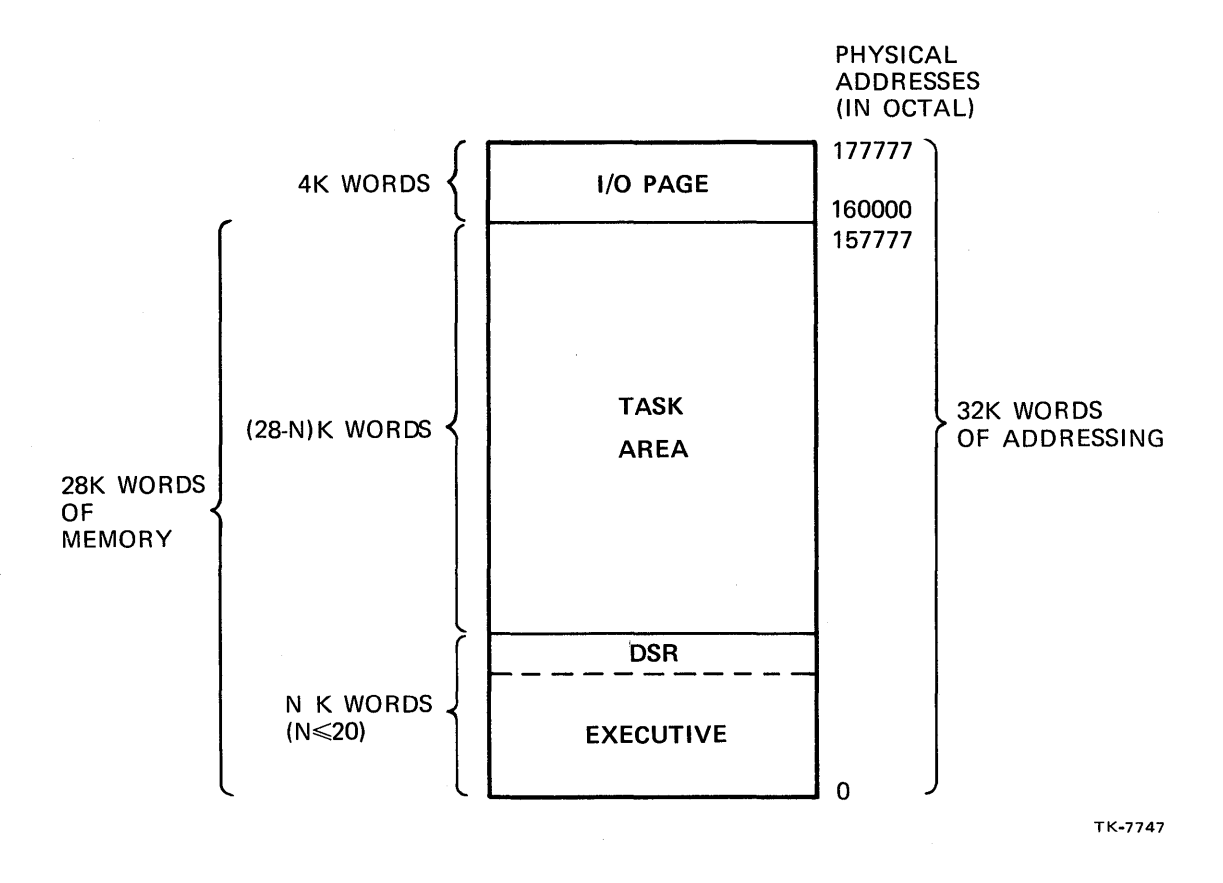

Figure 5-1 Physical Address Space in an Unmapped System

217

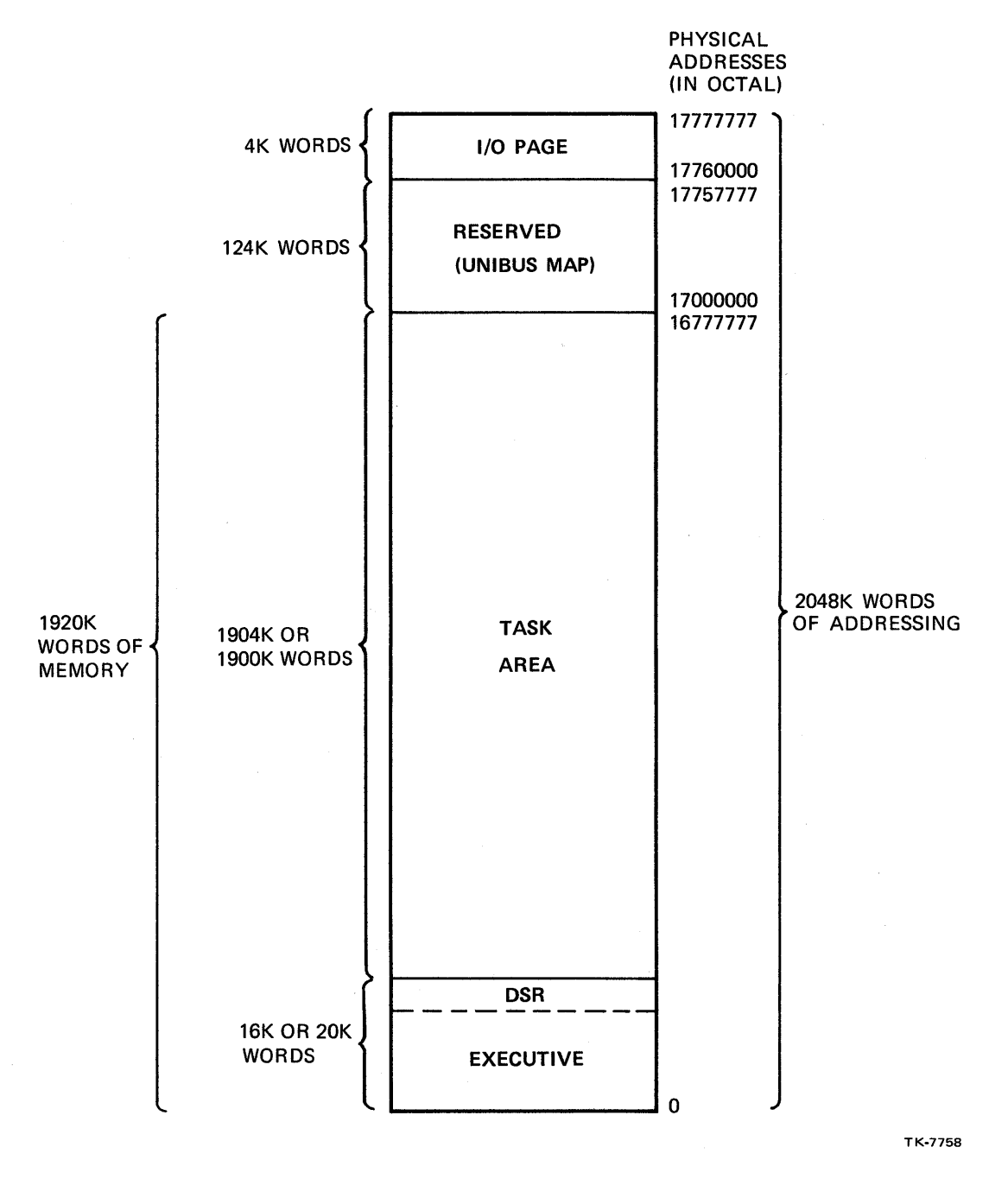

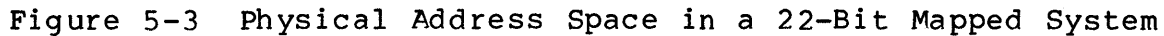

On a mapped system, the Task Builder fixes a task's code in virtual address space, but the actual mapping of virtual addresses to physical addresses is performed at run time by the memory management unit. Tasks may be loaded at different physical management unit. Tasks may be foaded at different physical<br>addresses and still run correctly. As you will see later, mapping also allows a task to access several separate pieces of physical memory.

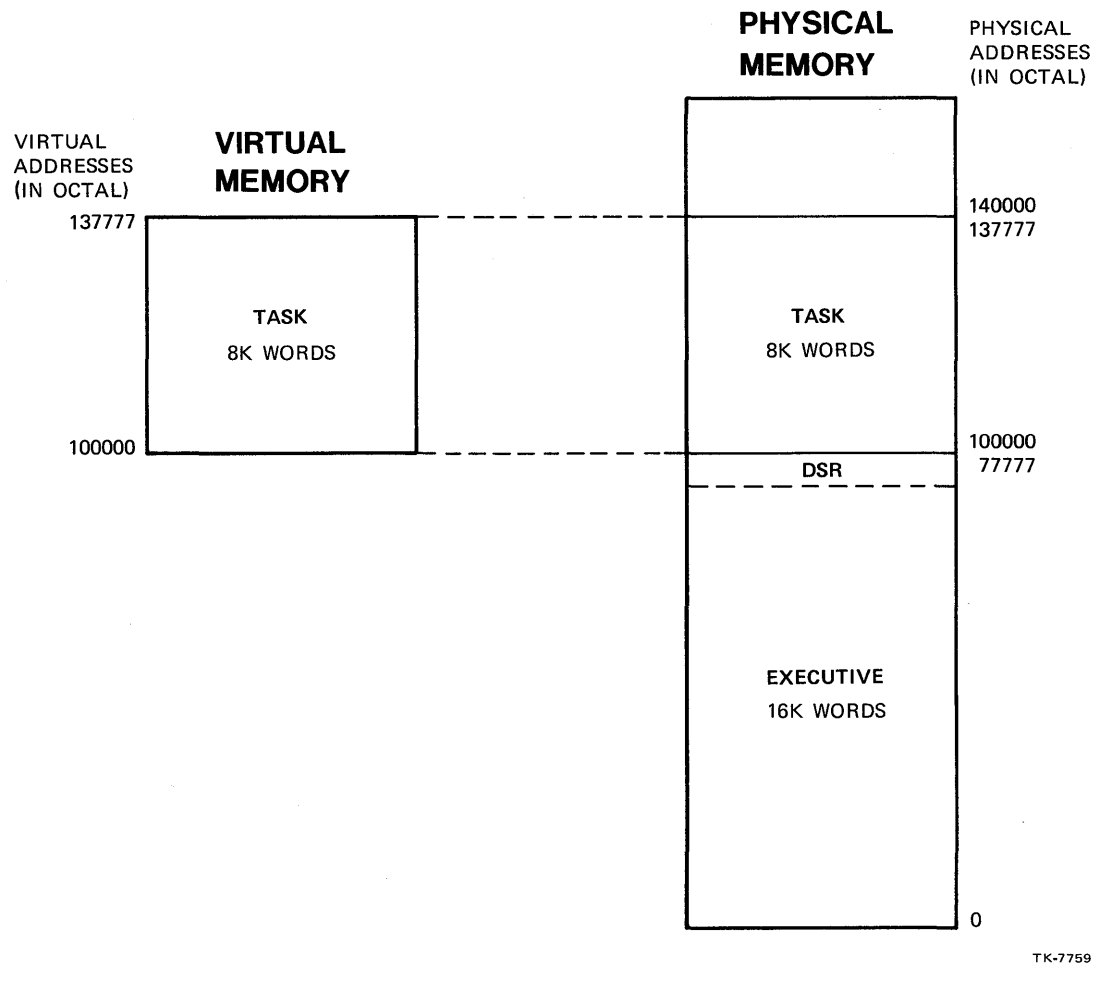

Figure 5-4 Virtual Addresses Versus Physical Address on an Unmapped System

### **The KT -11 Memory Management Unit**

Mode Bits - Bit 15 and 14 and bits 13 and 12 of the processor status word (PSW) indicate, respectively, the current and previous modes of processor operation. The mode may be:

- Kernel mode (00)
- User mode (11)
- Supervisor mode (01). (Supervisor mode is not used on RSX-11M, and is available only on 11/45, 11/55, 11/44, and 11/70.)

The purpose of having different processor modes is to provide for a privileged mode (kernel) where the Executive can execute<br>privileged instructions (e.g., HALT), and can manipulate privileged instructions (e.g., HALT),<br>privileged locations (e.g., PSW), and locations (e.g., PSW), and a non-privileged and protected mode (user) where tasks usually execute.

Active Page Registers (APRs) - The Active Page Registers (APR's) in the KT-11 memory management unit are used to define the mapping<br>or correspondence between virtual and physical addresses. On an or correspondence between virtual and physical addresses. RSX-11M system, one set of eight APRs is used at a time to define this mapping. There is one set of APR's used for each processor<br>mode: one is used in user mode and another set is used in kernel one is used in user mode and another set is used in kernel mode.

At any given time, the set of APRs in use is determined by the mode bits in the processor status word. Each APR in the set in use maps a specific range of virtual addresses, as shown in<br>Table 5-2. The APR can map zero words, if not in use, up to the The APR can map zero words, if not in use, up to the full 4K words, always in even multiples of 32 words. In zuit in words, diways in even martipies of 52 words. In they are not used under RSX-11M.

Each APR consists of two 16-bit registers, a page address register (PAR) and a page descriptor register (PDR). The page address register contains a base address used in mapping the appropriate range of virtual addresses.

All virtual addresses within the main task area are mapped to physical addresses beginning at location 00432400(8). This means in effect that each virtual address corresponds to an offset from location 00432400(8). The page descriptor registers, not illustrated, indicate that APRs Ø, 1, and 2 map 4K words each, but that APR 3 maps only 2K words.

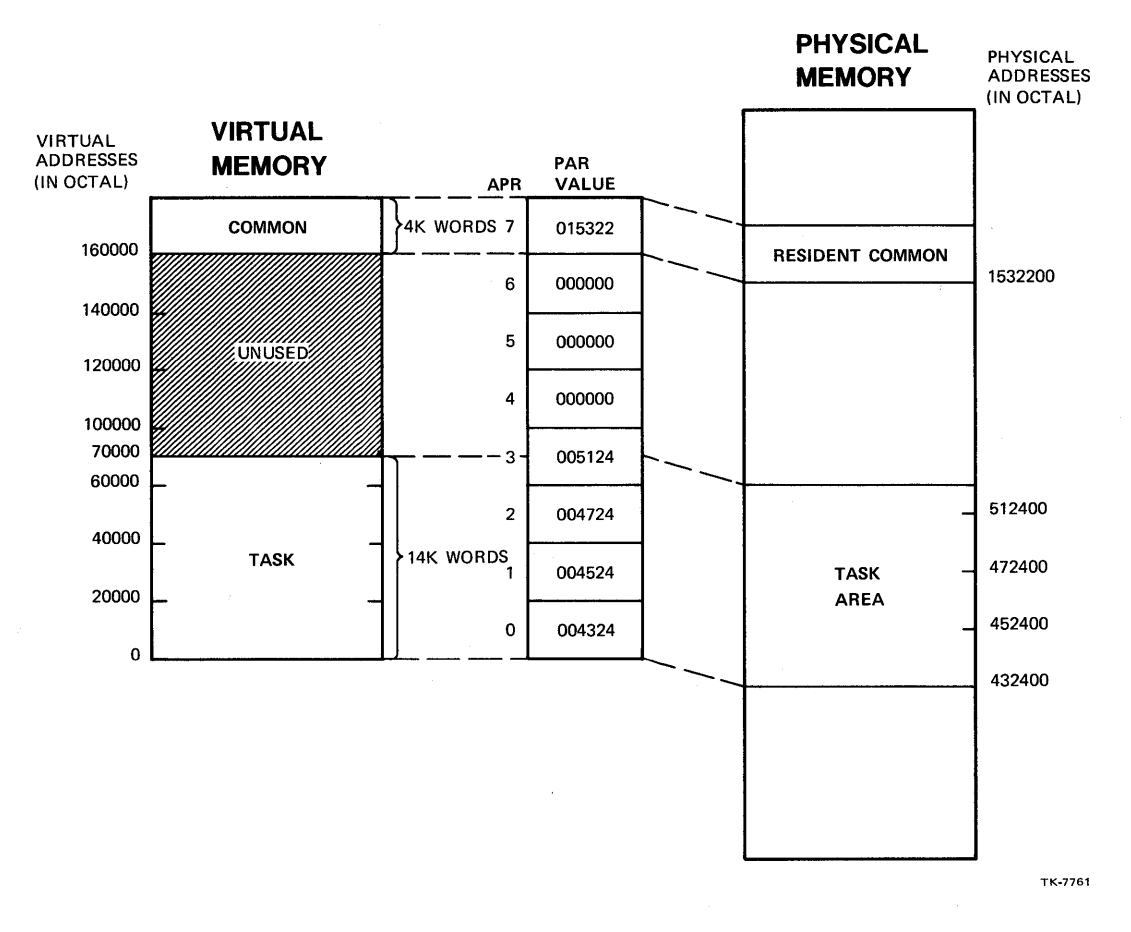

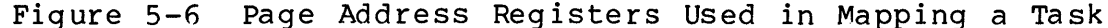

225

#### MEMORY MANAGEMENT CONCEPTS

In easier terms, virtual address 40000(8) will be located at the base physical address. A virtual address 13422(8) bytes above<br>that will be 13422(8) bytes above that physical location. The that will be  $13422(8)$  bytes above that physical location. base physical address is determined by converting the block number<br>in APR2, 004724(8), to the physical address 00472400(8). (Recall in APR2,  $004724(8)$ , to the physical address  $00472400(8)$ . that a block of memory is I00(8) bytes.) Therefore, address 053422(8) is mapped to the location shown below.

> 00472400(8) Base physical address + 13422(8) Displacement 00506022(8) Actual physical address

Example 2

Convert the virtual address I65275(8)

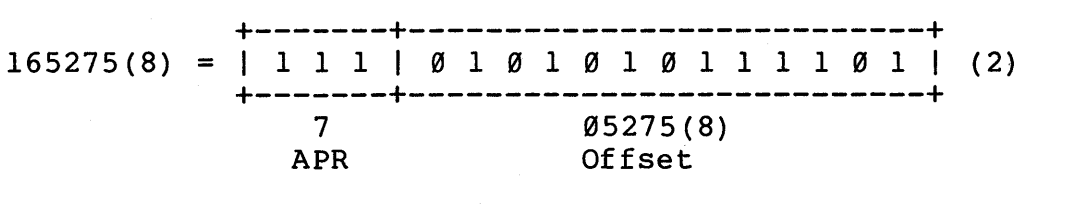

APR  $7 = \emptyset15322(8)$  blocks =  $\emptyset15322\emptyset(8)$  Base physical address + 05275(8) Displacement 0I537475(8) Actual physical address

The memory management unit performs this conversion using an adder and a number of internal registers. The conversion is performed at extremely PDP-II Processor Handbook more detail. fast speeds. Chapter 6 of the discusses this conversion process in

Memory management directives can be used to create and initialize additional windows while a task executes. Space for these additional windows must be allocated in the task header task-build time, using the "WNDWS" option. Memory management directives and their use are discussed in Module 8 on Dynamic Regions.

### **Regions**

A region is a contiguous area of physical memory to which a task may get access rights. A region must be contained completely within a partition. It can be part of a partition or the entire partition.

There are three types of regions in an RSX-llM system.

- 1. Task region an area in a user-controlled partition or a system-controlled partition into which a task is loaded and then executes.
- 2. Static Common Region an area in a common type partition; e.g., a shared common for data or a shared library for code.
- 3. Dynamic Region an area in a system-controlled partition which is created dynamically, at run time, using the memory management directives.

A task gets access rights to a region by "attaching" to the region. Before the Executive attaches a task to a region, it checks its needed access against the protection on the region. This is similar to checking file protection before allowing file access. If the task passes the check on access rights, then the Executive attaches the task to the region by establishing a connection between the two. The total amount of physical memory, made up of regions, to which a task is attached is called a task's logical address space.

After a task is attached to a region, it actually accesses or uses the region by first "mapping" one of its virtual address windows to a part or to all of the region. During this process, the Executive uses the window and region information to fill in the APRs. After this, references in the task to virtual addresses in that window map to physical addresses within the region. A region does not have to be the same size as a window. Generally it is of equal or larger size than the window.

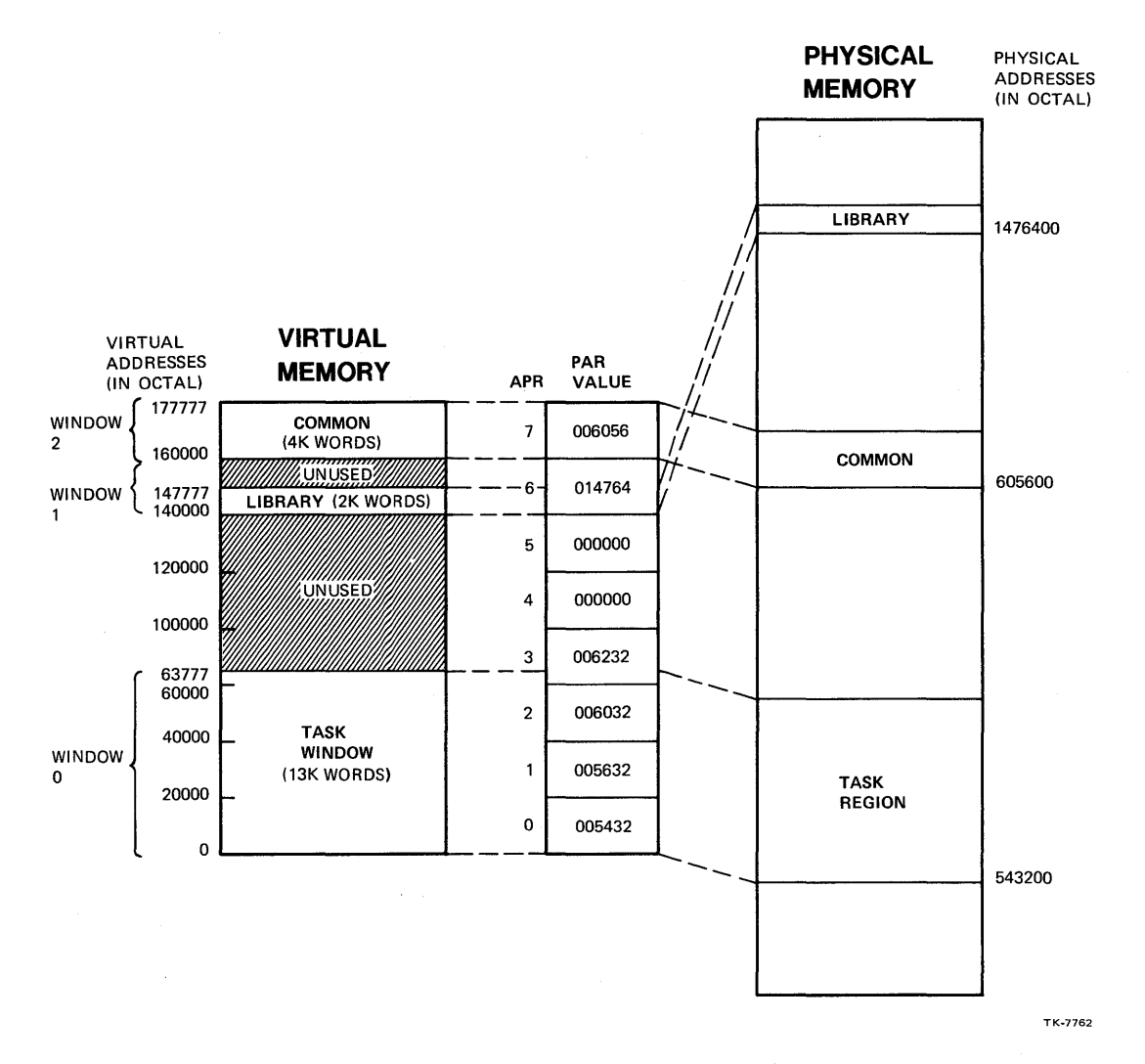

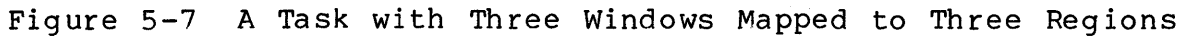

231

# **OVERLAYS**

# **INTRODUCTION**

Overlays are used to allow a task to be developed and .run if there is not enough available physical or virtual memory for a task. This module explains the various overlay techniques and how to use them.

# **OBJECTIVES**

- **1.** To determine whether to use a disk-resident or memory-resident overlay in a given situation
- 2. To construct overlay structures descriptor language the overlay
- 3. To write tasks using overlays.

# **RESOURCE**

• RSX-IIM/M-PLUS Task Builder Manual, Chapters 3 and 4

#### OVERLAYS

## **CONCEPTS**

A task may be too large to fit in the available memory. This may happen because it is larger than the total amount of memory on the system. More likely, it is because the task is larger than the partition it is to run in, or the available space within the partition. The partition is probably used by other tasks at the same time; therefore, the available space may be considerably less than the full partition.

For example, a *20K* word task may have to fit in 15K words of memory. The task can use overlays and load only portions of the code at a time, and use just *15K* words of memory.

Typically, the pieces which overlay each other contain subroutines. As an example, consider a task with main code and two subroutines, G and H, which overlay each other. The main code calls subroutine G first, causing G's code to be read into memory.<br>Later, the main code calls subroutine H, causing H's code, to be Later, the main code calls subroutine H, causing H's code to be<br>read into the same memory locations, overlaving subroutine G. If read into the same memory locations, overlaying subroutine G. If<br>the main code later calls G. G's code overlays subroutine H. As the main code later calls G, G's code overlays subroutine H. the task executes, overlaying is performed whenever necessary. You can choose to have all loading of overlay segments done automatically, or you can load them manually with specific calls to a loading routine.

In addition to physical memory limitations, tasks on PDP-II systems have virtual memory limitations. As discussed in the last module, a task can only use a maximum of *32K* words of virtual addresses at a time. A task may require more than *32K* words of physical and also virtual memory. For example, a task may need *40K* words of physical memory, exceeding the virtual addressing This means that the task can't address all of its code. Overlays loaded from disk permit this task to run in *32K* words or less of physical memory, and allow all of the code loaded at any given time to be addressed. Therefore, *32K* words of code or less are loaded and addressed at anyone time, satisfying the virtual address limit.

Another method is to use special kinds of overlays. With these, all *40K* words of code can be loaded into memory, but the task maps only *32K* words of code at a time. This means that the task stays within the virtual addressing limits even though it uses *40K* words of physical memory.

These special kinds of overlays are called memory-resident overlays. They overlay by remapping, rather than reloading, code into memory.
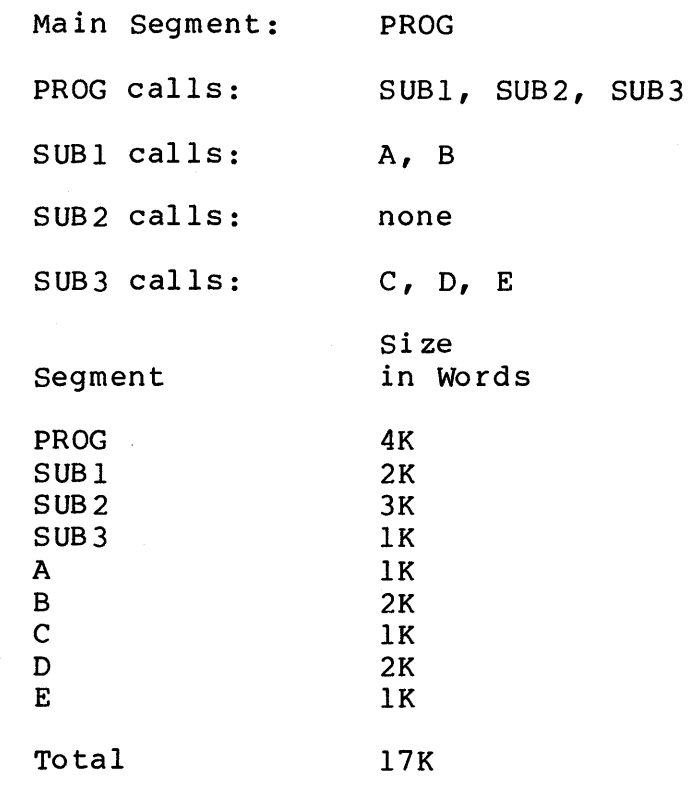

Example 6-1 Description of an Overlaid Task

### **STEPS IN PROGRAM DEVELOPMENT USING OVERLAYS**

Use the following steps to develop a task which uses overlays.

- 1. Assemble each module, producing an .OBJ file for each
- 2. Use the editor to create an overlay descriptor file (defines the overlay structure for the Task Builder).
- 3. Task-build using the overlay descriptor file as the input file.

## **THE OVERLAY DESCRIPTOR LANGUAGE (OOL)**

The overlay descriptor language (ODL) is a fairly simple language which is used to define the overlay structure for the Task Builder. Statements are placed in a text file which has a file type 'ODL' (e.g., EXAMPLE. ODL). This text file is identified to the Task Builder as a special file by using the /OVERLAY DESCRIPTION input file qualifier (/MP in MCR) in the  $task - built\overline{1}d$  command line.

## **ODL Command Line Format**

The ODL command lines use the format that follows.

label: directive argument-list ; comment

where:

label - A one- to six-character symbolic, required only on an .FCTR directive.

directive - one of the following:

- .ROOT indicates the start of the overlay tree
- .END ind icates the end of input
- FCTR allows naming of subtrees
- NAME allows naming a segment and assigning attr ibutes
- .PSECT allows special placement of a global program section (Psect).

Examples of ODL

1. X, the root of a task, calls subroutines Y and z.

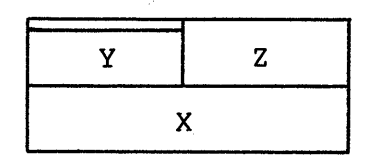

.ROOT .END  $X-(Y,Z)$ 

Explanation: X is the root segment, Y and Z are each overlay segments. virtual addresses are assigned to X first. Starting after that, yand Z begin at the same virtual address. Either Y or Z (never both) is loaded and mapped using those virtual addresses.

2. using the information from Example 1, Y calls subroutines U and V.

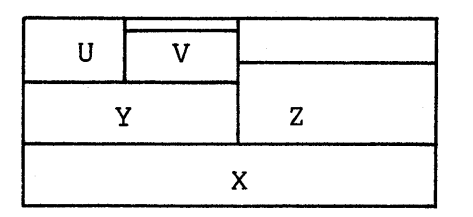

.ROOT .END  $X-(Y-(U,V),Z)$ 

Explanation: Add to Example 1. U and V are overlay segments which overlay each other. After the last address for Y, virtual addresses begin for U and V.

## **TYPES OF OVERLAYS**

There are two types of overlays available, disk-resident overlays and memory-resident overlays. In fact, both are loaded from disk. The distinction is that disk-resident overlays are loaded from disk every time they are needed, while memory-resident overlays are loaded from disk only the first time they are needed. After that, they remain in memory and remapping is used to overlay segments as needed.

### **Disk -Resident**

Disk-resident overlays are available on all RSX-IIM systems. An example of a task with a root segment and three disk-resident 'overlays is shown in Figure 6-3.

On initial load, only the root segment MAIN is loaded. Overlay segments are loaded from disk whenever required. This<br>typically occurs when a subroutine in the segment is called. So typically occurs when a subroutine in the segment is called. if the root segment MAIN contains a call for subroutine A, for example, segment A is loaded from disk prior to the transfer of control to A.

If, after the subroutine returns control to MAIN, a call is made to subroutine B, seqment B is loaded into memory right over segment A. If a call is later made to subroutine C, segment C is loaded right over segment S. This loading of overlay segments is performed whenever necessary. The subroutines may be called in any order, and each subroutine may be called any number of times in the course of task execution.

The same starting virtual address is assigned to all three overlay segments, A, S, and C, beginning at the next 32(10) word boundary begine the code for MAIN. So A, B, and C use the same virtual addresses and are loaded starting at the same physical address. One virtual address window maps the entire task; just the code in memory is changed when an overlay is loaded.

This technique is useful when the entire task is too large to fit into the space allowed for it. In the example in Figure 6-3, a 22K word task runs in 15K words of physical memory. Disk-resident overlays are the default overlay type. examples in the previous section all produce disk-resident overlays.

#### **Memory-Resident**

Memory-resident overlays are available only on mapped systems which support the memory management directives. Figure  $6-4$  shows the same task as in Figure  $6-3$ , this time with memory-resident overlays. On initial load, again only the root segment MAIN is loaded. The first time an overlay segment is needed it is loaded from disk. However, once a segment is loaded, it remains in memory and is not reloaded from disk.

If subroutine A is called first, overlay segment A is loaded and virtual address window 1 is mapped to A. If, after the subroutine returns control to MAIN, a call is made to subroutine B, then segment B is loaded, but not directly over A. Instead, it is loaded into another area of memory, and then virtual address window 1 is mapped to B. If a call is later made to subroutine C, segment C is loaded into another area of memory, and virtual address window 1 is mapped to C.

The real gain in run time efficiency is made when an overlay is needed again. If another call is made to A, overlay segment A does not have to be loaded again from disk. It is already memory-resident. Therefore, virtual address window 1 is simply remapped from segment C to segment A. Any additional overlaying is performed by remapping, with no further loading of overlay segments necessary. Again, the subroutines may be called in any order and each subroutine may be called any number of times.

The advantage of this approach is that after the first load, it is much faster than using disk-resident overlays. However, there are no savings in the use of physical memory. In fact, a bit more memory is required than with a non-overlaid task. So the main use of memory-resident overlays is for overcoming the 32K word virtual address limit when execution time efficiency is important. A 44K word task can use memory-resident overlays if there is enough memory available and the time necessary for loading disk-resident overlay segments is unacceptable.

The root segment uses one window, plus each overlay area requires a separate window. That means that virtual addresses for each overlay segment begin at the starting virtual for the next highest APR, corresponding to a 4K word boundary. Notice that A, B, and C all begin at virtual address  $60000(8)$ , for APR3, because MAIN is 9K words long. MAIN uses all 4K words in APRs 0 and 1, plus lK word in APR2 (virtual addresses 40000(8) through  $43777(8)$ .

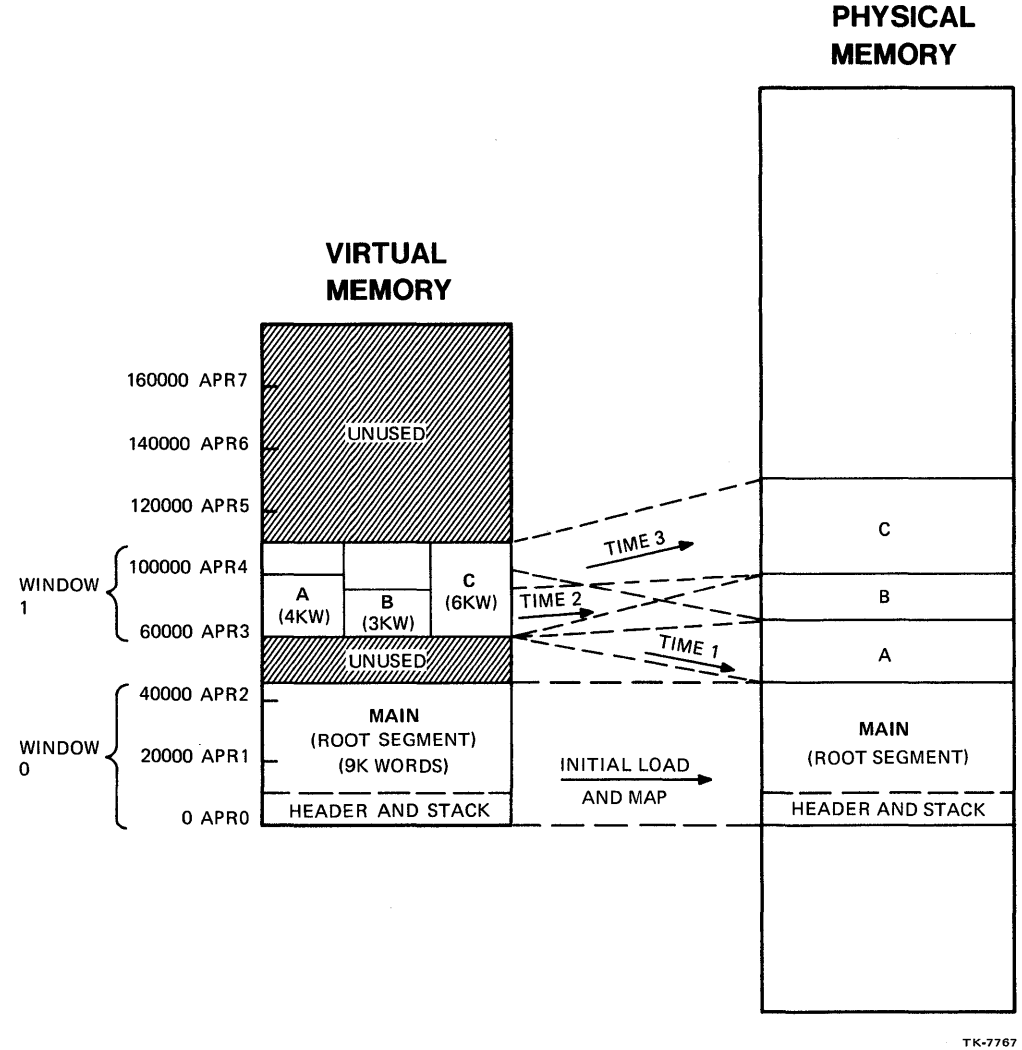

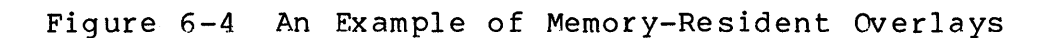

249

## **LOADING METHODS**

There are two loading methods, autoload and manual load. With autoload, any necessary loading and/or remapping (in the case of memory-resident overlays) is done automatically and is transparent to the program. With manual load, the overlay segments are loaded by specific user calls to a loading routine. Autoload and manual load cannot be mixed in the same task.

## **Autoload**

When a call is made to a subroutine in an overlay segment, an autoload routine takes control before the transfer to the subroutine is made. It checks to find out whether the required subfouring is made. It checks to find out whether the required<br>segment is already loaded, or loaded and mapped. It performs any necessary loading and/or remapping. After that, the transfer to the called subroutine is made.

Autoload is path loading, meaning that all segments along<br>path to the required overlav segment are loaded. For the path to the required overlay segment are loaded. For<br>example, in example 2 in the previous section, with root X and example, in example 2 in the previous section, with root  $X$ subroutines Y, U, V, and Z, if a call from segment X is made to subroutine U, both Y and U are loaded. Note that autoload loads only overlay segments along the path which are not already loaded.

Autoload is indicated by an asterisk (\*) before an overlay specification in an ODL line. An asterisk outside a set of parentheses applies to all levels inside the parentheses.

The advantages of autoload are that it is easy to use and does not require changes in the source code. One disadvantage is that it increases the size of the segments because the autoload code plus its data structures must be included in the task. Another is that it executes slower than manual load, because the autoload code has to check for whether the required segment is available or not each time an autoloadable segment is called. In addition, autoload must be performed synchronously. See section 4.1 on Autoload in the RSX-llM/M-PLUS Task Builder Manual for more information.

#### **Manual Load**

With manual load, you must call the subroutine \$LOAD to load<br>and/or map any required overlay seqment before calling a map any required overlay segment before calling a subroutine in that segment. You must also keep track of which segments are currently available, to avoid a transfer of control<br>to an incorrect segment and to avoid unnecessary calls to the to an incorrect segment and to avoid unnecessary calls loading subroutine. Manual load is not path loading. In Example 2 of the previous section, if X calls U, it can load just segment<br>U, without loading segment Y, unless it is desirable to load U, without loading segment Y, unless it is desirable to load both. See section 4.2 on Manual Load in the RSX-llM/M-PLUS Task Builder Manual for more information.

Manual load is the default loading method. Whenever there are no asterisks (\*) in an ODL file, manual load is used.

The advantages of using manual load are that it results in smaller overlay segments, is usually more run time efficient, and<br>overlay segments can be loaded either synchronously or overlay segments can be asynchronously. The disadvantages are that you must keep track of which overlay segments are loaded and use special code in the so urce program.

# **Comparison of a Task With No Overlays, to One With Disk-Resident Overlays, and One With Memory-Resident Overlays**

Example 6-1, shown earlier in the module, and repeated below for convenience, shows a main program which calls a subroutine, which in turn calls another subroutine, etc. Note that the sizes shown for the various parts of the task are only approximate.

Task-build command:

LINK/MAP PROG,SUBl,A,B,SUB2,SUB3,C,D,E

Partition *name* : GEN Identification : 01 Task UIC : [305,301] Stack limits: 000254 001253 001000 00512. PRG xfr address: 021254 Total address windows: 1. Task imase Slze 17792. words Task address limits: 000000 105357 R-W disk blk limits: 000002 000107 000106 00070.

\*\*\* ROOT SEGMENT: PROG

R/W mem limits: 000000 105357 105360 35568. Disk blk limits: 000002 000107 000106 00070.

Example  $6-2$  Map File of Example  $6-1$  Without Overlays

PROG.ODL file:

.ROOT  $PROG-*(SUB1-(A,B), SUB2, SUB3-(C,D,E))$ .END

Task-build command:

LINK/MAP PROG/OVERLAY\_DESCRIPTION

Partition name : GEN Identification : 01 Task UIC : [305,301J Stack limits: 000260 001257 001000 00512. PRG xfr address: 021260 Total address windows: 1. Task imase size : 8800. words Task address limits: 000000 042237 R-W disk blk limits: 000002 000120 000117 00079.

EX63.TSK Overlay descriation:

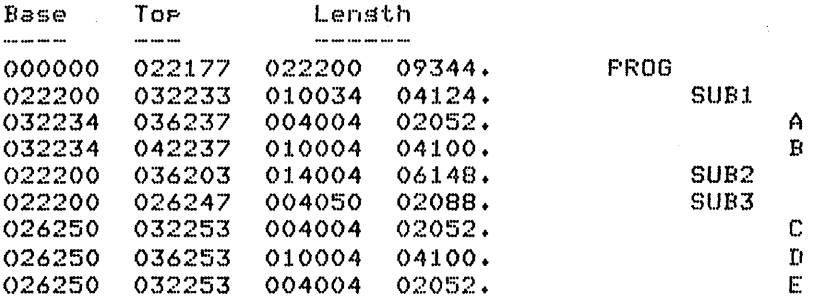

Example 6-3 Map File of Example 6-1 With Disk-Resident OVerlays

PROG.ODL file:

.ROOT PROG-\*! (SUB1-!  $(A, B)$ , SUB2, SUB3-!  $(C, D, E)$ ) .END

Task-build command:

LINK/MAP PROG/OVERLAY\_DESCRIPTION

Partition name : GEN Identification : 01 Task UIC [305,3013 Stack limits: 000320 001317 001000 *00512.*  PRG xfr address: 021320 Total address windows: 3. Task imase size : 18464. words Task address limits: 000000 077777 R-W disk blk limits: 000003 000122 000120 00080.

EXDOVR.TSK Overlay description:

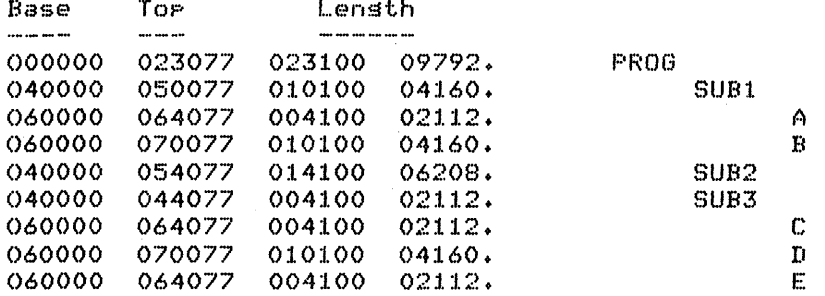

Example 6-4 Map File of Example 6-1 With Memory-Resident OVerlays

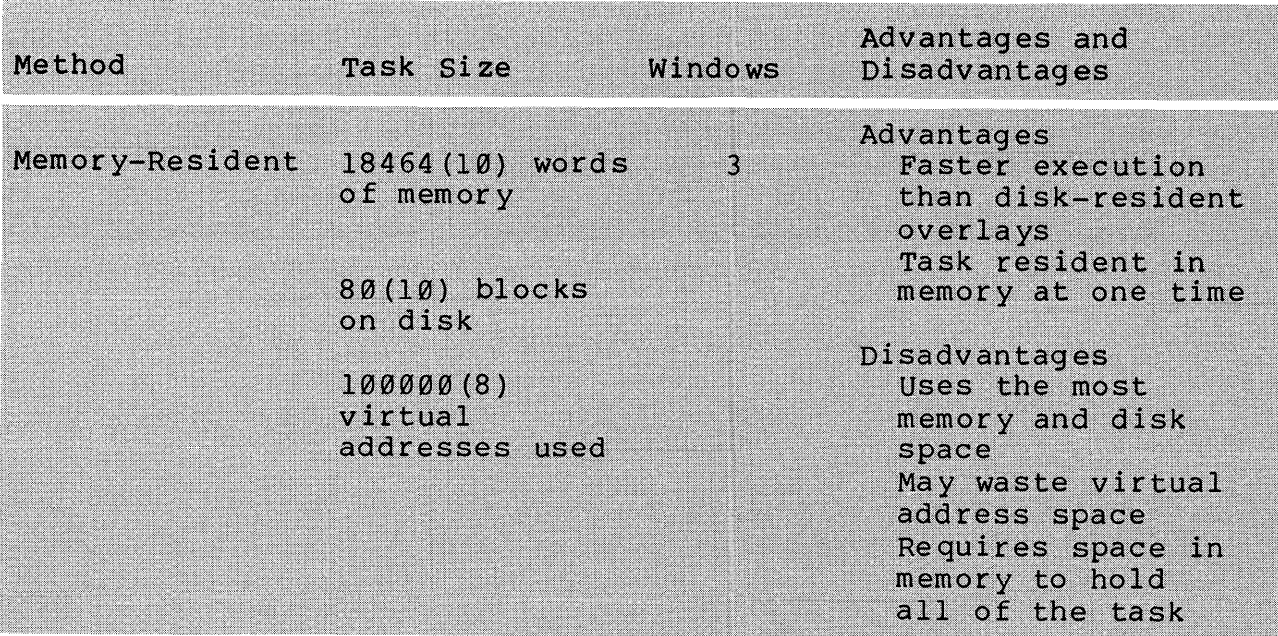

Table 6-1 Comparison of Overlaying Methods (Cont)

Table 6-1 compares the three overlaying methods. In addition to the various sizes, it lists the advantages and disadvantages of each approach.

Remember that it is also possible to mix memory-resident and disk-resident overlays in a task. For example, the first level (SUB1, SUB2, and SUB3) could be memory-resident, and either or both second levels (A, B or C, D, E) could be disk-resident.

Include needed modules from FOROTS.OLB in the root segment in segment A, and in segment B. You should specify the library in each segment which may need it. otherwise, if segment A needs a library module not already included for the root segment, the library is not searched again for mod ule A.

An Overlay Example

Example 6-5 is a simple task with a root segment ROOT and two overlay segments, P and Q. The following calling sequence is used during the execution of the task.

ROOT calls P ROOT calls Q

Figure 6-5 shows an overlay tree and a memory allocation diagram for this task.

The code for Example 6-5 is separated into three different modules, one for each segment. The source file for the root segment ROOT contains the startup code and controls the overlay loading by calls to the subroutines. The source file for each overlay segment, P and Q, contains the subroutine code.

#### OVERLAY TREE

ROOT

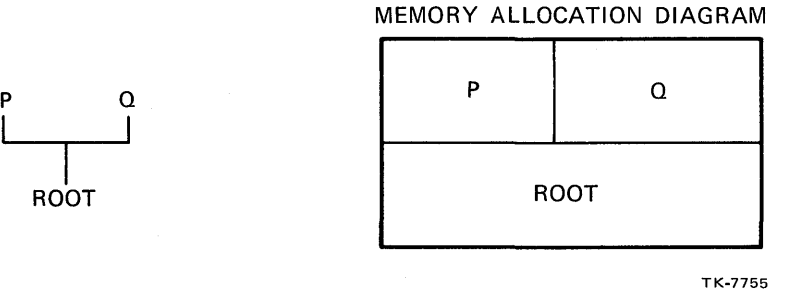

Figure 6-5 Task With Two Overlay Segments

The notes below are keyed to Example  $6-5$ .

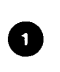

On initial load only the root segment ROOT is loaded.

- o with autoload, the call to subroutine P causes the autoload routine to load overlay segment P from disk, and then transfer control to the subroutine.
- $\bullet$ Subroutine P displays a message and returns.
- o The call to subroutine 0 causes the autoload routine to load overlay segment Q from disk over segment P, and then transfer control to the subroutine.

**o** Subroutine Q displays a message and returns.

If another call were added to subroutine Q, the autoload routine would check to make sure that overlay segment Q is already loaded, and would then transfer control to Q. If another call were added to subroutine P, the autoload routine would check and find that overlay segment P is not loaded. It would then load segment P over segment Q and transfer control.

To use manual load, use additional code to load the segments into the root segment ROOT. Also, modify the .ODL file, omitting the asterisk (\*). The files MLROOT.MAC and MLEXDOVR.ODL on the tape provided with this course are modifications of ROOT.MAC and EXDOVR.ODL for manual load. Check UFD [202,3] for these files. See your course administrator if you have difficulty finding them.

.TITLE Q<br>.IDENT /01/ 1 2 .IDENT /0:<br>.ENABL LC 3 .ENABL Enable lower case 4 ;+ 5 FILE Q.MAC 6 ; 7 ; This subroutine displays a message and returns. 8 9 .MCALL aIOW\$C External 5~5tem macros lO ;<br>mes: MES: .ASCII ISEGMENT 0 IS NOW LOADED. SUBROUTINE 0/ 11 12  $. ASCII$  / IS EXECUTING./ 13  $LMES = . - MES$ <br> $LEVEN$ 14 . Move to word boundary  $\frac{15}{16}$  $\ddot{\mathbf{r}}$  $Q$ :: QIOW\$C IO.WVB,5,1,,,,<MES,LMES,40> # Disrlas 17  $\rho$  message [ 18 RETURN ; Return .END 19

Run Session

>RUN EXDOVR THE MAIN SEGMENT IS RUNNING AND WILL. CALL P. SEGMENT P IS NOW LOADED. SUBROUTINE P IS EXECUTING. THE MAIN SEGMENT WILL NOW CALL Q. SEGMENT a IS NOW LOADED. SUBROUTINE Q IS EXECUTING. THE MAIN SEGMENT WILL NOW EXIT.

Example 6-5 A Task With Two Overlay Segments (Sheet 2 of 2)

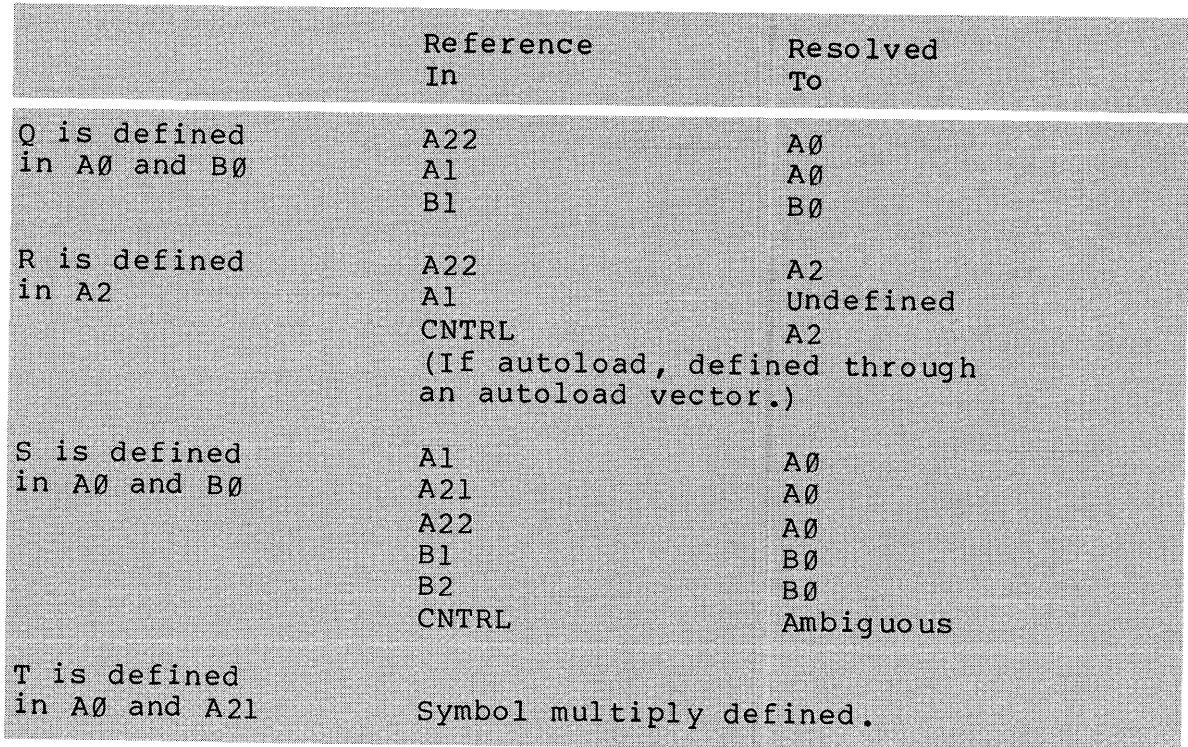

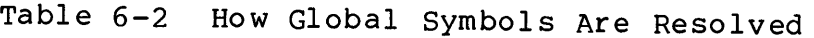

## **Subroutine Calls**

With manual load, since the global symbols are resolved directly to the virtual address corresponding to the symbol, the transfer is directly to the subroutine. The program must ensure that the correct overlay segment is loaded before making the call. Otherwise, the transfer will transfer control to that virtual address in the wrong code, causing unexpected results.

With autoload, the global symbols are resolved directly for calls downward toward the root. This works because path loading ensures that the segments along the path closer to the root are in fact loaded. The calls to subroutines away from the root are<br>resolved through autoload vectors. This causes the call to the resolved through autoload vectors. This causes the subroutine to transfer control first to the autoload routine, allowing it to check and load any needed overlay segments before transferring control to the virtual address of the subroutine.

#### **Data References**

The safest place for all data is in the root segment. Data placed in an overlay segment is only accessible when the overlay segment is loaded and the reference is resolved directly. This means that with manual load, the data is accessible when the segment is loaded.

With autoload, on the other hand, it's not that simple. References out from the root are usually not resolved directly, but through autoload vectors. For example, the reference to the global symbol A, a data label, is resolved to the label of an<br>autoload vector within the same overlay segment. The actual autoload vector within the same overlay segment. virtual address of A is a value within the autoload vector. Therefore, a reference to A references the autoload vector, not the data itself. In addition, a reference to A does not cause the overlay segment to be loaded. It is loaded only on a call to a<br>subroutine. Although there are some ways with autoload to get Although there are some ways with autoload to get references resolved directly, it is difficult.

With disk-resident overlays, another problem arises with any data changed at run time. If the data is in an overlay segment, it is reinitialized every time the segment is reloaded from disk, since the original copy of the code is reloaded. This problem occurs with both manual load and autoload.

The Task Builder normally combines together allocations for Psects of the same name. If the psects have the local (LCL) attribute, combining is only done within a single overlay segment. If the psects have the global (GBL) attribute, combining is done across overlay segment boundaries. For psects with the GBL attribute, by default, these allocations are collected in the segment specifying the psect which is closest to the root segment. Therefore, if the Psect MYDATA is specified in the root segment and also in one or more overlay segments, the complete allocation<br>is placed in the root segment. The OVR attribute tells the Task placed in the root segment. The OVR attribute tells the Task Builder to begin both allocations at the same virtual address. Consider Example 2 above. The local symbol M, defined locally in the overlay segment, corresponds to the beginning of the Psect in the root segment, the address of the first 2. The instruction INC M+2 again increments the second 2 to a 3.

See Appendix E for additional information on how the Task Builder uses the various psect attributes. Also see section 3.2.4 (on Allocation of Program Sections in a Multisegment Task) in the<br>RSX-llM/M-PLUS Task Builder Manual for a description of how the RSX-llM/M-PLUS Task Builder Manual Task Builder allocates Psects in an overlaid task.

Two other methods can be used to place in the root a Psect which is not defined in the root. If a Psect has the SAV attribute, the Task Builder automatically places that psect's allocation in the root. If the Psect does not have the SAV attribute, then the .PSECT Overlay Descriptor Language statement can be used to specify placement of a particular psect in the root, overriding the default placement. See section 3.4.5 (on the .PSECT Directive) in the RSX-llM/M-PLUS Task Builder Manual for an example of the use of .PSECT ODL directive.

Example 6-6 is a more complex example of the use of overlays. It shows the use of both techniques for placing data in the root and referencing it from overlay segments. The program calling sequence is shown below.

273

The following notes are keyed to the example.

- The Psect OTHER is set up for using overlaid Psects to reference the data. Since it is defined in the root, the entire allocation for OTHER is in the root segment. OP1. entire allocation for OTHER is in the root segment. OP2, and ANS can be just locally defined, since the overlay segments define the locations as offsets from the start of the Psect. On the other hand, global symbols can<br>be used instead, if desired. The data is an argument be used instead, if desired. block for a call to \$EDMSG.
- 2 The references to the data from overlay segment JOB1 are set up by specifying the Psect OTHER, then defining local symbols. .BLKW statements are used because you are just defining symbols and offsets. The local symbols NUM1,<br>NUM2, and SUM correspond to OP1, OP2, and ANS, NUM2, and SUM correspond to respectively, in MAIN.
- **t)** The references to the data from overlay segment JOBXX are set up in a similar way. This time the same local symbols OP1, OP2, and ANS are used again.
- C» The references to the data from overlay segment A are also set up in a similar way. This time only the starting address of the argument block is needed.
- o The grand total and the ASCII operand (for \$EDMSG) are defined with the global symbols TOT and OP.
- o The reference to TOT and OP in JOBl, and JOBXX, are automatically resolved directly. No special coding is needed in the referencing segment. TOTAL also references TOT, this time from the root segment (because TOTAL is also in the root seqment).
- **O** Note that data which is pure (read-only) and referenced within the overlay segment only, causes no problems when placed in an overlay segment. The references are direct and the data is only referenced while the segment is loaded.
- o The input buffer for the job number typed in by the operator, and the output buffer for displaying an operation's results are contained in an overlay segment and changed at run time. However, since the data is accessed only from within the overlay segment, and only accessed only from within the overlay segment, and only<br>while the segment is still loaded, no problems result. If, in fact, the MAIN segment referenced this data after a call to B was made, it would no longer work correctly because on reload, the data is reinitialized.

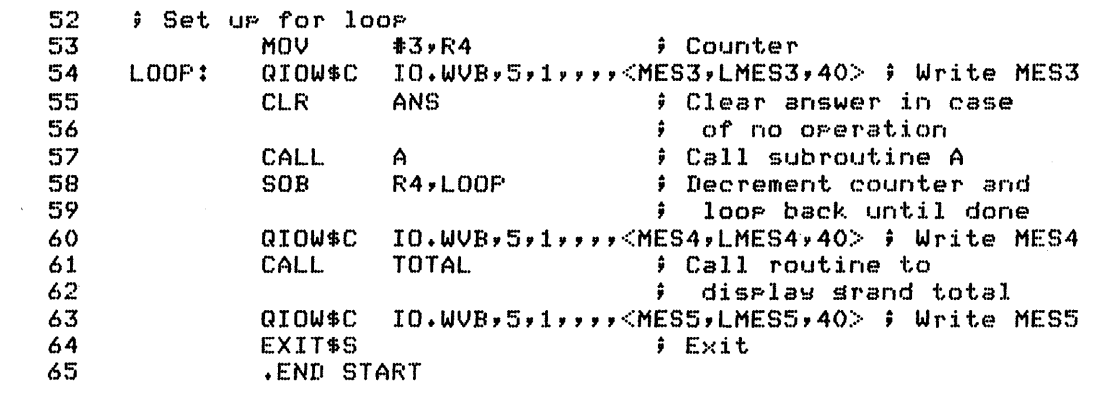

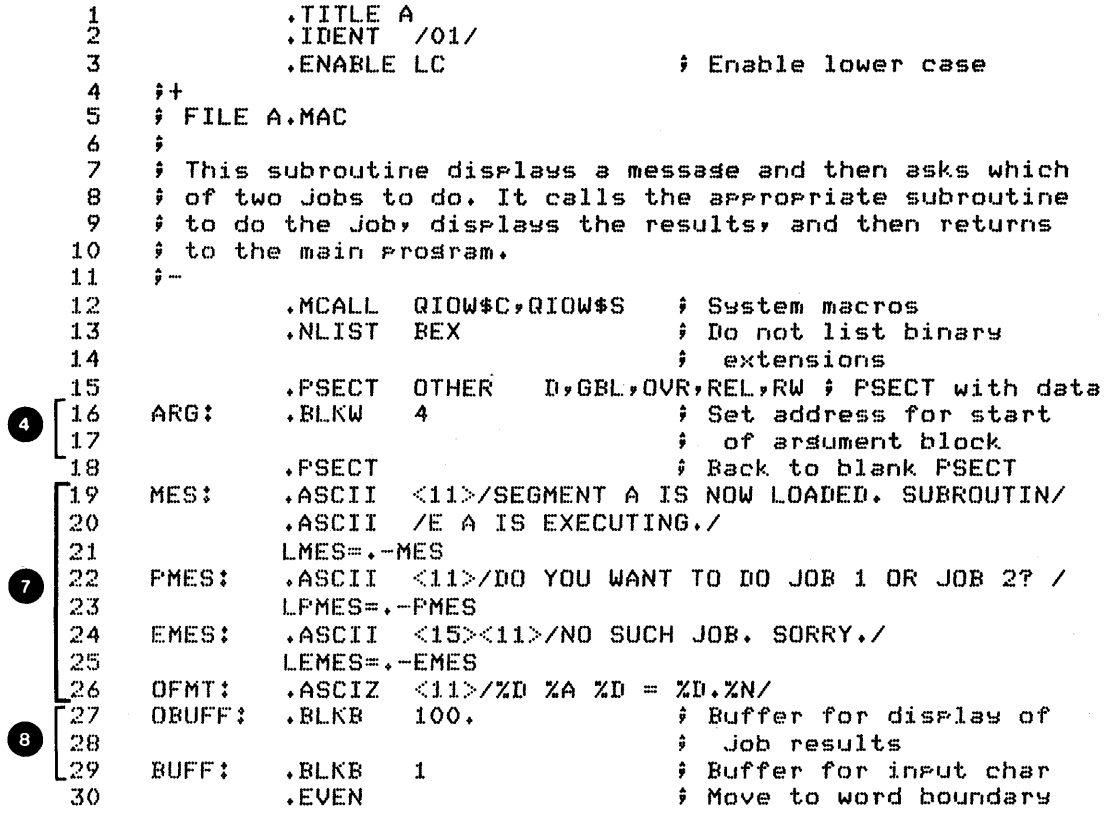

Example 6-6 Complex Example Using Overlays (Sheet 2 of 6)

277

 $\mathcal{L}^{\text{max}}_{\text{max}}$ 

 $\mathcal{L}^{\text{max}}_{\text{max}}$ 

 $\sim 10^6$ 

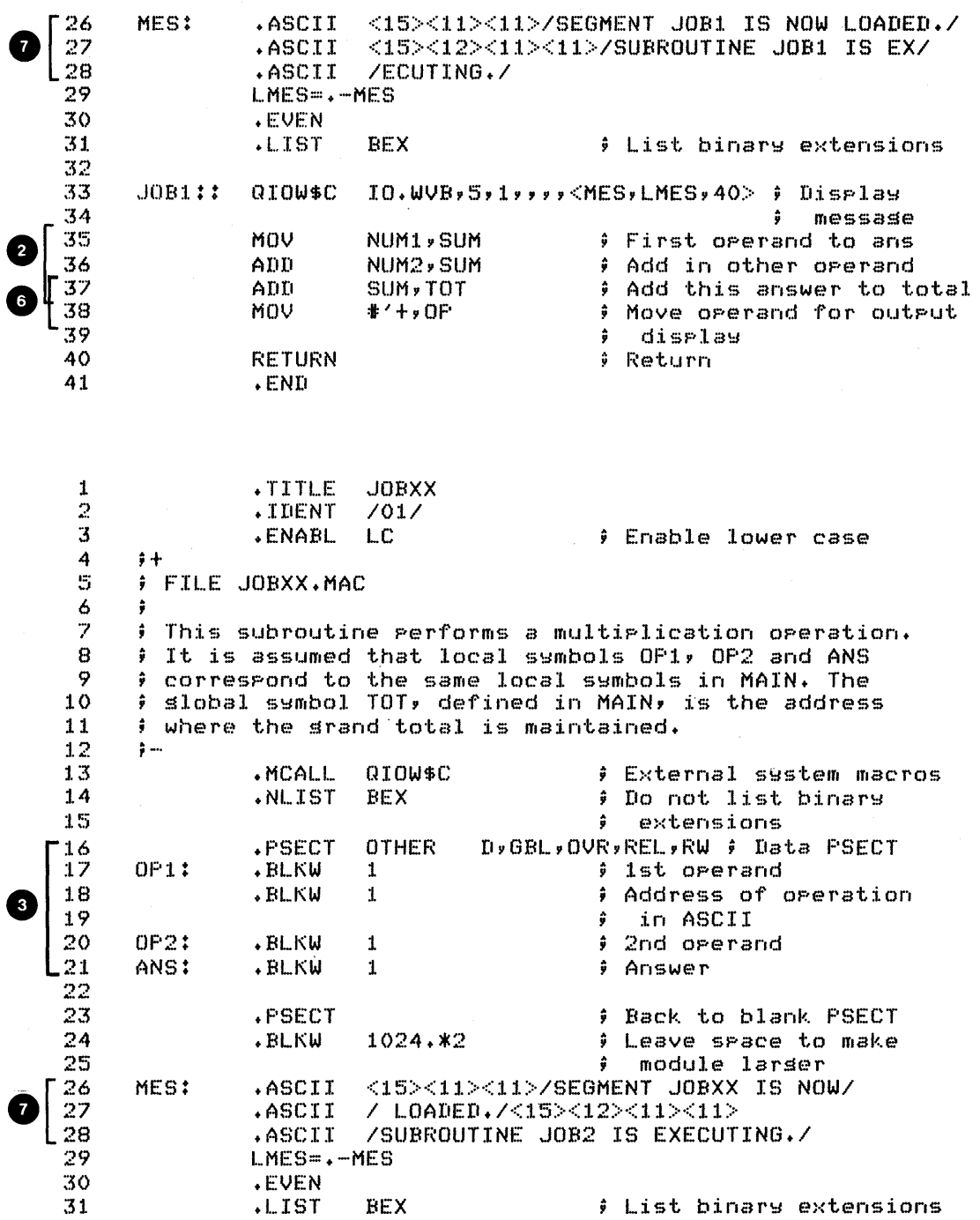

 $\sim 10^{-11}$ 

Example 6-6 Complex Example Using Overlays (Sheet 4 of 6)

.TITLE B<br>.IDENT  $\frac{1}{2}$  $701/$ ::s .ENABL LC Enable lower case 4 ;t I::· ... J FIl.E B.MAC  $\begin{matrix} 6 & 9 \\ 7 & 3 \end{matrix}$  $7$  ; This subroutine displays a message and returns  $8$  ;  $; -$ 9 .MCALL QI0W\$C ; External system macros .NLIST BEX 10 ; Do not list binary 11 extensions  $\mathbf{O}\left[\frac{12}{13}\right]$ .ASCII <11>/SEGMENT B IS NOW LOADED. SUBROUTINE/ MES:  $ASCII$  / B IS EXECUTING./ 14  $LMES = . - MES$ 1:5 .EVEN ; Move to word boundary :1.6  $\ddot{\bullet}$ :1.7  $B:$ : QIOW\$C IO.WVB,5,1,,,,<MES,LMES,40> ; Disrlay lB message 19 **RETURN**  $;$  Return 20 .END Run Session >RUN MRMAIN THE MAIN SEGMENT IS RUNNING AND WILL CALL A SEGMENT A IS NOW LOADED. SUBROUTINE A IS EXECUTING. DO YOU WANT TO DO JOB 1 OR JOB 2? 1 SEGMENT JOBl IS NOW LOADED. SUBROUTINE JOBl IS EXECUTING.  $5 + 2 = 7$ THE MAIN SEGMENT WILL NOW CALL B SEGMENT B IS NOW LOADED. SUBROUTINE B IS EXECUTING. THE MAIN SEGMENT WILL NOW CALL A SEGMENT A IS NOW LOADED. SUBROUTINE A IS EXECUTING. DO YOU WANT TO DO JOB 1 OR JOB 2? 2 SEGMENT JOBXX IS NOW LOADED. SUBROUTINE JOB2 IS EXECUTING.  $5 * 2 = 10$ THE MAIN SEGMENT WILL NOW CALL A SEGMENT A IS NOW LOADED. SUBROUTINE A IS EXECUTING. DO YOU WANT TO DO JOB 1 OR JOB 21 2 SEGMENT JOBXX IS NOW LOADED. SUBROUTINE JOB2 IS EXECUTING.  $5 * 2 = 10$ THE MAIN SEGMENT WILL NOW CALL A SEGMENT A IS NOW LOADED. SUBROUTINE A IS EXECUTING. DO YOU WANT TO DO JOB 1 OR JOB 21 1 SEGMENT JOBl IS NOW LOADED. SUBROUTINE JOB1 IS EXECUTING.  $5 + 2 =$ THE MAIN SEGMENT WILL CALL TOTAL THE GRAND TOTAL IS 34. THE MAIN SEGMENT WILL NOW EXIT  $\mathcal{C}_{\mathcal{D}}$ Example  $6-6$  Complex Example Using Overlays (Sheet  $6$  of  $6$ )

281

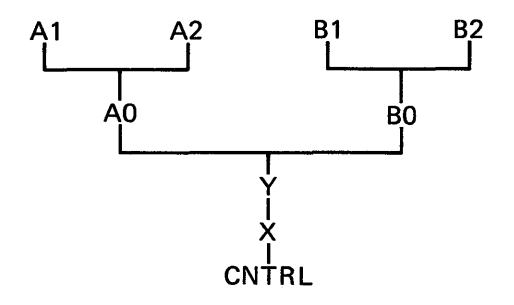

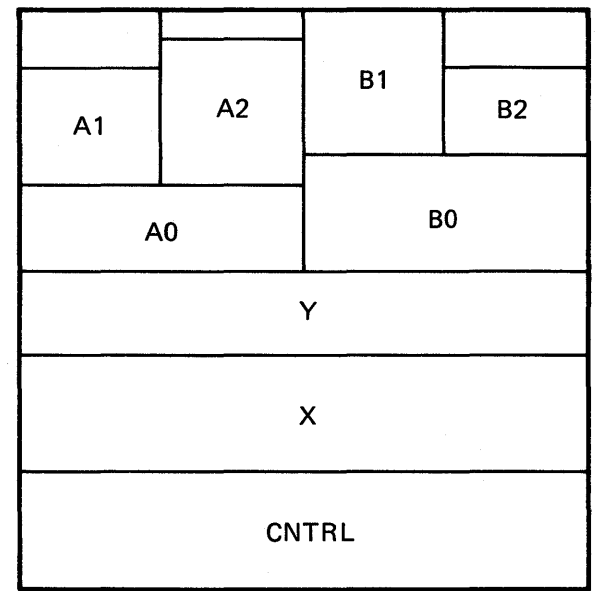

TK-8635

Figure 6-7 Task Without Co-Trees

Now do the tests/exercises for this module in the Tests/Exercises book. All but the first problem are lab problems. Check your answers against the provided solutions, either the on-line files (under UFD [202,2] or the printed copies in the Tests/Exercises book.

If you think that you have mastered the material, ask your course administrator to record your progress on your personal progress Plotter. YoU will then be ready to begin a new module.

If you think that you have not yet mastered the material, return to this module for further study.